Dezember 1988 4.Jahrgang

 $6. - DM$   $0s50, -$ 

 $str 6$ 

 $\sqrt{2}$ 

DI

**DO** 

aps

**STIR** 

Ā

Ö

**CP** 

 $-$  Del

 $1<sup>1</sup>$ 

<u>လ</u>

## Kaufberatung: Zubehör für CPC **AMSTRAD Techno-Center**

**Septimizin** 

# **Super:**

**Multitasking mit** dem CPC 6128 Viele 1 KB-Programme

# Listings:

**Weltraum-Taxi KFZ-Kosten** 

# PCW:

So geht's: **Text und Grafik** unter LocoScript

D Aufkleber drucken leichtgemacht

## **Stark**

sind diese Katzen, dazu noch sehr attraktiv. Und funktionell.

**Funktionell sollte auch ein Computer** sein. Damit's klappt, ist kompetente Information nötig.

Und die steht in der PC International.

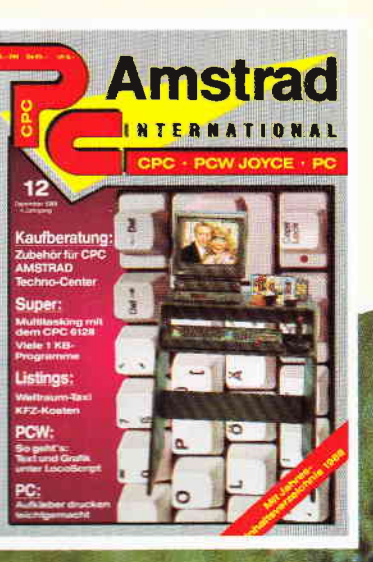

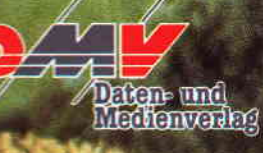

**Ein Abonnement** ist praktisch und gewährt zusätzlich noch Preisvorteile.

#### PC Amstrad International kostet im Abonnement:

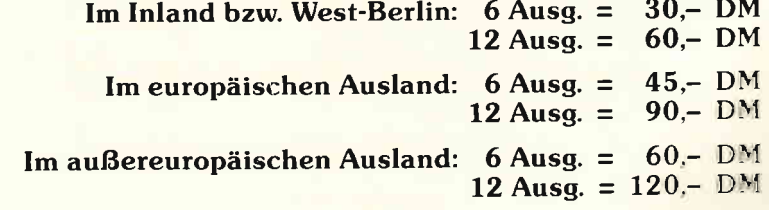

**Bitte benutzen Sie** die Bestellkarte

DMV Verlag - Postfach 250 - 3440 Eschwege

#### **Impressum**

Herausgeber Christian Widuch Chefredakteur Stefan Ritter Stv. Chefredakteur Michael Ebbrecht (me) Redaktion Claus Daschner (cd), Heinrich Stiller (hs), Jürgen Borngießer (jb), Markus Matejka (mm)<br>Redaktions-Assistenz Anke Kerstan (ke) Schlußredaktion Renate Köberich Produktionsleitung Gerd Köberich, Helmut Skoupy Lavout Yvonne Hendricks, Patricia Reifenhausen Satz Claudia Küllmer, Silvia Führer, Martina Siebert, Gabriela Joseph, Marcus Geppert Reprografie und Gestaltung Meprograms and Margarete Schenk,<br>Manuela Eska, Margarete Schenk,<br>Dieter Schnobl, Silvia Erbrich, Andrea Gundlach Werbegestaltung Mohamed Hawa, Petra Biehl Illustration Heinrich Stiller Fotografie Christian Heckmann, Klaus Jatho Lektorat sonna Mias Anzeigenverkaufsleitung **Whifgang Schnell** Anzeigenverkauf **Bang Brill**, Gerlinde Rachow Anzeigenverwaltung und Disposition<br>Andrea Giese, Karina Ehrlich, Susanne Eska Anzeigenpreise Es cili die Anzeigenpreisliste Nr. 3 vom 1.12.1987 Anzeigengrundpreise 11 Seite sw DM 5240, -<br>Fathzuschlag: erste und zweite Zusatzfarbe aus Europaskala je DM 750, Europassana je Divi 100,<br>Maschrift Verlag/**Redaktion:**<br>Anschrift Verlag/**Redaktion:**<br>DMV-Daten & Medien Verlagsges, mbH Postfach 250, Fuldaer Straße 6  $3440$  Eschwege<br>Telefon: (0.56.51) 80.09-0 · Telex 993.210 dmy d Telefax: (0.56.51) 8009-33 Verlagsbüro München Hans-Stießberger-Str. 3 **SUIB Haar/München** Leiterin Britta Fiebig Vertrieb Verlagsunion Friedrich-Bergius-Straße 20<br>6210 Wiesbaden Druck Druckerei Jungfer, 3420 Herzberg Bezugspreise PC Amstrad International« erscheint monatlich am Ende des Vormonats. Einzelpreis DM 6,  $-$ /sfr. 6,  $-$ /ÖS 50, -Abonnementpreise Die Preise verstehen sich grundsätzlich einschließlich Purto und Verpackung Inland: 12 Ausgaben: DM 60,-6 Ausgaben: DM 30,-Europaisches Ausland: 12 Ausgaben: DM 90,-6 Ausgaben: DM 45 Außereuropäisches Ausland:<br>12 Ausgaben: DM 120, fi Ausgaben: DM 60,-Bankverbindungen: Postscheck Frankfurt/M: Kto,-Nr.: 23043-608 Raiffeisenbank Eschwege:<br>BLZ: 522 603 85, Kto-Nr: 245 7008  $B.L. 2: 2/2$  603 85, Kto,-Nr, : 245 7008<br>
Dic Abonaentenbestellung kan inmerhalb einer Woche nach Auf-<br>
Die Abonaentenbestellung kan inmerhalb einer Woche nach Auf-<br>
sing beim Verlag schriftlich widerrufen werden. Zur Wah lich beim Verlag. Nachdruck sowie Vervielfältigung oder sonsti-<br>ge Verwertung von Texten nur mit schriftlicher Genehmigung des ge<br>Verlages vermentlich gekennzeichnete Fremdbeiträge geben nicht in jedem<br>Fall die Meinung der Redaktion wieder.

Einem Teil der ABO-Auflage liegt ein Prospekt der Firma Schneider Data bei.

w

Mitglied der Informationsgemeinschaft zur Feststellung der Verbreitung von Werbeträgern e.V. (IVW), Bad Godesberg. /

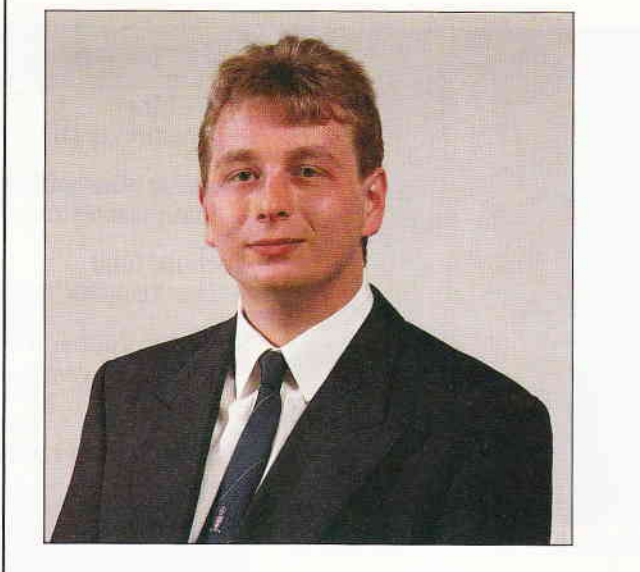

#### Liebe Leser.

wie in jedem Jahr ist die Vor- und Nachweihnachtszeit für Computer-Anwender ein wahrer Segen. Dies äußert sich in einem zunehmenden Angebot an Hardware, Software und Zubehör. Für den oft leidgeplagten Computer-Besitzer stellt sich dann die Frage nach dem wie und wo der Beschaffung. Aus diesem Grund haben wir in dieser Ausgabe einen Bummel durch die Software- und Zubehörlandschaft der CPCs unternommen und die interessantesten Produkte noch einmal zusammengetragen. Für Sie sollte dieser Artikel ein kleiner Wegweiser sein, denn nicht immer sind die angebotenen Waren auch bei Ihrem Händler vor Ort erhältlich. Sollten Sie trotzdem noch Schwierigkeiten bei der Beschaffung haben oder entsprechende Händlernachweise benötigen, so wenden Sie sich bitte schriftlich an die Redaktion- wir helfen Ihnen gern weiter.

Übrigens: allen Unkenrufen zum Trotz wird der CPC464 auch weiterhin im Angebot bleiben und verkauft werden. Zu diesem Thema stellen wir Ihnen noch einmal ausführlich das unserer Meinung nach hochinteressante AMSTRAD Techno-Center vor. Dieses komplette System lohnt wirklich, einmal näher betrachtet zu werden, nicht zuletzt wegen des fantastisch günstigen Preis-/Leistungsverhältnisses und der für Computer recht eigenwilligen Ausstattung mit TV-Tuner und Radiowecker.

In den kommenden Wochen werden auch die Spielefans unter Ihnen wieder Grund zur Freude haben. Auf der Londoner PC-Show im September diesen Jahres wurden einige vielversprechende, neue Titel angekündigt und teilweise auch schon vorgestellt. So war unter anderem das Spiel zur englischen Erfolgs-Fernsehserie "Spitting Image" zu sehen, in Kürze ebenso wie die Arcaden-Umsetzung "R-Type" auch bei uns erhältlich. Für die kalte Jahreszeit ist also für genügend "Computerfutter" gesorgt.

Ein frohes und friedliches Weihnachten 1988 wünscht Ihnen die gesamte Redaktion der PC AMSTRAD International.

Herzlichst Ihr

Stefau Stitter

**Stefan Ritter** Chefredakteur

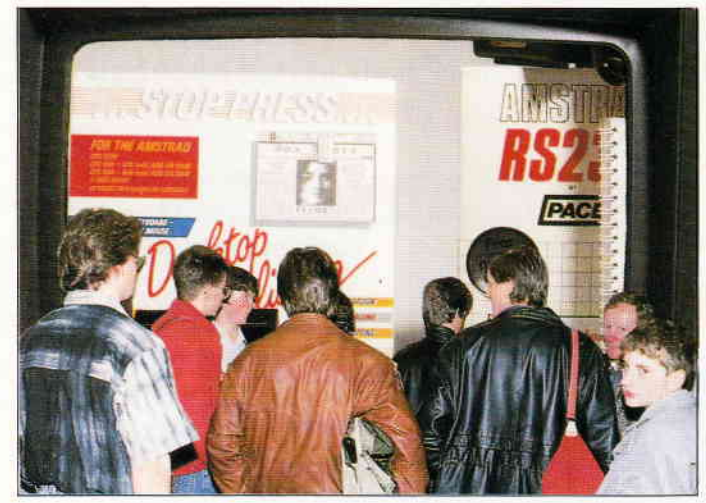

Wie jedes Jahr, kommt die Weihnachtszeit. Wir geben Auskunfi über CPC-Zubehör.

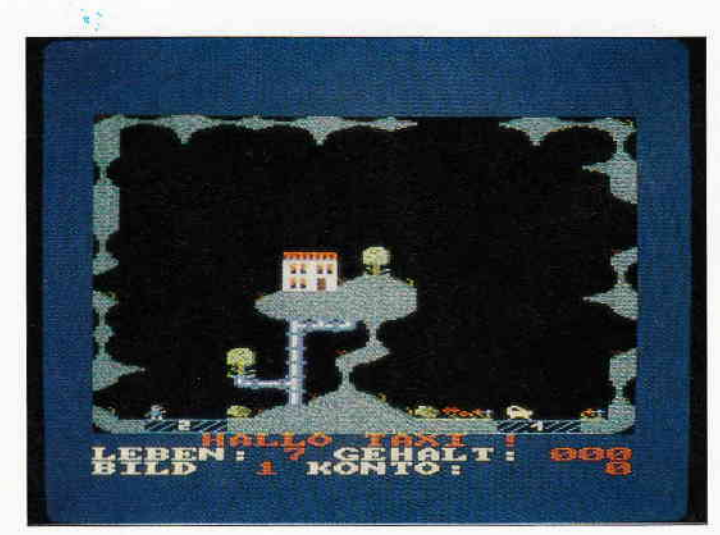

Action, Spal3, gute Reaktion. Das CPC-Listing des Monats bringt lhren Conr puter aufTouren.

s.32

s. 16

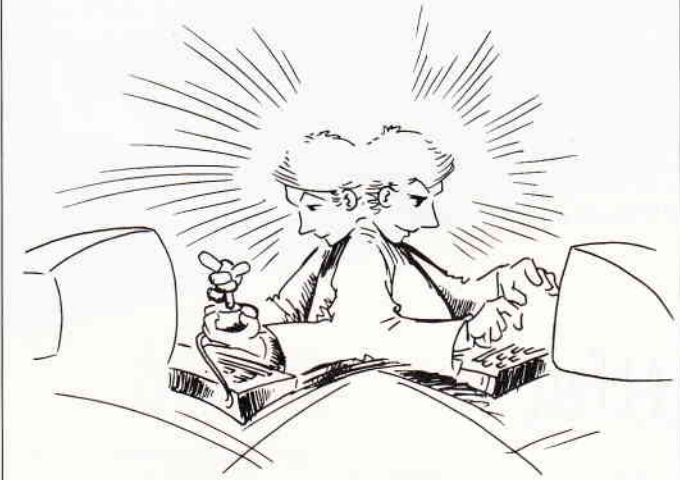

Der Tip des Monats: Multitasking auf dem CPC. Arbeiten Sie mit mehreren Prog rammen gleichzeitig.

Berichte:

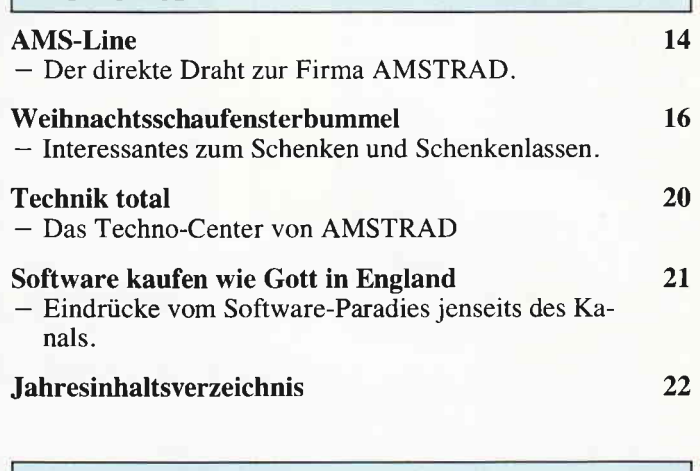

#### Assembler:

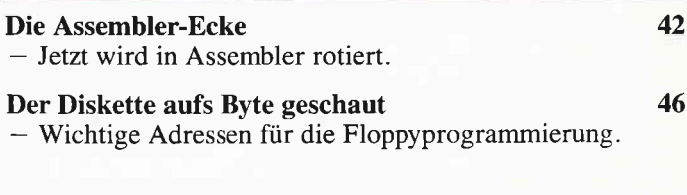

#### Programme:

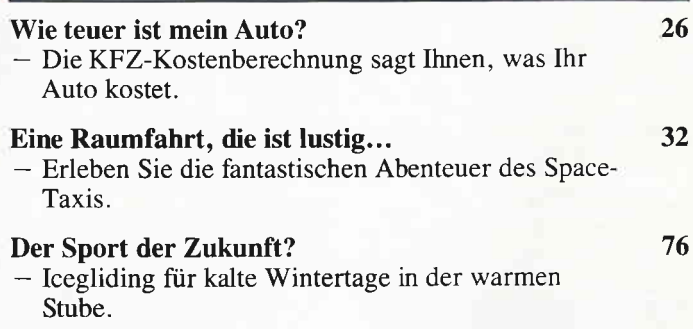

#### Tips & Tricks:

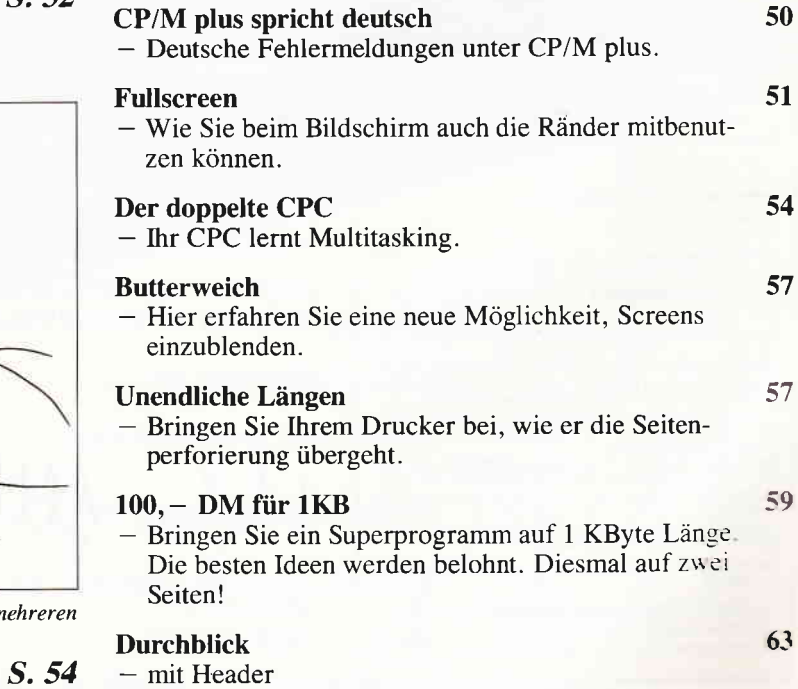

#### **Software Reviews:**

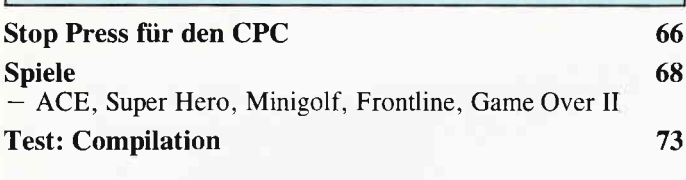

#### **Gamers Message**

**Abenteuer:** 

- Hier sind sie wieder: Karten, Tips und Pokes zu den bekanntesten und beliebtesten Spielen.

#### Hardware:

#### **Trackball gleich Trickball?**

- Der Marconi Trackball im Test.

#### **PCW:**

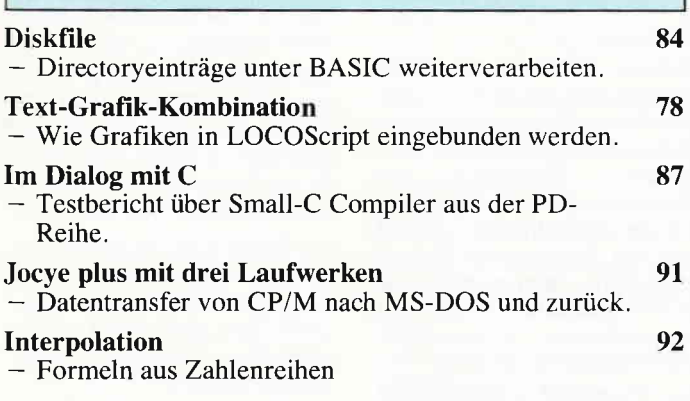

#### PC:

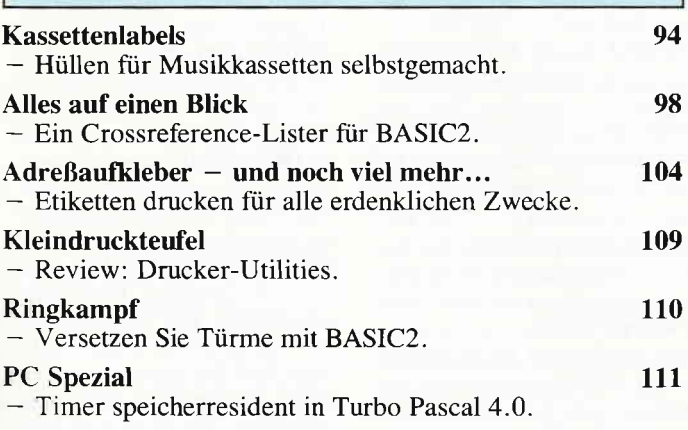

#### **Rubriken:**

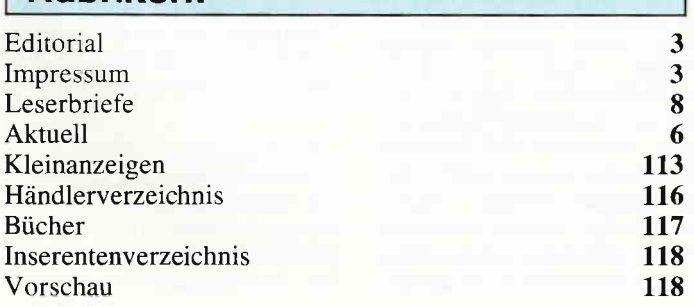

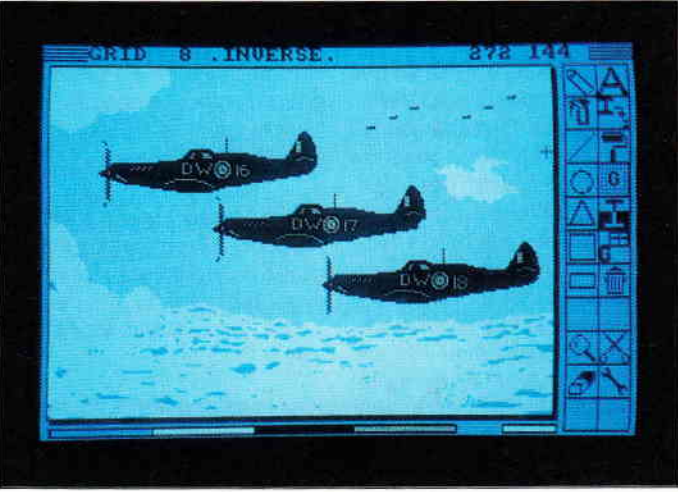

Im Test: Marconi Trackball mit Grafikprogramm Easyart.

74

64

S. 64

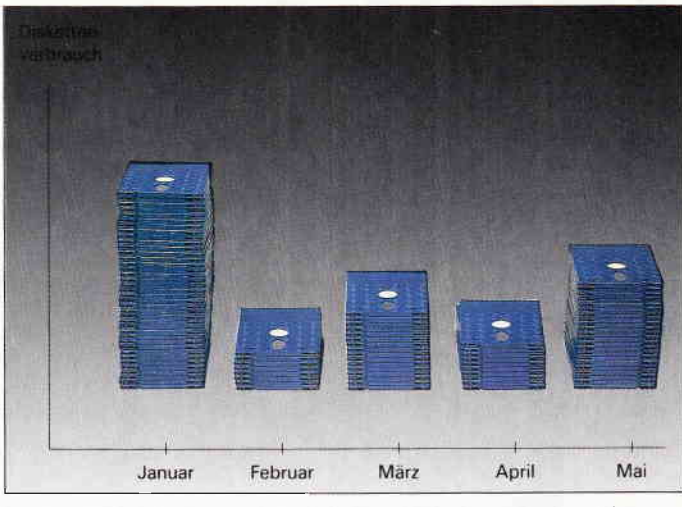

Unser Beitrag für den PCW (Joyce) zeigt, wie eine Text-Grafik-Kombination unter LOCOScript möglich wird.

S. 78

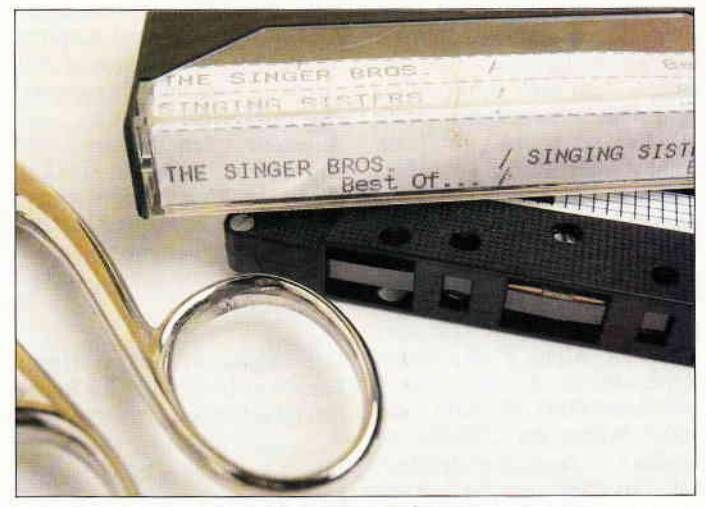

Endlich Ordnung: Kassettenlabels selbst drucken...

S. 98

#### 'Mace Vaccine' gegen Virenbefall

Fast jeder PC-Besitzer kennt die große Gefahr, die seinem Rechner und seinen Datenbeständen seit einiger Zeit droht, und so mancher Computerfreund hat schon unliebsame Bekanntschaft mit ihnen gemacht: Computerviren. Die Firma Software-Connection bietet für alle IBMund kompatible MS-DOS-Rechner mit ihrem Programm 'Mace Vaccine' eine Abhilfe gegen den drohenden Befall.

Das Anti-Viren-Programm 'impft' den PC gegen Viren, indem es vitale Bereiche und Systemdateien mit einem Schreibschutz versieht (Schutzlevel 1). Bei Schutzlevel 2 werden zusätzlich alle Laufwerke gegen jeden direkten Zugriff schreibgeschützt.

Nur normale DOS-Anwendungen schreiben weiterhin ohne Genehmigung auf Diskette oder Festplatte.

'Mace Vaccine' ist ein speicherresidentes Programm, welches ca. 4KB des Hauptspeichers belegt, und kann in die AUTO-EXEC-Datei eingebunden werden.

Das Anti-Viren-Programm ist zu einem Preis von DM 79. $-$  zu erwerben.

Info: Kienitz  $+$  Grabis Soft- und Hardware Schulstraße 18 D-8913 Schondorf Tel.: 08192/628

#### Das elektronische Wörterbuch

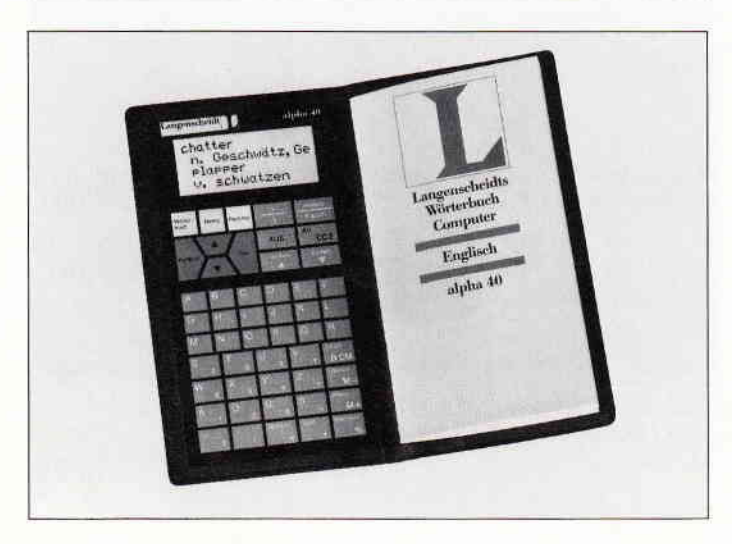

Wer oft ins Ausland fährt, weiß, wie mühsam es sein kann, ohne ausreichende Sprachkenntnisse dort weiterzukommen. Und wer möchte dazu noch gerne mit einem Ubersetzungsbuch durch die Gegend laufen, um jedes nicht gewußte Wort aus den Seiten herauszupicken. Der Langenscheidt-Verlag, seit langem Spezialist für Ubersetzungsbücher, hat den Trend der Zeit erkannt und bietet als Nachfolger für seinen ersten Übersetzungscomputer Alpha 8' den neuen Alpha 40' an, der statt vorhergehenden 8000 Wörtern nun 40000 Wörter zur Ubersetzung englisch - deutsch gespeichert hat. Das 'elektronische Wörterbuch' verfügt neben diesem erhöhten Wortschatz über ein schnelleres Suchsystem, ein vierzeiliges Display und einen frei verfügbaren Speicherplatz mit der Möglichkeit, bis zu 200 eigene Wörter mit Übersetzung<br>einzuspeichern oder als einzuspeichern oder als Adressen- oder Telefonregister zu benutzen. Bei allem Komfort ist dieser'Wörterbuch-Computer' in seiner Bauweise klein gehalten worden, er entspricht der Art der sogenannten Scheckkarten-Computer.

Der Alpha 4O' ist zu einem Preis von DM 298,- im Buchhandel erhältlich.

Info: Langenscheidt KG Neusser Str. 3 D-8000 München 40 Tel.: 089/36096-0

#### Neue Produkte für die PCWs

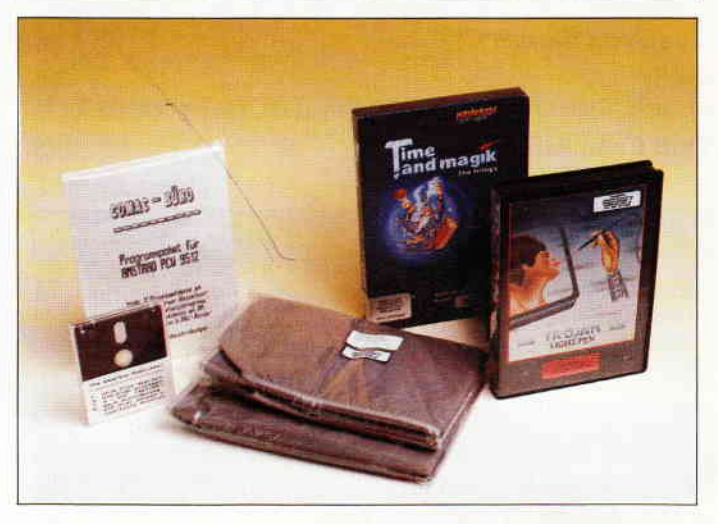

Die Firma Wiedmann, München, bietet eine Reihe neuer Produkte für die Besitzer der PCW-Computer (Joyce) an.

COMAC-BURO ist ein Programmpaket speziell für Rechtsanwaltskanzleien. Die 3"Programmdiskette enthält ein Karteikarten-, Kassenbuch- und Uberwei sungsdruckprogramm, auf der Datendiskette befindet sich ein Rechtsanwalt-Musterkontenplan. Dazu werden eine BGH-Musterkartei sowie die entsprechenden Programmbeschreibungen mitgeliefert.

Das Programm wurde speziell für Freiberufler entwickelt und benötigt keine speziellen Computerkenntnisse, der Preis beträgt DM  $348, -$ .

CROWN DUST COVERS ist ein zweiteiliges, grau gefärbtes Staubschutzhaubenset für den PCW 8256 (8512) oder den<br>PCW 9512, welches für 9512, welches DM 39,90 zu erwerben ist.

Die MAXAFIT EINZEL-BLATT-HALTERUNG für den Typenraddrucker des PCW 9512 und andere kann für DM 79,80 erworben werden.

THE DESKTOP PUBLISHER ist ein DTP-Programm zur Erstellung von Texten vermischt mit Grafik. Es enthält einen Grafikeditor, mit dem die verschiedenen Grundgrafiken wie Linien, Kreise, Drei- und Vierecke, sowie Ellipsen erzeugt werden können, zu denen 16 verschiedene Schrafherungen zur Ausfüllung hinzukommen. Texte in 15 verschiedenen Schriftarten können in der Grafik plaziert werden. eigene Schriftarten können in einem Editor entworfen werden. Das Layout der erstellten Seite kann in jedem Stadium verändert oder ergänzt werden. Die fertige Seite kann in Korrespondenzoder Entwurfsqualität ausgedruckt werden.

Das Programm kostet DM 148, -,<br>eine Demo-Version ist für DM 20,- zu erhalten. Bei Kauf des Programmes wird der Preis für die Demo-Version bei Rückgabe angerechnet.

Die TIME AND MAGIK-Spielesammlung enthält drei kombinierte Grafik-/Text-Abenteuerspiele und kostet DM 79,80. Ein<br>englisches Informationsblatt Informationsblatt wird mitgeliefert.

TROJAN'S CADMASTER PACK ist ein CAD-Programm, welches mit einem Lichtgriffel (Lightpen) für DM  $199 -$  ausgeliefert wird. Außer der Möglichkeit, mit dem Lightpen Zeichnungen auf dem Bildschirm herzustellen. bietet CADMASTER eine Texteingabe in 64 verschiedenen Größen. Dabei kann der Text normal oder invers und gedreht auf dem Monitor abgebildet werden. Verschiedene Funktionen unterstützen die Bedienbarkeit des Lightpen. Das Trojan CAD-MASTER-PACK wird zwar exklusiv von der Firma Wiedmann vertrieben, das Programm kann jedoch auch vom CMZ-Yerlag, Borgwiese 9-11, 4650 Gelsenkirchen 2 bezogen werden. Das Programm wird mit englischem Handbuch ausgeliefert; ein deutsches Handbuch ist in Vorbereitung.

Info: Wiedmann

Unternehmensberatung & Handel mit Technologieprodukten Floriansmühlstr. 10 D-8000 München 45 Tel.: 089/3233595

6 PC 12'Ba

#### Preisliste kompiett

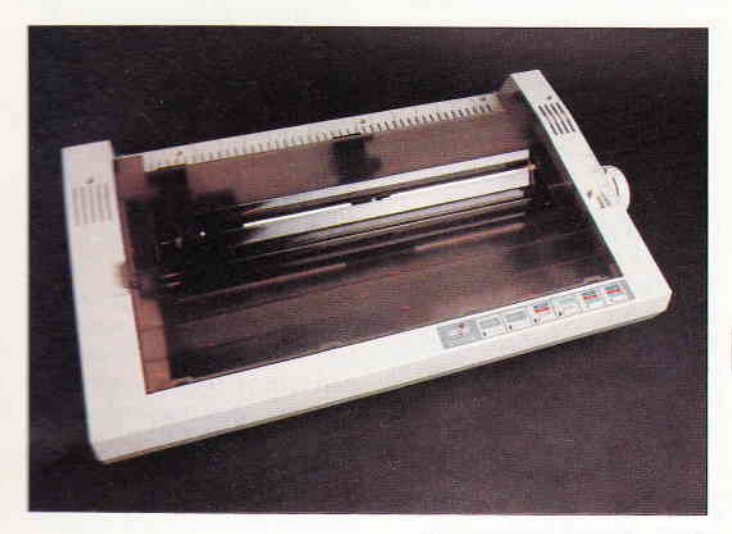

Die Firma AMSTRAD hat für die neue PC-Linie PC 2XXX die Preise bekanntgegeben. Alle Freise verstehen sich als unver bindliche Preisempfehlungen. Für den PC 2086 mit einem<br>Laufwerk gelten folgende Laufwerk Preise:

- PC 2086 mit 12 "VGA-Mono-<br>chrom-Monitor DM 2499.-
- PC 2086 mit 14"VGA-Farbmonitor DM 2999, -<br>PC 2086 mit 12 "VGA-
- 2086 mit High-Resolution- (hohe Auflösung) Farbmonitor DM
- PC 2086 mit 14 "VGA-High-Resolution Farbmonitor DM  $3799 -$ .

Fur die Ausführung des PC 2086 mit zwei Laufwerken gelten diese Preise:

- mit einem  $12 \text{``VGA-Mono-}$ chrom-Monitor DM 2999,-
- mit 14 ºVGA-Farbmonitor DM 3499.-
- mit 12"VGA-High-Resolution-Farbmonitor DM 3899,-
- mit 14 "VGA-High-Resolution-Farbmonitor DM 4299.-.

Die Preise für den PC 2086 mit einem Laufwerk und 30 MB-Festplatte setzen sich wie folgt zusammen:

- mit 12"VGA-Monochrom-Monitor DM 3699,-
- mit 14<sup>+</sup>VGA-Farbmonitor DM 4199.-
- mit 12=VGA-HighRes-Farbmonitor DM 4599.-
- mit 14<sup>-</sup>VGA-HighRes Farbmonitor DM  $4999, -$ .

Die nächsten Preise gelten für die Produktreihe des PC 2286 mit zwei Laufiverken:

- mit 12 "VGA-Monochrom-Monitor DM 3899, $-$ <br>- mit 14 "VGA-Farb
	- 14"VGA-Farbmonitor DM 4399.-
- $-$  mit 12 "VGA-HighRes-Farbmonitor DM 4799,-
- mit 14 "VGA-HighRes- Farbmonitor DM  $5199, -$ .

Der PC 2286 mit einem Laufwerk und 40 MB-Festplatte kostet in den einzelnen Ausführungen:

- mit 12"VGA-Monochrom-Monitor DM 4999.
	- mit l4 "VGA-Farbmonitor DM 5499,-
- mit 12 "VGA-HighRes-Farbmonitor DM 5899.-
- mit 14"VGA-HighRes-Farbmonitor DM 6299.-

Die PC 2386er Reihe kostet in den einzelnen Ausführungen mit einem Laufiverk und 65 MB-Festplatte:

- inkl. 12 "VGA-Monochrom-Monitor DM 9999,-
- inkl. 14 "VGA-Farbmonitor  $DM$  10499. $-$
- inkl. 12 "VGA-HighRes-Farbmonitor DM 10899,-
- inkl. 14 "VGA-HighRes-Farbmonitor DM 11299, -

Die VGA-Monitore sind natürlich auch einzeln erhältlich; Hier liegen die Preise wie folgt:

- 12"VGA-Monochrom-Monitor DM 499,-
- 14 "VGA-Farbmonitor DM 999,-
- 12 "VGA-High-Resolution Farbmonitor DM 1399, -<br>14 "VGA-High-Resolution
- Farbmonitor DM 1799,-.

Das AMSTRAD-Netzwerk wird zu einem Preis von DM 1999, angeboten.

Neu bei AMSTRAD ist der 24- Nadel-Drucker LQ 5000di mit paralleler und serieller Schnittstelle. Dieser Drucker läßt sich mit diesen beiden gebräuchlichsten Schnittstellen an fast jeden Computer anschließen. Der RS232-Eingang (seriell) kann durch Umschalten einiger am seriellen Port befindlicher DIP-Schalter an den jeweiligen Computer angepaßt werden. Der LQ 5000di kostet im Handel DM  $1399 -$ .

Info: AMSTRAD GmbH Robert-Koch-Str. 5 D-6078 Neu-Isenburg Tel.: 06102/3002-0

#### 'PC-Alien' - Fremdformate erkannt

Die Firma Tettweiler GmbH Datenverarbeitung bietet mit dem Programm 'PC-Alien' eine<br>preiswerte Möglichkeit an. Möglichkeit an, Fremdformate. vornehmlich aus der CP/M-Betriebssystemreihe mit deren unterschiedlichen Formaten, auf einem MS-DOS-Computer formatieren, lesen und beschreiben zu können. Insgesamt 378 verschiedene Formate werden erkannt, darunter viele Formate des CP/M-, MS-DOS- und des Atari ST-Systems. Dabei werden alle möglichen Formate auf der Programmdiskette mitgeliefert und brauchen deshalb nicht extra bezogen werden. Zum Programm gehört ein 42-seitiges Manual.

Das Programm kostet einschließlich Mehrwertsteuer bis zum 31.12.88 DM 170.-.

Info: Tettweiler GmbH Datenverarbeitung Regerstr. 19 D-8032 Gräfelfing

#### Neue Befehle für den PC

'Disk Jockey' ist der Name einer Befehlserweiterung für MS-DOS-Computer, die unter anderem die Arbeit mit Festplatten und Druckern erleichtern sowie die Möglichkeit zur Datenverschlüsselung geben.

Insgesamt zehn neue Befehle stehen dem Pc-Benutzer zur Verfügung:

- REORG behebt die Fragmentierung einzelner Dateien, die durch das DOS mit der Zeit entstanden sind, die Performance der Festplatte wird somit optimiert.
- DISKTEST wird zur Untersuchung des physikalischen Zustandes von Disketten oder Festplatten herangezogen und zeigt Fehler wie Verschleiß oder ungewöhnliche Befunde auf.
- ENCRYPT verschlüsselt Dateien und schützt sie vor unbefugtem Zugriff.
- PROTECT kann Dateien zum einen'unsichtbar' machen.

zum anderen als nur lesbar<br>(READ ONLY) kenn-ONLY) zeichnen.

- SEARCH findet Dateien, bei denen man sich nur noch an Fragmente des Namens erinnert.
- FINDFILE sucht eine Datei und zeigt die Directories auf, in denen diese Datei steht.
- FIND-DUPE findet mehrfach vorhandene Dateien.
- DIRSORT zeigt Dateien eines Verzeichnisses nach vier verschiedenen Kriterien sortiert auf.
- Mit SETPRINT können Makros für Drucker-Kontrollsequenzen angelegt werden, zum Beispiel für andere Schriftarten.
- REDIRECT leitet Texte, die gedruckt werden sollen, in eine Datei um.

Disk Jockey ist zu einem Preis von DM  $129$ , - zu erhalten.

Info:  $K+S$  computing Wachsbleiche 32 D-5300 Bonn I Tel.: 0228/693096-7

#### An unsere Leser

Die Rubrik »Leserbriefe« ist eine Einrichtung für alle Leser, die in irgendeiner Form Fragen, Probleme oder Anregungen zu Produkten, Programmierproblemen oder zu unserer Zeitschrift haben. Selbstverständlich sind wir bemüht, alle Leserfragen zu beantworten. Doch haben Sie bitte Verständnis, daß wir nicht alle eingehenden Briefe persönlich beantworten können. Oft erreichen uns mehrere Briefe zum gleichen Thema, einer davon wird dann stellvertretend für alle in unserer Zeitschrift beant-<br>wortet. Ibre PC Redektion Ihre PC-Redaktion

#### Neue Durchwahlnummern für die Hotline

Für eitige Anfragen können Sie jetzt lhren Redakteur direkt erreichen. Jeden Mittwoch von 17.00 - 20.00 Uhr stehen lhnen zur Verfügung:

Claus Daschner (CPC)  $\mathfrak{B}(05651)8009 - 16$ 

Jürgen Borngießer (cPc)  $x(05651)8009 - 17$ 

Ralf Schößler (PCW) Michael Ebbrecht (PCW/PC)

 $x(05651)8009 - 18$ 

PS: Die Redaktion behält sich vor, Leserzuschriften in gekürzter Form wiederzugeben

#### Domingo in Grün

Ganz besonders gut gefällt mir das Spiel 'DOMINGO' aus dem Sonderheft 7/88. Leider fiel mir die Trennung der vier Farben auf meinem Grünmonitor äußerst schwer. Ich nahm eine kleine Änderung in den DATA-Zeilen 1480 bis 1530 und in Zeile 1840 vor. Das Programm läuft jetzt zwar nur noch mit drei Steinfarben, das Anschauen ist allerdings jetzt eine Erholung für die Augen. Die Anderung ist allen 'Nur'- Grünmonitor-Besitzern besonders denen über 60 Jahren - besonders zu empfehlen.

Und so sehen die geönderten Zeilen aus:

1480 DATA 1,1,1,1,1,2,3, 1,1,1,1,2,1,1, 1,2,3,2  $, I, I, I, 2, 3, I, I, I, 2, I,$ 3,1,3,1,2,1 ,1 ,3,1 ,1 ,3  $<$  4889 $>$ 

- 1490 DATA 1,2,3,1,3,2,1, 3,1,2,1,1,2,1,3  $<$  2326  $>$
- 1500 DATA 2,2,2,2,2,1,2, 2,3,2,2,1,2,2,3,1,2,3  $,2,2,1,2,2,3,2,3,2,2,$ <br>1,2,2,3,3,2,2,2  $<$  3523 $>$
- 1510 DATA 2,3,2,3,3,2  $< 0802 >$

1520 DATA 3,3,3,3,3,3,2, 3,1,3,3,3,2,3,3,3,3,1 ,3,2,3,3,1,3,3,2  $<$  2387  $>$ 1530 DATA 1,2,3,t

 $< 0418$ 

1840 INK 0,0:INK 1,24:INK 2,10:INK 3,2:INK 5,26:INK  $6,13 < 1742>$ Paul Leimbach Sontra-Breitau

Somit kommen auch Grün-Monitor-Besitzer in den Genuß dieses Spiels, wobei wir natürlich nicht nur an die ' reiferen' Jahrgänge denken. (Red.)

#### WordStar-Mailmerge unter VDOS 2.0

Ich besitze einen CPC 464 mit VORTEX-Doppelfloppy unter VDOS 2.0. Ursprünglich habe ich nur mit AMS-DOS und CP/M gearbeitet. Aus dieser Zeit stammt auch WordStar, welches ich in der 3"-Version für den CPC 464 besitze.

Die Übertragung auf 5 1/4"- Laufwerke von VORTEX bereitete weiter keine Schwierigkeiten. Durch die wesentlich erhöhte Disketten-Speicherkapazitöt ist das Arbeiten eigentlich eine Wohltat. Nun habe ich jedoch das Problem, die Mailmerge-Funktion nicht mehr nutzen zu können. Während diese mit dem AMSDOS-Controller einwandfrei funktioniert, erhalte ich unter dem verkleinerten VORTEX-CP/M immer die Fehlermeldung "Zu wenig Speicher für MIX-Druck.

Wer weiß Rat? Gibt es eine Patch-Möglichkeit, oder benötige ich eine Speichererweiterung? Wenn Sie oder einer lhrer Leser mir hier weiterhelfen könnten, wäre ich sehr dankbar.

Klaus Schäfer Neufahrn

Leider waren auch wir nicht in der Lage, Herrn Schäfer<br>weiterhelfen zu können. weiterhelfen zu Sollten Sie, liebe Leser, eine Antwort parat haben, schreiben Sie uns, wir leiten Ihren Rat gerne an Herrn Schäfer weiter. (Red.)

#### Zum Leserbrief aus Heft 11/88, Frank Schimmel

Eine Patentlösung kann ich auch nicht anbieten. Jedoch knnn auf zwei Artikel aus der C't 7/86 "Wordstar druckt alle Codes" und aus der C't 6/87 "Wordstar mit allen Codes" verweisen.

Bei dem Artikel aus der C't 7/86 'Wordstar druckt alle Codes" werden die USER-Funktionen PQ, PW und PE benutzt, um den 8 Bit-Modus einzuschalten, den Control-Modus ein- bzw. auszuschalten. In dem Artikel aus der C't 6/87 "Wordstar mit allen Codes" wird ein Patch-Programm vorgestellt, das nur<br>noch ein Control-Zeichen für das Setzen des achten Druckerbits für das nächste Zeichen, welches in HEX-Form eingegeben werden muß, verwendet. Auch'in Turbo-Pascal lassen sich die 'Sonderzeichen' genauso wie in BASIC mit'WRITE (CHR  $(xxx)$ , "text"); darstellen.

Ob Wordstar und Turbo-Pascal eine 7 Bit- oder 8 Bit-Software (siehe Schneider-Handbuch CPC 6128 Kapitel 7, Seite 55) ist, konnte ich bis jetzt noch nicht in Erfahrung bringen. Sollten andere Ergebnisse noch eintreffin, so bin ich daran interessiert.

Carsten Thielke Lübeck

Wer seine Efahrungen weiterleiten will, kann uns diese zukommen lassen, damit wir sie an Herrn Thielke und an<br>die Leser weitergeben die Leser weitergeben<br>können. (Red.)

#### Störstrahlung beim GPG 464

Als aktiver Funkamateur (DL 7 TO) versuche ich, meinen CPC 464 an einigen Stellen mit meinem Amateurfunkbetrieb in Verbindung zu bringen. Realisiert ist die Betriebsart Funkfernschreiben<br>und Logbuchverwaltung. Logbuchverwaltung. Beide Programme sind nicht auf meinem Mist gewachsen. Es will aber keine so rechte Freude aufkommen, weil der CPC 464 auch als Sendestation auftritt und über den gesamten Kurzwellenbereich bis zu 2m UKW-Band ein breites Störspektrum verteilt. Schwache Signale, wie sie für den Amateurfunk typisch sind, gehen entweder ganz unter oder sind zumindest von Interferenzen begleitet. Eine Entkopplung der Stromversorgung brachte nicht den gewünschten Erfolg. Es handelt sich also tatsächlich um eine Störstrahlung.

Vielleicht ist dieses Problem auch schon bei anderen Usern aufgetreten und eine Lösung schon erprobt. Man muß das Rad ja nicht immer neu erfinden.

> Dipl. Ing. Rudolf Maier Altenthann

Wir geben diese Frage an unsere Leser weiter. Wer kann helfen? (Red.)

#### Probleme mit der BASF-Floppy

Ich habe mir tor einigen Wochen eine BASF 6106-Floppy zugelegt und habe damit einige Probleme. Ich besitze den CPC 464, und mein Problem mit der Floppy liegt darin, da§ die Jumperbelegung welche im Technical Manual beschrieben wird, nicht mit den elektrischen Aufbauten der Floppy übereinstimmen. Das Handbuch soll aber für die Floppy BASF 6106/6108 sein. Der Unterschied besteht in den Positionen der Jumper. Hier gibt es Unterschiede zwischen Technical Manual und Platinenaufbau der Floppy. Auch zwei ICs, welche auf der Platine sind, existieren im Handbuch nicht (sie sind

#### **Briefe**

für die Floppy sehr wichtig). Daraus resultiert auch, das die Jumperbelegung in einen der PC International nicht übereinstimmen kann. Wer kann mir weiterhelfen?

**Bearny Karch Berlin** 

Wer die gleichen Probleme gelöst hat, sollte sich bitte an uns wenden. Wir werden die Lösung weiterleiten.

 $(Red.)$ 

#### Disketten-Fehlermeldungen zerstören keine **Bilder mehr**

Schon einige Male habe ich umfangreiche Programme zur Unterbindung von Fehlermeldungen auf dem Bildschirm zum Schutz der sich dort befindlichen Grafik gesehen, konnte aber nur sehr müde lächeln. Es gibt nämlich eine sehr kurze, geradezu primitive Möglichkeit. Testen Sie einmal folgendes Programm:

10 ON ERROR GOTO 1000 20 PRINT CHR\$(21); 30 LOAD "Programm" 40 PRINT CHR $\$(6)$ ; :END 1000 RESUME Next

Legen Sie vor dem Start keine Diskette ein, Sie werden sehen, daß keine Bildschirmmeldung ausgegeben wird. Aber trotzdem verlangt der Interpreter noch nach den Eingaben 'Retry, Ignore or Cancel', nur eben unsichtbar.

Das Steuerzeichen CHR\$(21) unterbindet sämtliche Bildschirmausgaben (testen Sie: PRINT CHR\$(21); "Hallo"). PRINT CHR\$(6) läßt die Schrift wieder zu.

> **Rupert Rudolph** Aichwald

Vielen Dank für diesen Tip. Nun braucht man sich nicht mehr über zerstörte Bildermasken ärgern.  $(Red.)$ 

#### **Minitips gleich Supertips**

Die Pokes aus Heft 11/88, Seite 76 waren wirklich sehr nützlich. Mit dem untenstehenden Listing kann man<br>sich unter BASIC bequem Programm-Listings ausdrucken lassen. Man MER-

GEt sich das gewünschte Programm dazu, wobei man darauf achten muß, daß die ersten 9 Zeilennummern frei sind.

1 MODE 1: KEY 1, "RUN 8"+CHR\$ (13) 2 LOCATE 5, 2: PRINT "Die ersten 9 Zeilennummern müssen frei sein!": PRINT: PRINT "Bitte Drucker einschalten....": PRINT: PRINT "Nach dem Listen die F1-taste drücken!" 3 PRINT  $\# 8$ , CHR\$ (27) +

 $^{\text{II}^{\text{II}} + \text{CHR}\$(4)}$ ; REM Rand setzen 4 PRINT  $\#8$ , CHR\$(27)+"S"+  $CHR$(1);$ REM Tiefstellung ein 5 PRINT  $\#8$ , CHR\$ (27)+"3"+  $CHR$(18);$ REM Zeilenabstand 6 POKE &BB5B, 27: POKE &BB5C.136: REM Ausgabe erfolgt auf dem Drucker 7 LIST 10-8 POKE &BB5B, 254: POKE &BB5C, 147: REM Ausgabe Bildschirm

9 KEY 1, "1": END

Gert Eiselt Krummhörn

#### **Zum Leserbrief** "Programm BASIC.COM als VORTEX-Fassung" (Heft 10/88)

Ein Vorschlag zur Lösung dieses Problems ist in Heft 8/88 beschrieben. Das geänderte Quellprogramm muß allerdings neu assembliert werden, sodaß Herr Gerard die beschriebene Änderung nur durchführen kann, wenn er einen Assembler besitzt.

> Harald Schön Erlangen

#### **Zum Leserbrief "CPC** 6128 meldet beim Laden **Fehler" (Heft 10/88)**

Das beschriebene Problem ist auch bei mir schon aufgetreten. Durch Zufall habe ich eine Abhilfe gefunden, die möglicherweise auch bei Herrn Spietz funktioniert, vorausgesetzt es handelt sich um denselben Fehler.

- Auf die READ FAIL-Meldung C für Cancel<br>drücken und warten, bis der Laufwerksmotor wieder stillsteht.

- Dann eingeben: OUT &FA7E und einige Sekunden warten. - Weiterhin im Direktmodus eingeben: OUT &FB7F.15 OUT &FB7F.0

OUT &FB7F,16  $CAT$ Wenn auch dies nicht zum Erfolg führt, liegt vielleicht doch ein ernsterer Defekt vor. Harald Schön Erlangen

Vielen Dank, für die hilfreichen Tips.  $(Red.)$ 

#### **Tasprint und Tascopy**

Als treuer Leser Ihrer Zeitschrift habe ich auch nun mal eine Frage. Ich habe das sehr gute Textverarbeitungsprogramm "TASWORD" für<br>meinen CPC 464 geschenkt bekommen. Zu diesem Programm bekam ich jetzt die zusätzlichen Programme "TASPRINT" und "TASCO-PY". Nun habe ich festgestellt, daß diese beiden Programme mit dem NLO 401 nicht zusammenarbeiten. Haben Sie eine Anpassung dafür?

> **Thomas Dörr** Hagen

Leider haben wir keine direkte Anpassung für diese zwei Programme, aber vielleicht weiß einer von den Lesern eine Antwort.

#### 60 Hertz ohne Ende

In der Ausgabe Januar 88 wurde das Thema 60 Hz Monitorumschaltung angesprochen, jedoch ist diese Version auf dem GT65 Monitor (Grün) unanschaubar, weil **Bildschirm** ständig der flackert und die Schrift verschwimmt. Das aufgeführte Listing ist wesentlich kürzer und augenfreundlicher als das oben genannte. Der Bildschirm verschwimmt nur im geringen Maße. Beim Starten des Programms sackt der Bildschirm geringfügig ab, es ist doch keine lästige Einjustierung mit dem V-HOLD Schalter nötig. Der schwarze Rand entfällt ebenfalls. Das einzige Merkmal der geän-

#### **Computer Dictionary**

Wörterbuch und Sprachtrainer \* einzig-<br>artig am Softwaremarkt \* über 40.000 fest gespeicherte Vokabeln \* minimale Zugriffszeiten \* eine echte Bereicherung jeder Softwaresammlung<br>englisch/deutsch, deutsch/englisch für CPC, Joyce und IBM-Kompatible  $DM$  99  $$ französisch/deutsch, deutsch/französisch für CPC DM 99 -Comac-Kasse Comac-Kasse ist nutzbar als Geschäftsjournal, ist nutzbar als Haushaltsbuch, ist einsetzbar als Einnahmenüberschuß-Rechnung. DM 128 für Jovce Graphische Benutzeroberfläche Benutzeroberfläche für Jovce 8256/ B512 \* einfache Handhabung \*<br>baute Uhr \* Taschenrechner einge für Joyce DM 99.-Personal Verwalten des Personalstammes für PC DM 99.90 Verein Gigantisch im Datenvolumen, 32.000 Mitglieder können verwaltet werden für PC DM 99.90 Video Endlich ein Verwaltungsprogramm für die Videothek - 32.000 Filme und Kunden - schneller Datenzugriff und Listendrucke für PC DM 99.90 weiter führen wir Spiele und Bücher für

CPC, Joyce und PC; bitte fordern Sie die Preisliste unter Angabe des Rechnertyps<br>an (80 Pfennig in Briefmarken beilegen) Die Lieferung erfolgt gegen Nachnahme<br>oder Vorkasse zzgl. DM 7,50 für Porto und Verpackung

**B & S-Versand** Lothar Köpfer Altenrond 20, 7821 Bernau Tel. 076 72/4 15 30 oder 07675/298

#### **BRANDHEISSE KNÜLLERPREISE**

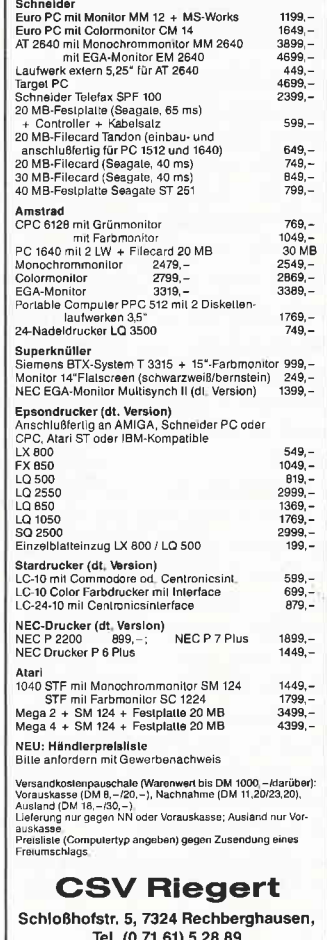

#### **Briefe**

derten Bildschirmtaktfrequenz ist das leichte Verschwimmen der Schrift. 10 BEM 60 HZ 20 OUT &BCOO.5 30 OUT &BD00,5 40 NEW Alexander Just Recklinghausen

Das Thema 60 Hertz wurde von uns schon länger betrachtet und ausgelotet.

Die Möglichkeit, die Monitorfrequenz hochzudrehen, ist nicht ganz unproblematisch, weil es bei manchen Rechnern zu einem Absturz oder anderen Auswirkungen kommen kann.

#### **Profi-RSX Teil 8**

Durch das oftmalige Arbeiten mit Profi-RSX ist mir ein kleiner Fehler im Verschiebeprogramm (Teil 8) aufgefallen. Hier müßte eine Zeile ergänzt werden.

3185 DATA & 7154, & 7178

**Klaus Kremer Bad Oeynhausen** 

#### Der kleine Leonardo aus Heft 7/88 und der CPC 464

Der kleine Leonardo läuft nach dem Einladen des Emulators (Sonderheft 7/88, Seite 148) auch auf dem CPC 464. Bei Kassettenbetrieb ist es zu empfehlen, die Zeile 50 wie folgt einzugeben:

50 LOAD "!emu.bin", &A200

Weiterhin ist es zu empfehlen, den Lader auf einer Kassette abzuspeichern und den Datalader auf einer anderen Kassette abzuspeichern. Das aus dem Datalader erzeugte Binärfile ist dann direkt hinter dem Lader abzuspeichern. So dauert das erneute Einladen des Emulators nur noch wenige Sekunden. Das "!" bewirkt nämlich, daß Ihr CPC den Lader und das Binärfile als einen Block liest. Der Datalader ist nur zur Erzeugung des Binärfiles wichtig, da dieses den Emulator installiert. Nun aber zum kleinen Leonardo.

In Zeile 590 sind zwischen SAVE und A\$ folgende Zeichen "!"+ einzufügen, dasselbe gilt auch für Zeile 620,

allerdings zwischen LOAD und  $A\$ 

Diese Zeichen unterdrücken den Textausdruck "PRESS **RECORD AND PLAY THEN** ANY KEY". Dies ist wichtig, da der Textausdruck ansonsten mit abgespeichert wird und somit Ihre schöne Grafik zerstört. In Zeile 720 ist CLS gegen CLG auszutauschen. da mit CLS das Löschen des **SCREEN** nicht funktioniert. P.S. Bitte vergessen Sie nicht, die RECORD- und PLAY-Taste zu drücken wenn Sie eine Grafik abspeichern wollen.<br>Hans-Jürgen Möller

Preetz

Vielen Dank im Namen der CPC 464-Besitzer.  $(Red.)$ 

#### **Betrifft: Farbenreich aus Heft 11/88**

Ich habe das Programm Farbenreich aus dem Heft 11/88 abgetippt und habe dazu ein Verbesserungsvorpaar schläge:

1. Fügen Sie bitte folgende Zeilen ein:

52 SYMBOL AFTER 255 54 SYMBOL

255, 85, 170, 85, 170, 85, 170, 85, 170

2. Ändern Sie bitte folgende Zeilen:

in 220 die Zahl 222 in 207 in 260 die Zahl 221 in 255

3. Fügen Sie bitte folgende Zeilen ein:

345 LOCATE 10, 25: PRINT "Zum beenden BETIBN drücken! 510 CALL &BCO2: PEN 1: MODE 1

4. Andern Sie bitte folgende Zeile:

500 If taste\$=CHR\$(13) GOTO 510 ELSE GOTO 380

Wenn Sie nun das Programm laufenlassen, werden Sie flächendeckende Farben erleben. Außerdem können Sie das Programm nun jederzeit beenden und kommen gleich in den Direktmodus und zu den ursprünglichen Farben zurück.

**Herbert Ducke** Kaufbeuren

#### **BTX und MAXXAM-ROM**

Seit ich mein BTX-Modul und die ROM-Karte (von Arnor incl. Maxxam + arcs) an

eurem ECB-Bus-System (im 19" Gehäuse, sep. Stromversorgung) betreibe, startet mein CPC 6128 oft nicht richtig durch (kein READY). Wenn doch, kann ich normal unter BTX und MAXXAM arbeiten. Unter BASIC sind aber keine DISC-Befehle, keine Direktkommandos. eingetippte Programme laufen nicht (nur Errors, zweimaliges Listen ergibt zwei verschiedene Programme), der Rechner stürzt irgendwann ab. Können Sie mir das erklären?

> Frank Schulte **Berlin**

Die erste Vermutung läßt den Schluß zu, daß ein Fehler in der Stromversorgung vorliegen muß, oder die unterliegt Stromspannung starken Schwankungen, die ein Zusammenbrechen des Systems hervorrufen. Hat vielleicht ein Leser auch

diese Erfahrung gemacht? Wir würden gerne Ihre Meinung dazu hören.  $(Red.)$ 

#### Sprechi spricht nicht?

Beim Sprachsynthesizer aus Sonderheft 7 sind leider ein paar Fehler aufgetreten, die der Korrekturlupe entgangen sind. Auf der Platine wurde für den Anschluß an den PIN 20 des Expansion-Ports fälschlicherweise PIN 10 angegeben, auf dem Schaltplan steht allerdings der richtige PIN. Gleiches gilt für den PIN 16. Hier wurde statt dessen auf der Platine PIN 18 angegeben, während es im Schaltplan wieder richtig PIN 16 heißt. Bei falschem Anschluß passiert dem teuren Baustein zwar nichts, dafür ist aber Sprechi sprachlos. Im Schaltplan kommt zweimal der Kondensator C1 vor. Der C1, der zwischen der positiven Spannung und Masse am Jumper liegt, sollte am Spannungseingang der Platine liegen und mit  $100 \,\text{yF}$  (Mikrofarad) / 16 Volt bestückt werden. Der C1 am SSI 263A PIN A0 sollte ein bipolarer Kondensator mit 10 yF/16 Volt sein.

Sollten Sie Ihren Sprechi an ein externes 5 Volt- Netzgerät anlegen, so müssen die Lötpunkte des Jumpers überbrückt und das Kabel von PIN 27 am Expansionport des CPCs abgelötet werden. Wir bitten, diese Fehler zu entschuldigen.  $(Red.)$ 

#### **Bonusprogramm 10/88**

Durch einen technischen Defekt wurde ein File  $(Klasse2, BAS)$ nicht mit übertragen, dieses File finden Sie aber auf der Databox 11/88 wieder. Wir bitten, das zu entschul-

digen. Übrigens, mit der Taste H

können Sie sich alle Optionen ausgeben lassen.

 $(Red.)$ 

#### **Such den Weg!**

Erst kürzlich habe ich mir zusätzlich zum Joyce einen MS-DOS-Rechner zugelegt und war recht froh über Ihre Artikel der Serie 'Von CP/M zu MS-DOS', um so schnell den Übergang zu finden.

Natürlich konnten Sie nicht alles erklären, eine ganz ent-Übergangsscheidende Schwierigkeit ist der fehlende Laufwerks- Suchbefehl SETDEF des Jovce. Oder sollte ich da etwas überlesen haben? SETDEF A: B: veranlaßt  $CP/M$  ja bekanntlich, erst auf Laufwerk A: und dann auf B: nach dem Aufgerufenen zu suchen. Diesen Befehl gibt es bei DOS nicht. Und nun zu meiner Frage: Wie kann man dieses auch unter MS-DOS erreichen? Mit ASSIGN  $A = B$  wird nur dauerhaft von Laufwerk A: auf B: umgeleitet, dabei aber A: nicht mehr untersucht. Dies ist also keine Lösung. Können Sie mir weiterhelfen?

> Jürgen Brandt Minden

Auch unter MS-DOS gibt es einen Befehl, der Kommandos in verschiedenen Verzeichnissen oder auf unter-Laufwerken schiedlichen sucht: PATH. Wird in der AUTOEXEC.BAT-Datei zum Beispiel  $PATH=A$ :;B: eingegeben, so sucht MS-DOS auf den Laufwerken A:

und B: nach den angegebenen Kommandofolgen. Wird  $PATH = C::C:\ N$  SYSTEM eingegeben, so sucht MS-DOS in den Pfaden C: (Stammverzeichnis) und SYSTEM (Unterverzeichnis) nach den Kommandos. Sie sehen also, CP/M und MS-DOS enthalten mehr Gemeinsamkeiten, als man denkt  $(Red.)$ 

#### **Diskettenmonitor aus Joyce Sonderheft Nr. 4**

In dem Diskettenmonitor hat sich in den Zeilen 3830 und 5060 ein kleiner Fehler eingeschlichen. Richtig heißen sie: 3830 byte =  $ASC(MID$$  $(anzfeld\$ 5, bptr, 1))\*16 and  $&$ HFF or (eingabe-6) 5060 goto 5180 'Neue Operation ist Anzeigen Christian Schropp,

Olgishofen)

#### **LocoScript 2 und Locospell**

Bei Benutzung von Loco-Script 2 in Verbindung mit LocoSpell auf meinem JOY- $CE$ - $\overline{P}$ CW 8256+ kommt es bei einer Textprüfung immer wieder vor, daß die geprüften Texte sich unter Loco-Script nicht mehr einlesen lassen. Statt dessen erscheint der Hinweis 'Kein LocoScipt Text'. Nach dem Versuch. den Text wie im Handbuch (Seite 295) beschrieben, mit der Insert-Funktion neu einzufügen, wurde der Text in vollkommen unlesbarer Form wiedergegeben. Hierzu nun meine Fragen:

- 1. Warum werden unter LocoSpell geprüfte Texte von LocoScript 2 nicht mehr als LocoScript Texte erkannt?
- 2. Wie können unter Loco-Script 2 nicht mehr erkannte Texte wieder in LocoScript Texte zurückverwandelt werden?
- 3. Warum lassen sich unter 'M' keine neuen Texte mehr editieren und keine Schablonen mehr aufrufen?

Es sollte noch gesagt werden, daß die Startdiskette genau nach den Anweisungen in den Handbüchern kopiert worden sind (Mit Disckit, da

der Kopiervorgang mit Loco-Script 2 auf dem Joyce PCW 8256+ zu der Fehlermeldung 'Error in Datei KEY-BORD.JOY, inkompatible Version - Operation abbrechen' führt. Karl Noll. Hamburg)

Da uns dieser Fehler noch nicht unterlaufen ist. möchten wir hier die Leser um Rat bitten, um Herrn Noll zu helfen  $(Red.)$ 

#### A/D Wandler für Jovce?

Seit kurzem beschäftige ich mich mit den Grundlagen der Steuerungs- und Regelungstechnik. Derzeit suche ich für meinen Joyce PCW 8256 Hardwaregrundlagen, die mir das Ansteuern externer Geräte ermöglichen. Desweiteren würde mich interressieren, ob es in der BRD Hardware-Hersteller gibt, welche sich mit dem Bau von A/D-Wandlern speziell für den Joyce PCW beschäftigen.

Heiko Tomoor, Rheine

Da uns keine solche Adresse bekannt ist, möchten wir auch diese Frage an unsere Leser weitergeben.  $(Red.)$ 

#### Kompatibilitätsprobleme

Immer wieder erscheinen in Ihrem Heft Beiträge über LocoScript. In der letzten Zeit beziehen sich diese jedoch auch auf die neue Version  $(V2.16)$ . Gibt es einen Konverter oder ähnliches, welcher LocoScript 2-Texte auch auf den Versionen 1.xx zum Laufen bringt?

Frank Stein, Frankfurt

Leider ist uns von der Existenz eines solchen Konverters nichts bekannt. Es wäre iedoch interessant, wenn uns einer unserer Leser einen solchen für den Abdruck in unserer Zeitung zur Verfügung stellt. Wenn Ihnen ein entsprechendes Programm zur Verfügung stehen sollte, oder Sie wissen, wo es zu bekommen ist, so würden wir uns über einen Hinweis von Ihnen sehr freuen.

 $(Red.)$ 

#### **Betrifft**

#### Diagramm aus Heft 9/88

Auf meinem ECD-Monitor brach das Programm "DIA-GRAMM" aus Heft 9/88 kurz nach dem Start mit der Meldung "Koordinate außerhalb des virtuellen Bildschirms" ab. Nachdem ich mich mit Herrn Hoff, dem Autor des besprochen Programms. hatte, gelang es uns, das Problem wie folgt zu lösen: In der vierten Zeile nach den REM-Zeilen am Anfang des (SCREEN GRA-Listings PHICS 640 FIXED, 200 FI-XED) werden die Werte 640 und 200 durch 720 und 350 ersetzt. Danach läuft das Programm ohne Probleme. Andreas Trümper, Bopfingen

Damit dürften alle Unklarheiten, die beim Diagramm-Programm entstanden sind, ausgeräumt sein. Red.

#### **Artworx und der NLQ 401**

Eigentlich wollte ich Ihnen nur einmal ein Riesenlob für das Programm Artworx aus Heft 11/88 aussprechen. Dieses Programm ist wohl mit das beste, was Sie jemals veröffentlicht haben, und ich habe bis jetzt recht wenig an **Ihren Programmen auszuset**zen gehabt. Nur ein kleines Problem trübt die Freude im Augenblick. Ich habe bis jetzt leihweise einen DMP 2000 als Drucker benutzt. und der Ausdruck war einfach berauschend, um es mal so klein wie möglich zu sagen. Jetzt mußte ich notgedrungen wieder auf meinen NLQ 401 umsteigen und siehe da, es funktioniert nicht. Und deshalb meine Bitte: Liebe PC-Redakteure, laßt uns NLQ-Besitzer bitte nicht im Regen stehen, ich zum Beispiel bin nicht in der Lage, das Programm anzupassen. Wenn es möglich ist, sorgt schnell für eine Anpassung an das wirklich hervorragend gelungene Artworx. Peter Heymann, Hannover 1

An der Anpassung zum NLQ 401 wird schon fieberhaft gearbeitet, sie wird in einem der nächsten Hefte  $er$ scheinen. Red.

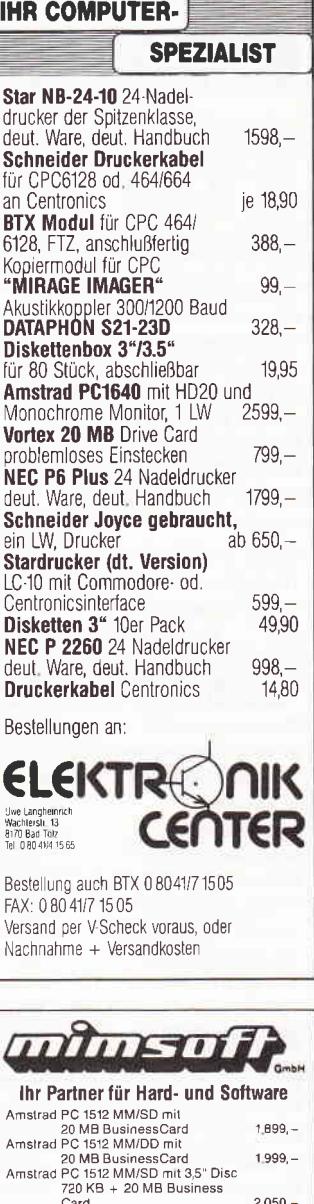

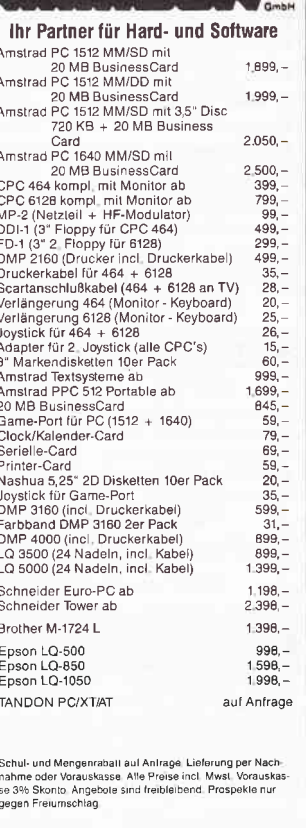

Postfach 10 25 22, 3500 Kassel

Telefon 05 61/82 28 46

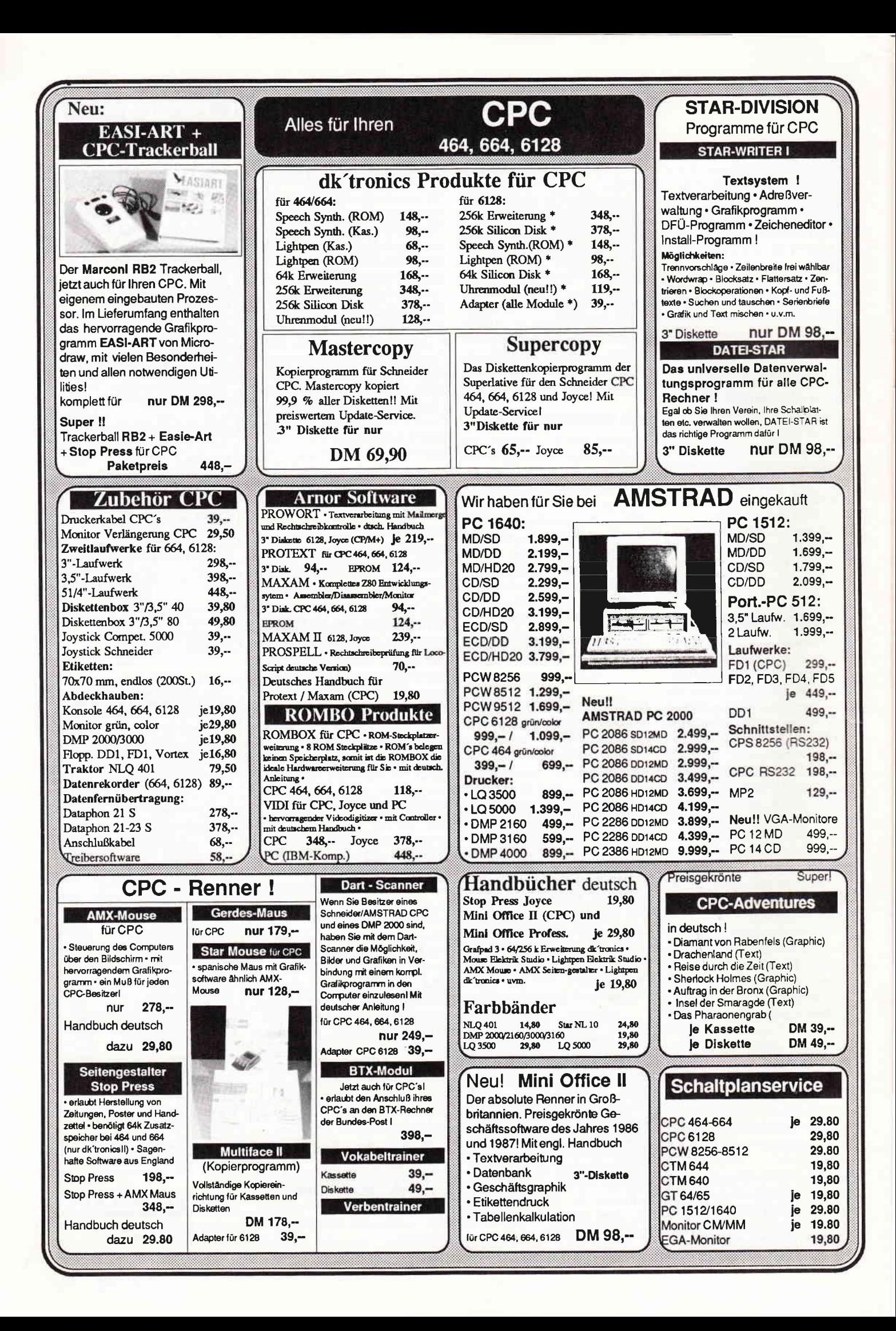

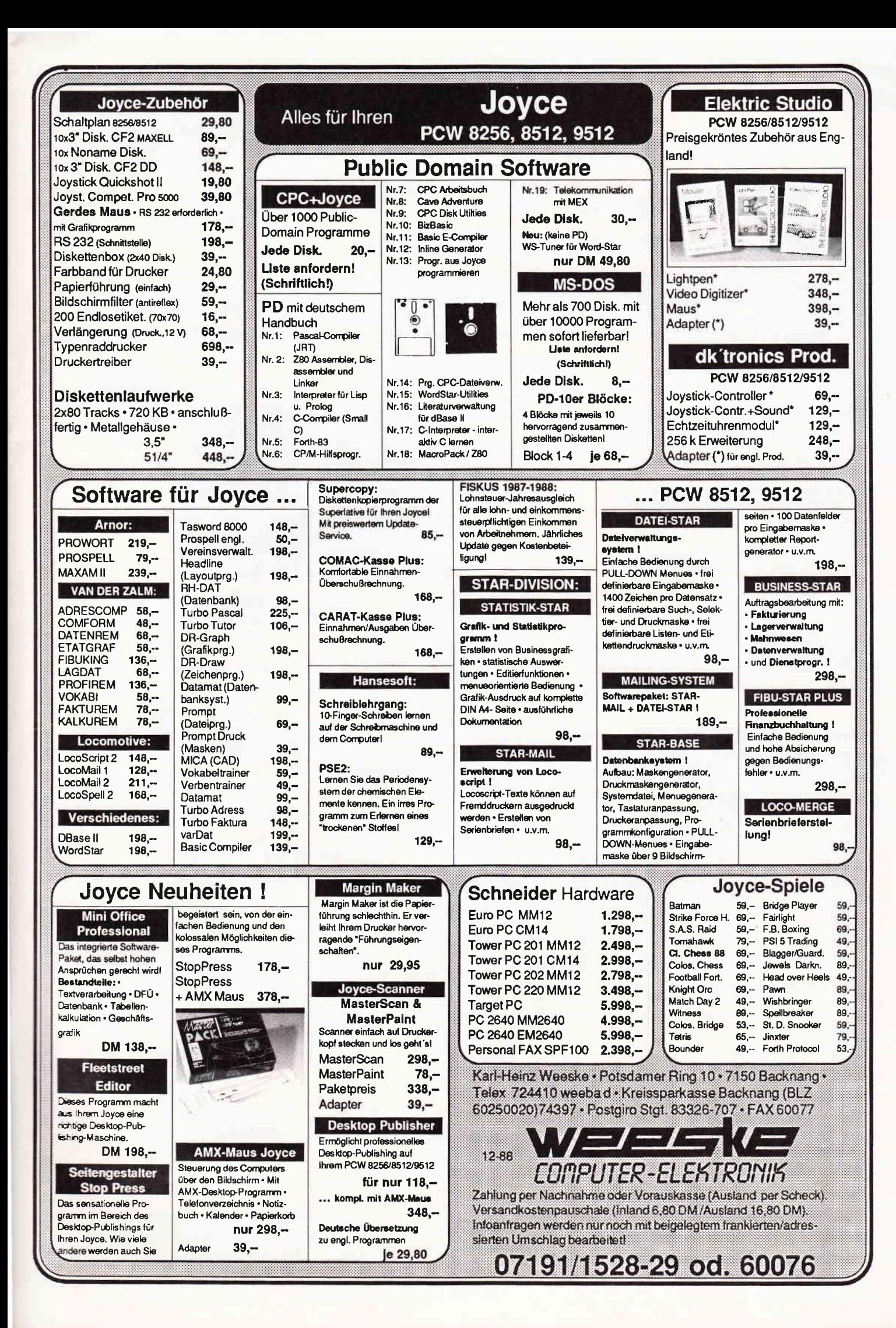

# -AMS-Line der direkte Draht zu AMSTRAD

Leider mußte im letzten Heft die AMS-Line aus technischen Gründen entfallen. Dafür erhalten Sie an dieser Stelle wieder die neuesten Informationen aus dem Hause Amstrad! Hier finden Sie wieder aktuelle Informationen rund um Ihren Computer.

#### PCW9512-Drucker

Wenn Sie aus Platzgründen den Drucker des PCW9512 von Ihrem Schreibtisch verbannen möchten. was bisher durch das kurze Anschlußkabel unmöglich gemacht wurde, bekommen Sie diese Möglichkeit jetzt geboten: in Form eines Verlängerungskabels für den Druckeranschluß. Das Kabel

ist 2m lang und soll DM 89, – kosten.<br>Anbieter: Fa. Wiedmann, Floriansmühl straße 10, 8000 München 45, Telefon: 089/3233595

Auch wenn Sie beim PCW9512 ausschließlich mit einem Matrix-Drucker arbeiten möchten, können Sie Arbeitsfläche einsparen; Siekönnen den Typenrad-Drucker getrost einpacken. Voraussetzung ist, daß Ihr Matrixdrucker im Hauptmenü "F6" auch als Standard-Drucker angegeben ist. (Ist dies nicht der Fall, wird das System zwar starten und sich auch normal melden, doch die Druckerausgaben würden nicht funktionieren!)

#### Maus für CPC und PCW8256/8512

Bei vielen CPC- und PCW-Anwendern besteht der Wunsch nach einer Maus, um auch mit diesen Rechnern so komfortabel arbeiten zu können wie mit einem PC. Dieser Wunsch kann nun Wirklichkeit werden, denn die Firma Reisware bietet für beide Geräte eine Maus mit Grafikprogramm an. Beim CPC wird die Maus an den Joystickport angeschlossen; beim PCW ist es Voraussetzung, daß das CPS-8256-Modul und somit eine RS232-Schnittstelle vorhanden ist. Das mitgelieferte Grafikprogramm trägt den Namen CENTAUR und stellt eine Vielzahl an Funktionen (Kreise, Rechtecke, Lupe, Zoom, Spraydose, Beschriften etc.) und – bei beiden Rechnern – zusätz-<br>liebe sehr leistungsfähige RASIC Befehle liche, sehr leistungsfähige BASIC-Befehle zur Verfügung. Beim PCW 8256/8512 ist der Mauseinsatz sogar unter CP/M und LocoScript möglich.

Anbieter: Reisware, 5584 Bullay, Telefon: 06542/2086 o. 2087

#### LocoSpell

Ab LocoScript 2.xx haben Sie die Möglichkeit, die Rechtschreibprüfung zu verwen-<br>den. Diese besteht aus dem eigentlichen Zu diesem Spellchecker-Programm und aus zwei<br>Wörterbüchern. Eines der beiden Wörter-

bücher (LOCOSPEL.DCT) ist bereits mit mehreren tausend Worten geftillt, das andere ist dagegen noch leer und kann vom Benutzer selbst angelegt werden. In diesem zweiten Wörterbuch können Sie alle Worte aufnehmen, die im bereits vorhandenen ersten Wörterbuch nicht eingetragen sind. Sie sollten allerdings darauf achten, Worte, deren Eintrag ins Wörterbuch nicht sinnvoll ist (Eigennamen, Straßen- und Ortsnamen etc.), nicht zu übernehmen, da sie unnötigen Speicherplatz belegen. Sollten Sie für spezielle Texte gerne ein "Fachwörterbuch" benutzen wollen, so ist auch dies über einen Umweg möglich: Wenn Sie Anderungen am Wörterbuch vornehmen, wird dieses unter USERSPEL.DCT auf dem Laufwerk M: abgespeichert. Dieses veränderte Wörterbuch speichern Sie nun nicht - wie für alle Änderungen ervorderlich

als USERSPEL.DCT in der Gruppe 0 der Startdiskette ab, so daß es automatisch beim Programmstart geladen wird, sondern Sie speichern es unter anderem Namen (2.B. FACHW.DCT). Wenn Sie für eine Anwendung dieses Wörterbuch benötigen, so können Sie es als USERSPEL.DCT auf das Laufwerk M: in Gruppe 0 kopieren. Damit ist sein Inhalt für die Rechtschreibüberprüfung verfügbar.

Weiterhin besteht die Möglichkeit, solche Worte, über die die Rechtschreibprüfung bei jedem Durchlauf "stolpert", von der Prüfung auszuschließen. Für diese Aufgabe ist der Steuerbefehl "SiC" zuständig. Um ein bestimmtes Wort aus der Rechtschreibprüfung auszunehmen, positionieren Sie den Cursor auf dem ersten Zeichen<br>des Wortes und tippen die Tasten "+" (unterhalb von fl) und "SC". Falls Sie im Optionen-Menü (F8) die Code-Anzeige eingeschaltet haben, erscheint jetzt vor dem Wort (SiC). Dies funktioniert auch, wenn der Befehl hinter dem Wort steht; wichtig ist. daß kein Leerzeichen zwischen dem Befehl (SiC) und dem entsprechenden Wort steht. (SiC) gilt nur für ein einzelnes Wort und muß nicht wieder mit "-" und "SC" ausgeschaltet werden.

Zu diesem Programm faßt sich das Hand-<br>buch des PCW 9512 sehr kurz. In Wahrheit sind die Möglichkeiten von LocoMail sehr

viel umfangreicher als das Handbuch vermuten Iäßt. Wir erhalten zum Beispiel immer wieder Anfragen bezüglich der Rechenfunktion von LocoMail. LocoMail<br>"beherrscht" die Grundrechenarten (+, -, \*, /); es rechnet intern mit neun Nachkom-

mastellen. Zur Berechnung können Werte als Variablen zwischengespeichert werden, um sie später weiter zu benutzen (wie dies auch für Texte möglich ist). Der Aufraf der Rechenfunktion erfolgt in gewohnter Wei-<br>se mit "+" und "M" und muß mit "-" und "M" wieder ausgeschaltet werden. Die eigentliche Rechnung muß mit eckigen Klammern eingeschlossen sein. diese erhalten Sie mit der Tastenkombination<br>"ALT"+">" bzw. "ALT"+"<". Als Anwendungsbeispiel kann folgende Berechnung des Endpreises eines Artikels dienen (die Angaben in Klammern beziehen sich auf die Tastcnfolge zur Eingabe der Steuerzeichen; Anführungszeichen bitte nicht mit eintippen):

- (1)  $(*+^u + "M^n)$  MWSteuer = 0.14  $(*-^u + "M^n)$ .
- $(2)$   $($ "+" + "M" $)$  ? # preis; Preis chae MWSteuer  $(u_{-}u + u)$
- (3)  $( n_{+}+ n_{+}m_{+} )$  endpreis = ("ALT" + "<") preis +  $NW$ Steuer ("ALT" + "  $\mu > n$ )( $\mu$ ALT $\mu + \mu > n$ )( $\mu - \mu + \mu$ )
- $(4)$  ( $\frac{0+u+1}{2}$  immediately endpreis = ( $\frac{0.5 \times 10^{-4} + 0.5 \times 10^{-4}}{2}$  and preis ("ALT" + "ö") 2 ("ALT" + ">") ("-" +  $\hat{H}$ M $\hat{H}$
- (5) Endpreis:  $(^{n}+^{n}+^{n}M^{n})$ endpreis $(^{n}+^{n}+^{n}M^{n})$

Noch nicht besprochen wurde die in Zeile (4) verwendete Formatierung der auszugebenden Zahl: die Angabe der Nachkommastellen (hier 2) erfolgt nach einem senkrechten Strich (Tastenkombination "ALT" + "ö"). Wie Sie aus der Zeile (3) ersehen können, muß entsprechend der Klanrmerregeln aus der Mathematik die Berechnung mit eckigen Klammern unterteilt werden.

#### Techno-Center

Für Freunde des CPC gibt es jetzt ein ganz besonderes "Bonbon". Als "Techno-Center" wird ab sofort ein Paket angeboten daß es in sich hat:

CPC 464 mit Farbmonitor.

Fernseh-Tuner.

Radiowecker mit Digitaluhr.

Computertisch und zehn Spiele.

Das Ganze gibt es zum Preis von DM 999,bei allen AMSTRAD-Händlern und in den Kaufhäusern, die diese Geräte fuhren.

Ihre

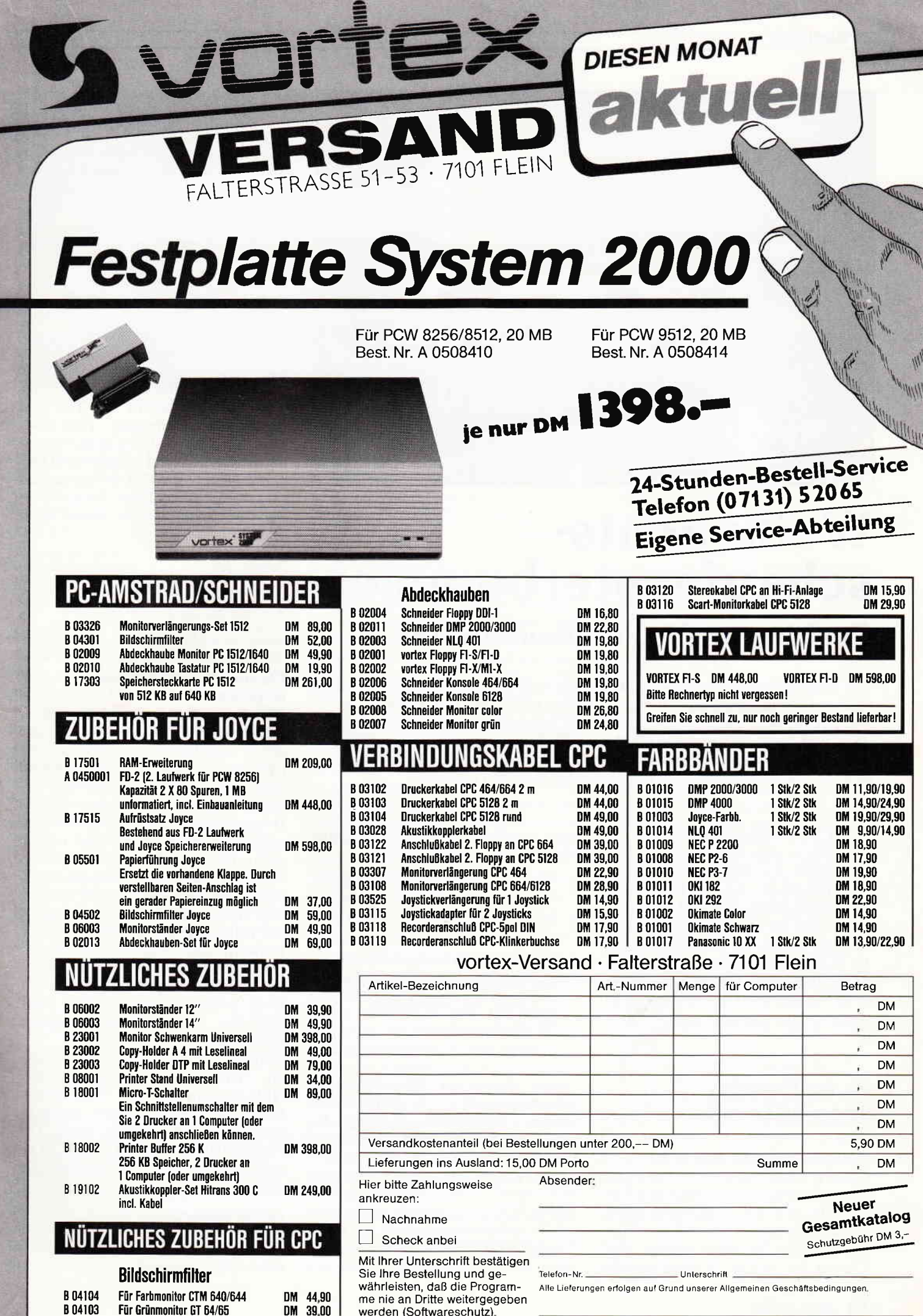

ś

e fe

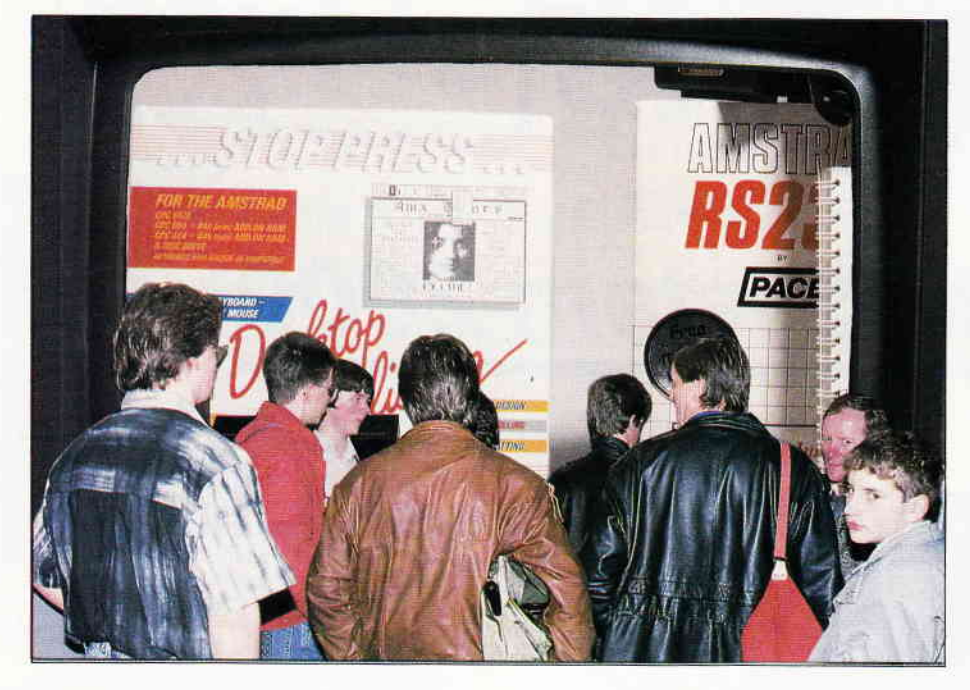

# **Weihnachts**schaufensterbummel

## Ein kleiner CPC-Einkaufsführer

Wer weiß es nicht? Nicht nur Weihnachten steht vor der Tür, sondern auch viele vor der bangen Frage: was soll ich wem schenken? Hat der oder die Betreffende nicht zufällig einen CPC? Wir haben Berge von Katalogen gewälzt und das Interessanteste für Ihren CPC herausgesucht. Dabei sind uns einige neue, aber auch altbewährte Leckerbissen aufgefallen. Stellen Sie sich ein Glas Glühwein bereit und lassen Sie sich überraschen...

Zur CPC-Grundausstattung gibt es mittlerweile eine reichhaltige Palette an Zubehör und Peripherie: Drucker, Fremdmonitore, Laufwerke, Digitizer, Plotter, RAM- und ROM-Erweiterungen und vor allem Bücher und Software en masse. Im folgenden stellen wir in Form von kurzen Features Futter für Ihren CPC vor. Wir haben uns dabei bemüht, genaue Preisangaben zu machen; diese sind aber nicht verbindlich.

#### Für den Einsteiger, **Spieler undAnwender**

#### **Cyrus: Schach und matt in 3D**

Cyrus II Chess stammt von Intelligent Chess Software, einer britischen Firma, die sich auf Schachprogramme spezialisiert hat. Cyrus stellt eine Herausforderung für Schachspieler aller Klassen dar, weil es für CPC-Verhältnisse ungeheuer spielstark ist. Einige Merkmale des Programmes:

- Schachprobleme lösen/Analysemodus
- Stellungen ausdrucken, laden und speichern
- optionales Druckerprotokoll
- Zugrücknahme (bis an den Anfang)
- $-12$  Levels, mitlaufende Uhr
- $-$  2D/3D-Darstellung
- $-$  einfache Bedienung (Cursor)

Dieses Programm beherrscht alle Schachregeln (Rochade, Schlagen 'en passant', Bauernumwandlungen). Jeder Hobby-Schachspieler sollte Cyrus II besitzen.

Hersteller: Intelligent Chess Software Vertrieb: AmSoft Steuerung: Tastatur Programm: AmsDOS, 100% MC Hardware: CPC464/664/6128 Preis: 12,95 DM (Kassette), 43,30 DM (Diskette) Anbieter: DMV, Schuster, Fachhandel

#### **CPC** als Textsystem? - "Null Problemo"

ProText entpuppt sich bei genauerer Betrachtung als ein solides Meisterstück. Die EPROM-Version kann zum Beispiel 40967 Buchstaben Text bearbeiten, was etwa zehn Schreibmaschinenseiten entspricht. Die Textdarstellung und -bearbeitung ist erstaunlich schnell, die Leistungsfähigkeit enorm: Hilfstexte, Blockoperationen, Suchen und Ersetzen mit Joker, Drucker-Installationsmenüs, 40- oder 80-Zeichenauflösung, 15 voreingestellte Steuerzeichen und 7 internationale Zeichensätze gehören hier zum Standard. Das 60-seitige Handbuch (leider in englisch) ist prall gefüllt mit Tips und Funktionsbeschreibungen. Eine deutsche Anleitung wird inzwischen von einigen Händlern mit angeboten (Dobbertin, PR8). ProText ist genau das richtige für denjenigen, der mehr als nur hin und wieder einen Brief schreibt.

Hersteller: Arnor Ltd.<br>Vertrieb: Arnor Deutschland

Programm: AmsDOS, 100% MC Hardware: CPC464/664/6128<br>Preis: 79,85 (Kassette), 89,90 DM (Diskette), 119,90 DM (EPROM) Anbieter: Arnor, PR8, Dobbertin

#### Ein zuverlässiger Genosse:  $DMP2000 (F+)$

Der Schneider Dot Matrix Printer ("DMP") 2000 ist - wie der Name schon andeutet - ein  $9$ -Nadel-Matrix-Drucker. Das gleiche Modell wird auch unter dem Namen Ritemann F+ (etwas teurer) angeboten. Dieser Drucker kann Endlos- und Einzelblattpapier verarbeiten. Der flache Papiereinzug hat sich dabei bestens bewährt. Mit einer maximalen Druckgeschwindigkeit von 105 Zeichen pro Sekunde liegt er im mittleren Feld der Drucker. Die meisten Textprogramme (Protext, Prowort) und Graphikverarbeitungen (ProfiPainter, Art Studio, ArtWorx, MicroDesign, Copyshop) sind an den DMP 2000/F+ angepaßt. Der DMP beherrscht  $2000/F +$ folgende Druckarten:

Standard, Proportional, "Mini" (Elite), Schmalschrift, eine akzeptable NLQ-Standard-Schrift, NLQ-Proportional (tief, hoch, doppelt gedruckt, kursiv, fett, unterstrichen, breit). Der Preisverfall hat diesen Drucker zu einem preiswerten CPC-Zubehör gemacht.

Hersteller: Ritemann/Schneider Schnittstelle: Parallel (Centronics) Hardware: CPC464/664/6128<br>Preis: 398, - bis 498, - DM (I Farbband: 19,80 DM) Anbieter: Schuster, Fachhandel

Bericht<sup>.</sup>

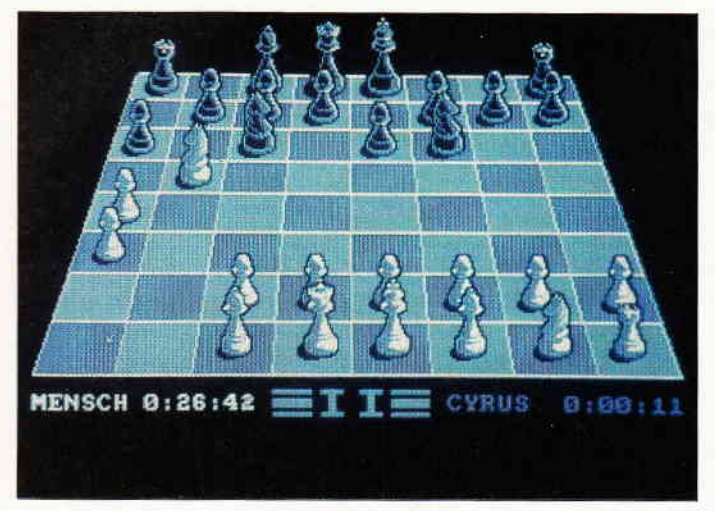

Bild 1: Ein starkes Schachprogramm: CYRUS II

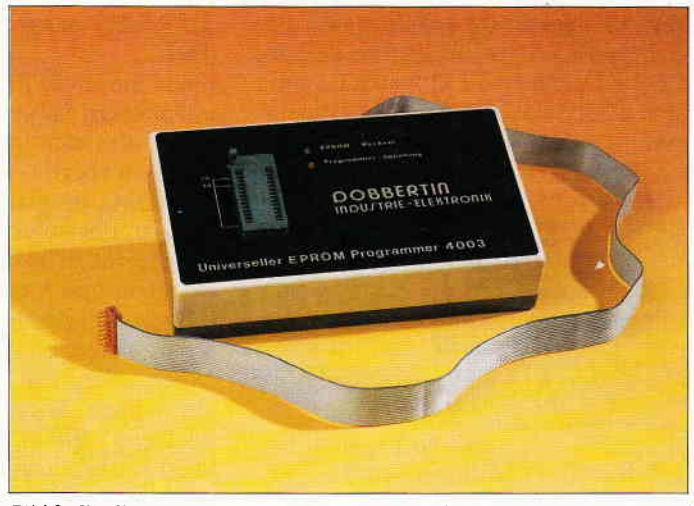

Bild 2: Ein Eprom-Programmiergerät. Mit ihm lassen sich Programme auf Eproms "brennen". Ein Start von der Kassette oder Diskette entfällt.

#### Dart Scanner für DMP/F+

Zu diesem Drucker gibt es auch einen Scanner, mit dem Sie Grafiken in den CPC einlesen können. Dieser wird einfach auf den Druckkopf geschoben.

Hersteller: Dart Electronic

Programm: BASIC+MC Hardware: CPC 464/664/6128 und DMP 2000/F+ Preis: 249, - DM (Adapter für CPC 6128: 39, - DM)<br>Anbieter: Schuster, Fachhandel

#### **Das Disc-Tool: DISCOLOGY**

Eines der besten CPC-Disc-Tools ist zweifelsohne "Discology", das aus einem Editor (Disk-, File-Editor), einem Kopiermodul (Disk- und Filecopy, Directory-Editor sowie Formatter) und einem Explorer (Auswertung von Diskettenstruktur, Sektordaten usw.) besteht. Das Kopiermodul der derzeitigen Version 5.1 kann von etwa 99 Prozent aller geschützten Programmdisketten Sicherheitskopien anfertigen. Gerade dem Einsteiger, der sich schwer tut mit all den AmsDOS- und CP/M-Befehlen, kann man das Paket uneingeschränkt empfehlen; nicht zuletzt dank des 38-seitigen Handbuches und der 50 Screens mit deutschen Hilfstexten im Programm, sowie einer komfortablen Pulldown-Menüsteuerung.

Hersteller: Meridien Informatique Vertrieb: PR8-Soft (Update-Service) Programm: AmsDOS, 100% MC, kopiergeschützt Hardware: CPC 464 + Disk 664/6128<br>Preis: 99, - DM (Diskette) Anbieter: PR8. Dobbertin

#### **Umweltfreundliches Endlospapier**

Zweckform bietet unter dem Namen "Computerpapier" umweltfreundliches, 'zeitungsweißes' Tabellierpapier aus 100 Prozent Altpapier an, welches mit dem "blauen Engel" versehen ist. Das bedeutet jedoch in keinem Fall, daß es etwa minderwertiger ist. Im Gegenteil:

dieses Papier ist preisgünstiger als viele andere.

Zweckform Computer-Papier No. 2430 1000 Bl., 12"x240 mm, 70 g/m<sup>2</sup> Preis:  $14, -DM$ Anbieter · Fachhandel

#### 5.25"-Zweitlaufwerk

Suchen Sie ein preiswertes CPC-Zweitlaufwerk, mit dem Sie womöglich auch noch IBM-Daten lesen und schreiben können? 'Stardrive' ist ein<br>umgebautes 5.25"-Amiga-Laufwerk (220V-Netzteil). Das Drive hat vorne einen Diskettenseiten-Umschalter, mit dem man problemlos auf die zweiten 42 Spuren zugreifen kann. Disketten können mit einer Kapazität von 360 KB formatiert werden. Ein großer Vorteil ist der geringe Preis dieser Disketten (eine Mark). Auf das Laufwerk im Flachgehäuse-Design gibt es übrigens ein Jahr Garantie.

Umbau/Vertrieb: G+L electronic Kapazität: 360 kB, 2x42 Spuren Hardware: CPC 464 + Disk 664/6128<br>Preis: 298, - DM (mit Kabel) Anbieter:  $G+L$ 

#### Zwei starke Pakete

The Advanced Music System

The Advanced Music System ist das anwenderfreundlichste Musik-Paket, das es auf dem CPC gibt. Die Behauptung "The Music System wird Ihren Amstrad-Computer in das Herz eines modernen digitalen Aufnahme-Studios verwandeln" (O-Ton auf der englischen Verpackung) stimmt wohl nicht ganz: schon allein wegen den Hardwarevoraussetzungen dürfen wir keine Wunder erwarten. Aber die außerordentlich übersichtliche Benutzerführung (Pulldown-Menüs) und der erstaunliche Reichtum an Funktionen macht das Programm zu einem Erlebnis. Das Paket besteht aus den folgenden Teilen:

 $-$  Noteneditor

- 'Synthesizer' (Soundeditor)
- Keyboard (Orgeltastatur-Editor)
- Linker (für lange Stücke)
- Notendruckprogramm
- Lyrics (Liedtext-Editor)

Das Programm von der Rainbird-Crew Philip Black, David Ellis, Bourne Hurst, Steve Swallow, Mark Taylor und Rob Brown hat die CPC-Welt überzeugt.

Hersteller: Rainbird/Firebird Vertrieb Fachhandel Steuerung: Tastatur Programm: AmsDOS, 100% MC Hardware: CPC  $464 + Disk664/6128$ Anbieter: Fachhandel

#### The Advanced Art Studio

Diese Grafikverarbeitung arbeitet mit 17K System-Screens und ist die beste ihrer Art. James Hutchby, der Programmierer, hat sich die GEM-Benutzerführung (Menüleiste, Pulldown-Menüs) auf dem Amiga und dem ST auf dem es das Programm übrigens auch gibt - ganz genau angesehen, bevor er sich an die Arbeit gemacht hat. Hier die Highlights:

- Ausschnitte verzerren, spiegeln, drehen, kopieren, laden, speichern
- letzte Aktion rückgängig machen  $(Undo)$
- Zeichensatz editieren, laden, speichern
- $-$  Magnify (Lupe) 2x, 4x und 8x
- Muster-Fill mit Editor
- ständige Koordinatenanzeige

- arbeitet in allen Bildschirmmodi Und das Ganze geschieht in diesem Programm nicht gerade langsam. Prädikat: Sehr zu empfehlen!

Hersteller: Rainbird/Firebird Vertrieb: Fachhandel Steuerung: Tastatur/Joystick/Maus Programm: AmsDOS, 100% MC, kopiergeschützt<br>Hardware: CPC 464 + Disk und 664 mit Speichererweiterung, CPC6128 Anbieter: Fachhandel

#### Zuverlässige 3"-Leerdisketten

Geprüfte 3 "-Markendisketten (Pegasys CF 2 DD) mit zwölf Monaten Garantie bietet Göddeker. Zu den Disketten bekommen Sie auch eine 5er-Disketten-Hartbox mit Klappscharnier. Allerdings ist der Preis ein wenig höher als bei vergleichbaren Disketten wie zum Beispiel den bekannten Maxell CF2-Disketten, auf die Sie allerdings keine Garantie bekommen.

#### Format: 3" Zoll

Preis: Maxell 32,50 DM (5 Stück), 60,00 DM (10 Stück), Pegasys 42,50 DM (5 Stück), 85,00 DM (10 Stück) Anbieter: Göddeker, Fachhande

#### Für den Programmierer

#### Ein Klassiker: Turbo Pascal

Pascal ist eine Sprache, die inzwischen schon etwas in die Jahre gekommen ist, sich aber aufgrund ihrer besonderen Fähigkeiten (Strukturierung, lokale Variabeln, Modulverarbeitung etc.) sehr lange auf dem Computermarkt halten konnte. Der einzige Standard, der sich wirklich durchsetzen konnte, war allerdings der Sprachumfang von Turbo Pascal. Die zahlreichen Bücher und Veröffentlichungen in den einschlägigen Computerzeitschriften beweisen es: Turbo ist nach wie vor stark vertreten. Auch für den Pascal-Neuling zu empfehlen.

Hersteller: Borland/Heimsoeth Venrieh: Heimsoelh Programm: CP/M, 100% MC Hardware: CPC 464 + Disk 664/6128 Preis:198,- DM Anbieter: Heimsoeth, Fachhandel

#### Das große Grafikbuch zum CPC

Wie man 3D-Grafik, Animationseffekte und die grafische Darstellung von Funktionen realisiert, zeigt dieses Data Becker-Werk. Die beiden Autoren Jürgen Steigers und Thomas A. Vervost wissen, wovon sie sprechen, denn Sie haben den ProfiPainter programmiert. Das Buch enthält viele kleinere Beispielprogramme, die sich in Eigenregie weiterentwickeln lassen. Des weiteren werden Grundlagen der Grafikprogrammierung erläutert: Steuerzeichen, BASIC-Befehle, Sprites, die grafikorientierte Maschinenprogrammierung (mit dokumentierten Grafik-ROM-Routinen) werden darin ebenso erklärt wie auch die CP/M plus-Grafikerweiterung GSX (mit dokumentiertem GDOS).

Jürgen Steigers, Thomas A. Vervost "Das große Grafikbuch zum CPC Data Becker GmbH, Dilsseldorf 1986 589 Seiten, Hardcover ISBN 3-89011-207-2,<br>Preis: 49. – DM Preis: 49. Anbieter: DMV, Buchhandel

#### EPROMs programmieren ganz einfach

Falls Sie ein EPROM-Programmiergerät suchen, haben wir hier möglicherweise das richtige für Sie. Der 4003 von Dobbertin kann alle gängigen EPROMs programmieren. Die mitgelieferte deutschsprachige Software ist sehr leicht zu bedienen und enthält eine Vielzahl von Menüpunkten (Inhalt anzeigen, vergleichen, Löschtests, Programmieren etc.). LEDs zeigen an, wann Sie die EPROMs in den 28-poligen Sockel (es können auch kleinere EPROMs programmiert werden) einsetzen und entnehmen können. Von derselben Firma werden auch passende EPROM-Karten, fertige ROM-Software und seit neuem preiswerte Speichererweiterungen geliefert. Der 4003 hat mir beim Brennen meiner EPROMs immer gute Dienste geleistet.

Entwicklung/Vertrieb: Dobbertin Programm: AmsDOS, BASIC + MC Hardware: CPC 464/664/6128<br>Preis: 464/664: 289,50 DM (Bausatz: 239, – DM) 6128: 319,50 DM (Bausatz 269, - DM) Aufpreis Disk statt Tape: 15, - DM Anbieter: Dobbertin

#### Die 'Bibel': "Programmierung des Z80"

"Schon ein toller Hecht, dieser Zaks" hat neulich ein Computerfreak neben mir in der Buchhandlung gemurmelt. Damit hatte er gar nicht einmal so unrecht: Rodnay Zaks gehört zu den Kapazitäten, wenn es um die Profi-Programmierung geht. Sein nicht mehr ganz neues Werk "Programmierung des Z80" ist schon seit Jahren DAS Standardwerk in Sachen 280-Assembler. Das Buch besticht durch technische Präzision (Original-Zilog-Quel-Ien und Angabe der Ausführungszeiten), eine anständige Gliederung und vor allem durch Dr, Zaks Erfahrung. Ein Buch, das bei keinem Assembler-

Bild 3: Das Programmpaket "DIS-COLOGY" mit seinem Editor-, Kopierund Analysemodus. Im Bild ist der Kopiermodus zu erkennen.

Programmierer fehlen darf. 50000 Leser können sich nicht irren.

Rodnoy Zaks "Programmierung des 280" Sybex Verlag GmbH, Düsseldorf 1982, 1985 640 Seiten (jetzt mit Hardcover), ISBN 3-88745-099-X Anbieter: Buchhandel

#### $Hackit - das Alroundtalent$

Auf Knopfdruck (Reset-Taster) eine Reise in die dunklen Tiefen Ihres Computers können Sie mit einem Modul machen. das Monitor. Disassembler und Kopiermodul in einem ist. Allerdings sollten einige grundlegende Kenntnisse des 280-Maschinencodes vorhanden sein. Das erleichtert die Handhabung des raffinierten Gerätes. Unter anderem läßt sich auch die gesamte Belegung Ihres Speichers grafisch auswerten (Memory Mapping). Hackit ist nicht nur ein Modul . mit dem jeder noch so hartnäckige Kopierschutz-Mechanismus geknackt werden kann, sondern auch ein sehr gutes Hilfsmittel für den Assembler-Programmlerer.

Hersteller: Siren Software Vertrieb: PR8-Soft Hardware: CPC 464/664/6128 Preis: 189, - DM (6128-Adapter: 24, - DM) Anbierer: PR8

#### ROM-Listing CPC464/664/6128

Sollten Sie an einer ernsthatien Programmierung Ihres CPCs interessiert sein, so führt an diesem \\'erk kein Weg vorbei. Das ROM-Listine wendet sich vor allem an den Maschinensprache-Programmierer, der den CPC optimal nutzen will. Es enthält ein ausführ-<br>lich dokumentiertes Listing aller dokumentiertes Listing aller Betriebssystem- und BASIC-Routinen sowie Hintergrund-Informationen zur Hardware (CPC464-Schaltplan etc.). Besonders lobenswert ist die tabellarische Gegenüberstellung sämtlicher Systemadressen von CPC 464, 664 und 6128. Des weiteren besticht das Buch durch fundierte Kommentare zum

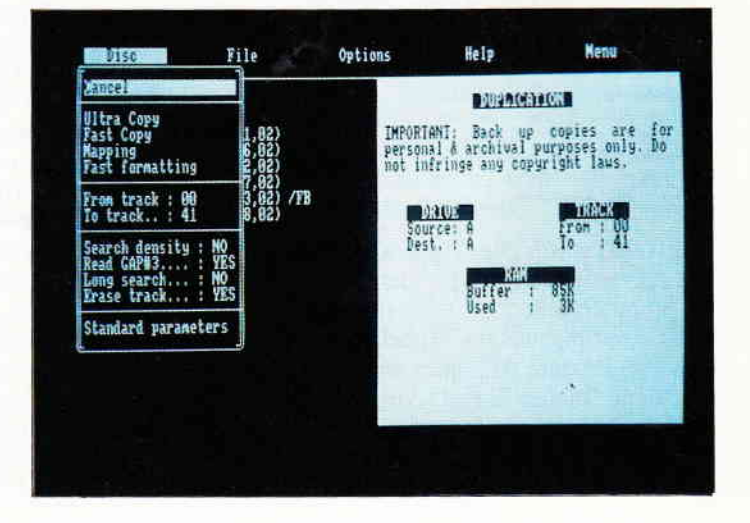

Bericht<sup>-</sup>

ROM-Listing (einschließlich aller Einund Aussprungbedingungen). Alles in allem also ein unentbehrliches Nachschlagewerk für den engagierten CPC-Programmierer.

Alles in allem also ein unentbehrliches Nachschlagewerk für den engagierten CPC-Programmierer.

Jörn W. Janneck, Till Mossakowski<br>"ROM-Listing <mark>CPC 464/664/6128"</mark> \t,:rkt & Technik Verlag AG Haar bei München, 1986 Hardcover,<br>676 Seiten, ISBN 3-89090-134-4, Preis: 64,— DM 1,.bieter: Buchhqndel

#### Das Z8O-Entwicklungssystem

Maxam ist ein bewährtes Paket, bestehend aus Texteditor, Monitor, Assembler und Disassembler, für jeden ambitionierten Assembler-Programmierer. Das System wird nicht nur auf Kassette und Diskette geliefert, sondern auch als EPROM-Version. Die Besonderheit von Maxam ist die Möglichkeit zur Programmierung sogenannter Hybrid-Programme, das heißt, BASIC- und Assemblertext können gemischt werden. Mit dem RSX-Befehl ASSEM-BLE können Quellprogramme während der Ausführung in Maschinencode verwandelt werden, der dann per CALL aufgerufen werden kann. Der Programmierer kann seine Assembler-Programme unmittelbar unter BASIC austesten. Deshalb ist das System auch dem Assembler-Neuling zu empfehlen. Das beste Kompliment für Maxam ist die Tatsache, daß viele britische Softwarehäuser Ihre Programme mit der EPROM-Version von Maxam entwickeln.

Hersteller: Arnor Ltd, Vertrieb: Arnor Deutschland Programm: AmsDOS, 100% MC<br>Hardware: CPC 464/664/6128<br>Preis: 75,85 DM (Kassette), 94, – DM (Diskette) .<br>124, – DM (EPROM)<br>Anbieter: Arnor, PR8, Weeske

#### Nachbrenner für BASIC-Programme

Suchen Sie zufällig einen Compiler, der Ihre BASIC-Programme ohne Einschränkungen übersetzt (Integer/Fließkommas/Strings), auch lange BASIC-Programme (bis zu 17 kB) compiliert, ein Maschinenprogramm erzeugt, welches dank eines Runtime-Moduls auf allen CPCs lauffähig ist und der problemlos zu handhaben ist? Dann suchen Sie nicht vergebens: Der FAst-BAsicCOMpiler übersetzt Ihre BA-SlC-Programme in puren Maschinencode. Sie können übrigens auch auf dem CPC464 alle Befehle des Locomotive BASIC l.l (außer FILL und MASK) benutzen. Das BASIC-Programm wird mit "BC name" unter CP/M (2.2 und 3.0!) compiliert, das

erzeugte Binär-Programm ist aber normal unter AmsDOS lauffähig.

Prädikat: Zu empfehlen für jeden BA-SIC-Programmierer!

Hersteller: Peter Höpfner/GHE Vertrieb: DMV Yerlag Programm: CP/M, 100% MC Hardware: CPC 464 + Disk 664/6128<br>Preis: 72, – DM (Diskette) Anbieter: DMV

Sie sehen: es gibt für den CPC durchaus leistungsfähiges Zubehör. Ein Artikel wie dieser kann auf den wenigen Seiten natürlich keinen umfassenden überblick geben. Es empfiehlt sich sowieso, daß man sich bei den Fachhändlern vor Ort informiert. Aktuelle Informationen erhalten Sie auch Monat für Monat in PC Amstrad International. Schauen Sie doch die Anzeigen der Anbieter in unserer Zeitschrift einmal durch.

(Eckehart Röscheisen/cd)

#### Informations- und Bezugsquellen:

Arnor (Deutschland) Ltd., Hans-Henny-Jahnn-Weg 21, D-2000 Hamburg 76, Tel.: (040) 224942

DMV Verlag, Bestellservice, Postfach 250, D-3440 Eschwege

Dobbertin Industrie-Elektronik, Brahmsstraße 9, D-6835 Brühl, Tel.: (06202) 71417

G+L electronic Computerhardware, Seelenerstraße 4, D-6759 Hefersweiler, Tel.: (06359) 2582

Göddeker Computer und Zubehör GmbH, Höftestraße 32, D-4400 Münster 24, Tel.: (0251) 619881

Mükra-Daten-Technik, Schöneberger Straße 5, D-1000 Berlin 42, Tel.: (030)7529150/60

PR8-Soft, Klaus-M. Pracht, Postfach 500, D-8702 Margetshöchheim, TeL: (0931) 464414

Reinhard Schuster Computer, Obere Münsterstraße 33-35, D-4620 Castrop -Rauxel, Tel.: (02305) 3770

Weeske Computer-Elektronik, Potsdamer Ring 10, D-7150 Backnang, Tel. : (07191) 1528-29/60076

Preiswerte Software für Amstrad-CPC und Joyce mit deutschen Handbuch - so machen diese Super-Programme richtig Spaß!

#### WS-TUNER für WordStar \*

Vergessen Sie alles, was Sie bisher über WordStar-Erweiterungen erfahren haben! Endlich können Sie Dateien per Cursortasten auswählen, die Tasten frei belegen, Textbausteine verwalten, neue WordStar-<br>Befehle definieren, Textlöschungen rückgängig machen, Steuerzeichen invers anzeigen lassen, zwischendurch andere Textdateien ansehen, drucken ohne zwischenzuspeichern, stets freie Diskettenkapazität und Textlänge ermitteln und, und, und ...

> Nur DM 49,80 (unverbindliche Preisempfehlung)

#### Großes Buch der Public Domain-Software

Alles was Sie über deutsche PD-Software wissen müssen, finden Sie in diesem Buch. Zusätzlich die deutschen Dokumentationen zu den Disks 1-6, 8 und 10-12. Ideale Fundgrube für Computerterfans! Mit Rabattcoupons für unsere Software! Nur DM 34§0

#### Neu: Diskette 18 - MacroPack/Zß0

Assemblerprogrammierung für Einsteiger und Profis - Z80-Makroassembler mit linkfäihigem Code, Linker, Debugger und Editor.

1- JRT-Pascal mit 64K-Strings, Overlays \*

- 2- Z80-Assembler, Linker, Debugger
- 4 Compiler Small-C: Fließkommazahlen +
- 5- Forth-83: Multitasking, Assembler ...
- 6- Utilities: Diskmonitor, Dateiretter ...
- 10- BizBasic CPC-Basic-Erweiterung
- 11- E-Basic CBasic-kompatibler Compiler
- 12- Für Turbo Pascal: INLINER, Grafik
- 15- WordStar-Utilities: Fußnoten, Index \* 17- C-Interpreter - interaktiv C lernen '
- 19- Telekommunikation mit MEX
- 

\* auf dem CPC-464/664 nur mit Speichererweiterung (64K genügen).

Der Preis? Nur 30,- Mark pro Diskette! (unverbindliche Preisempfehlung)

#### Unser Kombi-Angebot:

Eine beliebige der obigen Disketten 1-19 und neun 3-Zoll-Disketten von Maxell für nur 79 Mark! Oder: WS-TUNER und neun 3-Zöller von Maxell für nur DM 99,80!

3-Zoll oder Vortex-Format. Lieferung per Nachnahme oder Yorauskasse, Ausland: nur Vorauskasse.

#### MARTIN KOTULLA

Grabbestraße 9,8500 Nürnberg 90 Telefon 09 11/30 33 33

Weitere Bezugsquellen:

Firma Simon,4600 Dortm Weeske Fritr Ob Gisbert

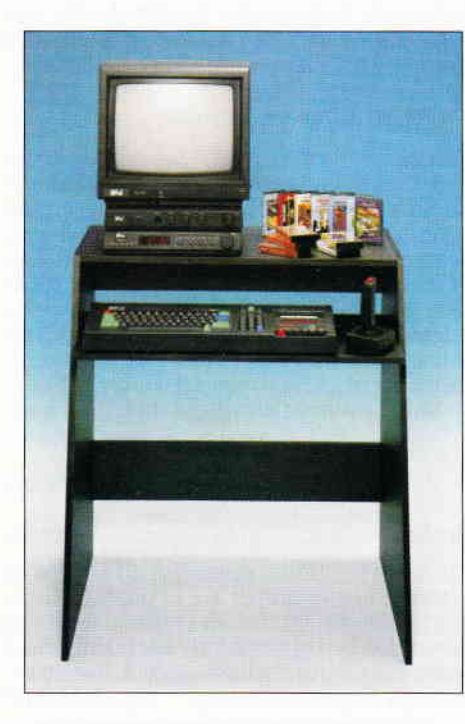

#### Altbekanntes und Neues

Der bekannte CPC 464, der das Herzstück des Techno-Centers bildet, bietet gerade ftir den Anfäinger in der Computerwelt ein ausgebautes, ausgeklügeltes Computersystem. Er verfügt über das mächtige Locomotive-BASIC 1.0, das auch Grafik und Soundbefehle umfaßt, und damit dem Einsteiger den Anfang im Programmieren und Lernen einer Computersprache leicht macht. Dazu verfügt er mit dem festeingebauten Kassettenlaufwerk über die direkte Speichermöglichkeit der eingegebenen Programme. Sichtbar werden die Ergebnisse auf einem CTM 644-Farbmonitor, einem Monitor für den CPC 6128, der mit einem zusätzlichen Spannungsausgang von 12 Volt versehen ist, um das interne Floppy-Laufwerk des CPC 6128 zu betreiben. Aufsteiger

# Technik total

# Das Techno-Center von AMSTRAD - Einstieg in die Computerwelt

Weihnachten steht mal wieder vor der Tür und damit eine der größten Verkaufszeiten des Jahres. Und wie jedes Jahr werden wohl wieder eine gafize Menge Computer einen neuen Besitzer bekommen. Hat man dann seinen neuen elektronischen Kumpel zu Hause stehen, merkt man schnell, daß er alleine nicht genügt, und das Wort Peripherie wird zum festen Bestandteil des eigenen Wortschatzes. Man geht also auf die Suche nach Zubehörteilen, und schnell ist man dann mit seinen Finanzen am Ende. Wie man das umgehen kann, fragen Sie? Ganz einfach, schauen Sie sich doch mal das neue Techno-Center von AMSTRAD an. Da ist alles dran, was des Computerfreundes Herz begehrt, und dazu noch zu dem erschwinglichen Preis von DM 999, -. Sind Sie jetzt neugierig geworden? Dann lesen Sie doch einfach weiter.

zum CPC 6128 brauchen deshalb nur den Computer zu wechseln und nicht das ganze System. Soweit also zur Grundausstattung, kommen wir nun zu den 'Gimmicks' der Anlage.

Der TV-Tuner ist eines der interessantesten Geräte, die für eine Computeranlage zu erhalten sind. Er versetzt den Monitor in die Lage, normale Fernsehbilder darzustellen. Der TV-Tuner enthält deshalb einen Empfänger, der die Antennensignale in Fernsehbilder umsetzt und diese noch für den Monitor so aufbereitet, daß sie wie bei einem richtigen Fernseher auf dem Monitor aufgebaut werden. Solche TV-Tuner gab es schon einmal für die CPCs auf dem Markt, jedoch war die Bildqualität nicht gerade berauschend, wenn man einmal vom Rauschen des Empfängers absieht. Dieses neue Gerät von AMSTRAD jedoch liefert ein ruhiges,

> flimmerfreies Fernsehbild, so daß das Fernsehen wieder zu einem Vergnügen werden kann. Der digitale Radiowecker schließlich bietet außer einer ganggenauen Digitaluhr ein UKW/ MW-Radio mit guten Empfangsqualitäten. Beide Komponenten arbeiten auch zusammen, so daß man sich von sanften Weisen entweder in den Schlaf wiegen lassen kann

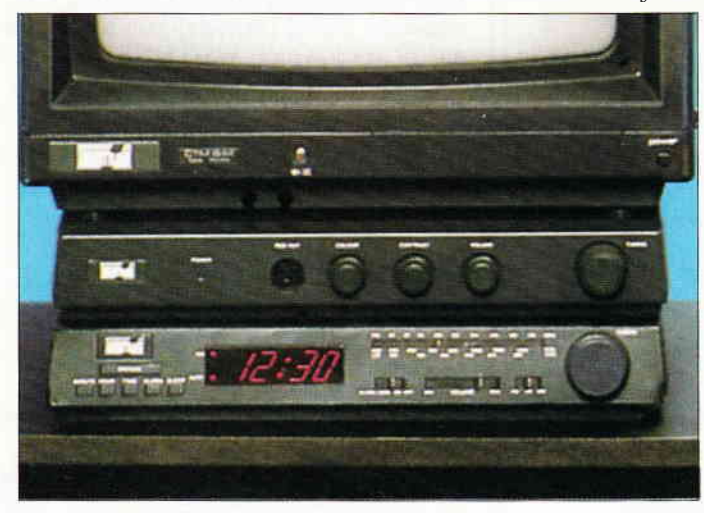

Die beiden interessantesten Teile des Techno-Centers, der TV-Tuner und der Radiowecker.

oder mit Rockmusik in den neuen Tag geweckt wird.

Damit man sich von der Programmiererei und dem vielen Lernen zwischendurch auch ein bißchen entspannen kann, gehören zur Ausstattung des Techno-Centers insgesamt zehn Spielekassetten mit verschiedenen Action-Spielen quer durch das Angebot. Zusätzlich zu den Spielen befindet sich ein Joystick bei der Spieleausstattung, so daß dem Spielspaß von Anfang an nichts im Wege steht.

Kommen wir nun zum Hauptteil des Techno-Centers, dem Computertisch. Farblich passend zur Farbe der Geräte bietet er die kompakte Technik auf kleinstem Raum. Er ist platzmäßig fast überall aufstellbar und bietet sichere Unterbringung für den Computer.

#### Fazit

Gerade für den Neuling empfiehlt sich so ein Komplettangebot, wie das Techno-Center von AMSTRAD. Hier hat man alles das, was man sich sonst nur nacheinander kaufen kann, auf einmal zu Hause stehen, und das zu einem Preis von DM 999, -. Wer sich also für das Techno-Center interessiert, sollte sich ausrechnen, wieviel die Einzelkomponenten im Gegensatz zum Komplettangebot kosten. Einziges Manko ist das Fehlen eines Floppy-Laufwerkes, wie es schon fast zur Standardausrüstung eines Computers gehört. Hier wäre es überlegenswert, ob nicht auch der CPC 6128 gut zu einem solchen Set passen würde.

## Software kaufen - wie Gott in England London, eine Metropole im Softwarebereich

England, ein Land, das nach außen hin auf den oberflächlichen Betrachter wie ein großes Museum wirkt, bietet auch noch neben den vielen historischen Plätzen und Gegebenheiten einige gar nicht so altmodische Einrichtungen. Speziell London ist eine Metropole des Softwarehandels.

Als ich in London den ersten Computerladen betrat, war ich sehr überrascht. Software über Software, Computer an Computer boten ein Bild, dessen Verdauung erst einmal einige Zeit brauchte. Nachdem ich nun aus einer Art Trance erwacht war, stellte ich voller Befriedigung fest, daß es eine spezielle Amstrad-Ecke gab. Was heißt Ecke: Es war eine ganze Wand nur mit Software für die Amstrad-Computer. Von den ersten Anwendungen bis zu den neuesten Spielen war alles vorhanden. Für den darauffolgenden Tag hatte ich mir vorgenommen, auch einmal in die kleineren Straßen der Londoner Innenstadt zu gehen. Meine Suche speziell nach Amstrad-Computer-Läden war erfolglos. Mit einem Telefonbuch, einer Lupe und einem Stadtplan bewaffnet, ging die Suche am nächsten

Tag weiter. Sollten Sie auch einmal in dieser Lage sein, speziell für den Amstrad Computer Software kaufen zu wollen, tun sie es mir gleich und suchen sie am besten nach lizensierten Amstrad Soft- und Hardwareläden, sie werden es nicht bereuen. In diesen Shops wird man am besten beraten, man kommt in persönlichen Kontakt und kann so viel freier mit den Händlern reden, die einem bereitwillig mit wirklich gutem Rat zur Seite stehen. Dort, wo man wohl eher hohe Preise erwartet hätte, kann man mit etwas Glück und Ausdauer gute Programme zu niedrigen Preisen erhaschen. Auf jeden Fall sollte man sich ruhig sogenannte Billigsoftware, für runde 2-5 engl. Pfund, direkt an den ladeneigenen Computern vorführen lassen, was im allgemeinen auch bereitwillig von

den Händlern durchgeführt wird. Schnell wird aus dem einen Programm, daß man sich kaufen will, auch mal ein weiteres, da die Preise speziell in London doch erheblich niedriger sind als bei uns. Es ist daher auch keine Seltenheit, wenn ein Kunde mit umgerechnet 50,- DM den l^aden betritt, ihn aber nicht wie bei uns mit einem sondern mit vier oder fünf Programmen in der Tasche wieder verläßt. Speziell die Jugendlichen machen von dem Angebot der Händler, die Programme in den Läden aufdas Genaueste auszutesten und auszuspielen, Gebrauch. Im allgemeinen sollte man wohl sagen, daß das Kaufen von Software in England ein mit unseren Verhältnissen nicht zu vergleichendes Erlebnis ist. Nicht allein das Ausreizen der Englischkenntnisse, sondern größtenteils das positive und hilfsbereite Verhalten der Engländer macht dieses Ladenbummeln zum Vergnügen.

(Ralf Schößler)

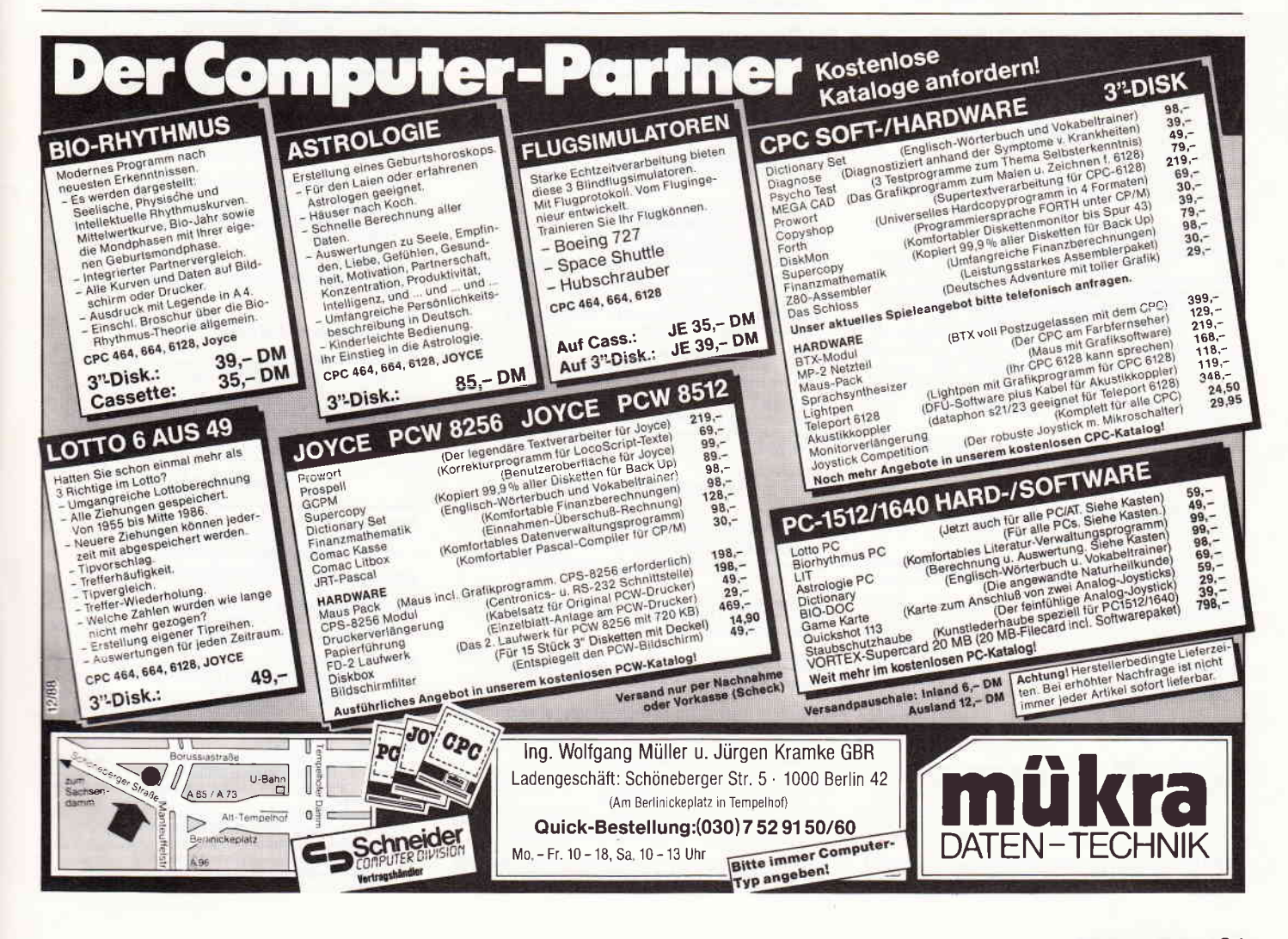

# **JAHRESINHALTSVERZEICHNIS**

#### **BERICHTE:**

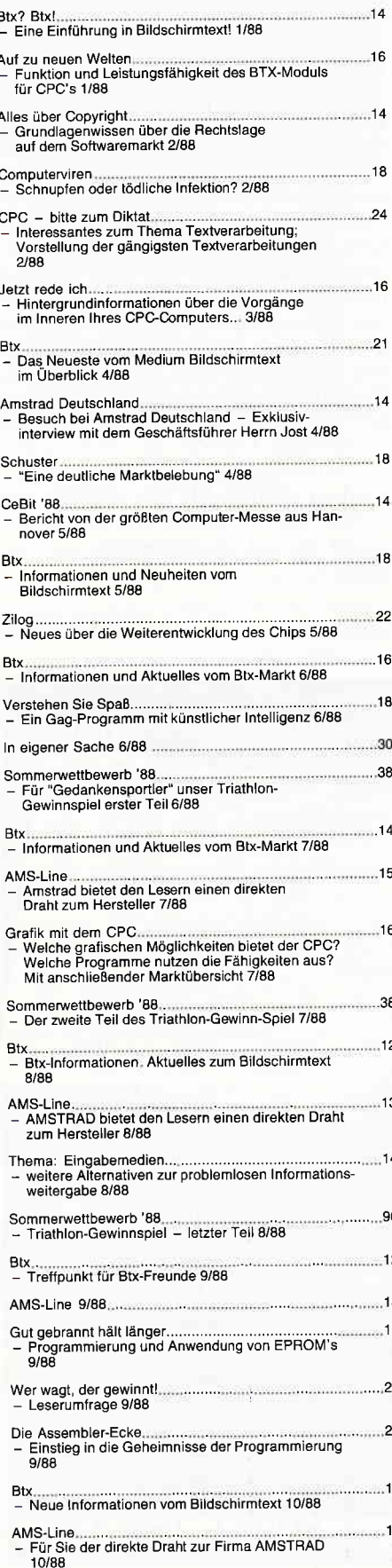

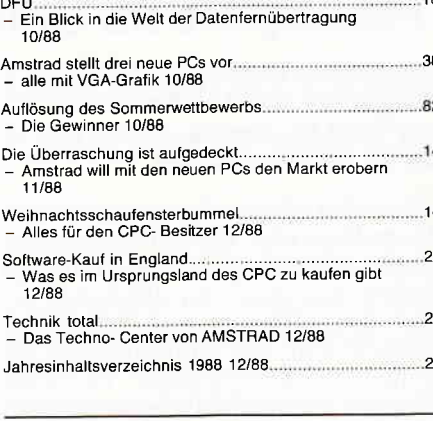

#### **ASSEMBLER:**

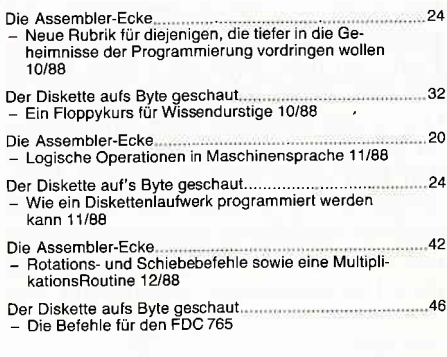

#### PROGRAMME:

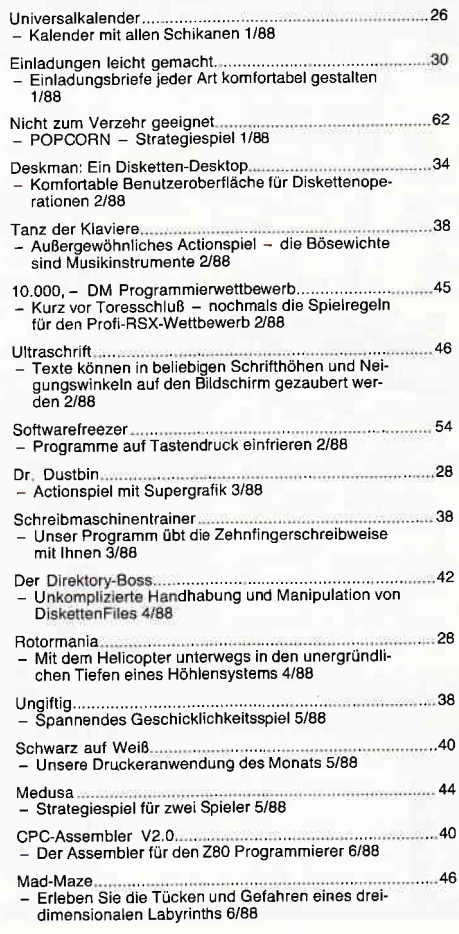

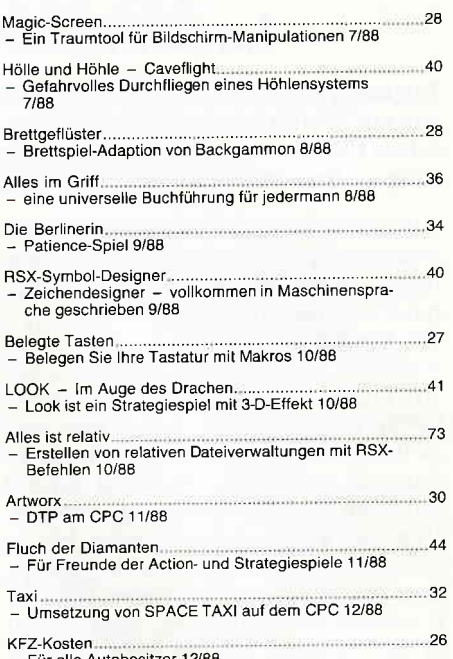

#### **HARDWARE:**

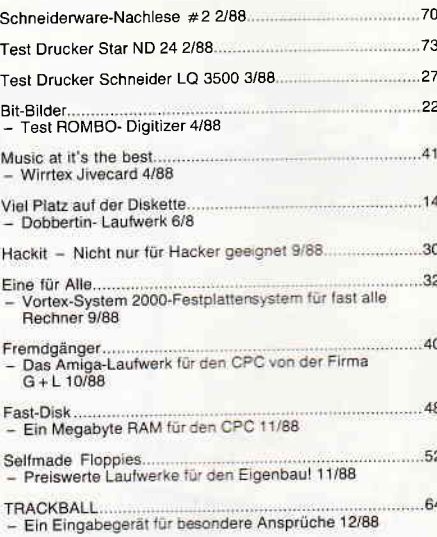

#### **SERIEN:**

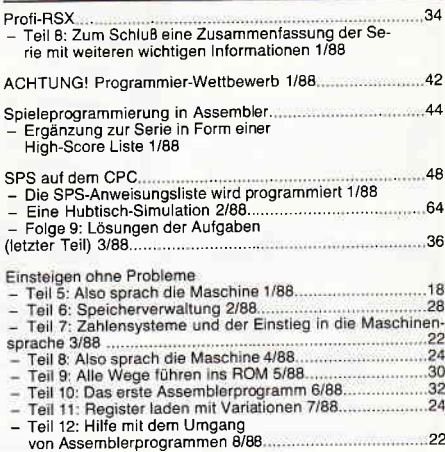

#### Jahresübersicht<sup>-</sup>

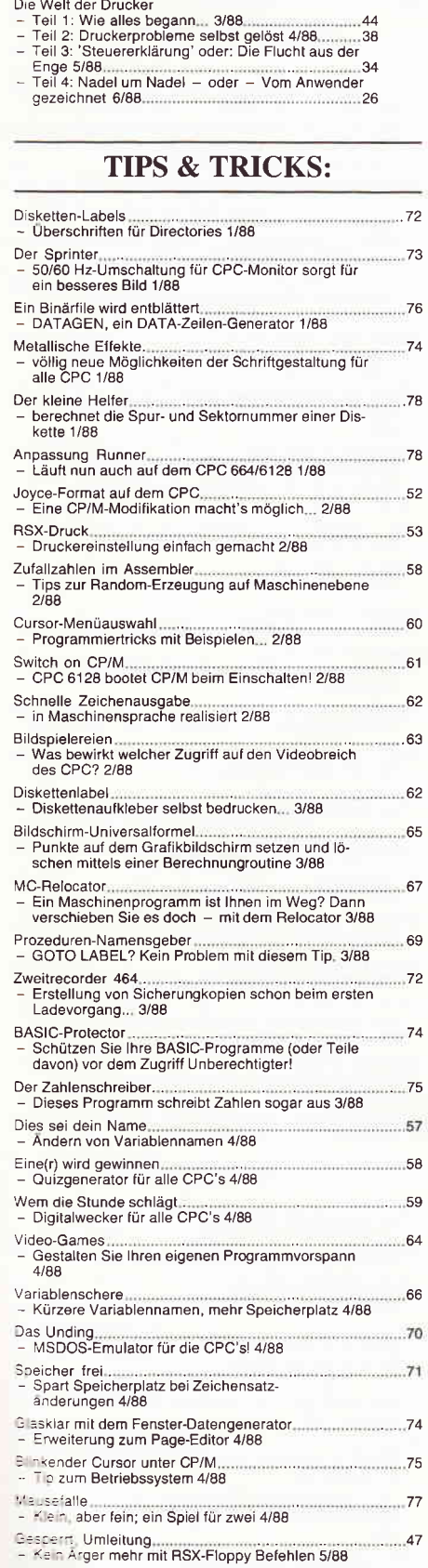

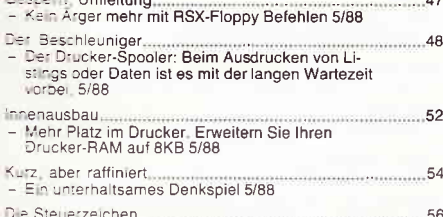

- = " !nrerha tsames Denkspiel 5/88 I . Sleue'ze chen 56 - ," as s nd Crontrolcodes? Wie werden Sie einge-s.:a, D ese und andere Fragen linden Sie hier be-a^:J,cagr 5,88

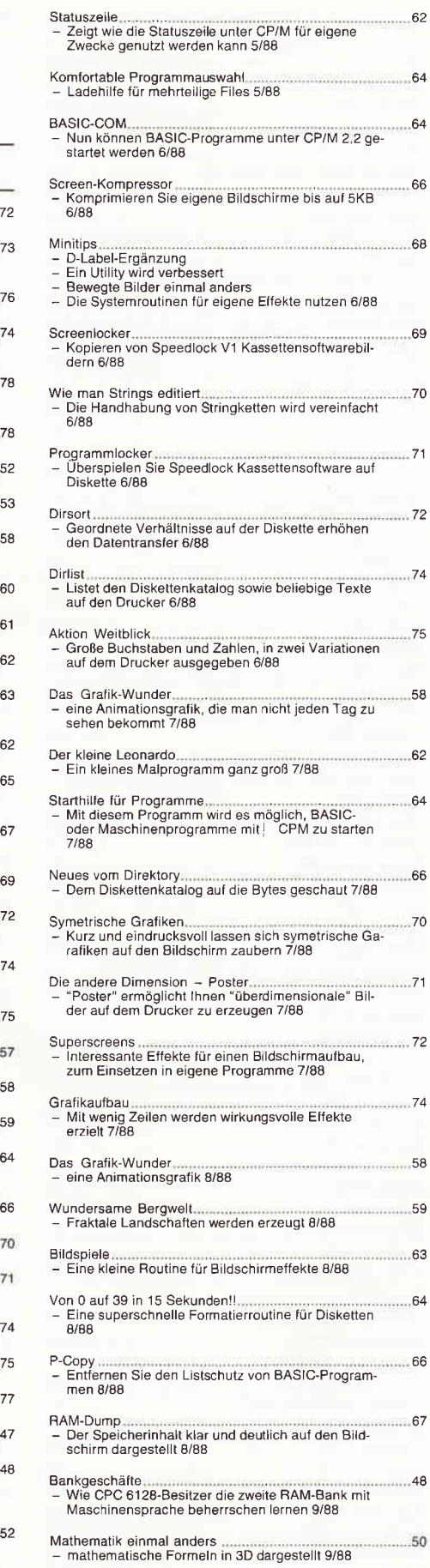

REDO FROM START – nein Danke <del>man man man man 5</del>2<br>– wie man Fehlermeldungen vermeiden kann 9/88

Schonzeit für die Augen 54 - 64 Hz zum Arbeiten mit CP/[i] - und das Flimmern gehört der Vergangenheit an 9/88

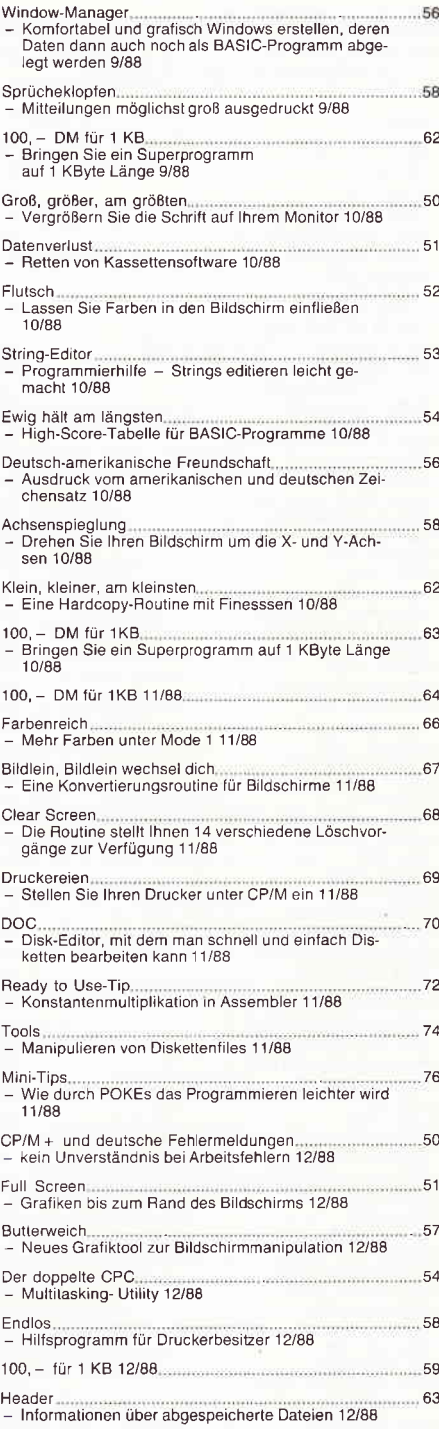

#### SOFTWARE REVIEWS:

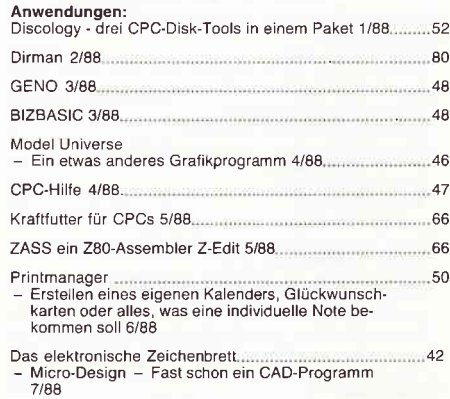

#### -Jahresübersicht

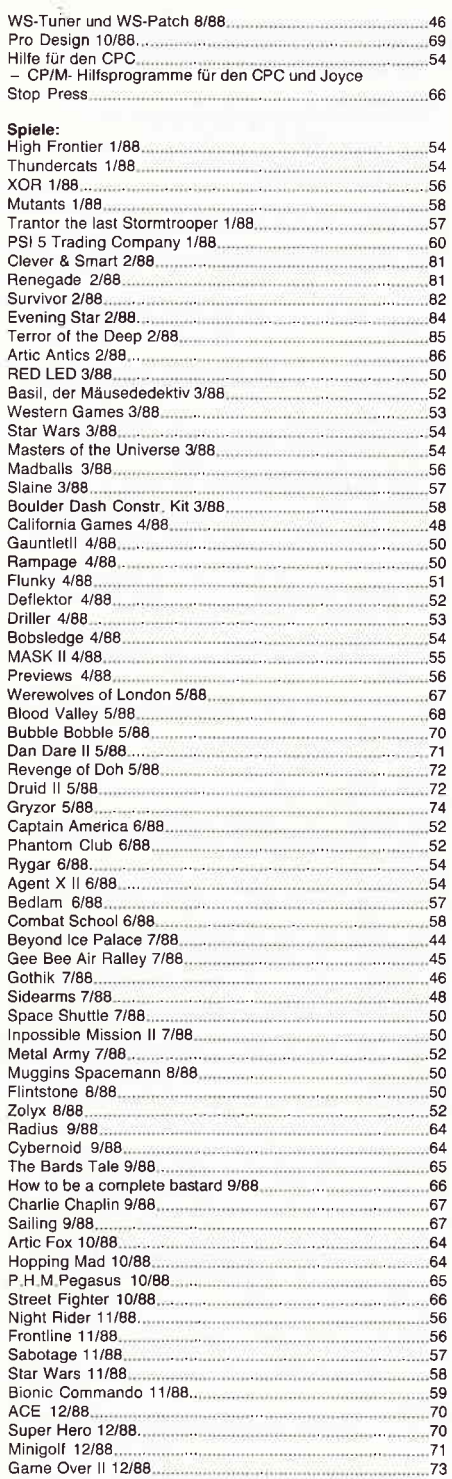

#### **ABENTEUER:**

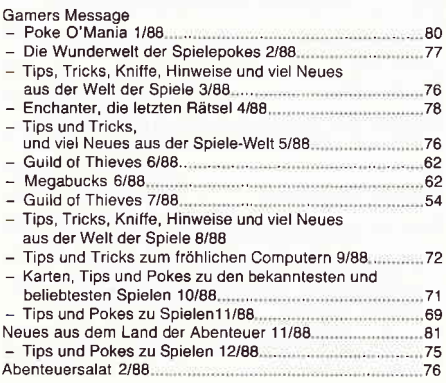

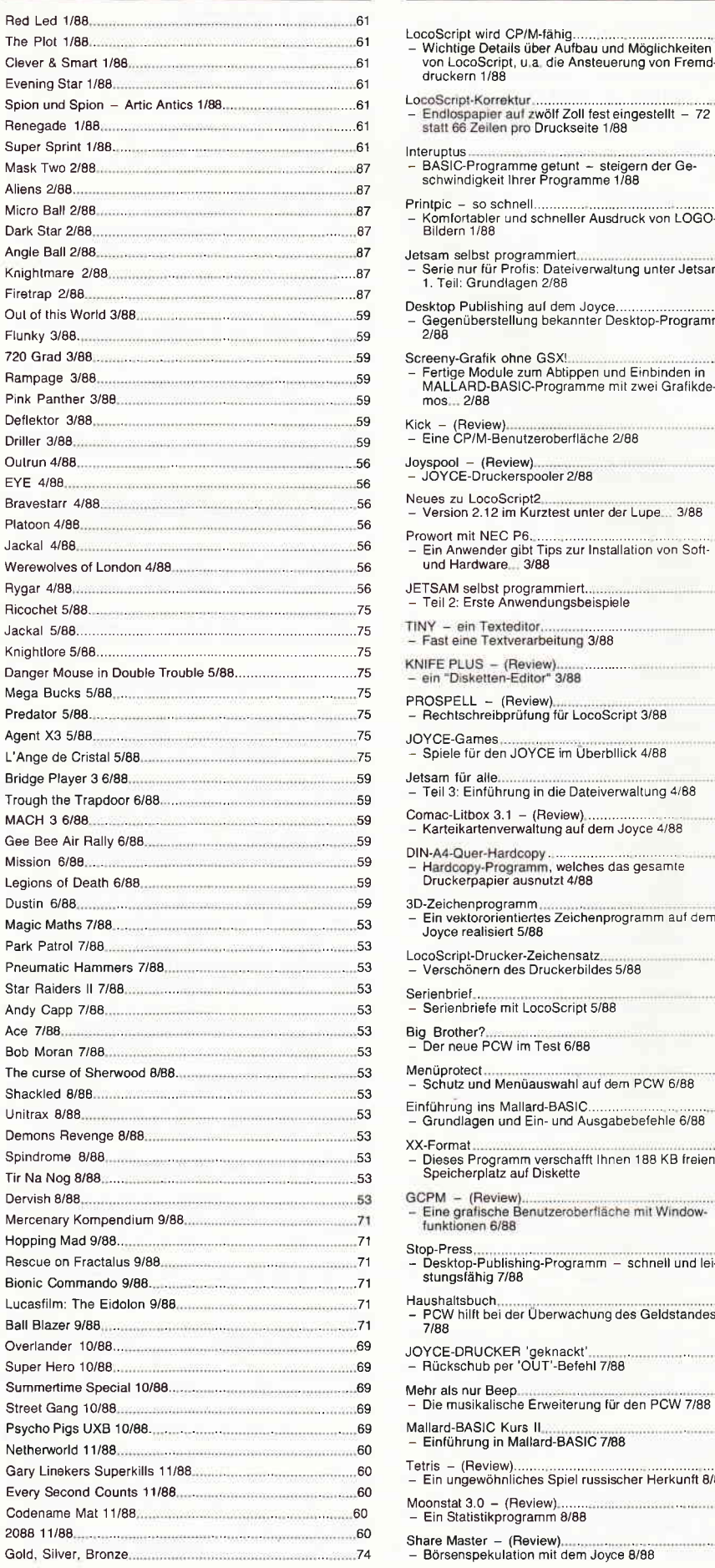

#### PREVIEWS: JOYCE / PCW:

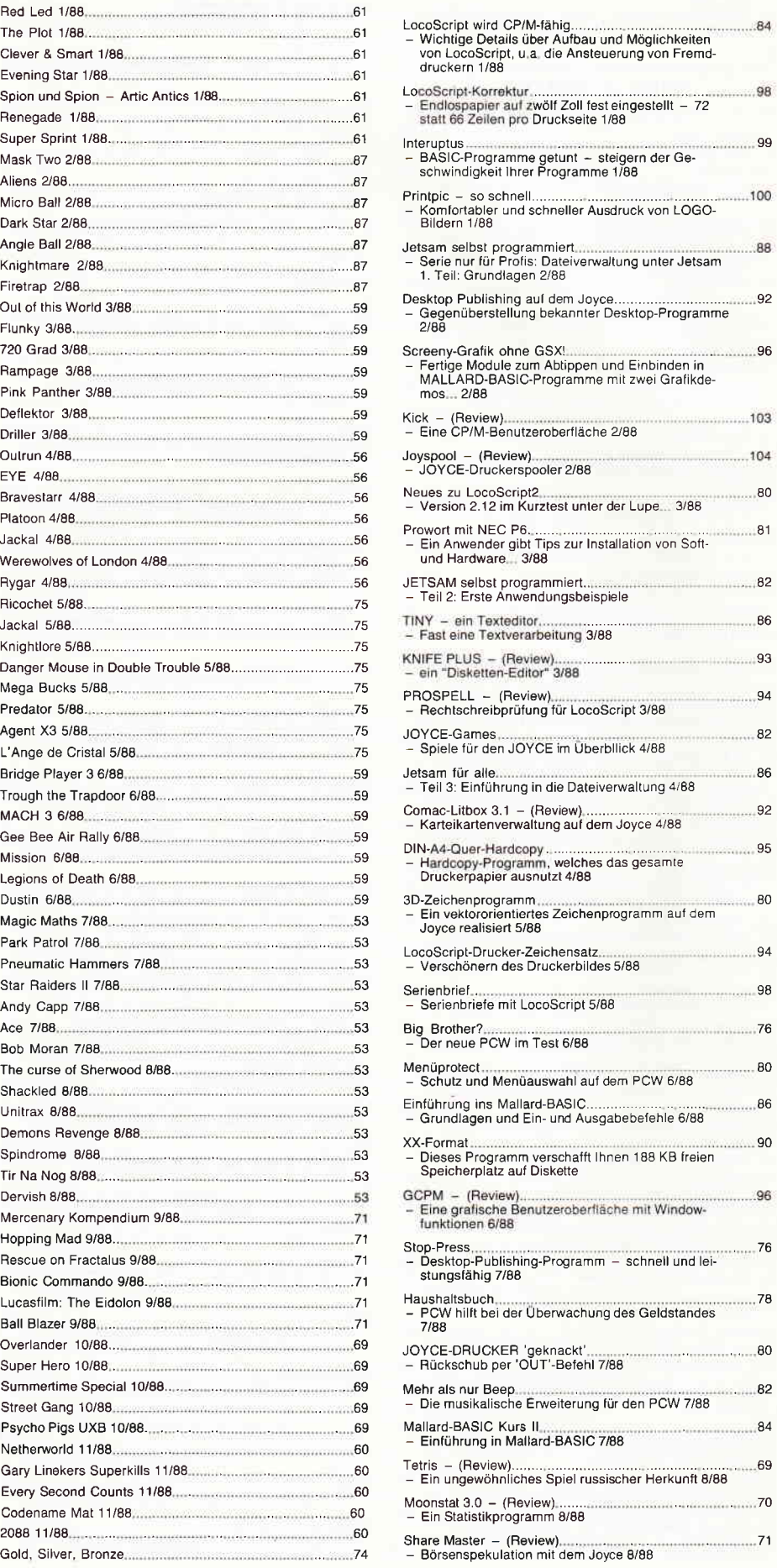

#### Jahresübersicht<sup>-</sup>

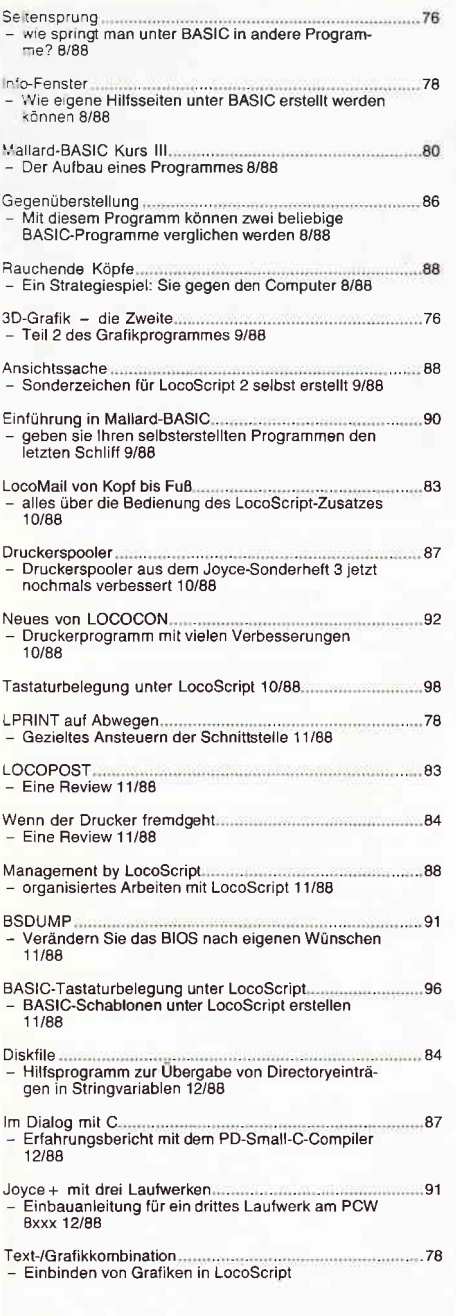

#### PC:

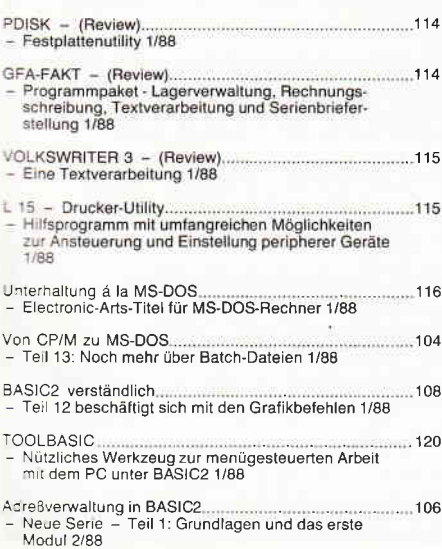

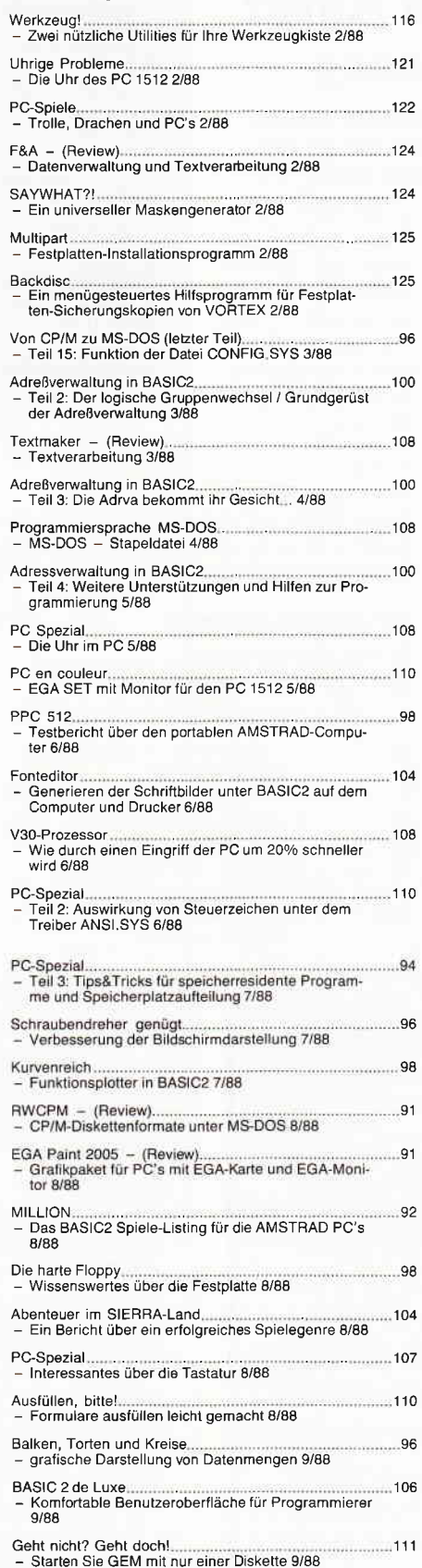

PC-Spezial - Tastaturmogelei.......................<br>- Wissenswertes über Ihre PC-Tastatur 9/88

SCHOOLDAT<br>- Verwalten Sie Ihre Literatursammlung<br>- mit dem PC 10/88

 $-112$ 

,100

.102

.........104

112

#### Außer Spesen nichts gewesen?.......................<br>- Reisekosten absetzen leichtgemacht 11/88  $98$ 102 106  $.108$ PC-Spezial<br>- Residente Programme im PC Speicher 11/88  $110$  $.112$

#### **BÜCHER:**

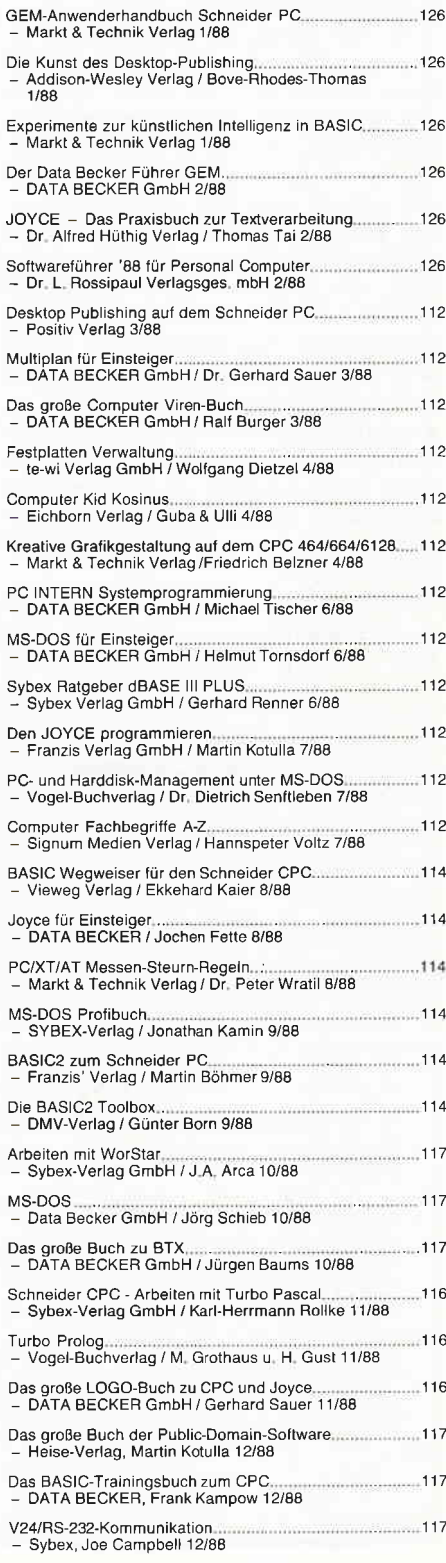

## Wie teuer ist mein Auto? KFZ-Kostenberechnung

Möchten Sie einen Neu- oder Gebrauchtwagen kaufen? Dann verschaffen Sie sich einen Überblick mit KFZ-Kost. Hier finden Sie alle Kosten auf einen Blick wieder.

Das Programm dient zur Ermittlung der anfallenden KFZ-Kosten. Berechnet werden die Kosten pro Jahr, Monat und Kilometer.

#### Programmbedienung:

Nach dem Starten des Programmes werden Sie gefragt, ob eine alte Datei eingeladen werden soll. Bei einem Erststart müssen Sie natürlich mit Nein antworten. Nun werden im unteren Bildschirmfenster die anzugebenden Werte abgefragt und müssen auch dort eingegeben werden. Im Hauptfenster werden dann die erfaßten bzw. berechneten Werte angezeigt. Als nächster Schritt müssen die einzelnen Daten wie Beschaffungswert, Lebensdauer. Fahrleistung usw. eingegeben werden. Nach Eingabe aller Werte werden die Kosten ermittelt.

Anschließend können die erfaßten Daten korrigiert oder verändert werden. Weiterhin ist es möglich, die Angaben und errechneten Kosten auf dem Drucker auszugeben oder auf Diskette/Kassette abzuspeichern.

#### WichtigerHinweis für Kassettenbesitzer:

Im Programm wird ein RSX-Befehl benutzt (l DIR), der ohne Diskettencontroller nicht verfügbar ist. Um Daten auch auf Kassette (ohne Controller!) zu speichern, sind ein paar Anderungen vorzunehmen. Zeile 2560: WINDOW SWAP 0,4 Zeile 2650: OPENIN

 $n : n + A\mathbb{S}$ Der abgespeicherte

Name sollte auf der Kassette vermerkt werden. So haben Sie beim späteren Einladen keine Probleme.

#### Variablenbeschreibung:

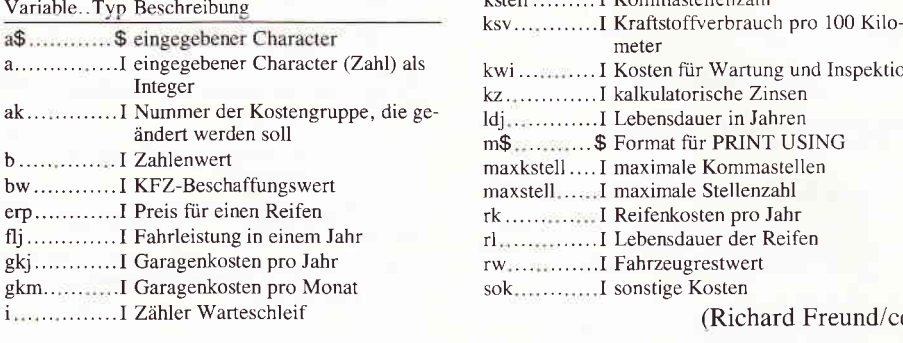

٦

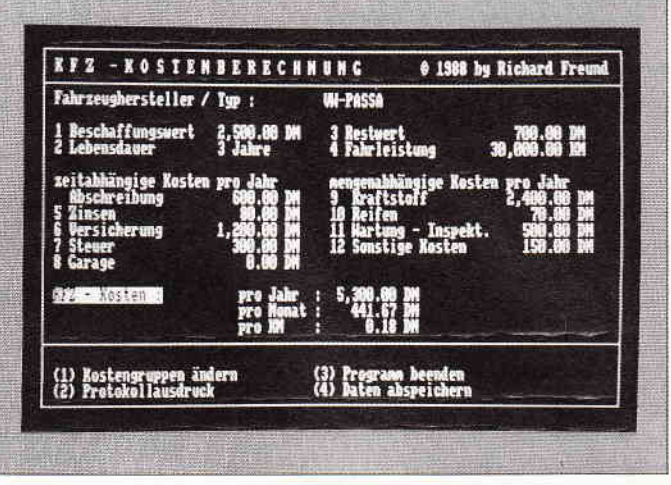

Wissen Sie, was Ihr Auto an Kosten verschlingt? Wenn nicht, dann sollten Sie etwas dagegen tun, mit einer KFZ-Kostenberechnung.

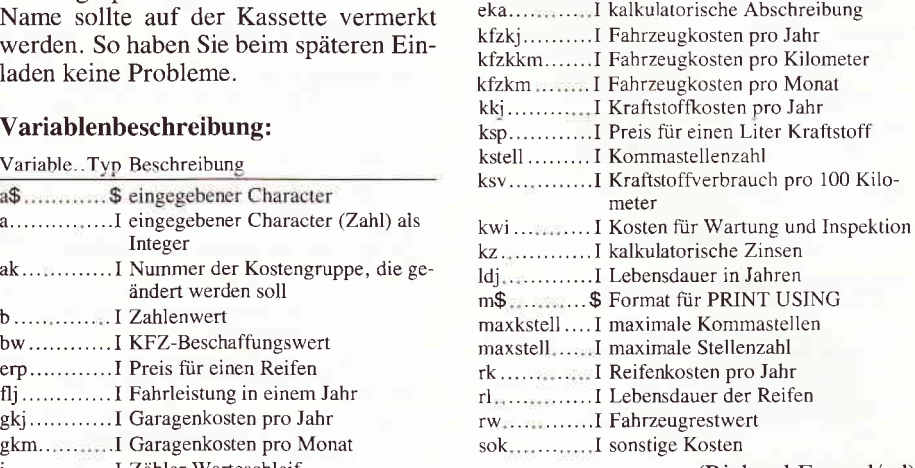

(Richard Freund/cd)

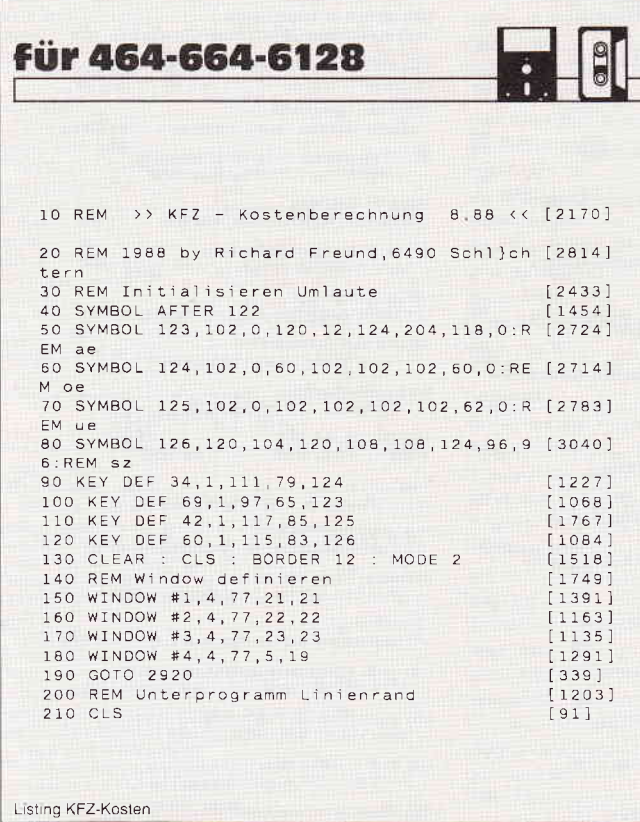

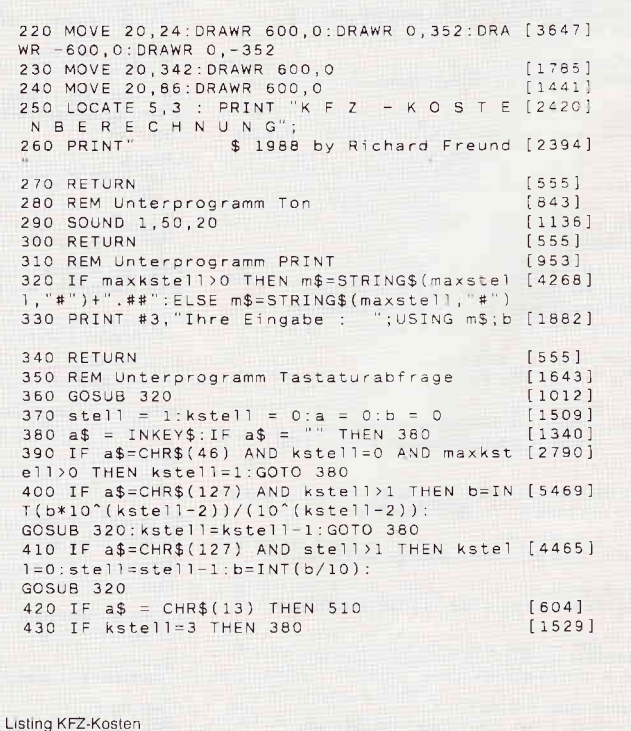

#### Programm

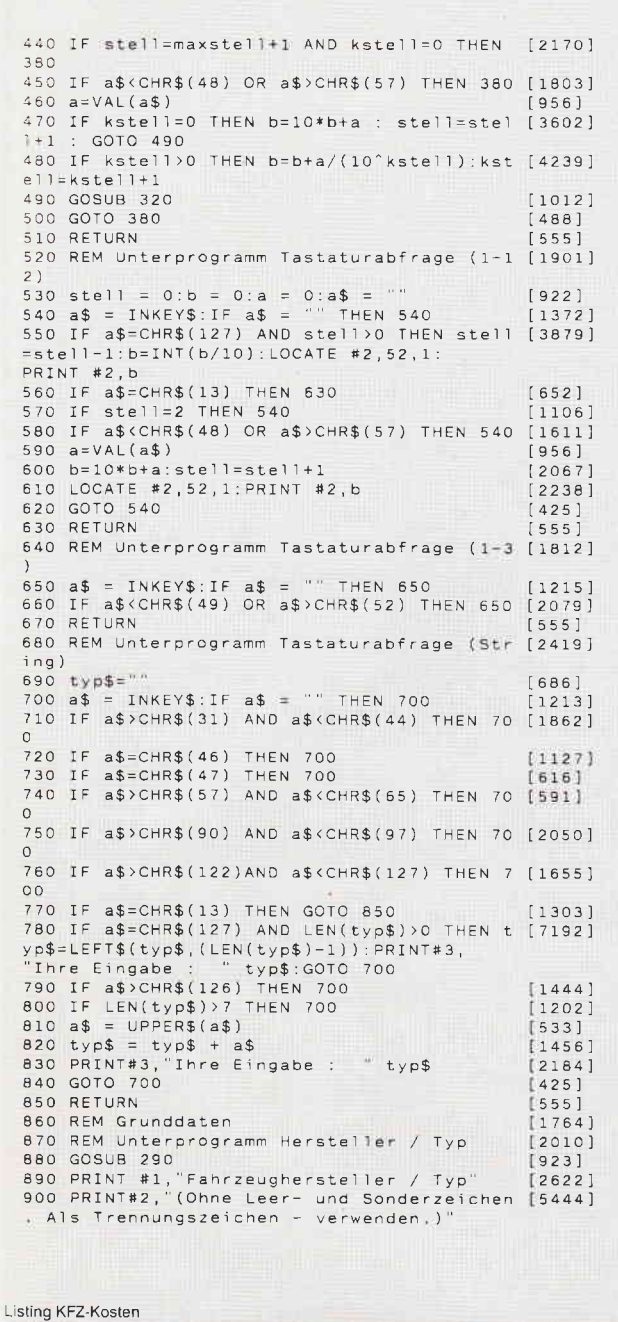

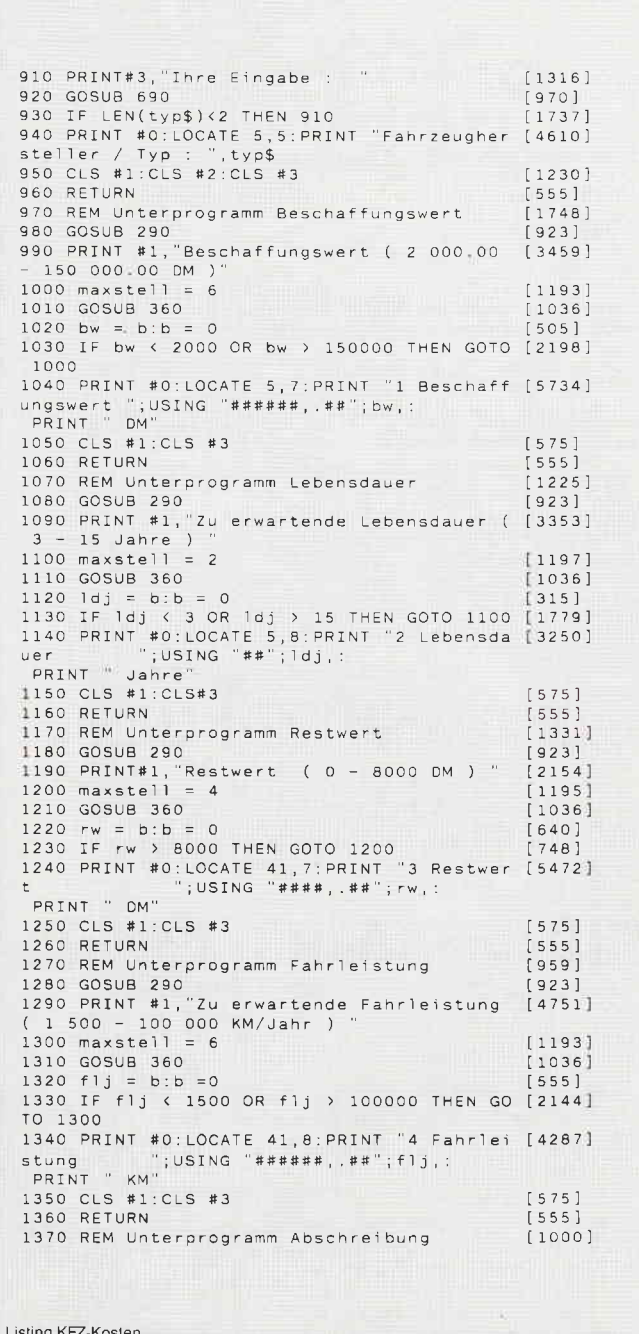

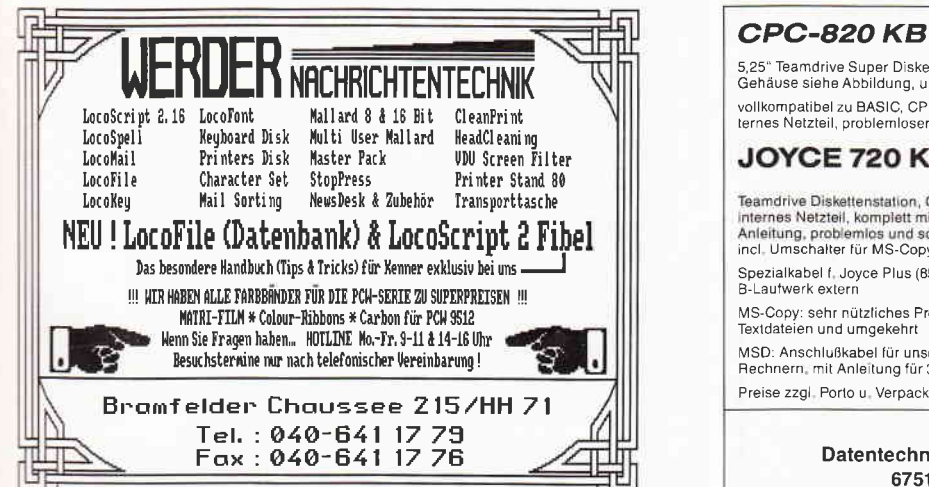

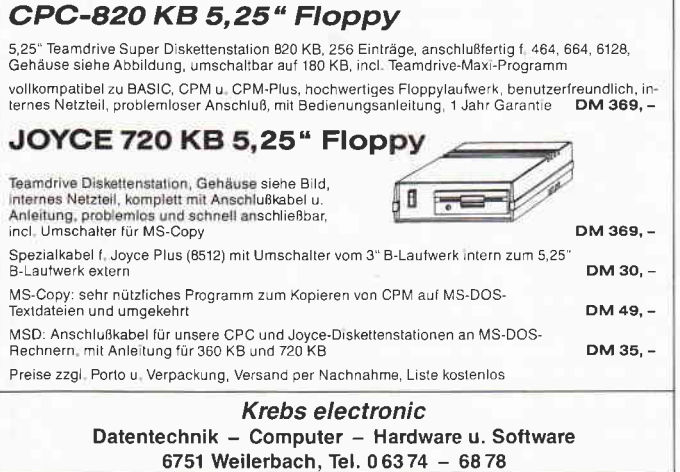

#### Programm

1380 LOCATE 5, 10: PRINT "zeitabh{ngige Kost [3186] en pro Jahr' 1390 PRINT #1, "Bitte warten, es wird die k [7144] 1390 PRINT #1, BILLE warten, es wird die x [7144]<br>
alkulatorische Abschreibung ermittelt"<br>
1400 FOR i=1 TO 2000 : NEXT i [936]<br>
1410 ka = (bw-rw) / ldj [622]<br>
1420 PRINT #0:LOCATE 7,11:PRINT "Abschreib [4461]<br>
ung<br>
" iUSI ng<br>PRINT " DM 1430 CLS #1 1440 RETURN [555] 1440 NETOWN<br>1450 REM Unterprogramm Zinsen  $[1552]$ 1450 REM Unterprogramm 2.00000 (923)<br>1460 GOSUB 290<br>1470 PRINT #1, Ermittlung der kalkulatoris (4839)<br>chen Zinsen. (Zinssatz 0 – 15 %) (2006)<br>1480 maxstell = 2.maxkstell = 2 (1036) 1490 GOSUB 360  $[1036]$  $1500$  maxkstell = 0<br>1510 zs = b:b = 0  $[1019]$  $[1202]$ 1520 IF zs > 15 THEN GOTO 1480 [1583]<br>1520 IF zs > 15 THEN GOTO 1480 [1583]<br>1530 kz = ((bw+rw)/2) \* (zs/100) [1669]<br>1540 PRINT #0:LOCATE 5,12:PRINT "5 Zinsen [4530]<br>PRINT " DM" 1550 CLS #1:CLS #3  $[575]$ 1560 RETURN  $15551$ 1570 REM Unterprogramm Versicherung [1528] 1923)<br>1580 GOSUB 290<br>1590 PRINT #1, Versicherungskosten (200 - [3005]  $= 4$ 1600 maxstell  $F11951$ 1610 GOSUB 360  $1036$ 1620  $vskj = b:b = 0$  $10611$ 1630 IF vskj < 200 OR vskj > 3000 THEN GOT [3230] 1840 PRINT #0:LOCATE 5,13:PRINT "6 Versich [6172]<br>erung ";USING "####, ##"; vskj,:<br>PRINT " DM" PRINT DM<br>1650 CLS #1:CLS #3<br>1660 RETURN  $15751$  $1555$ 1670 REM Unterprogramm Steuer  $[1011]$ 1670 (923)<br>1680 GOSUB 290 (923)<br>1690 PRINT #1, KFZ - Steuer (0 - 1 500 DM [3170]  $(\text{Jahr})$  $1700$  maxstell = 4  $11951$ 1710 GOSUB 360  $1036$ ] 1710 GOSUB 360<br>1720 st = b: b = 0<br>1730 IF st < 0 OR st > 1500 THEN GOTO 1700 (1666)<br>1740 PRINT #0:LOCATE 5,14:PRINT "7 Steuer [3987]<br>"USING "####, ##"; st,:<br>PRINT " DM" 1750 CLS #1:CLS #3  $5751$ 1760 RETURN  $[555]$ 1770 REM Unterprogramm Garage  $[742]$ [923]<br>1780 GOSUB 290<br>1790 PRINT #1, Kosten f}r Unterstellung (14699)  $- 200$  DM/Monat ) [1196] 1800 maxstell = 3<br>1810 GOSUB 360  $[1036]$  $1820$  gkm = b:b = 0 6891 1830 IF gkm < 0 OR gkm > 200 THEN GOTO 180 [1147] [928]  $1840$  gkj = gkm \* 12 1640 gkj - gkm + 12<br>1650 PRINT #0:LOCATE 5, 15: PRINT "8 Garage [4567]<br>"; USING "####, : ##"; gkj,:<br>PRINT " DM" 1860 CLS #1:CLS #3<br>1870 RETURN  $5751$  $[555]$ 1880 REM Unterprogramm Kraftstoff  $11291$ 1890 LOCATE 41, 10: PRINT "mengenabh{ngige K [3837]<br>osten pro Jahr" 1900 GOSUB 290 [923]<br>1910 PRINT #1, Kraftstoffverbrauch (3 - 6 [2934]<br>0 Ltr/100 KM) " 0 Ltr/100 KM) "<br>1920 maxstell = 2:maxkstell = 2  $120861$ 1930 GOSUB 360  $[1036]$ 1940 Ksv = b:b = 0<br>1950 IF ksv < 3 OR ksv > 60 THEN GOTO 1920 [1938] 1960 CLS #1:GOSUB 290<br>
1970 PRINT #1, "Kraftstoffpreis ( $0,7 = 1.9$  [2117]<br>
PM/(tr)  $DM/Ltr$ ) 1980  $maxstell = 1:maxkstell = 2$  $[2412]$ 1990 GOSUB 360  $[1036]$  $2000$  maxkstell = 0  $[1019]$  $2010$  ksp = b;b = 0  $[463]$ 2020 IF ksp < 0.7 OR ksp > 1.9 THEN GOTO 1 [1264] 

```
Listing KFZ-Kosten
```
 $15751$ 2050 CLS #1:CLS #3 2060 RETURN  $[555]$ 2070 REM Unterprogramm Reifen  $[1160]$ 2060 GOSUB 290<br>
2080 GOSUB 290<br>
2090 PRINT #1, Lebensdauer der Reifen (40 [2514]<br>
000 - 120 000 KM) 2100 maxstell = 6<br>2110 GOSUB 360<br>2120 r1 = b:b = 0  $11931$  $[1036]$ 2120 r1 = b:b = 0 [775]<br>2130 IF r1 < 40000 OR r1 > 120000 THEN GO [2988] TO 2100 2140 CLS #1: GOSUB 290  $19081$ 2150 PRINT #1, Kosten f}r einen Reifen (5 [3248]  $0 - 900$   $DM$  1  $2160$  maxstell =  $[1196]$ 2170 GOSUB 360  $13801$  $2180$  erp = b:b = 0 2190 IF erp < 50 OR erp > 900 THEN GOTO 21 [1515]  $60$ PRINT " DM" 2220 CLS #1:CLS #3 15751 2230 RETURN  $555$ 2240 REM Unterprogramm Wartung - Inspektio [2036] 2250 GOSUB 290 [923]<br>2260 PRINT #1, Kosten f}r Wartung und Insp [5232]<br>ektion (80 - 1500 DM/Jahr ) "<br>2270 maxstell = 4 [1195] 2280 GOSUB 360<br>2290 kwi = b:b = 0 [1036] 2300 IF kwi < 80 OR kwi > 1500 THEN GOTO 2 [1529]  $270$ 270<br>
2310 PRINT #0:LOCATE 41,13:PRINT "11 Wartu [5557]<br>
19 - Inspekt. ";USING "####,.##";<br>
kwi,:PRINT " DM" [575]<br>
2320 CLS #1:CLS #3 [555]<br>
2330 RETURN [555]  $\begin{bmatrix} 555 \\ 2105 \end{bmatrix}$ 2340 REM Unterprogramm sonstige Kosten 2340 GOSUB 290<br>2350 GOSUB 290<br>2360 PRINT #1,"Sonstige Kosten ( 0 - 1500  $[3947]$ 2370 maxstell  $11951$  $2380$  GOSUB 360<br>2390 sok = b:b = 0  $[1036]$  $745'$ 2400 IF sok < 0 OR sok > 1500 THEN GOTO 23 [1484] 70 2410 PRINT #0:LOCATE 41,14:PRINT "12 Sonst [5172]<br>ige Kosten ";USING "####,.##";<br>sok,:PRINT " DM" 2420 CLS #1:CLS #3<br>2430 RETURN  $[575]$  $555]$ 2440 REM Kostenberechnung [1596] 2450 kfzkj = ka + kz + vskj + st + gkj + k [1810]<br>kj + rk + kwi + sok 2460 PRINT CHR\$(24) [996]<br>2470 PRINT #0:LOCATE 5,17:PRINT "KFZ - Kos (2283) ten 2480 PRINT CHR\$(24)<br>2490 PRINT #0:LOCATE 29,17:PRINT "pro Jahr [3280]  $[996]$ : ";USING "#####, .##";kfzkj, :<br>PRINT " DM" 2500 kfzkm = kfzkj / 12<br>2510 PRINT #0:LOCATE 29,18:PRINT "pro Mona [5520]<br>t : ";USING "#####,.##";kfzkm,:<br>PRINT " DM" PRINT "DM"<br>2520 kfzkkm = kfzkj / flj<br>2530 PRINT #0:LOCATE 29,19:PRINT "pro KM<br>: ";USING "#####,.##";kfzkkm,:<br>PRINT "DM"  $[1274]$  $14594$ 2540 RETURN  $5551$ 2550 REM Daten laden  $[605]$ 2550 WINDOW SWAP 0,4:a\$="\*.dat"::DIR.@a\$ [2353]<br>2570 WINDOW SWAP 4,0 [980]<br>2580 PRINT #1,"Bitte Dateinahme ohne Zusat [5539]<br>2 eingeben und RETURN dr}cken."<br>2590 PRINT #2,"Bei Eingabe von Rerfolgt R [5550]<br>3cksprung " }cksprung<br>2600 PRINT #3,"Ihre Eingabe :  $114411$  $[970]$ 2610 GOSUB 690 2620 CLS #4<br>
2620 CLS #4<br>
2630 IF typ\$ = "r" OR typ\$ = "R" THEN CLS [4603]<br>
#1:CLS #2:CLS #3:GOTO 2930<br>
2640 a\$ = typ\$ + ",DAT" [840]<br>
2650 OPENIN a\$ [715] 386 2000 OFERIN 49,<br>2660 INPUT #9,typ\$,bw,ldj.rw,flj.ka.zs.kz, [8697]<br>vskj,st,gkj,ksv.ksp.kkj,rl,erp.rk.kwi.sok,<br>kfzkj,kfzkm,kfzkkm

```
Listing KFZ-Kosten
```
#### $Proaramm$

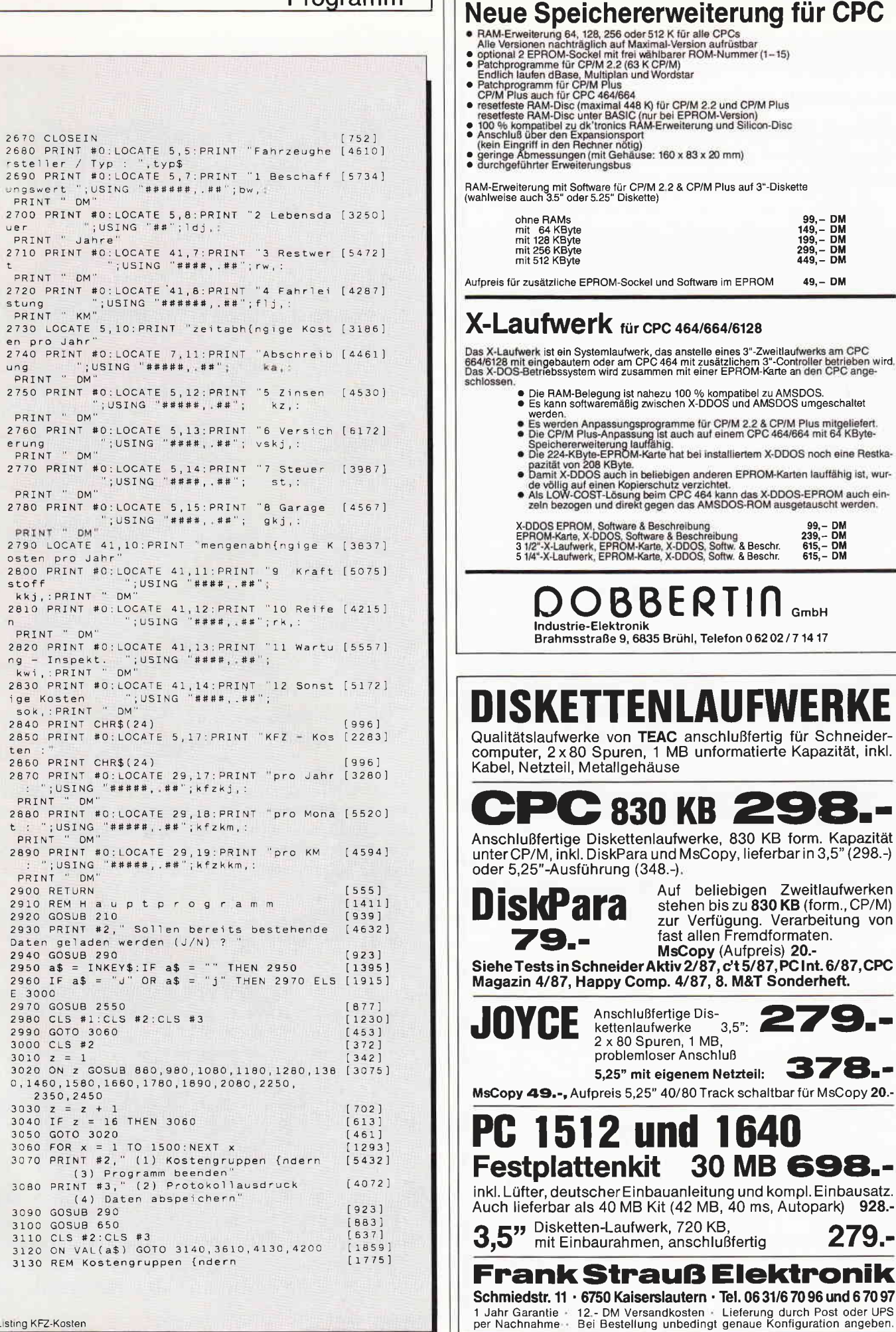

ten

 $\sf t$ 

Listing KFZ-Kosten

12'88 PC 29

 $13721$ 3140 CLS #2  $3150$  PRINT #2, Welche Kostengruppe (1-12) [4869]  $3150$  FRINT #2, weither hosterightsppc<br> $301$  ge(ndert werden =>"  $19231$ 3170 GOSUB 530  $19311$  $14141$  $3180$  ak = b; b = 0<br>3190 CLS #2  $3721$ 3130 00 ak GOSUB 3230, 3310, 3370, 3450, 3520, [4171]<br>3530 00 ak GOSUB 3230, 3370, 3580, 3590 3210 GOTO 3070 [459] 3220 REM Beschaffungswert (ndern<br>3230 GOSUB 980  $[2676]$ [1008] (1008)<br>
3240 ka = (bw-rw) / 1dj (622)<br>
3250 PRINT #0:LOCATE 7,11:PRINT "Abschreib [4461]<br>
ung (1051NG "#####,.##"; ka,:<br>
PRINT " DM" PRINT DM<br>3260 kz = ((bw+rw)/2) \* (zs/100) [1669]<br>3270 PRINT "BOLOCATE 5,12:PRINT "5 Zinsen [4530]<br>PRINT "DM"  $18251$ 3280 GOSUB 2450  $15551$ 3290 RETURN 3290 RETORN<br>3300 REM Lebensdauer (ndern  $(1768)$ 3300 REM Lebensuauer (nucri)<br>
3310 GOSUB 1080<br>
3320 ka = (bw-rw) / ldj (622]<br>
3330 PRINT #0:LOCATE 7,11:PRINT "Abschreib [4461]<br>
ung ";USING "#####,.##"; ka,:<br>
PRINT "DM" (825] F<sup>1411</sup><br>3340 GOSUB 2450<br>3350 RETURN<br>3360 REM Restwert (ndern<br>3370 GOSUB 1180 3340 GOSUB 2450  $1555$  $[1517]$ 3360 REM Restwert (ndern [911]<br>3380 GOSUB 1180<br>3380 Ka = (bw-rw) / ldj [922]<br>3390 PRINT #0:LOCATE 7,11:PRINT "Abschreib [4451]<br>ung [1USING "#####,.##"; | ka,: ng ";U"<br>PRINT " DM" PRINT DM"<br>3400 kz = ((bw+rw)/2) \* (zs/100) [1669]<br>3410 PRINT \*0:LOCATE 5,12:PRINT "5 Zinsten [4310]<br>"(USING "#####,.##"; kz,:<br>PRINT "DM" 3420 GOSUB 2450  $[825]$  $15551$ (555)<br>
3440 REM Fahrleistung (ndern (1339)<br>
3450 GOSUB 1280 (1839)<br>
3460 kkj = ksv \* ksp \* flj / 100 (1277)<br>
3470 PRINT #0:LOCATE 41,11:PRINT "9 Kraft [5075]<br>
stoff ";USING "####,.##";<br>
Kkj,:PRINT "DM"<br>
1480 rk = 350 (1990  $[825]$ 3500 GOSUB 2450<br>3510 RETURN  $15551$ 3520 GOSUB 1460: GOSUB 2450: RETURN: REM Zi [3025] nsen indern Ve [2921] 3530 GOSUB 1580: GOSUB 2450: RETURN: REM rsicherung {ndern<br>3540 GOSUB 1680:GOSUB 2450:RETURN:REM St. [3224]  $<sub>1</sub>$ </sub> Ga [2744] 3550 GOSUB 1780: GOSUB 2450: RETURN: REM rage (ndern<br>3560 GOSUB 1890:GOSUB 2450:RETURN:REM Kr [2587] aftstoff {ndern 3570 GOSUB 2080:GOSUB 2450:RETURN:REM Re [3532] ifen indern 3580 GOSUB 2250: GOSUB 2450: RETURN: REM Wa [3448] Inspektion (ndern  $rtung -$ GOSUB 2350: GOSUB 2450: RETURN: REM so [4445] 3590 nstige Kosten (ndern  $13391$ 3600 REM Drucken 3610 CLS #2  $13721$ 3620 PRINT #1," Bitte stellen Sie den Druc [6586] ker auf die erste Zeile einer neuen Seite 3630 PRINT #2," und dr}cken Sie RETURN" [3491]<br>3640 PRINT #3," Bei Bet{tigung der Taste > [4299] R< erfolgt R}cksprung R< erfolgt R) cases<br>
3660 GSUB 290<br>
3660 GSUB 290<br>
3660 GSUB 290<br>
3670 IF a\$ = CHR\$(82) OR a\$ = "THEN 3660 [1397]<br>
3670 IF a\$ = CHR\$(82) OR a\$ = CHR\$(114) TH [3187]<br>
2680 IF a\$ <> CHR\$(13) THEN 3660 [1954]<br>
3690 CLS #1:CLS druckt..."<br>3710 PRINT #8," KFZ - Koste[4731]<br>n berechnung"<br>3720 PRINT #8:PRINT #8:PRINT #8:PRINT #8:P [2336] RINT #8

" typ\$<br>3740 PRINT #8:PRINT #8  $[1314]$ 3750 PRINT #8," Beschaffungswert  $[2R2R]$ DM<br>3760 PRINT #8,"<br>3770 PRINT #8,"<br>"Ance" "ldj  $[343]$  $[3010]$ Lebensdauer Jahre<br>Jahre<br>3780 PRINT #8  $13431$ 3780 PRINT #8<br>3790 PRINT #8,"<br>DM "rw" Restwert  $[3117]$ DM Twitter<br>
3800 PRINT #8<br>
3810 PRINT #8, Fahrleis<br>
8820 PRINT #8<br>
3830 PRINT #8, Abschrei<br>
3830 PRINT #8, Abschrei<br>
3840 PRINT #8, Zinsen<br>
3860 PRINT #8, Zinsen<br>
3850 PRINT #8, Zinsen<br>
2011 2011 2012 2013 "<br>"flj Fahrleistung  $\begin{array}{c} 1 & 2 & 4 & 3 \end{array}$  $(3090)$  $13431$ Abschreibung  $[4138]$  $[343]$  $[2607]$ DM<br>3860 PRINT #8  $[343]$ 3860 PRINT #8,"<br>3870 PRINT #8,"<br>DM "vskj Versicherung [4160] 3880 PRINT #8  $[343]$ "<br>"st"<br>"Garage" 3890 PRINT #8, "  $[3077]$ 3900 PRINT #8<br>3900 PRINT #8,"<br>3900 PRINT #8,"<br>DM 3920 PRINT #8," Kraft;<br>3930 PRINT #8," Kraft;<br>2930 PRINT #8," Kraft; **DM**  $[343]$  $[2805]$  $13431$ Kraftstoff  $[4002]$ 3930 rn...<br>
DM "ROUNDAT"<br>
3940 PRINT #8," Reif<br>
3950 PRINT #8," REIF<br>
"ROUND(rk,0)  $13431$  $[3653]$ Reifen DM RUDING READ (343)<br>3960 PRINT #8, "Wartung - Inspektio (4374)<br>3970 PRINT #8, "Wi" Wartung - Inspektio (4374)<br>2001 n DM<br>3980 PRINT #8," sonstige Kosten<br>3990 PRINT #8," sok<br>nm "sok  $5.38981$  $[343]$ 4010 PRINT #8,"  $[6190]$  $[343]$ 4020 PRINT #8  $[1314]$  $13933$ UM<br>4060 PRINT #8<br>4060 PRINT #8," Kosten pro Monat<br>DM "ROUND(kfzkm,0)  $13431$  $13542$ DM [970]<br>4070 PRINT #8, "<br>4080 PRINT #8, "Kosten pro Kilomete [4749]<br>7 DM "ROUND(kfzkkm, 2) [1074] r DM "ROUND(kfz<br>4090 PRINT #8,CHR\$(12)<br>4100 CLS #2  $13721$ 4110 GOTO 3070  $[459]$  $[807]$ 4120 REM Endabfrage 4130 CLS #2  $13721$ 4140 PRINT #2," (1) Progamm beenden  $[4255]$ (2) Neustart (3) Zur}ck<br>4150 GOSUB 290 (3) Zur}ck<br>4150 GOSUB 650 (3) 2012<br>4170 CLS #3  $19231$  $683]$ 4180 GOSDE 030<br>4170 CLS #2:CLS #3<br>4180 ON VAL(a\$) GOTO 4350,10,3070  $6371$ [1596] 4190 REM Daten speichern (1971)<br>4200 PRINT #1, Bitte eine Diskette fjr di [6442]<br>e Speicherung der Daten einlegen (1999) 4210 PRINT #2," und anschlie end RETURN dr [5040] lcken 4220 PRINT #3," Bei Bet{tigung der Taste > [4940] 4230 GSUB 290<br>
4230 GOSUB 290<br>
4240 a\$ = INKEY\$:IF a\$ = "'THEN 4240 [923]<br>
4240 a\$ = CHR\$(82) OR a\$ = CHR\$(114) TH [3105]<br>
4250 IF a\$ c CHR\$(13) THEN 4240 [1933]<br>
4260 IF a\$ c CHR\$(13) THEN 4240 [1933]<br>
4270 CLS #1:CLS #2 R< erfolgt R)cksprung ins Menue"<br>4230 GOSUB 290 4340 REM Programmende  $[91]$ 4350 CLS  $[110]$ 4360 END

 $124651$ 

Hersteller/Typ

3730 PRINT #8,"

Listing KFZ-Kosten

Listing KFZ-Kosten

# Das Software-Experiment

#### für CPC 464 / 664 / 6128

#### **Autor: Matthias Uphoff**

Die erfolgreiche Serie aus PC International jetzt in Neuauflage: 10 abenteuerliche Ausflüge in die Welt der Computergrafik, Simulation und Künstlichen lntelligenz mit insgesamt 17 Programmen auf Diskette/Kassette und einem umfangreichen 18O-seitigen Handbuch!

#### Unter anderem bietet das Software-Experiment:

Komplexe Grafik: Ein komfortabler Fraktal-Generator für den CPC

Das Spiel des Lebens: Nach einem einfachen Prinzip wachsen auf dem Bildschirm farbige Kristallmuster: Sehen und staunen!

Das Ökologie-Experiment: Gestalten und erforschen Sie die Gesetzmäßigkeiten eines künstlichen kleinen Lebensraumes, der in animierter Farbgrafik dargestellt wird.

Der Computer als Stratege: Ein ausgeklügeltes System macht den CPC zu einem starken Gegner im japanischen Gobang-Spiel. Verbessern Sie die Spielstärke durch Abändern der Zugbewertung!

Mit roher Rechengewalt: Mit einem "Brute-Force"-Algorithmus spielt Ihr Rechner in einem afrikanischen Bohnenspiel alle menschlichen Gegner an die Wand - oder können Sie ihn schlagen?

Der Computer lernt: Bringen Sie Ihrem CPC "spielend" Minischach bei. Mit jeder Partie wird das Programm ein bißchen besser...

Wordmaster: eines der intelligentesten Programme des Software-Experiments: Raten Sie ein Wort, das sich Ihr PC ausgedacht hat — und das ist eigentlich nichts inr PC ausgedacht nat — und das ist eigentlich nichts<br>besonderes. Aber dann rät der Rechner ein Wort, das Sie sich ausgedacht haben! Wer braucht weniger Versuche? Sie werden sich wundern...

Wortketten: Mit einer raffinierten Methode löst der Rätsel — oder er erfindet neue Rätsel,<br>len! ganz wie Sie wollen!

Entwicklungshilfe per Computer: Verbessern Sie in einer aufwendigen Simulation als Entwicklungshelfer die Lebensbedingungen eines Volkes in der Savanne Afrikas. Seuchen und Hungersnöte drohen, und lhre Mittel sind begrenzt...

Pascal läßt grüßen: Ein erstaunlich einfaches Programm enthüllt verborgene Strukturen im Pascal'schen Dreieck und stellt Sie grafisch dar.

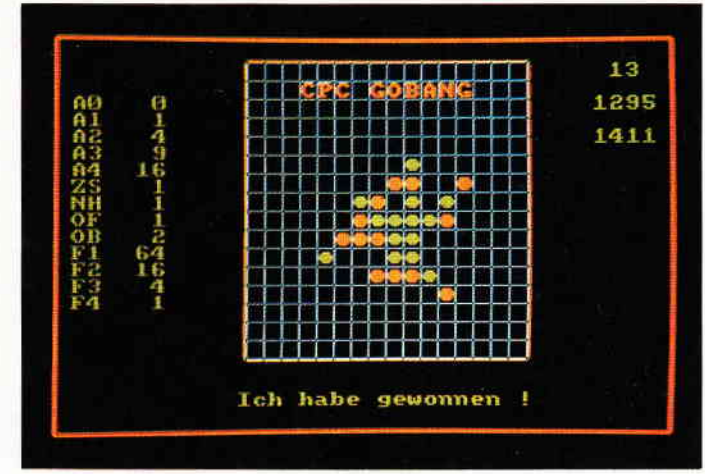

#### GOBANG-Spiel

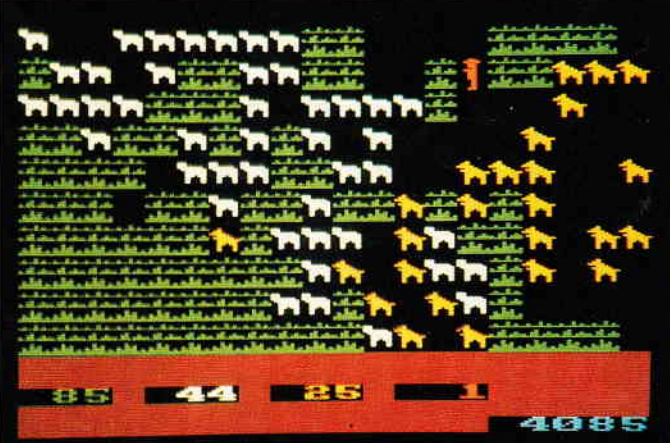

#### ÖKOLOGIE-Experiment

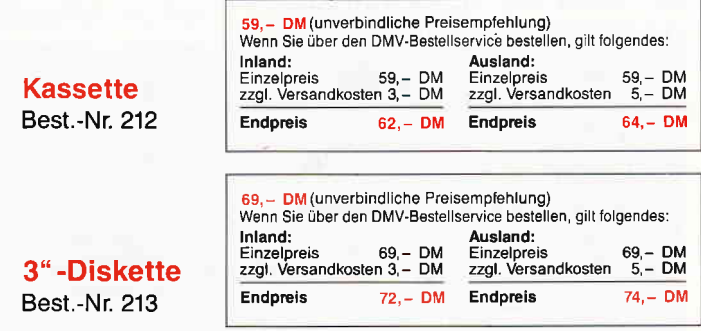

Doch das Software-Experiment ist weit mehr als ein außerordentlich vielseitiges Programmpaket: Das Handbuch vermittelt auf anschauliche und unterhaltsame Weise, welche Datenstrukturen und Algorithmen dem CPC phantastische Grafiken und verblüffende Intelligenzleistungen entlocken. Der ideale Lehrgang für den angehenden Top-Programmierer - hervorragend geeignet für den lnformatik-Unterricht an Schulen!

- Bitte benutzen Sie die Bestellkarte -

### DMV · Postfach 250 · 3440 Eschwege

# Eine Raumfahrt, die ist lustig... ...mit einem Space-Taxi

Bei TAXI handelt es sich um ein Geschicklichkeitsspiel, bei dem der Spieler mit einem raketengetriebenen Taxi Personen von Plattform zu Plattform bringen muß. Das eigentliche Spiel ist in Maschinensprache geschrieben und arbeitet mit eigenen Spriteroutinen.

Das Programm verfügt auch über einen Editor mit dem man sich eigene Bilder erstellen kann.

(Anm. der Red.: Die Qualität hat leider ihren Preis, deswegen mußten wir das Listing breiter ausdrucken. Sie werden überzeugt werden!)

Das Programm wird mit RUN"TAXI" aufgerufen. Taxi lädt einige weitere Dateien nach, die für den Zeichensatz, die Bilder, das Maschinenprogramm und die Sprites zuständig sind. Nach dem Start fragt das Programm, ob ein Farbmonitor vorhanden ist. Wenn vorhanden, kann einfach mit ENTER geantwortet werden. Die Farben werden entsprechend angepaßt. Daraufhin wird das Basic-Hauptprogramm nachgeladen, und es erscheint das Menü. Es gibt folgende Menüpunkte:

#### Spiel starten

Das Spiel wird mit den voreingestellten Parametern gestartet.

#### Parameter

Hier können Sie die Spielparameter einstellen. Die angezeigten Werte werden durch Drücken des Joysticks nach oben bzw. unten geändert. Geändert werden können das Startbild, die Zahl der Leben und die Geschwindigkeit  $(1 =$ sehr schnell 5 = sehr langsam).

#### Bild ändern

Nach Eingabe der Bildnummer können Sie das Bild verändern.

#### Neues Bild

An die vorhandenen Bilder wird ein Bild angehängt.

#### Bilder löschen

Löschen der Bilder von Bild x bis Bild v.

#### Bilder laden

Nach Eingabe des Filenamens wird die entsprechende Bilddatei eingeladen. Wird ein Name ohne Extension angegeben, wird automatisch ".TAX" angehängt. Bereits im Speicher stehende Bilder werden gelöscht.

#### Bilder speichern

Speichern der Bilder von Bild x bis Bild y.

#### Bilder anhängen

Bilddatei wird geladen und an die bereits im Speicher stehenden Bilder angehängt.

#### ENDE

Programm beenden.

#### Spielgeschichte

Sie schlüpfen als Spieler in die Rolle eine Taxifahrers, der ein fliegendes Taxi steuert. Das Taxi ist mit Raketentriebwerken ausgerüstet, so daß Sie in verschiedene Richtungen beschleunigen können (nach oben, unten, links und rechts). Haben Sie einmal in eine Richtung beschleunigt, so behält das Taxi aufgrund der Trägheit seine Geschwindigkeit in dieser Richtung bei, bis Sie in entgegengesetzter Richtung beschleunigen. Außerdem wirkt noch die Schwerkraft auf das Taxi, und Sie müssen ihr ständig durch Zünden des unteren Triebwerkes entgegenwirken.

ACHTUNG: Die Steuerung ist etwas gewöhnungsbedürftig. Wählen Sie als Anfänger daher eine langsame Geschwindigkeit (4 oder 5). Der Bildschirm ist zweigeteilt. Den größten Teil des Bildes nimmt das Spielfeld ein, das das Geschehen in Seitenansicht darstellt. Die unteren drei Zellen zeigen die für den Spieler wichtigen Daten - Leben, Nr. des Bildes, Gehalt und Konto  $-$  an. Das Taxi ist sehr empfindlich, daher explodiert es bei einer Berührung mit den Wänden. Auf dem Spielfeld befinden sich jedoch einige besondere Dinge, die sich anders verhalten. Diese möchte ich erst erläutern, bevor ich den genauen Spielablauf beschreibe.

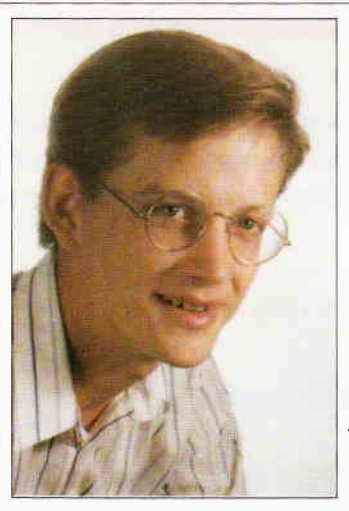

Ich bin 19 Jahre alt und Schüler der 13. Klasse eines Gymnasiums. Meinen CPC besitze ich jetzt seit etwa dreieinhalb Jahren. Die Idee zu diesem Spiel kam mir, als ich schon vor längerer Zeit ein ähnliches auf dem C64 gespielt habe. Nachdem ich mir aus Büchern die Assemblerprogrammierung beigebracht und kleine Routinen programmiert hatte, begann ich mit TAXI mein erstes gröfieres Maschinenprogramm, das ich nun fertiggestellt habe.

Ich wünsche Ihnen viel Spaß bei TAXI und hoffe, daß es Ihnen gefällt.

#### Es gibt:

#### **Plattformen:**

Sie sind blau und von 1 bis max. 7 durchnumeriert. Plattformen sind die einzigen Stellen, auf denen das Taxi landen kann. Zur Landung steuern Sie das Taxi über eine Plattform und fahren das Fahrwerk aus (Feuerknopf). Das Taxi fällt jetzt auf die Plattform und landet. Es ist darauf zu achten, daß die Fallgeschwindigkeit nicht zu groß ist, da das Fahrwerk sonst zusammenbricht. Außerdem ist das Taxi bei ausgefahrenem Fahrwerk nicht steuerbar. Es empfiehlt sich daher, das Taxi etwa eine Taxihöhe über der Plattform anzuhalten und dann das Fahrwerk auszufahren. Der Start von der Plattform erfolgt einfach durch Druck auf den Feuerknopf. Das Fahrwerk wird automatisch eingezogen.

#### Türen und Schalter:

Türen sind gelb und kariert, die Schalter weiß und rund. Zu jeder Tür gibt es mindestens einen Schalter, mit dem sie sich öffnen läßt. Einen Schalter betätigt man, indem man über ihn hinwegfliegt (Taxi und Schalter müssen sich überschneiden). Leider können nur zwei Türen gleichzeitig offen sein. Wird eine dritte Tür geöffnet, wird die erste wieder geschlossen.

#### Pfeile:

Die Pfeile wirken wie Ventile. In Pfeilrichtung kann man ungehindert über sie hinwegfliegen. Kommt man jedoch aus der entgegengesetzten Richtung, so wird man zurückgeworfen.Fliegt man von der Seite in einen Pfeil, so wird man in die entsprechende Richtung beschleunigt.

#### \rögel:

Sie haben eigentlich keine besondere Bedeutung, da auch eine Berührung mit ihnen zur Explosion führt. Sie bewegen sich jedoch über den Bildschirm.

#### Spielbeschreibung

Nachdem Start des Spiels befinden Sie sich gleich im ersten Bild. Auf einer Plattform steht ein kleines Männchen, das Sie ruft ("Hallo Taxi !"). Sie müssen nun zu dieser Plattform hinfliegen und darauf landen. Das Männchen steigt ein und sagt Ihnen das Flugziel ("Plattform X bitte !"). Ihr Gehalt wird nun auf den Maximalwert gesetzt (je nach Bild zw. 100 und 900) und beginnt langsam abzunehmen. Sie müssen jetzt versuchen, die Zielplattform so schnell wie möglich zu erreichen. Nach der Landung wird das Restgehalt auf Ihr Konto überwiesen, und das Männchen steigt aus. Kurze Zeit später erscheint auf einer anderen Plattform wieder ein Männchen, und das Ganze beginnt von neuem. In jedem Bild müssen Sie ebensoviele Flüge absolvieren wie Plattformen vorhanden sind. Beim letzten Flug sagt das Männchen: "Nach oben bitte!". Dann fliegen Sie einfach nach oben aus dem Bild heraus und gelangen so ins nächste Bild. Das Spiel endet, wenn alle Leben verbraucht sind.

#### Tastenbelegung

Joystick: Beschleunigung in die Richtung, in die der Joystick gedrückt wird. Feuerknopf: Fahrwerk ein-/ausfahren-DEL: Spiel abbrechen Taste P: Pause Spiel

#### Der Editor

Nach Aufruf des Editors wird das zu ändernde Bild dargestellt. In den unteren drei Zeilen befindet sich das Menü, in dem Sie mit dem Joystick (links und rechts) die einzelnen Bildbausteine anwählen können. Durch Druck nach oben oder unten schalten Sie zwischen verschiedenen Menüs hin und her. Wenn Sie einen Baustein angewählt haben, erscheint im Bild ein weiterer Cursor, mit dem Sie die Stelle aussuchen, an der das gewählte Sprite eingebaut werden soll. Mit dem Feuerknopf wird das Sprite gesetzt. Wenn Sie länger auf den Feuerknopf drücken (bis ein Pieps ertönt), gelangen Sie wieder ins Menü. Es gibt einige Menüpunkte, bei denen Sie etwas beachten müssen:

#### Bäume

Es wird immer nur der gesamte Baum dargestellt. Wird ein Teil des Baumes gelöscht (bzw. überschrieben), so wird auch der andere Teil gelöscht.

#### Plattformen

Im Menü wird der Nummernteil dargestellt. Es werden immer nur gesamte Plattformen dargestellt.

Es können maximal sieben Plattformen in einem Bild vorhanden sein. Sind bereits sieben Plattformen gesetzt, erscheint ein Strich im Menü.

#### Vögel

Sie werden vom Editor behandelt wie normale Bausteine. Sie sollten jedoch nicht zu viele Vögel in einem Bild verwenden, da das den Spielablauf beeinträchtigt.

#### Türen

Eine Tür kann nur auf unbesetzte Felder gesetzt werden, Der Editor versucht, sie so groß wie möglich zu zeichnen, das heißt, der Editor dehnt sie vom gewählten Punkt in beide Richtungen (horizontal oder vertikal) aus, bis die Tür an ein anderes Sprite stößt. Es können maximal acht Türen in einem Bild vorkommen. Wird ein Teil einer Tür gelöscht, so werden die gesamte Tür und die zugehörigen Schalter gelöscht.

#### **Schalter**

Bevor ein Schalter gesetzt werden kann, muß dem Editor erst mitgeteilt werden, für welche Tür der Schalter bestimmt ist. Dies geschieht, indem die Tür einfach 'angeklickt' wird (man fährt mit dem Cursor auf die Tür und drückt auf den Feuerknopf). Danach können beliebig viele Schalter gesetzt werden. Alle öffnen diese Tür. Es können auch noch weitere Türen angeklickt werden.

#### Das S

Hier kann der Startwert für das Gehalt in diesem Bild gesetzt werden.

#### Das O

Verlassen des Editors.

#### Das C

Löschen des gesamten Bildes.

#### Das blaue Rechteck

Das Bild wird mit einem Rahmen aus Rohren umgeben.

#### Das graue Rechteck

Entsprechend wird hier das Bild mit einem Rahmen aus Felsen umgeben.

#### Die leeren Felder

Zum Löschen einzelner Sprites.

#### Das Taxi

Kennzeichnet die Startposition des Taxis.

#### ACHTUNG:

1. Bei der Erstellung oder Anderung von Bildern ist Folgendes zu beachten: I: Es muß mindestens eine Plattform vorhanden sein.

II: Es muß eine Offnung nach oben da sein, damit das Taxi aus dem Bild herausfliegen kann.

III: Dem Taxi muß eine Startposition zugewiesen werden.

Der Editor: Durch einfaches Hin- und Herbewegen des Joysticks lassen sich sehr schnell eigene Bilder erstellen.

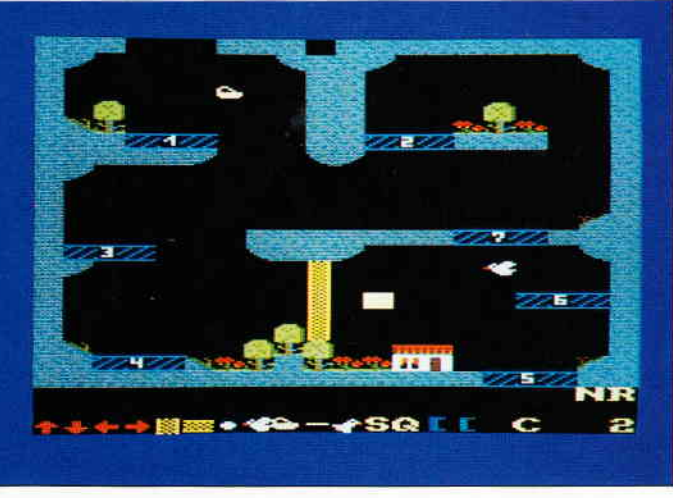

Bild 1: Die animierte Grafik ist sehr sauber und gut gelungen.

#### Programm

Wird dies nicht beachtet, besteht Absturzgefahrl Der Editor weist beim Verlassen mit (Q)uit auf eventuelle Mängel hin (I und III).

2. Der Speicher reicht für etwa 37 Bilder. Das Programm kontrolliert nicht, ob diese Zahl überschritten wird. Wird diese Zahl überschritten, werden zuerst die Spritedaten überschrieben. Spätestens dann das Programm abbrechen und die Bilder speichern! Spiel neu starten bzw. einige Bilder löschen und "SPRITE.TAX" neu laden!

#### Kassettenbesitzer

Die Listings 2 bis 6 (Datalader) sollten auf eine externe Kassette abgespeichert werden.

Die erzeugten Dateien müssen auf der Kassette die folgende Reihenfolge haben:

I. TAXI.BAS 2. SYMBOLS.TAX 3. TAXBILD.TAX 4. SPRITE.TAX 5. TAXI.BIN 6. TITEL.TAX 7. TAXI2.BAS

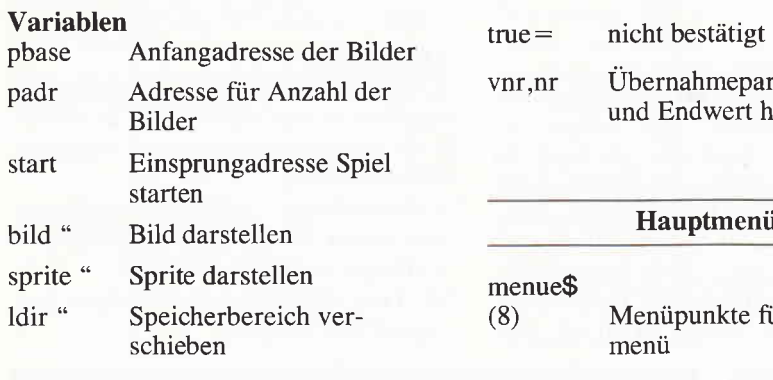

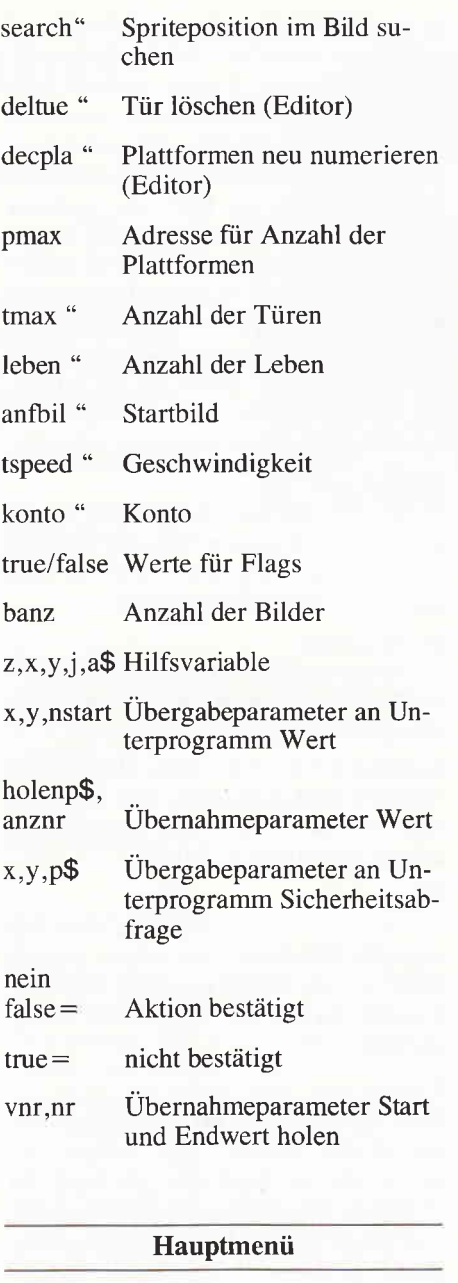

- 
- menue\$<br>(8) Menüpunkte für Hauptmenü

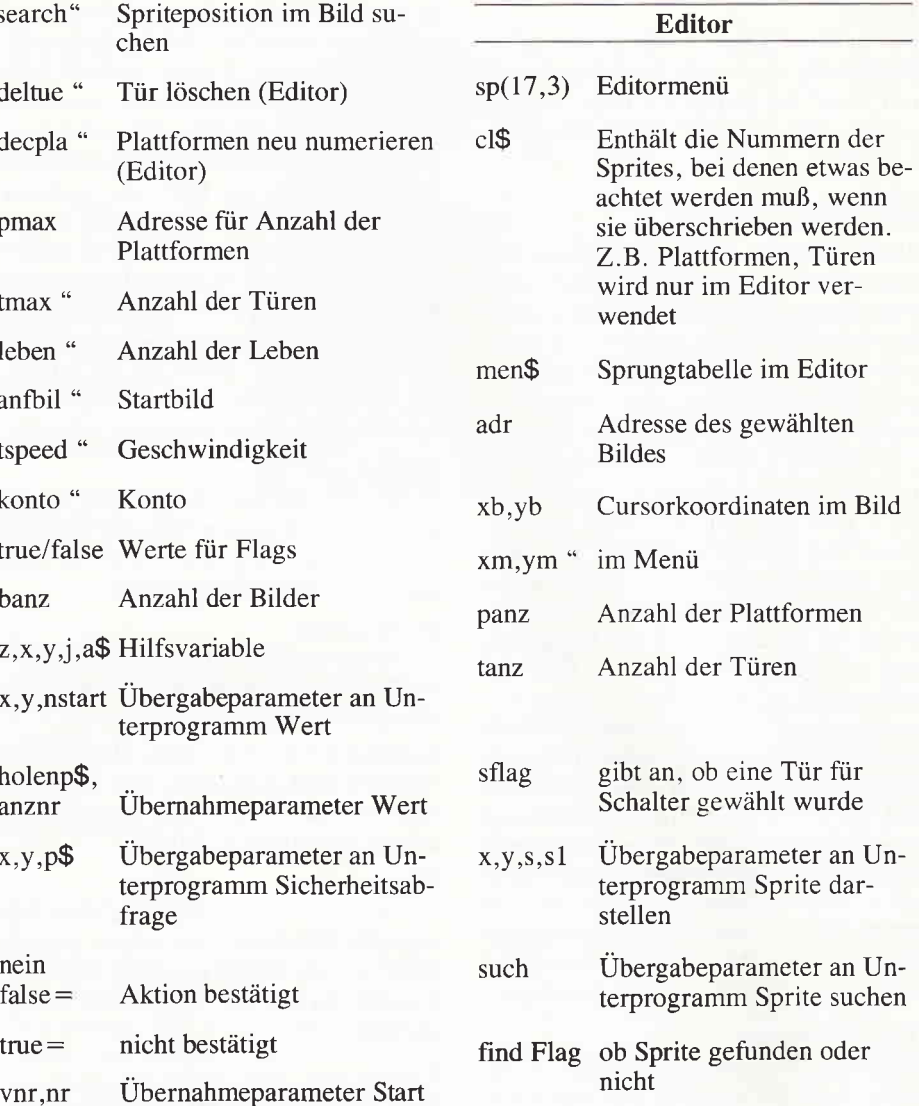

#### laden, speichern,...

name\$ Dateiname

#### (Bernhard Herzog/cd)

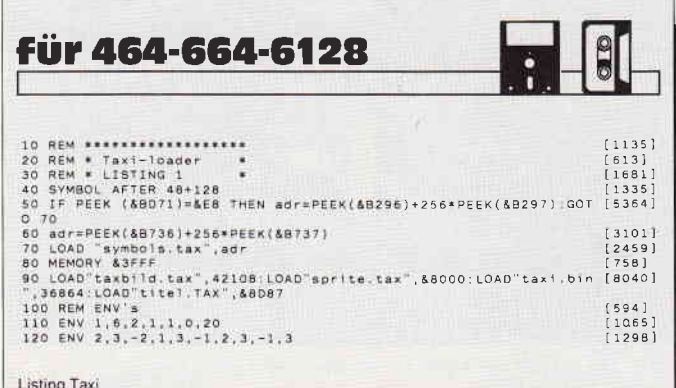

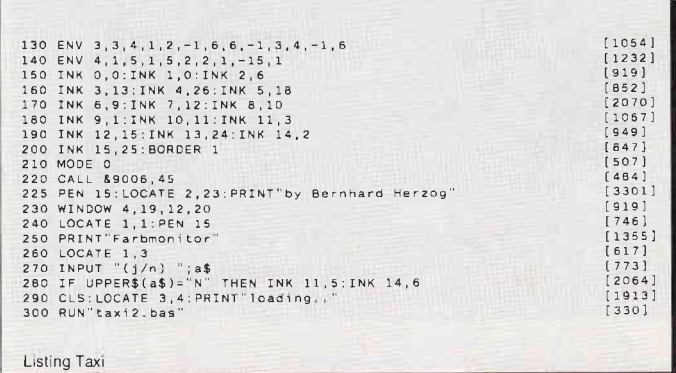

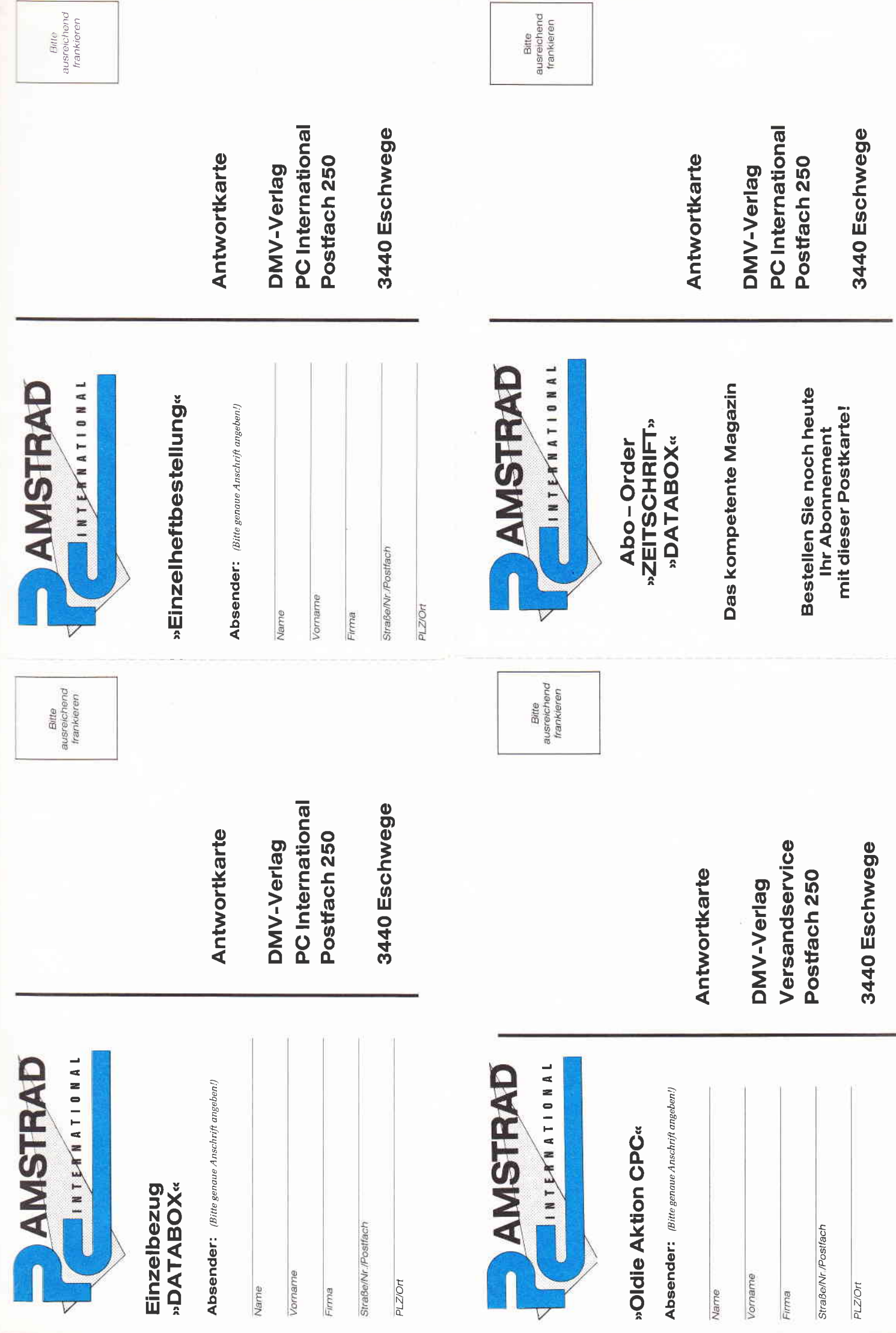

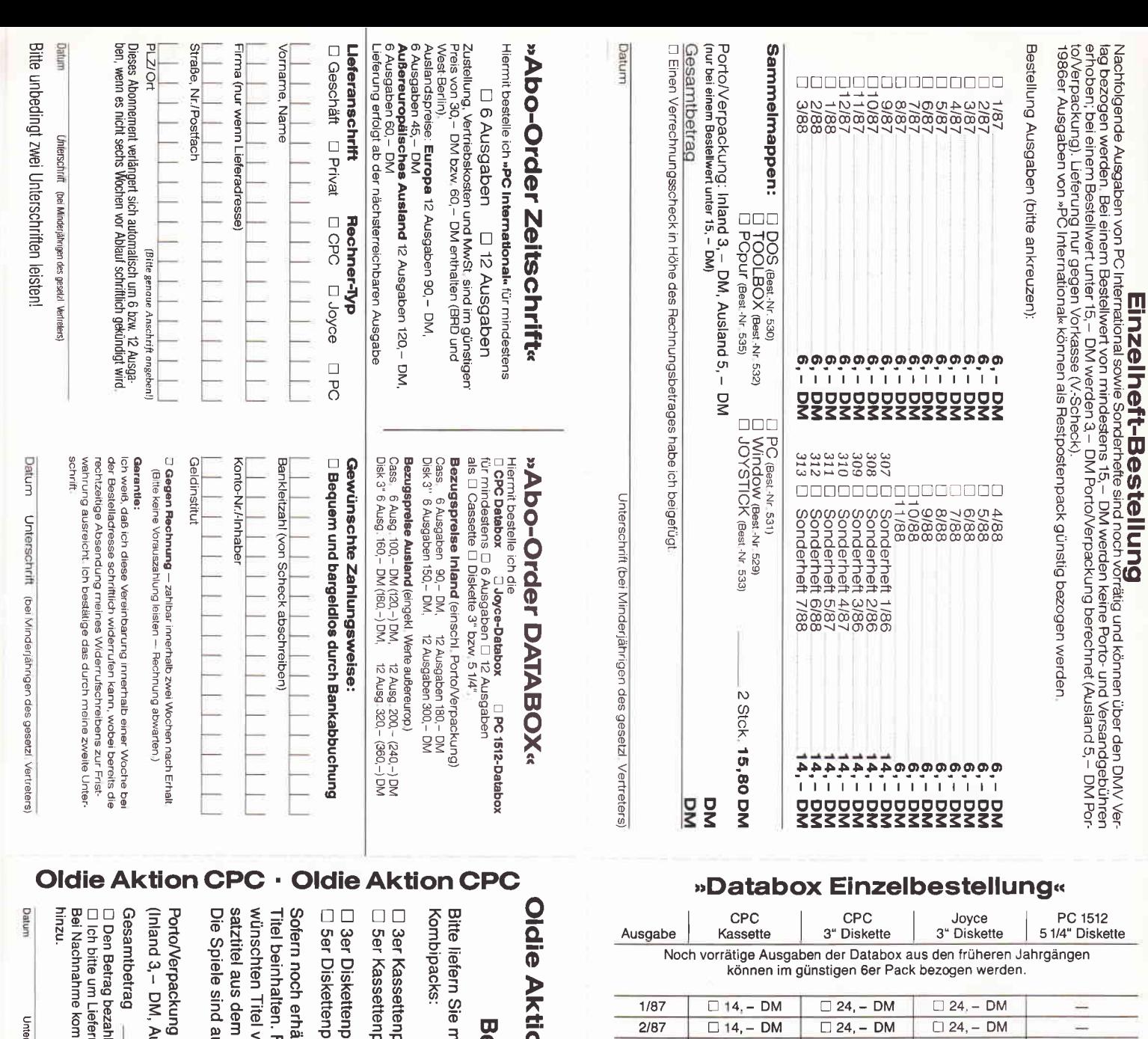

ut Kassetten und 3" Disketten lieferbar. /ergriffen sein sollte, wird von DMV ein Er-"seipIO OdO" Noe "cPC Odies" hir aus Ihrer Oldie Aktion folgende Spieleestellung CPC Spiele mt zum Gesamtbetrag noch die Nachnahmegebühr ung per Nachnahme (nur innerhalb der BRD möglich) le ich mittels des beigefügten Verrechnungsschecks seipio Odo, "ce saiblO OdO<sub>"</sub> sack  $Island 5, - DM$ nebenstehenden Angebot geliefert. Falls einer oder mehrere der von mir ge-Itlich, soll meine Bestellung die folgenden **Best.-Nr. 189** Best.-Nr. 188 Best.-Nr. 191 Best.-Nr. 190  $54, -$  DM 36, - DM  $30, -DM$ 22, – DM Г  $\overline{\mathfrak{g}_{kl}}$   $\Box$  $\Box$ Box

rschrift (bei Minderjährigen des geselzl. Vertrelers)

□ r;s Sailing Cass.<br>□ as Ghostbusters 3" Disk.<br>□ as Space Shutte 3" Disk.<br>□ as Boxing 3" Disk.  $\begin{array}{ll}\n\square & \text{as } \text{Space Shutle } \text{Gass.} \\
\square & \text{as } \text{Box, } \text{Class.} \\
\square & \text{as } \text{Ballblack } \text{Gass.} \\
\square & \text{as } \text{Wallblazar.} \text{Gass.} \\
\square & \text{as } \text{Ballizer} \text{Gass.} \\
\square & \text{as } \text{Hacker II } \text{Gass.} \\
\square & \text{on } \text{Henever II } \text{Gass.} \\
\square & \text{on } \text{Star Fliders II } \text{Gass.} \\
\square & \text{on } \text{Setr Fliders II } \text{Gass.} \\$ □ *m* Star Raiders II 3" Disk.<br>□ rm Big Trouble in □ as Ballblazer 3" Disk.<br>□ zw Wintersports 3" Disk D 184 Little Computer People □ th Big Trouble in an Spindizzy 3" Disk.<br>ree Hacker II 3" Disk. 164 Boxing 3" Disk. ИŅ Sailing 3" Disk. Tempest 3" Disk. Space Shuttle Cass. 3" Disk. Little China 3" Disk. Little China Cass.

#### **Oldie Aktion CPC Oldie Aktion CPC**  $\blacksquare$

# **DPC · Oldie Aktion CPC · Oldie Aktion CPC**

+ Porto/Verpackung<br>(Inland 3, - DM, Ausland 5, Gesamtbetrag:

 $3/87$ 

 $4/87$ 

 $5/87$ 

6/87

7/87

 $8/87$ 

 $9/87$ 

10/87

11/87

12/87

 $1/88$ 

 $2/88$ 

 $3/88$ 

4/88

5/88

6/88

7/88

8/88

 $9/88$ 

10/88

11/88

12/88

 $\Box$  14, - DM

 $\Box$  14, - DM

 $\Box$  14, - DM

 $\Box$  14, – DM

 $\square$  14, - DM

 $\Box$  14, – DM

 $\overline{\Box}$  14, - DM

 $\Box$  14, - DM

 $\Box$  14, - DM

 $\Box$  14, – DM

 $\Box$  14, - DM

 $\Box$  14, - DM

 $\Box$  14, – DM

 $\Box$  14, - DM

 $\Box$  14, - DM

 $\Box$  14, - DM

 $\Box$  14, - DM

 $\Box$  14, - DM

 $\Box$  14, – DM

 $\Box$  14, – DM

 $\Box$  14, – DM

 $\Box$  14, - DM

 $\Box$  Diesen Betrag zahle ich mittels des beigefügten Verrechnungsschecks

 $\Box$  24, - DM

 $\Box$  24, - DM

 $\Box$  24, – DM

 $\Box$  24, - DM

 $\Box$  24, – DM

 $\Box$  24, - DM

 $\Box$  24, - DM

 $\Box$  24, - DM

 $\Box$  24, - DM

 $\Box$  24, - DM

 $\Box$  24, - DM

 $\Box$  24, - DM

 $\Box$  24, - DM

 $\Box$  24, - DM

 $\Box$  24, - DM

 $\Box$  24, - DM

 $\Box$  24, - DM

 $\Box$  24, - DM

 $\Box$  24, - DM

 $\Box$  24, - DM

 $\Box$  24, - DM

 $\square$  24, – DM

DM)

 $\Box$  24, - DM  $\Box$  24, – DM

 $\Box$  24, – DM

 $\Box$  24, - DM

 $\Box$  24, – DM

 $\Box$  24, - DM

 $\Box$  24, - DM

 $\Box$  24, - DM

 $\Box$  24, - DM

 $\Box$  24, – DM

 $\Box$  24, – DM

 $\Box$  24, - DM

 $\Box$  24, – DM

 $\Box$  24, - DM

 $\Box$  24, - DM

 $\square$  24, - DM

 $\Box$  24, - DM

 $\Box$  24, - DM

 $\Box$  24, – DM

 $\Box$  24, – DM

 $\Box$  24, - DM

 $\Box$  24, -DM  $\Box$  24, - DM

 $\Box$  24, - DM

 $\Box$  24, - DM

 $\Box$  24, - DM

 $\Box$  24, - DM

 $\Box$  24, – DM

 $\Box$  24, - DM

 $\Box$  24, - DM

 $\Box$  24, - DM  $\Box$  24, - DM

 $\Box$  24, - DM

 $\Box$  24, - DM

 $\Box$  24, - DM

 $\Box$  24, - DM

**DM** 

**DM** 

 $\Box$  24, -DM

 $\Box$  24, -**DM**  $\Box$  24, - DM

 $\Box$  24, -**DM** 

 $\square$  24, -**DM** 

 $\Box$  24, -**DM** 

 $\Box$  24, -**DM** 

□ Ich bitte um Lieferung per Nachnahme (nur innerhalb der BRD)

(Bei Nachnahme kommt zum o.g. Betrag noch die Nachnahmegebühr hinzu)

Datum
# Programm<sup>-</sup>

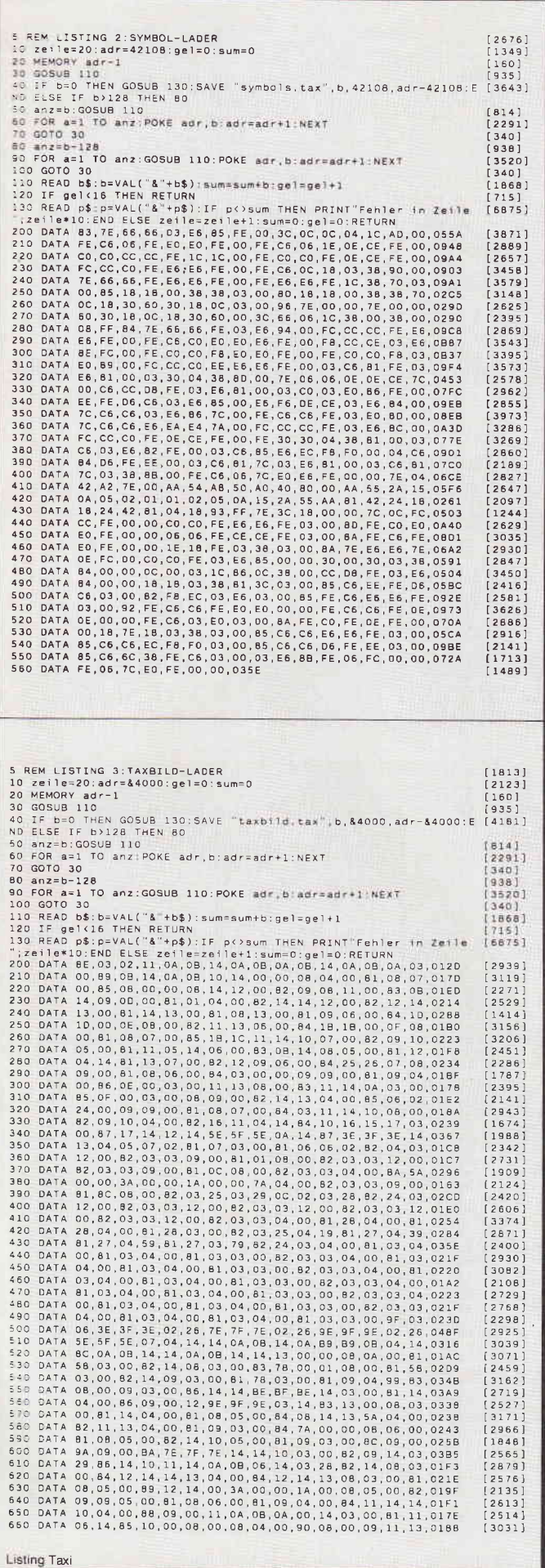

# SPECIAL DFFERS!

für CPC 464-664-6128, nur auf 3"- Disketten

# **Original CPC-Software im Paket** zu stark herabgesetzten Preisen

### **COMPOSER-STAR (664/6128)** Ein Musikprogramm für alle Musikfans

CIAL OFFER  $N_0$  1

Mit COMPOSER-STAR können Sie komplette Musikstücke oder nur ein paar Taktfolgen auf einfachste Weise erstellen! Natürlich stehen<br>Ihnen auch eine Menge Korrekturhilfen zur Verfügung, um Ihrem innen auch eine weitige Kontekturinien zur verlugung, um miem<br>Stück den letzten Schliff zu geben. Sie können auch mehrere Stücke<br>verbinden, transponieren, die Tonhüllkurven und die Lautstärke ver-<br>ändern, den Rauschgenerat Das Programm ist sehr einfach zu bedienen; das beiliegende Hand-<br>buch gibt auch dem Anfänger einen Einblick in die bislang fremde buch gibt auch dem Anlanger einen Einblick in die bislang heinde<br>Welt der Musik. Das wichtigste jedoch ist, daß Sie Ihre Werke in ein<br>Basicprogramm umwandeln können, um es in eigenen Programmen<br>zu verwenden,

 $\frac{1}{2}$  i ga pri li dun dr p j

COMMITTEE D : J J/ 4 | 1 | punktiert | ITTI=Fause EEB3=Name.wares

# **STATISTIC-STAR**

Eine Grafik sagt mehr als 1000 Zahlen Ein professionelles Grafik- und Statistik-Ein professionelles Grafik- und Statistik-<br>programm zum Auswerten von Daten aller Art<br>(Schule, Studium, Beruf, Hobby, Haushalt ...)

- Linien-, Balken- und Tortengrafik<br>● Betiteln von Grafiken
- 400 Daten direkt im Speicher
- · Umfangreiche Editierfunktionen
- · Umfangreiche statistische Berechnungen

### ● Hardcopyfunktion u.v.m.

### **COPY-STAR II**

ist die ideale Befehlserweiterung für Drucker-<br>besitzer, denn es stellt für alle gängigen<br>Drucker Hardcopyfunktionen in verschiedenen Größen zur Verfügung.<br>Sogar Farbbilder lassen sich schattiert ausge-<br>ben, COPY-STAR II können Sie leicht in einene Programme einbinden.

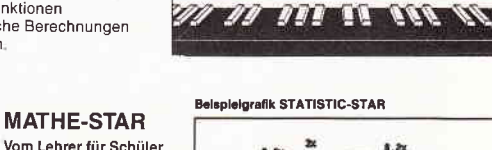

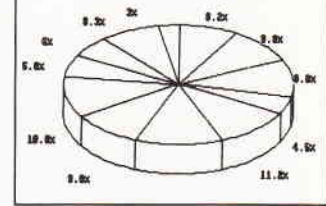

# **DISKSORT-STAR**

● lin. Gleichungssysteme · Gleichungen 4, Grades

● Bruchrechnen<br>● Primfaktorenzerlegung

● Kurvendiskussion

· Integralrechnung

· Vektorrechnung

· Matrixrechnung

 $\bullet$  Polynome

etc.

Leistungsstarke Diskettenverwaltung, die keinem CPC-Benutzer<br>fehlen sollte, DISKSORT-STAR verwaltet, archiviert, katalogisiert,<br>druckt, ... Ihre Diskettensammlung auf einfachste Weise. Neben der reinen Diskettenverwaltung ist unter anderem noch ein kompletter Diskettenverwaltung ist unter anderem noch ein kompletter Diskettenveranger enthalten. Auch in punkto Bedienungskomfort ist DISKSORT-STAR kaum zu schlage

### **CREATOR-STAR** Ein Trickfilmdesigner für

alle Hobbyregisseure auf

- Sprite-Designer<br>• Laufschrift
- $\bullet$  Utilities
- Kulissendesigner
- Sprites mit 4 Unter-<br>positionen<br>• Verbinden von Sprites
- · Kulissen auch überein-
- andergelegt
- · Eigene Programmierspra-<br>che mit Editor und Compiler

# **STAR-MON**

Das Entwicklungssystem<br>für Profis

- Assembler
- · Disassembler
- · Monitor
- · vier Breakpoints · Trace-Funktion
- · Bankswitch
- Memory Dump<br>• Diskettenmonitor
- 
- $\nu$ .v.m.

9 Spiele für Ihren CPC auf 3" Disketten 1) Stan und der Zauberstab - Ein deutsches **AL OFFER** No. 3 (Games) **Spieles** 4) Black Jack

Grafikadventure besonderer Art 2) Mr. PAC - Version des beliebten PACMAN-3) Puzzle - Bringen Sie ein durcheinandergefallenes Bild wieder in Ordnung 5) Orion 6) Labyrinth 7) Memory 8) Zick-Zack 9)Slalom

\* Unabhängig von der Anzahl der bestellten Programme berechnen wir für das<br>Inland 3. - DM bzw. für das Ausland 5. - DM Porto und Verpackung. Bitte benutzen Sie die Bestellkarte.

**SPECIAL OFFERS** sind nur erhältlich bei:

DMV Verlag · Postfach 250 · 3440 Eschwege

dem CPCI

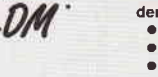

### **DESIGNER-STAR** Grafikprogramm, mit dem man Bildschirmgrafiken komfortabel erstellen kann. Hilfsmenü auf Tastendruck - kein Joystick oder Maus not-<br>wendig.

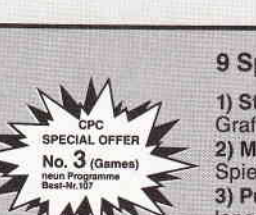

-Programm

 $\overline{1}$ 

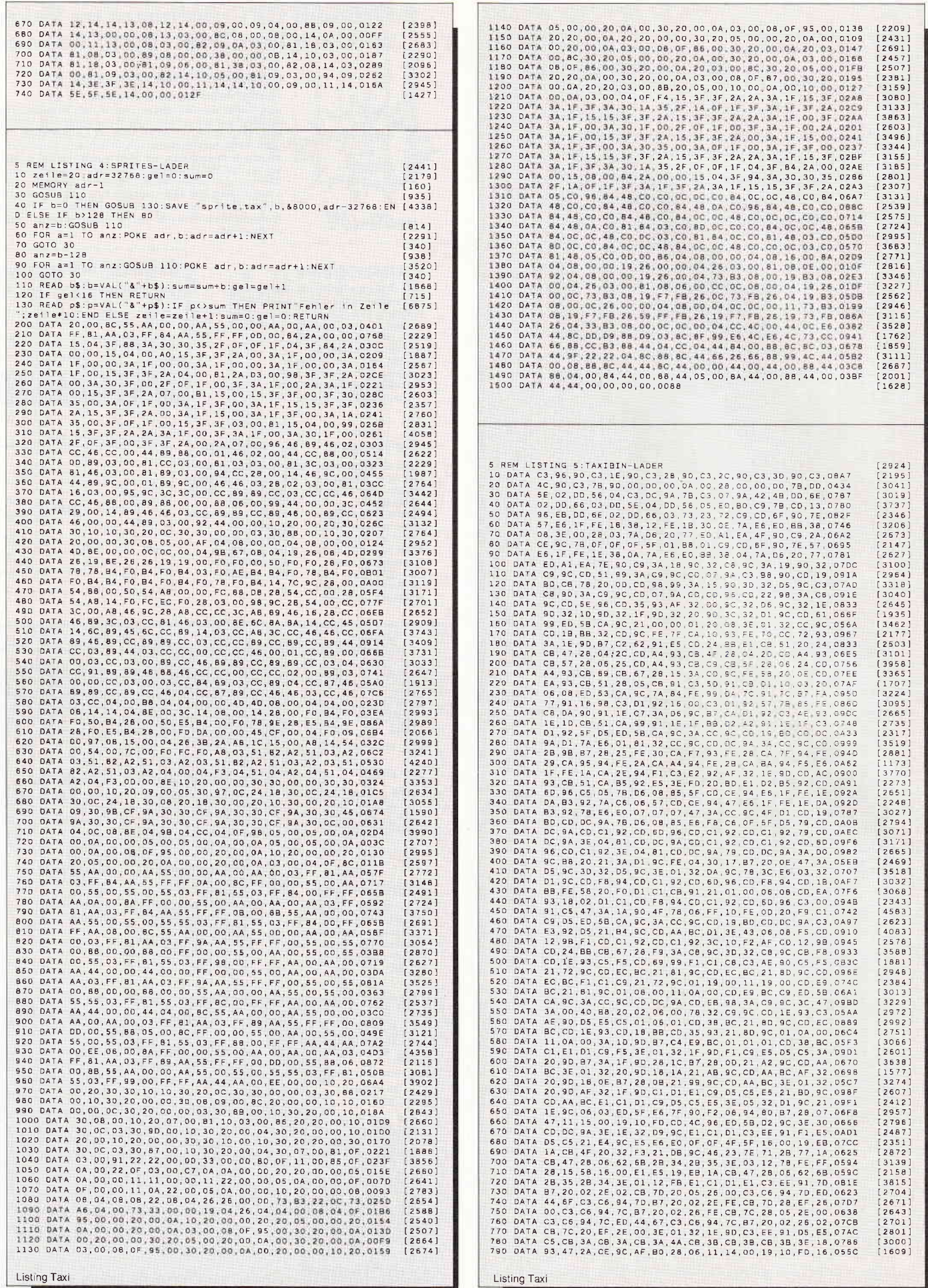

38 PC 12'88

# Programm

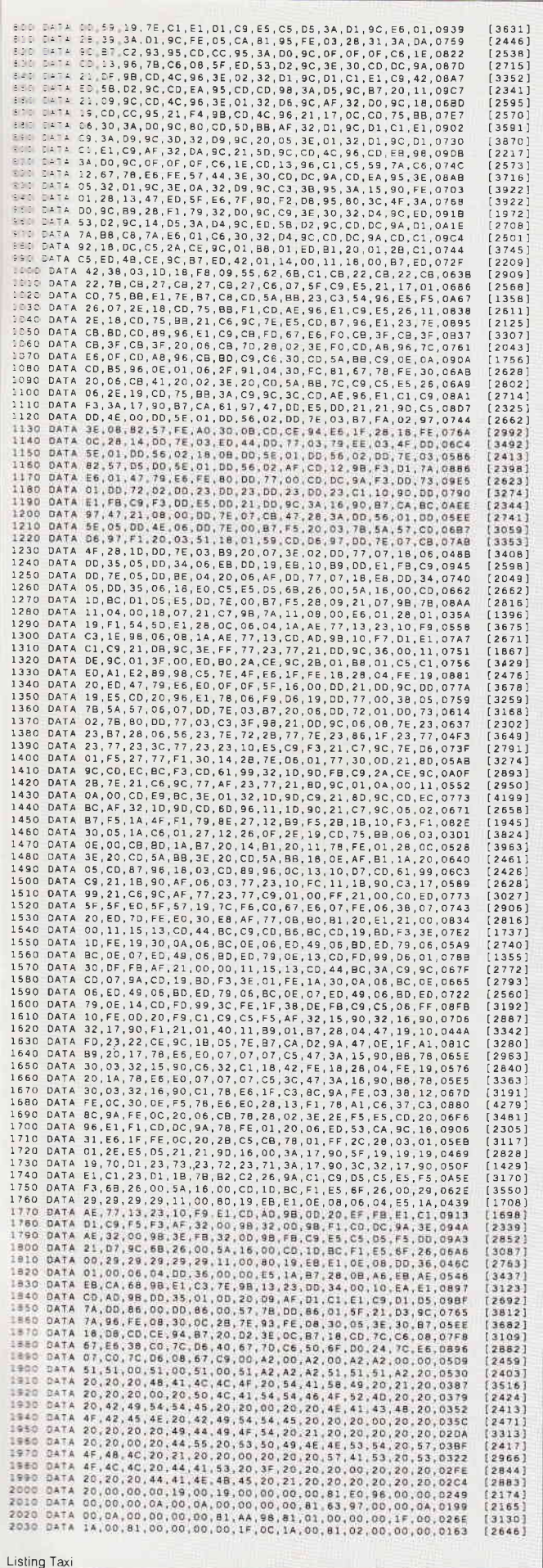

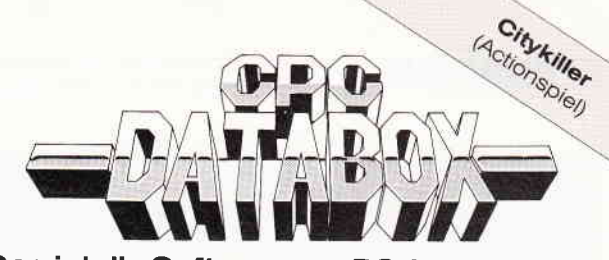

# - Das ist die Software zur PC-International-- Jeden Monat neu -

### **DATABOX:**

- mehr als der übliche Softwareservice
- bringt ergänzend sämtliche Listings der jeweiligen Zeitschrift und alle Programmbeispiele auf Kassette oder auf 3"Diskette.
- Programme sind, soweit systembedingt möglich, auf allen drei CPC-Modellen lauffähig. Einzelheiten entnehmen Sie bitte der nebenstehenden Aufstellung.
- Für alle CPCs als Kassette und 3"-Diskette. Auch als Abonnement mit Preis-<br>vorteil erhältlich.

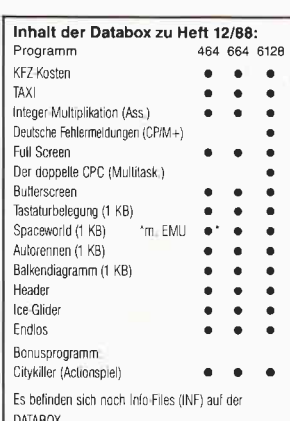

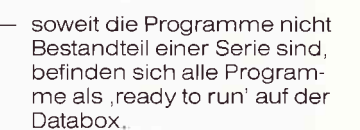

- Ċ. erscheint jeden Monat und trägt das Titelbild des gleichzeitig erscheinenden Heftes.
- der Datenträger zum PC International enthält außerdem jedesmal ein zusätzliches Bonusprogramm, das nicht im Heft abgedruckt ist.

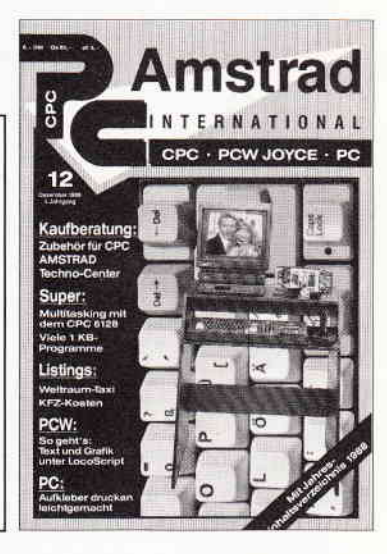

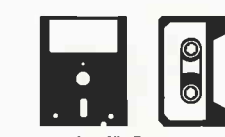

Einzelbezugspreise für Databox: 3<sup>\*</sup>Diskette

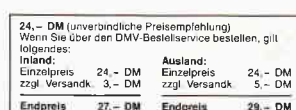

## Kassette

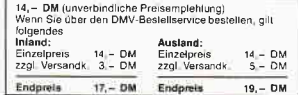

Zahlungsweise:<br>Am einfachsten per Vorkasse (Verrechnungsscheck) oder als Nach<br>nahme zuzüglich der Nachnahme<br>gebühr (in das Ausland ist Nachnahme<br>me nicht möglich).

# **Preisvorteil durch Databox-Abo:**<br>Unser beliebter Databox-Service kann<br>selbstverständlich auch im Abonnement<br>bezogen werden. Dadurch sparen Sie<br>Mühe und haben außerdem noch einen<br>Preisvorteil gegenüber dem Einzelbezug.

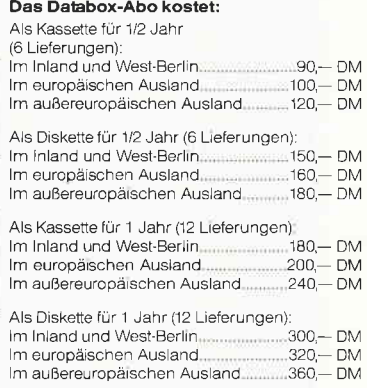

Bitte benutzen Sie für Ihre Bestellung die Abo-Karte

PC International · Postfach 250 · 3440 Eschwege **Bitte Bestellkarte benutzen!** 

# Programm<sup>-</sup>

 $\sqrt{ }$ 

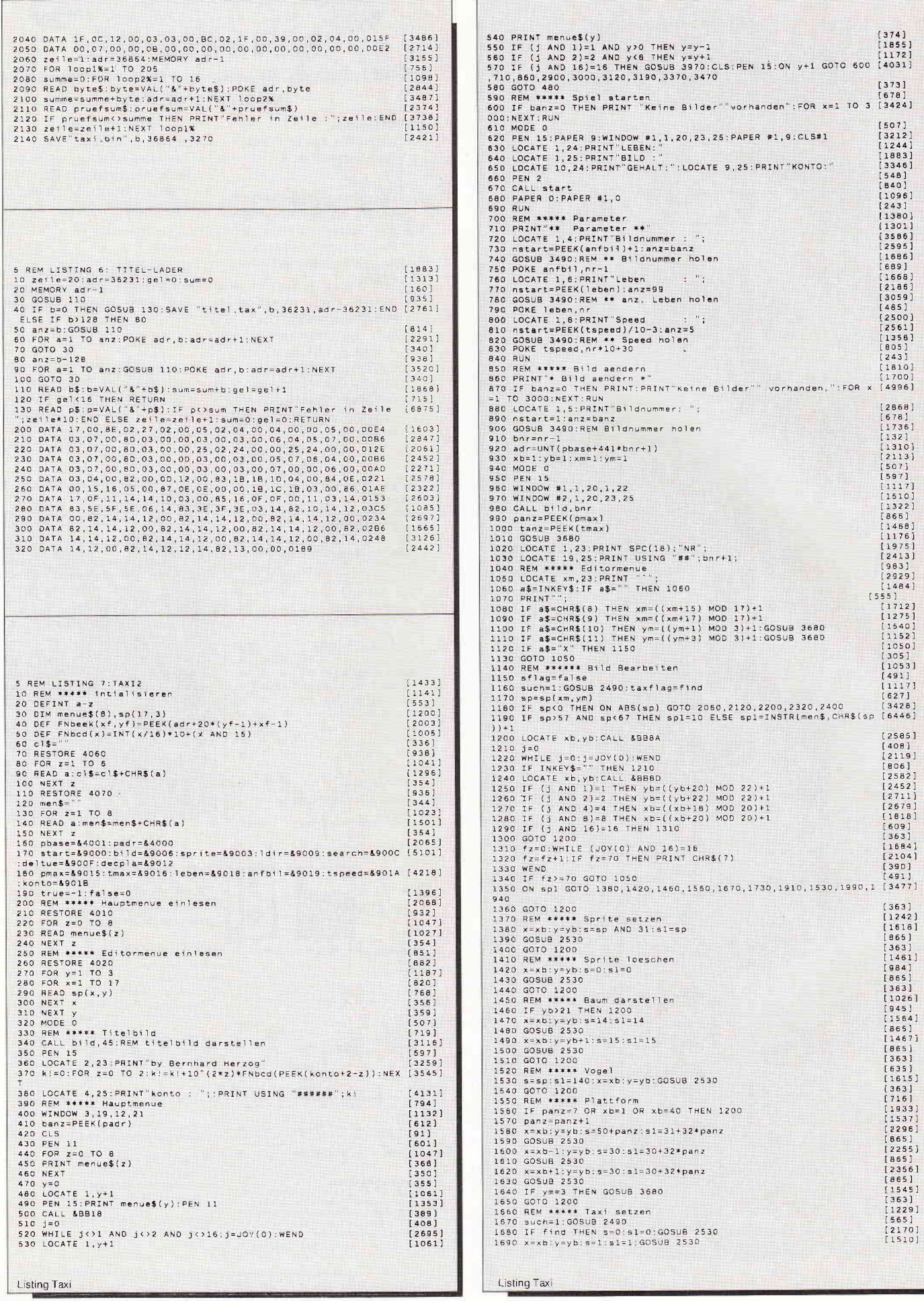

 $\frac{1}{1}$ 

 $\overline{1}$ 

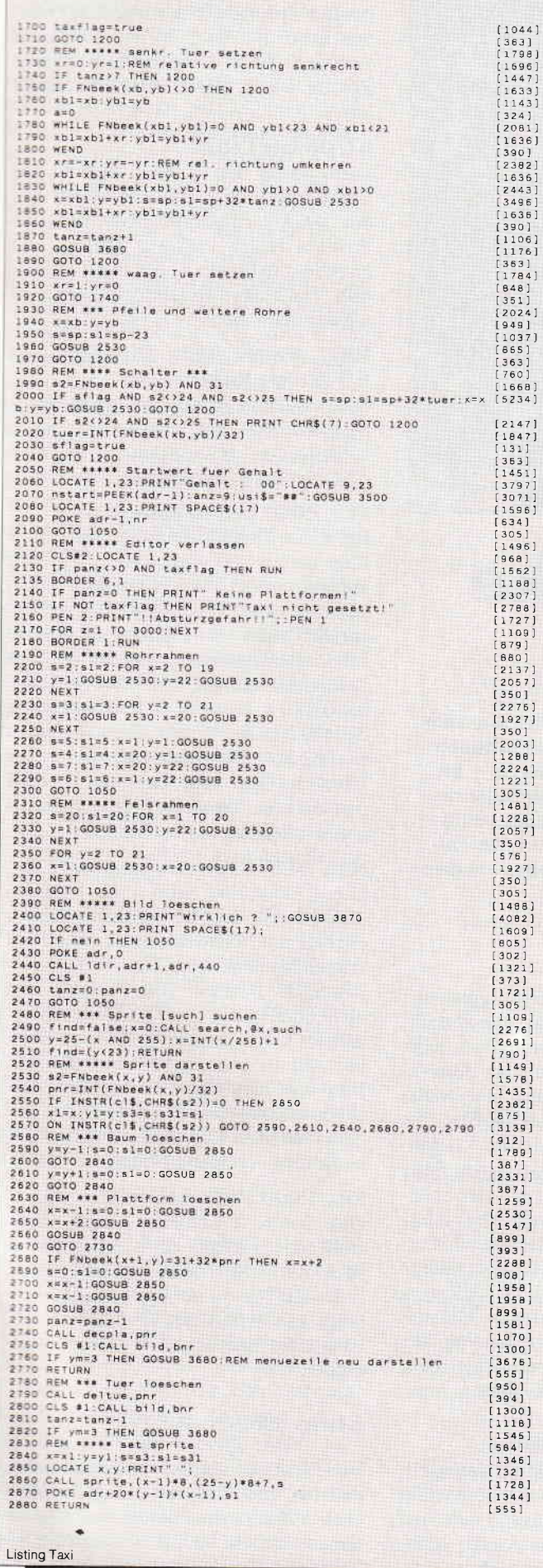

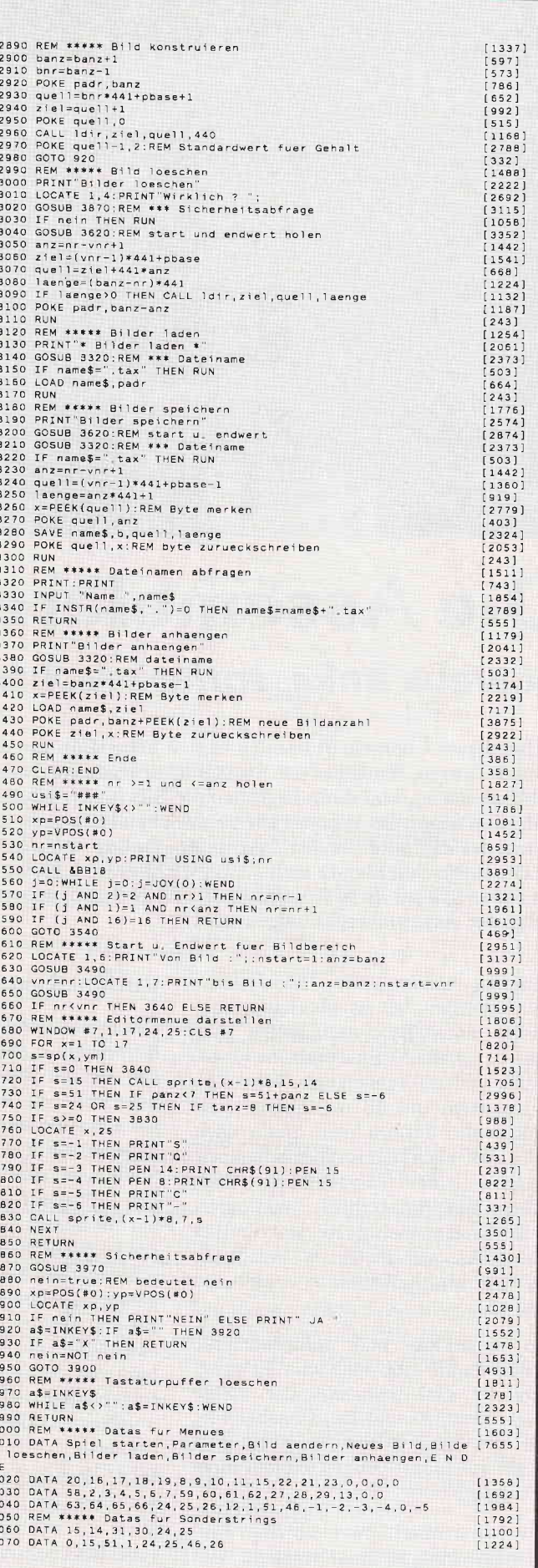

Listing Taxi

 $\begin{array}{cccc}\n4 & 4 & 4 \\
4 & 4 & 4 \\
4 & 4 & 4\n\end{array}$ 

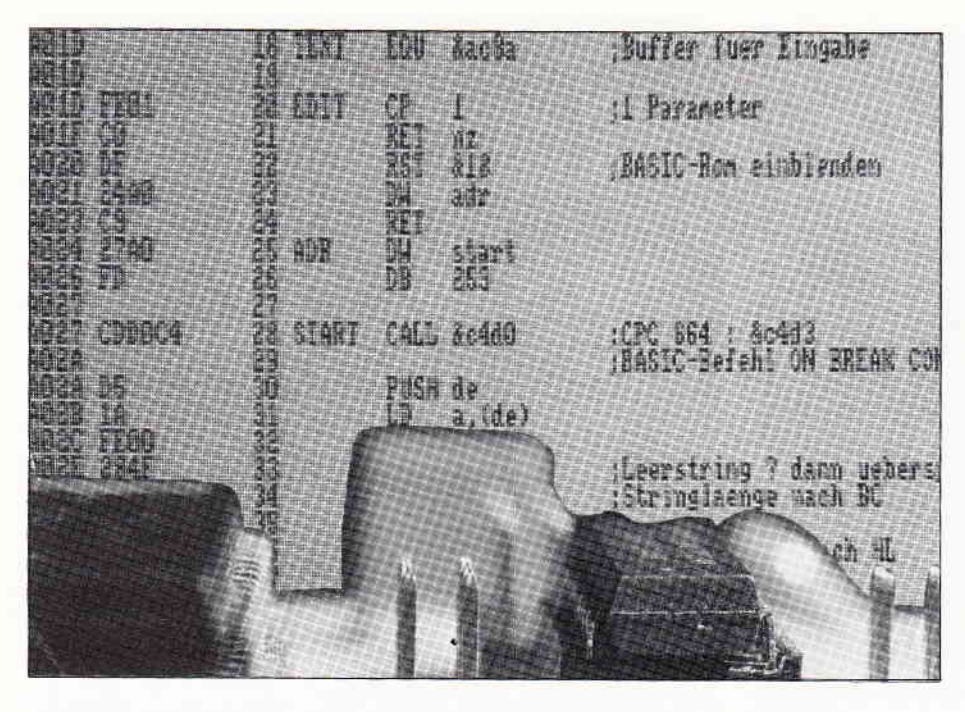

# Die Assemblerecke Schiebe links, rotiere rechts...

... bei dieser Uberschrift handelt es sich keinesfalls um eine Anleitung zum Tango-Tanzen. Auch bei der Assemblerprogrammierung geht es mitunter heiß zur Sache, und dann beginnen die Bits im Speicher zu rotieren - im wahrsten Sinne des Wortes! Die zahlreichen Rotations-und Schiebeoperationen des 280 sind für den Assembler-Neuling zunächst sehr ungewohnt, da der Basic-Befehlssatz nichts Vergleichbares zu bieten hat. Auf Maschinenebene spielen diese Kommandos jedoch eine bedeutende Rolle, wie diese Folge der Assemblerecke zeigen wird.

Zunächst wieder etwas Motivation: Welchen Sinn hat es überhaupt, die Bits in einem Byte nach rechts oder links zu schieben? Eine einfache Überlegung stellt das schnell klar: Wird eine Dezimalzahl mit 10 multipliziert, so rücken alle Ziffern eine Stelle nach links. Bei einer Division erhalten wir dagegen eine Verschiebung nach rechts. Bei Binärzahlen funktioniert dieses System analog: Rücken die Bits nach links oder rechts, so entspricht das einer Multiplikation bzw. Division durch 2.

Die Rotations- und Schiebebefehle stellen damit eine nützliche Erweiterung der Z8O-Arithmetik dar. Echte Multiplikatons- und Divisionsbefehle, wie ein Intel 8086 oder Motorola 68000, hat unser Prozessor leider nicht zu bieten.

Wie man trotzdem zwei beliebige Zahlen miteinander malnehmen kann, wird aber in dieser Folge noch zur Sprache kommen.

# Rück mal ein Stück...

Die in der Befehlstabelle aufgelisteten Kommandos haben alle gemeinsam, daß sie die Bits in einem Byte nach links schieben, wenn ein L im Befehlsnamen vorkommt. Enthält der Name dagegen ein R, so rücken die Bits eine Stelle nach rechts. Bei diesen Vorgängen fällt natürlich auf der einen Seite ein Bit heraus, während auf der anderen Seite ein Platz frei wird. Die Unterschiede zwischen den Kommandos ergeben sich daraus, wie das überzählige Bit und die freie Stelle behandelt werden. Wenn Sie die grafische Darstellung der Schiebeoperationen mit den folgenden Erläuterungen vergleichen, wird schnell klar, wie das System funktioniert.

# RLC (Rotate Left Circular):

Hier fahren die Bits wirklich Karussell: Was auf der linken Seite herausfällt (also das höchstwertige Bit 7), wird auf der anderen Seite gleich wieder nachgeschoben und zusätzlich noch ins Carry-Flag kopiert, wo es dann mit bedingten Sprungbefehlen abgefragt werden kann. Bei RLC spricht man auch von einer 8-Bit-Rotation, da nach acht Zyklen wieder der Urzustand erreicht lst.

## RL (Rotate Left):

Diese Form der Rotation bezieht das Carry-Flag quasi als neunten Bit mit ein: Das Ubertrags-Bit wird in die freie Position rechts verlagert (Bit 0) und empfängt dafür Bit 7, das links herauställt. Nach neun Rotationen wäre alles wieder beim alten.

# RRC (Rotate Right Circular) und RR (Rotate Right):

Diese Befehle funktionieren analog zu RLC und RL, nur eben in die andere Richtung. Bit 0 wird dabei grundsätzlich ins Carry übertragen.

## SLA (Shift Left Arithmetical):

Bei dieser Schiebeoperation fällt Bit 7 links heraus und wird vom Carry-Flag aufgenommen; die freie Position rechts wird mit einer Null aufgefüllt. Das entspricht einer Multiplikation mit 2. Dazu ein Beispiel: Angenommen, das B-Register enthält den Wert 9 (binär 00001001). Nach SLA B erhalten wir 00010010, also exakt 18! Um einen eventuellen Uberlauf, der durch das Ubertrags-Bit angezeigt wird, muß man sich bei dieser Primitiv-Multiplikation allerdings selbst kümmern.

# SRA (Shift Right Arithmetical):

Diese Operation führt eine Division durch 2 aus und berücksichtigt dabei die besondere Bedeutung von Bit 7 bei vorzeichenbehafteten Zahler,. Die freiwerdende Position (Bit 7) wird also nicht einfach mit 0 gefüllt, sondern behält im Gegensatz zu SLA ihren Wert bei! Aufder anderen Seite verzieht sich Bit 0 ins Carry-Flag und kann als Divisionsrest angesehen werden, der bei dem Ganzzahl-Ergebnis ansonsten keine Berücksichtigung findet.

## SRL (Shift Right Logical):

Das 'logische Schieben' nach rechts stellt das eigentliche Spiegelbild zu SLA dar: Die freiwerdende Position links (Bit 7) wird mit 0 gefüllt; Bit 0 gelangt ins Carry. Diese Division durch 2 ist also für Zahlen ohne Vorzeichen geeignet.

# Etwas 8080-Nostalgie...

Ein Blick auf die Befehlstabelle zeigt, daß bei diesen Kommandos die üblichen Adressierungsarten zur Anwendung kommen. Es läßt sich also ein beliebiges 8-Bit-Register oder auch eine

durch HL. IX oder IY referenzierte Speicherstelle rotieren bzw. verschieben. \ur die Befehle in der linken Spalte (RLC A, RLA, RRCA, RRA) fallen au: dem Rahmen, da sie grundsätzlich auf das A-Register wirken und deshalb keinen Operanden benötigen. Ihre Existenz ist dem 8080-Prozessor zu verdänken, der als Vorläufer des Z80 nur iber diese vier Rotationsbefehle ver fügte, die dann aus Kompatibilitätssründen beibehalten wurden.

Bei der Erweiterung des Befehlssatzes stießen die Ingenieure allerdings auf ein kleines Problem: Da bereits alle<br>1-Byte-Opcodes vergeben waren, 1-Byte-Opcodes vergeben waren, mußten die neuen flexibleren Rotationsbefehle des 280 mit zwei Bytes codiert werden. Aus diesem Grund wird RLC A fast doppelt so schnell abgearbeitet wie das äquivalente RLC A, bei dem das A-Register wegen des trennenden Leerzeichens als Operand auftaucht.

Wenn möglich, sollte man also die Akku-Spezialbefehle verwenden. Allerdings existiert noch ein unauffälliger Unterschied, der schon manchen arglosen Programmierer zur Verzweiflung getrieben hat: Die neuen 280-Kommandos beeinflussen alle Flags (Zero, Carry, Vorzeichen, Parity) auf gewohnte Weise; die alten 8080-Befehle wirken dagegen nur auf das Carry-Flag! Eventuell ist also bei ihrer Verwendung zu beachten, was danach getestet werden soll.

Und nun noch ein Wort zu 16-Bit-Schiebeoperationen: Zwar existiert kein Befehl, um ein Registerpaar auf diese Weise zu beeinflussen; durch geschickte Kombination der 8-Bit-Befehle kann man jedoch leicht Abhilfe schaffen.

Angenommen, eine Integerzahl mit Vorzeichen im DE-Registerpaar soll durch 2 dividiert werden, so geschieht das mit der Befehlsfolge

## SRA D RRE

Das aus dem D-Register herausfallende Bit gelangt ins Carry und wird durch das nachfolgende RR E korrekt in das höchstwertige Bit des E-Register weitergeschoben. Will man durch eine beliebige Zweierpotenz dividieren (also 2, 4, 8...), so muß man den Vorgang entsprechend oft wiederholen.

Auf Dauer ist es allerdings unbefriedigend, sich bei Multiplikationen und Divisionen auf Zweierpotenzen zu beschränken. Glücklicherweise gibt uns das gute alte schriftliche Multiplizieren einen Hinweis darauf, wie man auch in

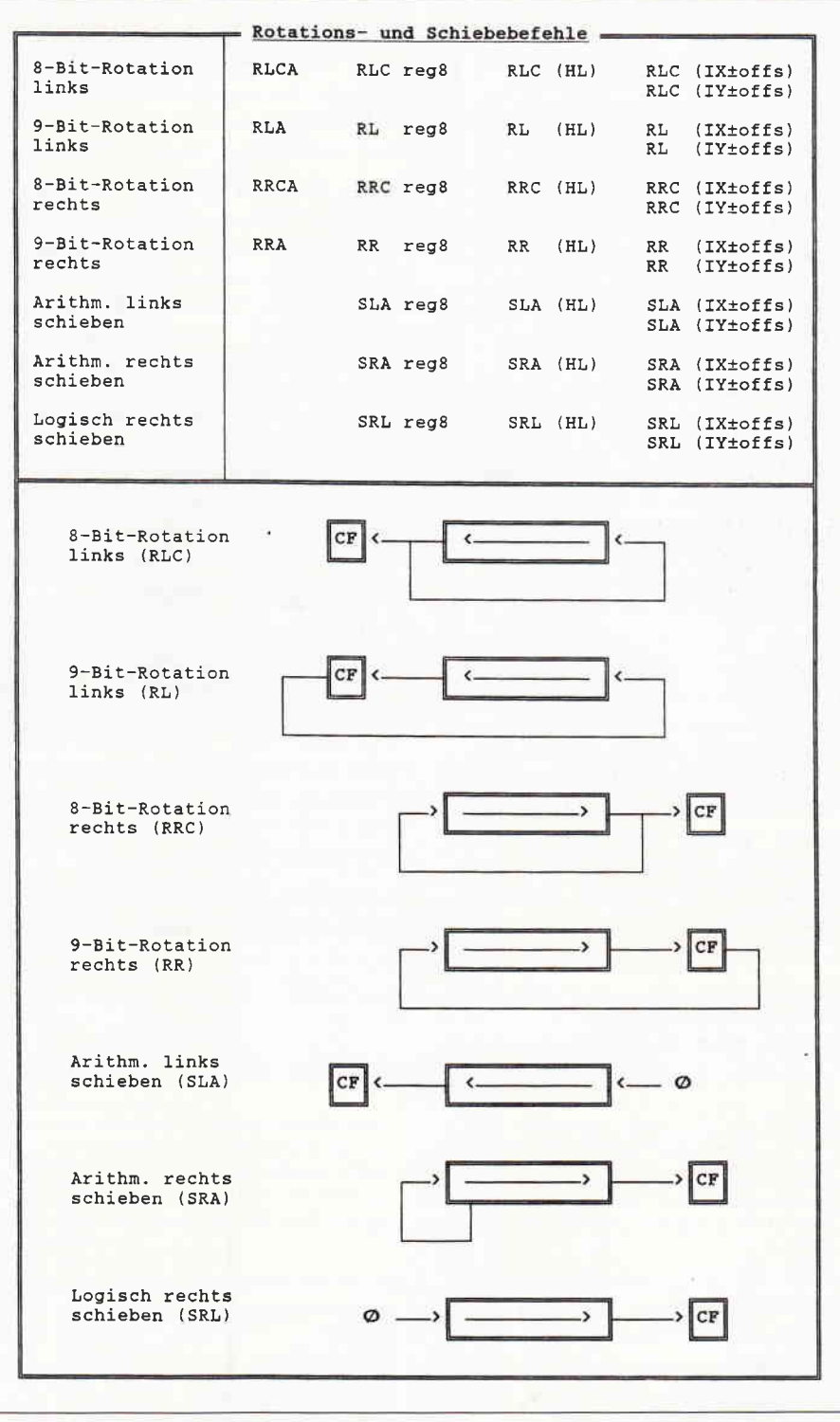

Abb. 1: Die Rotations- und Schiebetabelle des Z80

Z80-Assembler eine echte Ganzzahl-Multiplikation durchführen kann:

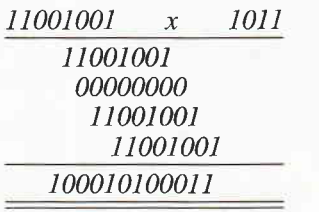

Daß hier Binärzahlen multipliziert werden, stiftet auf den ersten Blick etwas Verwirrung.

Allerdings ergäbe sich abgesehen von dem Endresultat das gleiche Bild, wenn es sich um Dezimalzahlen handeln würde.

Da im Binärsystem bei der Berechnung der Teilprodukte nur mit 0 oder mit 1 multipliziert wird, bietet sich folgendes Assembler-Verfahren an:

Der l. Faktor wird in einer Schleife bitweise nach links geschoben und an den Stellen. an denen der 2. Faktor eine

1 enthält, als Teilprodukt zum Ergebnis hinzuaddiert.

# Ein listiges Listing

Das Listing zeigt, wie dieses Verfahren in der Praxis realisiert wird und liefert neben einem Anwendungsbeispiel für Rotationsbefehle eine Multiplikationsroutine, die auch professionellen Ansprüchen gerecht wird: kurz, schnell und mit exakter Fehlerbehandlung.

Wer will, kann sie in eigene Programme einbauen und mit CALL INTMUL aufrufen. Beim Einsprung müssen die beiden Faktoren in HL und DE stehen; das Resultat wird in HL zurückgegeben. Falls das Ergebnis den 16-Bit-Bereich übersteigt, kehrt die Routine mit gesetztem Carry-Flag zurück. Solch ein Overflow tritt mit Sicherheit auf, wenn die Highbytes beider Faktoren größer 0 sind. Dieser Fall wird gleich zu Beginn getestet (Zeile 1050-1120). Weiterhin sorgt dieser Programmteil durch eventuelles Vertauschen dafür, daß sich der Faktor in HL auf Bytegröße beschränkt und in den Akku übernommen werden kann. HL wird danach auf 0 gesetzt, da in diesem Doppelregister die Teilprodukte aufaddiert werden sollen.

In der Hauptschleife wird der zweite Faktor (in A) bitweise nach rechts ins Carry übertragen; der nachfolgende bedingte Sprungbefehl testet, ob das Bit gesetzt ist und ein Teilprodukt addiert werden muß (Zeile 1140-1150).

In den Zellen 1180-1190 wird der l. Faktor in DE fortlaufend nach links geschoben. Fällt dabei links ein gesetztes Bit heraus, so muß eine spezielle Fehlerbehandlung durchgeführt werden (ab Zeile l25O): Wenn noch nicht alle gesetzten Bits im 2. Faktor an der Reihe waren, enthält der Akku einen Wert größer Null. DEC A erzeugt dann ein positives Ergebnis, ohne das gesetzte Carry zu verändern, und RET P führt zu einem Rücksprung mit Fehlermeldung. Enthält der Akku dagegen eine Null, so müssen keine weiteren Teilprodukte mehr addiert werden.

Der Overflow beim Verschieben des 1. Faktors in DE spielt deshalb keine Rolle. DEC A erzeugt in diesem Fall ein negatives Ergebnis, so daß RET P nicht ausgeftihrt wird, OR A das Carry löscht und ein Rücksprung ohne Fehlermeldung erfolgt. Und so etwas ist typisch für Assembler: tausend Tricks mit wenigen Befehlen!

Auf ähnliche Weise kann man aus den Regeln für das schriftliche Dividieren

einen Divisionsalgorithmus ableiten, der in der zweiten Hälfte des Listings realisiert wurde.

Die Routine INTDIV verlangt beim Einsprung den Dividend in HL und den Divisor in DE. Bei der Rückkehr zum aufrufenden Programm steht das Ganzzahl-Ergebnis in HL; DE enthält den Divisionsrest (oder anders gesagt das Ergebnis von HL MOD DE).

Falls das Carry gesetzt ist, wurde eine Division durch Null versucht.

Will man mit vorzeichenbehafteten Integerzahlen rechnen, so ist allerdings noch eine kleine Erweiterung fällig, die eine nette Programmierübung darstellt: Vor dem Aufruf der Routinen muß das resultierende Vorzeichen ermittelt und beide Zahlen eventuell in positive Werte verwandelt werden (durch Zweierkomplementbildung, siehe Heft 8/88 ab Seite 22).

Nach der vorzeichenlosen Multiplikation bzw. Division kann das Ergebnis dann gegebenenfalls in einen negativen Wert konvertiert werden. Und abschließend ein Aufruf an alle Optimierungskünstler: Falls jemand noch kürzere oder schnellere Arithmetik-Routinen auf Lager hat, bitte melden!

(Mattias Uphoff/cd)

1000 ; Integer-Multiplikation ohne Vorz.<br>1010 : HL = HL \* DE 1010  $'$ ; HL = HL \* DE<br>1020  $'$  : CF = 1 bei 0  $1020$  ';CF = 1 bei Overflow<br>1030 ':BC bleibt unveraend '; BC bleibt unveraendert 1040<br>1050 1050 'INTMUL XOR A ;Akku loeschen<br>1060 'CP H : Vergl, mit H 1060 'CP H ; Vergl. mit H<br>1070 'JR Z.OKAY : in Ordnung. 1070 'JR Z, OKAY ; in Ordnung, falls =0<br>1080 'CP D ; Vergl. mit D<br>1090 'RET C ; Overflow falls > 0 1090 'RET C ; Overflow falls > 0<br>1100 'EX DE, HL ; Byteoperand nach H 1100 'EX DE, HL ; Byteoperand nach HL<br>1110 'OKAY ID A.I : Byteoperand nach A 1110 'OKAY LD A, L ; Byteoperand nach A  $'LO L, H$ 1130<br>1140 1140 'SCHLEI RRA ;Bit ins Carry rot. 1160 'ADD HL, DE ; Teilprodukt addieren<br>1170 'RET C : Abbruch bei Overflow 117O 'RET C ; Abbruch bei Overflow<br>118O 'MAL2 SLA E : 1. Faktor links 1180 'MAL2 SLA E ; 1. Faktor links<br>1190 'RL D ; schieben (mal 2 1190 'RL D ;schieben (mal 2)<br>1200 'JR C,TSTERR ;-> auf Fehler teste 1210 'OR A ;alle Bits getestet<br>1220 'JR NZ,SCHLEI;-> nein, weiter 1220 'JR NZ,SCHLEI;-> nein, weiter<br>1230 'RET 1240<br>1250 1250 'TSTERR DEC A ;A bereits 0?<br>1260 'RET P ;nein, Fehler 1260 'RET P ;nein, Fehler<br>1270 'OR A ;ansonsten Ca 1270 'OR A ; ansonsten Carry = O 1280 ,RET 1290 ' 1300<br>1310 '; Integer-Division ohne Vorzeichen

Abb. 2: Eine schnelle Integer-Multiplikation-Routine in Assembler.

```
1320 '; HL = HL div DE, DE = HL mod DE<br>1330 ': CF = 1 bei Division durch 0
1320 ';CF = 1 bei Division durch O<br>1330 ';GF = 1 bei Division durch O<br>1340 ':BC bleibt unveraendert
         BC bleibt unveraendert
1350<br>1360
1360 'INTDIV LD A, D<br>1370 'OR E ; D
1370 'OR E ; D und E verknuepfen<br>1380 'CP 1 ; Ergebnis < 1?<br>1390 'RET C :-> ja. Divisor = 0
 1390'RET C ;-> ja, Divisor = 0
14OO 'PUSH BC ; BC retten
1410 'LD B, 16 \begin{array}{cc} 16 & 16 \\ 14 & 20 \end{array} 'LD A, H ; Dividend nach A
1420 'LD A, H ; Dividend nach A u. C<br>1430 'LD C.L
1430 'LD C, L<br>1440 'LD HL, 0
1440 'LD HL, 0 ; HL mit 0 vorbelegen<br>1450 '<br>1460 'NXTBIT BL C: Ergebnishit aufnebm
1460 'NXTBIT RL C; Ergebnisbit aufnehmen<br>1470 'RLA : und Dividend bitweise
1480 'RLLinach HL schieben<br>1490 'RL H
1490 RL H<br>1500 SBC HL, DE
1500 'SBC HL, DE ; Divisor abziehbar?<br>1510 'JR NC. SUBTR: -> ja. okav
1510 'JR NC, SUBTR;-> ja, okay<br>1520 'ADD HL, DE ; ansonsten alter Wert<br>1530 'SUBTR CCF ; umgedrehtes Carry =
1530 'SUBTR CCF ;umged rehtes Carry =<br>1540 ' ;Ergebnisbit: 1 wenn<br>1550 ' ;abziehbar, ansonsten O<br>1560 'DJNZ NXTRIT:-> naechstes Rit
          'DJNZ NXTBIT; -> naechstes Bit
1570
1580 'RL C ; letztes Bit ins<br>1590 'RLA ; Ergebnis schieb
1590 'RLA ; Ergebnis schieben<br>1600 'EX DE, HL ; Rest von HL nach
1600 'EX DE, HL ; Rest von HL nach DE<br>1610 'LD H, A ; Ergebnis von Au. C
1610 'LD H,A ; Ergebnis von A u. C<br>1620 'LD L,C ; nach HL
1620 'LD L,C<br>1630 'OR A
1630'OR A ;Carry=O, kein Fehler
1640 'POP BC ; BC restaurieren<br>1650 'RET ; fertig!
                                  : fertig!
```
# Wissen à la carte!

# **Themen-Sonderhefte von DMV**

# **CPC-Sonderheft Nr.7**

Das neue CPC-Sonderheft ist da! Mit dem neuen CPC-Sonderheft erschließen Sie sich eine völlig neue Welt der Software. Eine geballte Ladung hochwertiger Programme aus den Bereichen Anwendung und Spiel wird die Herzen aller CPC-Besitzer (und die Taktfrequenz aller CPCs) höher schlagen lassen. Die informativen Grundlagenartikel vermitteln interessante Themen auf leicht verständliche Art, ideale Lektüre für Einsteiger und Fortgeschrittene. Programmierer werden ihre eigenen Programme künftig noch effektvoller gestalten können, eine große Sammlung von Tips & Tricks zu Basic, Assembler und CP/M bietet ein äußerst vielfältiges Spektrum für alle möglichen Anwendungsgebiete. Für die Hardware-Freunde haben wir einen kompletten und absolut leistungsstarken Sprachsynthesizer vorbereitet. Die komplette Bauanleitung sowie die zugehörige Software erwarten Sie im neuen CPC-Sonderheft.

Sonderhefte 1/86 und 2/86<br>Software – Listings – Infos für alle Schneider CPC!<br>Sonderheft 1 beinhaltet eine abwechslungsreiche<br>Sammlung beliebter und nützlicher Programme aus<br>den Sparten Anwendung, Spiel und Tips & Tricks,<br> but Basiswissen, Insgesamt 28 aktuelle Listings<br>Software satt im CPC Sonderheft 1/86!<br>SH-Nr.1 Best,-Nr.: 307<br>14. – DM SH-Nr. 2 Best - Nr.: 308  $14, -DM^*$ 

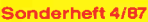

Programmiersprachen - Anwendungen in Turbo Pascal und mannigfaltige Informationen stehen im<br>Mittelpunkt des 4. CPC-Sonderheftes, Mit über 200<br>Seiten praller CPC Informationen, Tips und wertvollen Programmen, das ideale Sammelsurium für je-<br>den CPC-Anwender. Interessiert!? - dann sollten Sie sich schnell entscheiden, denn es sind nur noch wenige Restposten verfügbar  $14. - DM$ **Best-Nr: 310** 

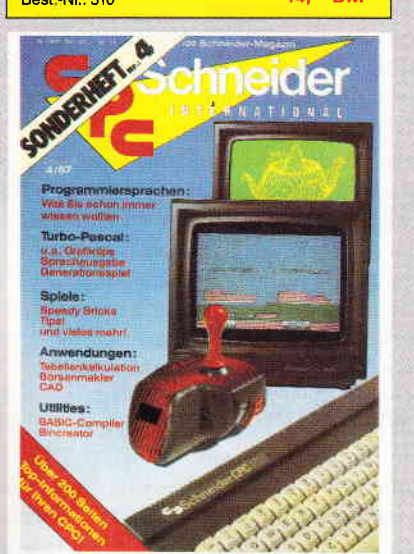

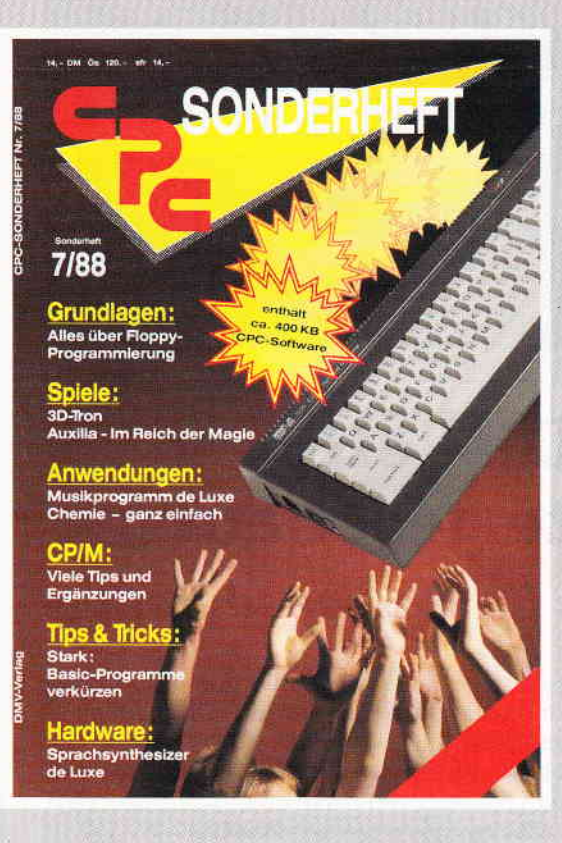

Das neue CPC-Sonderheft Nr. 7 ist ab 14.9.88 überall im Handel erhältlich und kostet  $14, - DM^*$ . Best.-Nr. 313 Die Databox dazu besteht aus zwei 3" Disketten (je 24, - DM\*), bzw. Kassetten (je 14, - DM\*). Im günstigen Kombipack erhalten Sie beide Disketten für 38, - DM\*, oder Kassetten nur 25, - DM\*.

Power für Ihren CPC! Über 500 KByte leistungsstar-

Form turning the Cole source to the Software aus vielen Anwendungsbereichen bringen Ihren CPC auf Trab. Ob Einsteiger, Fortgeschriftener oder Profi – hier finden Sie alles, was Ihr Computer brancht, Viele Tips & Tricks, Gr

 $14. - DM<sup>3</sup>$ 

der

Sonderheft 5/87

werden

5/87

Best -Nr : 311

## Einige Beispiele aus dem Inhalt: Anwendungen:

- Music-Star ist ein Programm der Superlative. Per Joystick sind Sie in der Lage, eigene Musikstücke schnellstens zu programmieren. Die entsprechenden Noten werden dabei ständig auf dem Bildschirm angezeigt, es gibt viele Optionen zur Ma-<br>nipulation und Nachbearbeitung. Musikfans dürfen diesen Hit nicht versäumen. Spiele:
- Auxilia entführt Sie in die Welt von Magie und Zauber. Ein packendes Strategie- und Actionspiel. (auf anderen Computern<br>auch unter ARCHON bekannt)
- Mit Supertron 3D erwartet Sie ein effektvolles Actionspiel mit echter 3D-<br>Atmosohäre.

Tips & Tricks:<br>- Wie Sie ihre selbstgeschriebenen BASIC-Programme erheblich verkürzen können zeigt unser BASIC-Programmcode-Kompressor.

### Hardware:

Komplette Bauanleitung für einen Sprachsynthesizer. Die zugehörige Software sucht ihresgleichen, vergleichen Sie.

Grundlagen:

Ausführlicher Bericht über den Floppy-Controller und seine Programmierung.

### onderheft 3/86:

Sonderheft 3/96 :<br>Heviews — Spiele — Anwendungen — ein wahres<br>Hit-Sammelsurium birgt das CPC-Sonderheft 3/86.<br>Die Spielprogramme im Überblick und viele Tips, Lö<br>Suegen und Karten zu Computerspielen und Abenduen.<br>Begeistern nauso freuen, wie die Hardware-Freunde über die Echtzeituhr zum Selbstbau  $14. - DM^*$ 

### Sonderheft 6/88

Grundlagen, viele Tips, nützliche Anwendungen und tolle Spielprogramme – ein Muß für jeden CPC-<br>Anwender. Dieses Sonderheit behandelt das gesamte Spektrum möglicher CPC-Einsatzgebiete und Same operation in the identity of Christian Hat Lightheorem Constrained Lagerbuchführung, relative und sequentialle Datei, neues Disketten-DOS, viele Lemprogramme, CP/M<br>und Turbo Pascal und, und, und....  $14. - DM*$ Best.-Nr.: 312

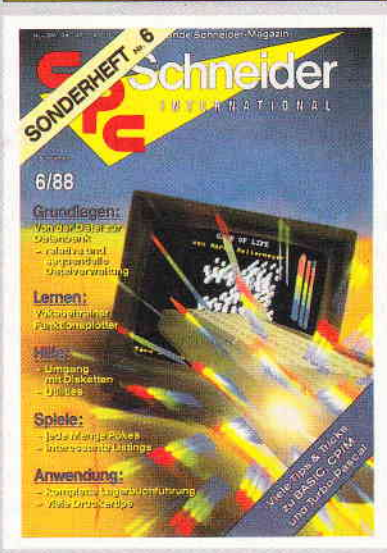

\* Unabhängig von der Anzahl der bestellten Zeitschriften berechnen wir für das Inland 3. - DM bzw. für das Ausiand 5, - DM Porto und Verpackung . Bitte benutzen Sie die Bestellkarte.

# DMV Verlag · Fuldaer Str. 6 · Postfach 250 · 3440 Eschwege

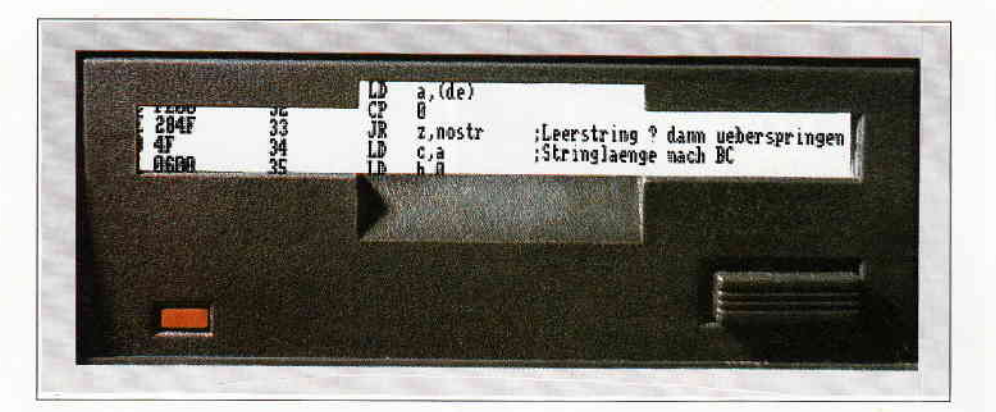

# Der Diskette aufs Byte geschaut

# Ein Floppy-Kurs für Wissensdurstige

Im Mittelpunkt des heutigen Kurses steht die Programmierung des Floppy-Disc-Controllers. Diese ist ziemlich umständlich und nur mit Hilfe selten benutzter Maschinensprachbefehle möglich.

Der programmtechnische Aufwand ist aber notwendig, um Ihre Floppy voll auszureizen. Der Lohn dafür ist, daß Sie auch von Ihrer bestgeschützten Originaldiskette problemlos eine Sicherheitskopie erstellen können.

Dazu müssen wir zunächst den inneren Aufbau unseres CPCs kennenlernen. Neben dem 280 verftigt der CPC über einige weitere ICs, die alle für bestimmte Bereiche zuständig sind. Für die Diskettenverwaltung ist der FDC 765 zuständig. Dieser ist nur mittels der Ein-/Ausgabebefehle'IN' und'OUT' programmierbar. Mit einem OUT-Befehl können Sie an die Portadresse eines bestimmten Bausteines einen Ein-Byte-Wert übergeben. Entsprechend kann mit dem IN-Befehl gelesen werden. Die einfachste Art, dies zu bewerkstelligen ist, die Portadresse im BC-Register zu übergeben. Mittels der Befehlsfolge

LD BC,adr ; Portadresse OUT (C),A wird der Akkuinhalt an diesen Port geschickt. Zu beachten ist die Sequenz 'OUT (C),A', diese darf nicht durch 'OUT (BC), A' ersetzt werden, da letztere nicht existiert (es handelt sich also nicht um einen Druckfehler). Genauso funktioniert der IN-Befehl. Als kurzes Beispiel wollen wir Ihnen zeigen, wie man den Floppymotor ein - bzw. ausschaltet:

LD  $A, \#01$ ; Wert fÜr Motor ein LD<br>BC,  $\#FA7E$ ; Flip-Flop-Adresse Flip-Flop-Adresse OUT (C),A ; Motor einschalten Um dem Floppymotor wieder auszuschalten müssen Sie 'LD A,#07' durch'LD A, #00' ersetzen. Hierbei ist zu erwähnen, daß jeweils alle angeschlossenen Laufwerke ein- bzw. ausgeschaltet werden.

# Etwas über die Innereien...

Der FDC verfügt über zwei Portadressen, von denen die eine durch das Hauptstatus-, die andere durch das Datenregister belegt wird. Das Hauptstatusregister kann nur gelesen werden und befindet sich an der Adresse &FB7E. Seine 8-Bits geben folgende Auskunft über den Zustand des Controllers:

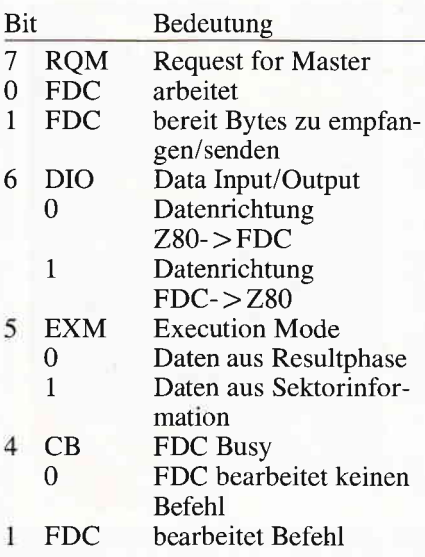

3-ODB Drive A-D Busy I Ausführung eines SEEK auf dem jeweiligen Laufwerk 0 kein SEEK-Kommando in Bearbeitung Ausführung eines Schreib- oder Lesebefehls nur bei gelöschtem Bit möglich. Löschen der Bits nur durch den Befehl 'Interruptstatus lesen' (s. nächste Folge).

Hierzu ein kurzes Beispiel:

Der Wert 208, &D0, &Xl 1010000 bedeutet, daß der FDC bereit ist, ein Byte aus der Resulphase an die CPU zu schicken.

Nachdem Ihnen das Hauptstatusregister gemeldet hat, daß der FDC bereit ist, Daten zu empfangen, können diese über das Datenregister an ihn geschickt werden. Es belegt die Adresse & FBTF und ist sowohl les- als auch beschreibbar.

# Sektor lesen

Um nun also den FDC zu programmieren, das heißt, ihn zu veranlassen, einen Befehl wie z.B. 'Sektor lesen' auszuführen, müssen drei verschiedene Phasen abgearbeitet werden. Die erste Phase ist die Kommandophase. In dieser erwartet der FDC von Ihnen den Befehlscode und weitere wichtige Informationen, die von Befehl zu Befehl unterschiedlich sind. Danach folgt die Ausführungsphase, in der das gewählte Kommando abgearbeitet wird. Eventuell müssen Sie in dieser Phase Daten lesen oder an den FDC senden. Als letztes kommt die Resultphase. Wie der Name schon verrät, erhalten Sie hier wichtige Informationen, ob die Befehlsausführung korrekt ablief oder ein Fehler auftrat. Genaue Angaben zu den Übergabeparametern erhalten Sie bei der Erklärung der einzelnen Befehle.

Außer den zwei bisher erwähnten Registern (Hauptstatus- und Datenregister) gibt es noch die vier Statusregister. An Hand dieser lassen sich Fehlerquellen, die beim Lesen oder Schreiben auf die Diskette auftraten, erkennen. Auch der Zustand der Laufwerke kann so bestimmt werden. Der Inhalt dieser Register wird Ihnen bei den meisten Befehlen in der Resultphase übergeben. Den Aufbau der Statusregister und die Erklärung der einzelnen Bits entnehmen Sie bitte Tabelle 1. Sicherlich sind Ihnen einige Namem aus der Tabelle unbekannt. Diese Ver-

ständnislücken versuchen wir nun zu schließen. Zunächst sind da die Begriffe Adress Mark, Data Adress Mark und gelöschte Data Adress Mark. Eine Adress Mark stellt eine 3 Byte lange Markierung dar, die es dem FDC erlaubt, zu erkennen, wann ein bestimmter Abschnitt auf der Diskette beginnt. Der FDC erzeugt drei verschiedene Adress Marks, zuerst die INDEX-Adress Mark, an Hand der man, zusätzlich zum INDEX-Loch, feststellen kann, wann die Spur beginnt, ferner die lD-Adress Mark, die angibt, daß das ID-Feld (Erklärung siehe Floppykurs Teil 2) folgt und als Letztes die DATA Adress Mark, welche anzeigt, daß die Daten eines Sektors folgen. Diese DATA Adress Mark wird beim Schreiben von Daten je nach Schreibbefehl (Daten schreiben oder gelöschte Daten schreiben) gesetzt.

Der FDC bildet bei Sektor schreiben eine Checksumme über das ID-Feld und über das Daten-Feld, woran er beim Lesen erkennen kann, ob die Daten zerstört wurden. Dies gibt er durch die Bits DE, ND und DD wieder. Die

GAPs sind entweder dazu da, Ge-<br>schwindigkeitsschwankungen zwischwindigkeitsschwankungen schen den einzelnen Laufwerken auszugleichen oder um dem FDC Zeit zur internen Bearbeitung zu lassen.

Fehler, die durch Gleichlaufschwankungen entstehen, könnte man zwar mit Hilfe von INDEX-Löchern abfangen, dadurch würde man aber die Anzahl der Sektoren pro Spur hardwaremäßig festlegen. Diese Einschränkung umgeht man, indem man GAPs und andere Markierungen verwendet. Den genauen Aufbau einer Spur entnehmen Sie bitte der Abbildung 1.

Nachdem soweit alles klar sein müßte, wenden wir uns nun den einzelnen Befehlen zu.

# Sektor lesen, was'n das?

Wie bereits erwähnt, kann man einen Befehl in drei Phasen unterteilen.

Der Befehl 'Sektor lesen' liest die Daten eines Sektors während der Ausführungsphase. Hierbei müssen Sie zuvor in der Befehlsphase den Kommandocode und acht weiteren Bytes übergeben. Aufbau des Befehlscode:

# Bit Bedeutung

- 7 Multisectorread-Bit, gibt an, ob das Sektorlesen auf der zweiten Seite der Diskette fortgesetzt werden soll. Dies ist nur bei Doppelkopflaufwerken möglich. 1 - Multisectorread aktiv. Bei Einzelkopflaufwerken immer  $\mathbf{0}$
- 6 MFM-Bit, gibt an, ob die Sektoren mit einfacher oder mit doppelter Schreibdichte formatiert wurden. 1 - Doppelte Dichte Im AMSDOS ist dieses Bit gesetzt.
- 5 Skip-Bit, zeigt an, ob Sektoren mit gelöschter DATA Adress Mark Ubersprungen werden sollen. 1- Sektoren auslassen Im AMSDOS gelöscht.
- 4-0Diese Bits geben den eigentlichen Kommandocode an. Bei Sektor lesen ist dies:

- &06 (6) Dieser Aufbau ist bei fast allen anderen Befehlen identisch.

# Computer Schönaich

DM 1557,-DM 2987,-DM 3507,-DM3247,- DM 7797,-

DM 777,-DM 881,- DM 1297,-

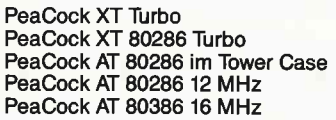

Karten von PeaCock

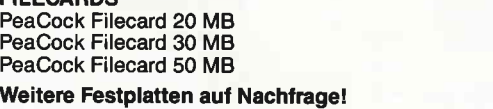

PCW8256 ab DM 999,- Lieferumfang: 12" Monitor, grün - 9 Nadel Matrix Drucker monatlich ab DM 28,-

- LocoScript 1, Textverarbeitung, CP/M Plus, GSX, Basic, Dr. Logo - eingebautes 3" Laufwerk, 180 KB/Seite<br>PCW 8512 ab DM 1299,-

monatlich ab DM  $36,$ wie oben, nur mit >

- 2. Laufwerk, 720 KB

ECARDS

- und 512 KB RAM

### Telefax-Geräte

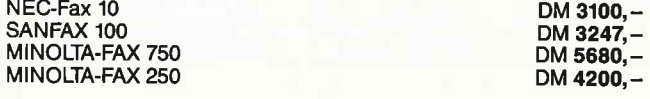

Portable PC 1512 mit lndustriestandard für lntercity, Auto, Flugzeug, Büro oder Zuhause mit - 2 Laufwerken  $-512$  KB RAM - DIN AT-Tastatur - LCD-Bildschirm 3,5" Diskettenlaufwerk  $-$  MS-DOS 3.3 DM 1999,- monatlich DM 36,- Wir haben jedes System vorrätig und liefern nach Bestelleingang sofort aus. Versandkostenanteil beträgt pauschal 10,- DM. Die Lieferung erfolgt auBer bei Teilzahlung nur per Nachnahme. Ladenlokal: Öffnungszeiten 9.00 - 18.30 Uhr **Reparaturservice** 

PCW 9512 Textsystem DM 1699,- monatlich DM 39,-- 3" Laufwerk, Typenrad-Drucker, Text-Software, s/w Bildschirm

# Telefonische Bestellung rund um die Uhr

# Computer Shop Josef-Schregel-Str. 50 5160 Düren Tel. (02421) 1 03 79

Wir nehmen lhre alten Geräte in Zahlung. Wir übernehmen auch die Übersetzung von Software in 59 Sprachen.

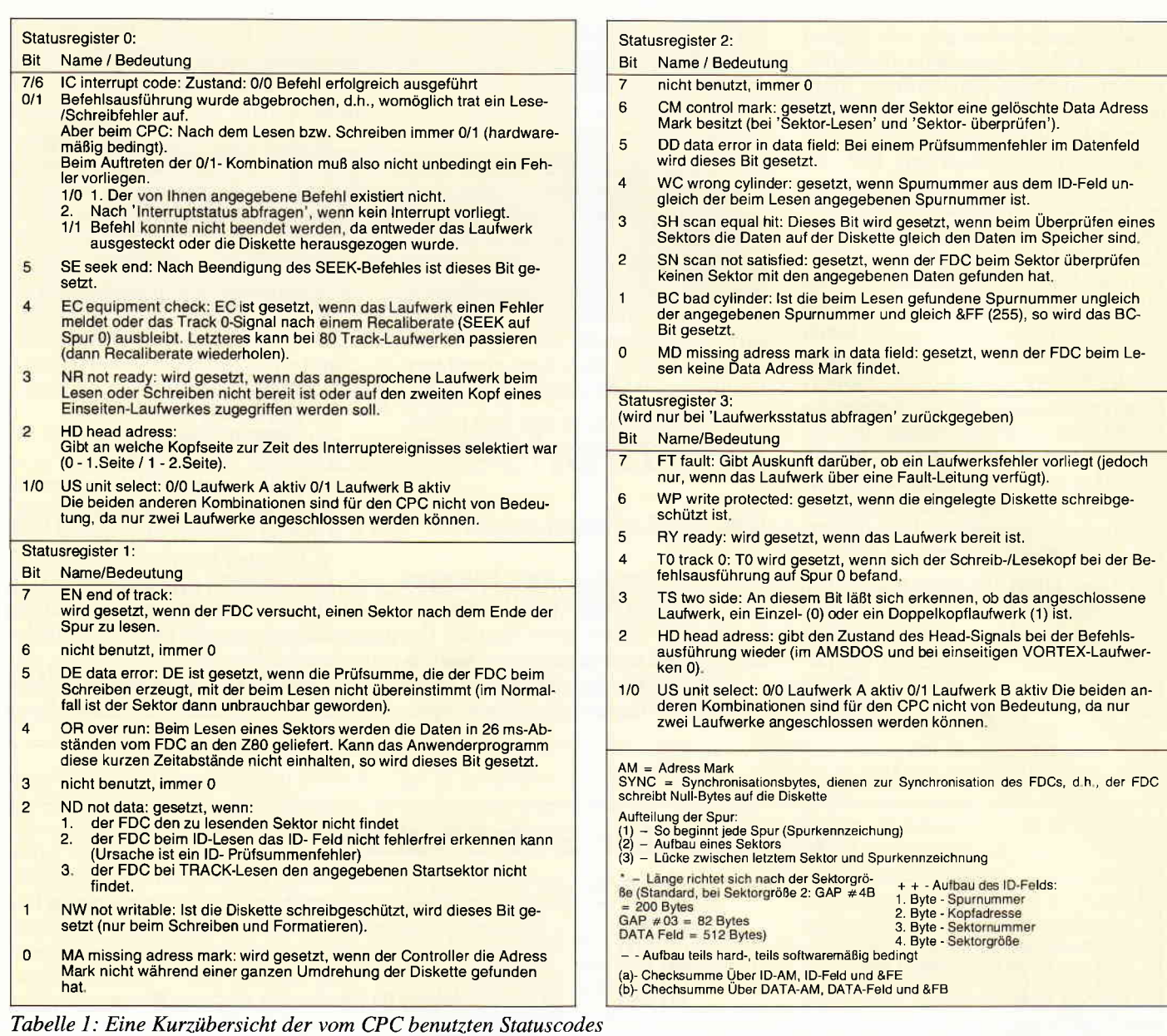

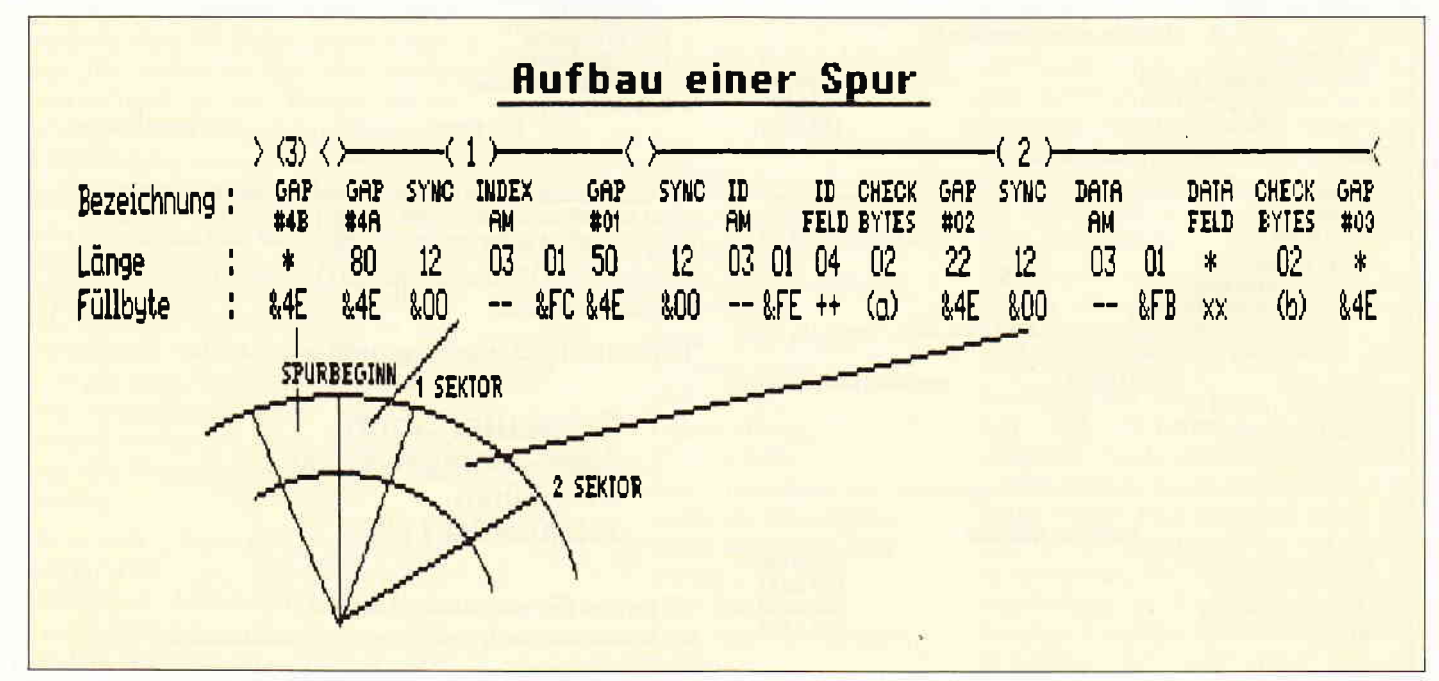

Abbildung 1: Die grafische Darstellung des Diskettenaufbaus

Die weiteren Bytes sind: l. Lauf'werk und Kopfadresse Bit 1/0 Laufwerksangabe<br>0/0 Laufwerk A  $0/0$  Laufwerk A<br> $0/1$  Laufwerk B  $0/1$  Laufwerk B<br>Bit 2 Konfadresse Bit 2 Kopfadresse<br>0 Seite 1 0 Seite 1<br>1 Seite 2 Seite 2

alle anderen Bits immer 0

## 2. Spurnummer

Die Spurnummer liegt im Bereich von  $&00 - &22C (0 - 44).$ 

### 3. Kopfadresse

Dieses Byte eines beliebigen Inhalts muß jedoch, um einen fehlerfreien Abschluß zu erhalten, mit demjenigen aus dem ID-Feld übereinstimmen (das heißt, Kopfadresse aus dem ID-Feld = Kopfadresse aus der Befehlsphase).

## 4. Sektornummer

Im Bereich von &00 - &FF (0 - 255)

# 5. Sektorgröße

Im Bereich von 0 - 5

0 - 128 Bytes/Sektor

- $1 256 -$ " - $2 - 512 3 - 1024 - \cdots$
- $4 2048 -$ " -
- $5 4096 ---$

# 6. Letzte Sektornummer

Beim CPC muß die letzte Sektornummer gleich der gewählten Sektornummer sein.

## 7. GAP  $#03$

Die GAP #03 stellt die Lücke zwischen den einzelnen Sektoren dar. Sie soll Gleichlaufschwankungen der verschiedenen Diskettenlaufwerken ausgleichen. Im Normallfall (bei Sektorgröße 2) hat sie die Länge &52 (82). Die Mindestlänge sollte ungefähr &20 (32 ) betragen.

8. Sektorlänge, wenn Sektorgröße = 0 Dieser Wert ist etwas verwirrend. Es ist jedoch möglich, dem FDC zu sagen, wieviele Bytes er lesen soll, wenn die Sektorgröße 0 ist. Hiermit können Sie ihm die Anzahl übergeben. Für alle anderen Sektorgrößen hat dieses Byte beliebigen Inhalt.

Die Bytes 2 bis 5 dürften Ihnen bekannt sein, sie sind nämlich identisch mit denjenigen aus dem ID-Feld. Nur wenn 2 bis 5 mit dem ID-Feld übereinstimmen, erhalten sie eine fehlerfreie Befehlsausführung.

Findet der FDC nach der Befehlsübergabephase den angegebenen Sektor, so beginnt er mit der Ausführungphase, andernfalls wird das Kommando abgebrochen und der Fehlercode in der Resultphase übergeben. Hierbei ist zu beachten, daß die Resultphase auch nach erfolgreicher Befehlsausführung ausgelesen werden muß, da der FDC sonst keine weiteren Kommandos entgegennimmt.

So, das war es für dieses Mal. Ein dokumentiertes Listing, wie man den FDC programmiert, und die Erklärungen zu den restlichen wichtigen Befehlen erhalten Sie in der nächsten Folge. Bis dahin viel Spaß.

(Christoph Hipp/Alexander Knopp/ Ulrich Weiss/cd)

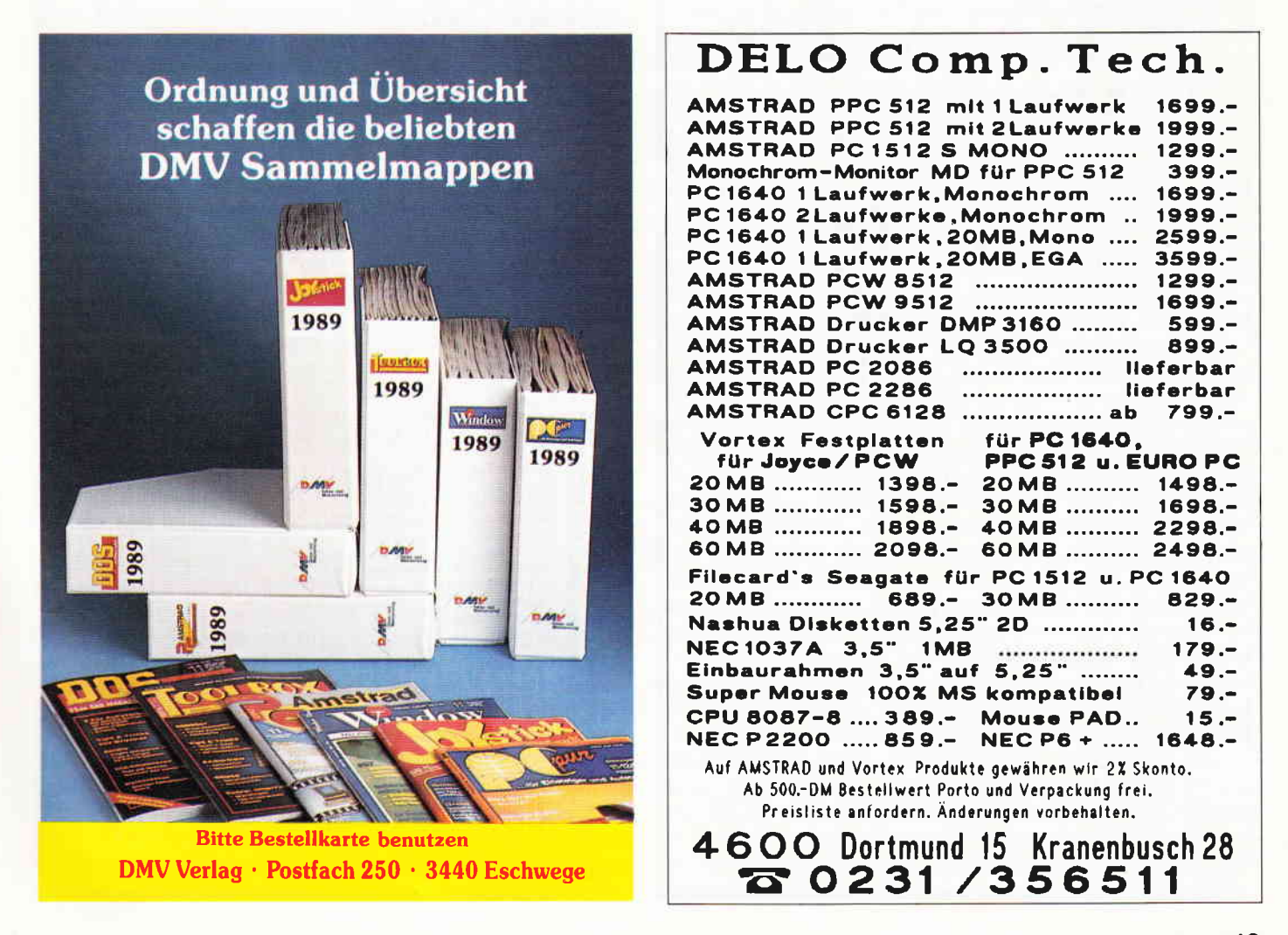

# CP/M plus spricht deutsch Deutsche Fehlermeldungen unter CP/M plus

Wer statt einer unbekannten Fehlermeldung eine deutliche und deutsche Meldung haben möchte, wird mit diesem Patch für den CPC 6128 eine Hilfe bekommen.

## Bedienungsanleitung

1. Starten Sie von Seite I der Diskette das Programm "CPM+DEU.BAS" in Laufwerk A.

2. Legen Sie daraufhin eine Kopie der CP/M plus Systemdiskette, die die Datei "CI0CPM3.EMS" und das Programm "SUBMIT.COM" enthält, in das Diskettenlaufiverk A und drücken Sie auf entsprechende Aufforderung des Programms eine Taste.

3. Auf die Frage "CP/M Plus jetzt starten... " drücken Sie bitte die Taste "J".

4. a) Wenn Sie ein Laufwerk benutzen: Nachdem CP/M plus gestartet wurde und die Aufforderung "Please put the disc,.." in der untersten Bildschirmzeile erscheint, legen Sie bitte eine Diskette mit dem Programm "SID.COM" in Ihr Laufwerk (Seite 2 der Systemdiskette). Wenn obige Meldung erscheint, legen Sie wieder die Kopie der Systemdiskette in das Laufwerk.

4. b) Wenn Sie zwei Laufwerke benutzen: Nachdem CP/M plus gestartet wurde, legen Sie bitte eine Diskette mit dem Programm "SID.COM" in Laufwerk B (Seite 2 der Systemdiskette).

5. Wenn CP/M plus sich mit dem Prompt " $A >$ " meldet, lösen Sie entweder einen Reset aus oder starten das Programm "AMS-DOS.COM".

6. Wenn die sich wieder im BASIC befinden, geben Sie bitte den RSX-Befehl CPM ein.

7. Nun können Sie die deutschen BlOS-Meldungen "bewundern".

Viel Spaß!

(Dirk Steinkamp/cd)

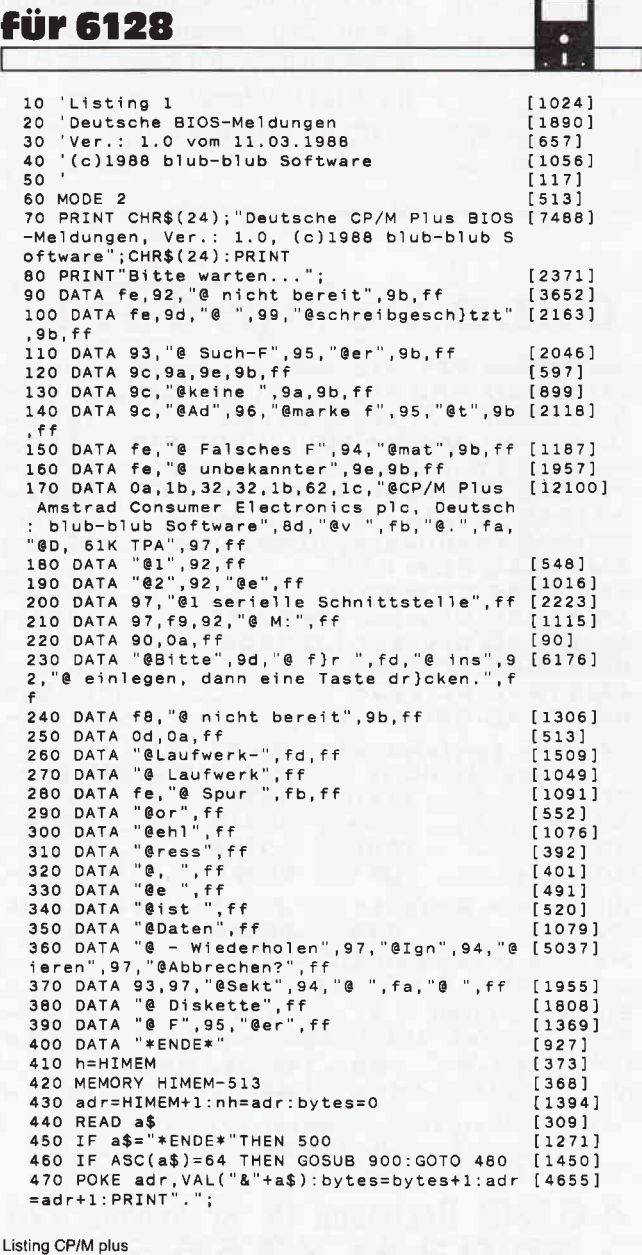

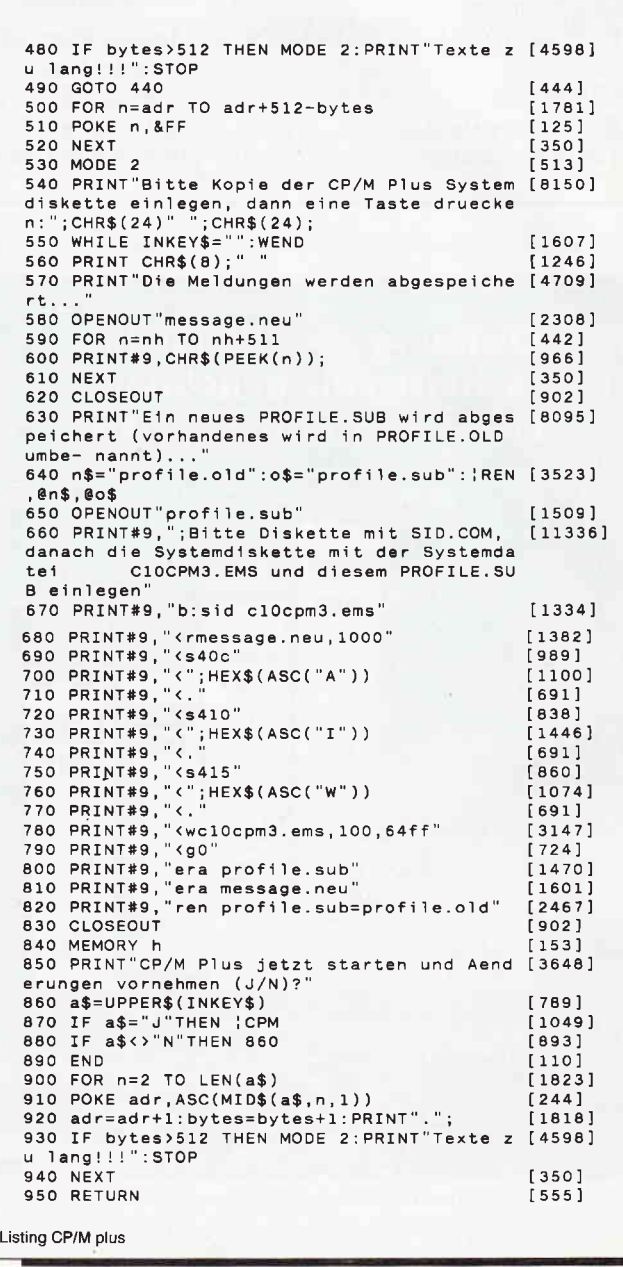

I

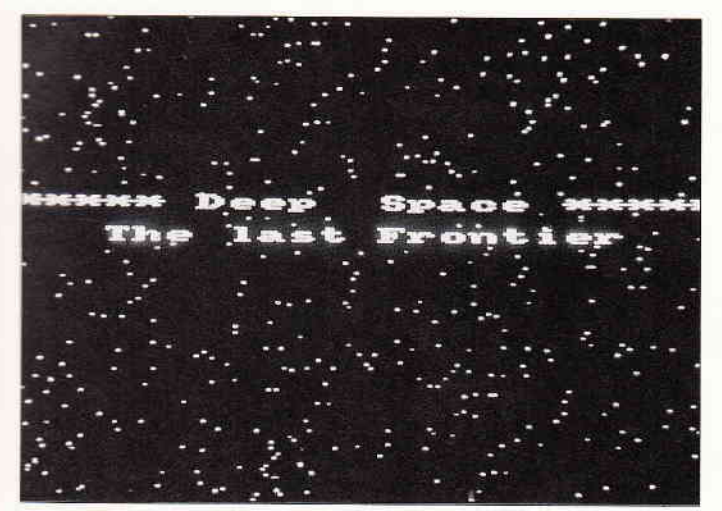

Mit einer Manipulation des Video-Controllers lassen sich auch die Bild-<br>schirmränder mitbenutzen.

# Fullscreen - der enueiterte Bildschirm

Es begann mit dem Spiel ARKANOID. Dieses Spiel benutzt (scheinbar) die gesamte Bildschirmfläche samt dem Border. Da ist einmal eine Laufschrift und dann die Spielfläche selbst, die von links nach rechts bzw. von unten nach oben bis an den Plastikrahmen des Monitors reichen. Wie so etwas möglich ist und wie man den gesamten Bildschirm auch unter BASIC nutzen kann, soll im folgenden beschrieben werden.

Die erste Vermutung war, daß der normal beschreibbare Teil des Monitors (im folgenden als Textschirm bezeichnet) um einen bestimmten Faktor vergrößert dargestellt wird, daß aber die Anzahl der senkrechten und waagerechten Punkte gleichgeblieben sei. Es stellte sich aber heraus, daß bei der Spielfläche 32 Zeilen übereinander angezeigt wurden, die je 8 Pixel hoch waren; das sind 256 Pixel in der Vertikalen. "Aha, die haben den Bildschirmspeicher vergrößert", war die nächste Vermutung, aber der Video-Controller (VC) hat doch nur 14 Adreßleitungen und kann also auch nur 16K-Byte ansprechen. Der VC muß irgendwie erfahren, daß er bei ARKANOID plötzlich 256 Bildschirmzeilen mir Bytes aus dem Bildschirmspeicher zu versorgen hat. Ich schaute mir nun die Register des VC (das sind sozusagen seine Gedächtniszellen, in denen er sich z.B. die Anfangsadresse des Bildschirmspeichers merkt) genauer an, und siehe da, es gab da zwei sehr interessante Register:

Register 1.: Der Name dieses Registers ist Horizontal Displayed, es gibt an, wieviele Zeichen pro Zeile in Mode 1 auf dem Bildschirm anzuzeigen sind. Dieses und die folgenden Register können nur beschrieben und nicht gelesen werden.

Register 6: Vertical Displayed. Es gibt an, wieviele Zeilen auf dem Bildschirm darzustellen sind. Um neue Werte in diese Register zu schreiben, muß man Folgendes wissen: Der VC ist über zwei Ports mit der CPU (das ist die sogenannte Central Processing Unit, also der Z80) verbunden, die auch aus BASIC heraus angesprochen werden können. Der eine Port hat die Portadresse &BC00. Über ihn wird die Nummer des Registers ausgewählt, das beschrieben oder gelesen werden soll. Uber den anderen Port wird nun der Wert dieses Registers gelesen oder beschrieben, er hat die Adresse &BD00. Mit der Befehlsfolge OUT &BCO0,n:OUT &BD00,m wird der Wert m in das Register n des VC geschrieben. Das folgende Beispiel sollten Sie im Mode 1 eingeben: Schreiben Sie doch einmal eine 41 in das Register 1. Wie Sie sehen, ist der Textschirm um eine Spalte breiter geworden, doch gleichzeitig ist die Textdarstellung völlig durcheinander geraten: das l. Zeichen der 2. Zelle steht nun am Ende der 1. Zeile, die ersten beiden Zeichen der 3. Zelle stehen am Ende der 2. Zeile usw.

Außerdem erscheint in der rechten unteren Ecke noch einmal das Zeichen aus der linken oberen Ecke. Die Position der linken oberen Ecke hat sich nicht verändert, der Textschirm sitzt jetzt nicht mehr in der Mitte des Monitors, sondern zu weit rechts. Bevor dieses Ergebnis erklärt wird, sollten Sie Listing 1 abtippen. Es erzeugt einen Sternenhimmel auf dem gesamten Bildschirm und eine Schrift quer über den Schirm, die23 Zeichen in Mode 0 (in Mode 1 46Zeichen) lang ist. In Listing 1 werden noch zwei weitere Register benutzt, die Register 2 und 7. Diese Register legen die Position der linken oberen Ecke des Textschirmes fest.

Register 2: Horizontal Sync Position. Dieses Register bestimmt die horizontale Lage der linken oberen Ecke des Textschirmes. Hier steht normalerweise eine 46. Wird der Wert um 1 vergrößert, so wandert die linke Seite des Textschirmes um ein Zeichen nach links, entsprechend bei einer Verkleinerung nach rechts.

Register 7: Vertical Sync Position. Dieses Register bestimmt analog zu Register 2 die vertikale Position der linken oberen Ecke. Eine Verkleinerung bewirkt hier eine Verschiebung nach unten. Doch zurück zu unserem ersten Versuch mit 41 Spalten. Hier ist das Zeichen aus der linken oberen Ecke in der unteren rechten Ecke noch einmal aufgetaucht. Um das zu erklären muß ich weiter ausholen: EinZeichen belegt in Mode 1 16 Bytes im Bildschirmspeicher (2\*8). Bei 40 mal 25 Zeicher, sind das 16000 Bytes. Der Bildschirmspeicher ist aber 16384 Bytes lang (16K), d.h., 384 Bytes=24 Zeichen bleiben unbenutzt. Zur Vereinfachung kann man sich vorstellen, daß der VC die Zeichen nacheinander aus den Bildspeicher liest und auf den Schirm bringt. Da der Bildschirmspeicher 16384 Bytes lang ist, kann der VC maximal 1024 Zeichen aus dem Speicher lesen. Er braucht bei 40 mal 25 Zeichen nur 1000 Zeichen, bei unserem Versuch mit 41 Spalten jedoch 41 mal  $25 = 1025$  Zeichen. Wenn der VC beim Auslesen am Ende des Bildschirmspeichers angekommen ist, beginnt er mit dem Auslesen wieder am Anfang unseres virtuellen Zeichenspeichers. Das ist der Grund, warum bei dem Programm aus Listing 1 bestimmte Sternenkonstellationen doppelt auftauchen. Das Spiel ARKANOID hat aber 32 Zeilen, und auf dem Bildschirm ist nichts doppelt! Die Lösung ist recht einfach: ARKANOID verwendet als Spielfläche einen 32 mal32-Zeichen-Schirm, das sind genau 1024 Zeichen=16384 Bytes. Um nun z.B. Text darzustellen und trotzdem einen Textschirm mit mehr als 1024 Zeichen zu bekommen, wie in Listing 1, muß man den Text in den Bereich legen, der nicht doppelt angezeigt wird. Zur Verdeutlichung des Zeilenaufbaus bei einem 32 mal 32-Zeichen-Textschirm dient das Programm 2 (es sind je 14 Minuszeichen). Hier wird ein 32 mal 32-Zeichen-Schirm erzeugt, in die Mitte des Monitors gebracht, und die Zeilen aus dem 40 mal25 Schirm werden gekennzeichnet. Die nächten 24 Zeichen in der rechten unteren Ecke werden als "Mehrzeichen" angezeigt. Man kann nun mit verschiedenen Textschirmformaten

# **Tips & Tricks**

herumspielen, indem man z.B. die Registerwerte aus Listing I in Listing 2 übernimmt. Jetzt sieht man, welche Zeilen doppelt sind und welche nur einmal auftauchen und so für den Text zur Verftigung stehen. Einen "übergroßen" Textschirm (mehr als l024Zeichen) kann man als Zwischenbild mit kurzen, aber breiten Texten oder als Ladebild verwenden, indem man den Bereich, der nur einmal angezeigt wird, für Text benutzt und den doppelten Bereich mit Mustern (oder wie in Listing I mit Sternen) füllt, bei denen es nicht auffällt, daß da etwas doppelt ist. Während man bei so kurzen Texten, wie im Listing l, die richtigen Koordinaten für den Locate-Befehl noch mit Hilfe von Programm 2 und den entsprechend geänderten Registerwerten für den jeweiligen Textschirm feststellen kann, wird es da bei der Verwendung von z.B. einem32 mal 32-Zeichen-Schirm schon schwierig, wenn man z.B. Tabellen mit mehr als 25 Zeilen hat und in Mode 1 Spalteneinträge an die richtige Stelle "Locate'n" will. Genau dazu dient Listing 3.

Das Unterprogramm "LOCATE x32,y32: PRINT text\$" macht genau das, was in der REM Zeile 410 in Listing 3 steht: Es plaziert den Text text $\$\$  an der Position x32,y32. Es gibt eine Einschränkung für text\$. Der Text darf nicht über eine Zeile hinausgehen. Ist dies doch der Fall, wird es von dem Unterprograrnm erkannt und eine Fehlermeldung ausgegeben. Die Unterprogramme LOCATE... und ERROR können zusammen in eigene Programme übernommen werden. Das Rahmenprogramm erzeugt in bekannter Weise einen 32 mal 32-Zeichen-Textbildschirm und erwartet darauf-<br>hin die Eingabe der X- und Y-Koordinate sowie einen String, jeweils durch Komma getrennt und mit ENTER abgeschlossen. Der String wird dann an der Position X,Y ausgegeben, und es wird eine neue Eingabe erwartet. Tritt ein Fehler auf,

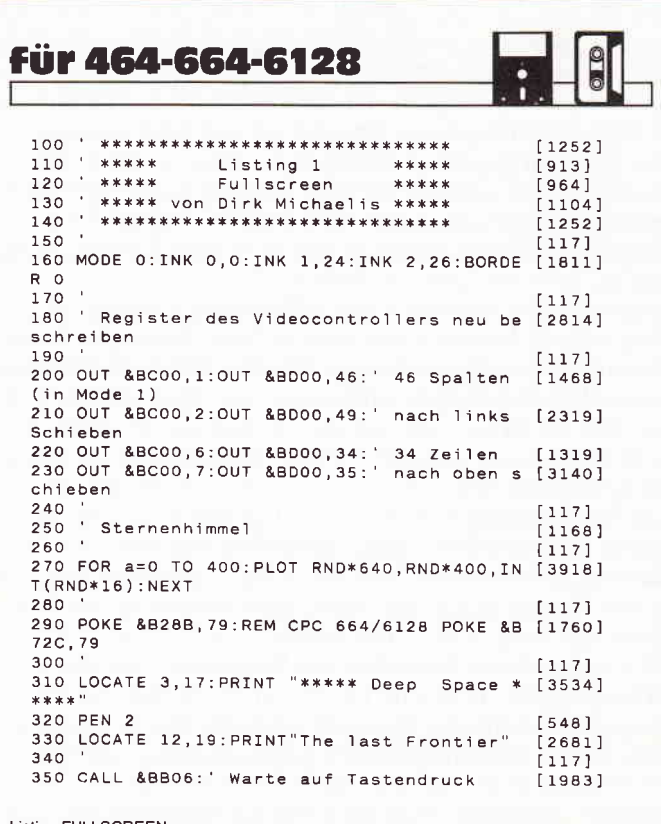

Listing FULLSCREEN

weil der String zu lang ist oder weil die Koordinaten so gewählt wurden, daß der String die maximale Zeichennummer 1023 überschreiten würde, so wird eine Fehlermeldung ausgegeben und auf einen Tastendruck gewartet. Das Programm wird beendet, indem als Text " $Q<sup>4</sup>$  (für Quit) eingegeben wird. Doch nun zu den POKEs &B28B und &B28A, die in den drei Listings vorkommen. In diesen beiden Bytes merkt sich das Betriebssystem die rechte bzw. die untere Grenze des aktiven Textfensters.

Bitte beachten Sie: Die Pokes lauten auf dem CPC 664/6128 anders. Setzen Sie bitte für POKE &B28A, POKE &B72B und für POKE &B28B, POKE &B72C ein.

Wird bei einem PRINT-Befehl die rechte Grenze des Textfensters überschritten, so gibt das Betriebssystem die entsprechenden Steuerzeichen aus, um den Cursor an den Anfang der nächsten Zelle zu bringen. Wird dabei die untere Grenze des Fensters erreicht, so wird das Fenster gescrollt. Die rechte Fenstergrenze liegt bei Mode 1 normal bei 40 (in der Speicherstelle &B28B steht eine 39, also Grenze minus' 1). Da diese Grenze aber bei einem anderen Format des Textschirmes (z.B. 32\*32) mitten in einer Zeile liegt, können wir die Steuerzeichen ganz und gar nicht gebrauchen. Deshalb teilen wir dem Betriebssystem mit dem Poke mit, daß die rechte Fenstergrenze beim 127 .Zeichen liegt. Wird das erste Zeichen eines Strings so an das Ende einer Zeile plaziert, daß die folgenden Zeichen des Strings die 4O-Zeichen-Grenze in Mode 1 überschreiten, so wird dennoch kein Steuerzeichen ausgegeben, da das Betriebssystem davon ausgeht, daß die Fenstergrenze erst bei Position 127 liegt. Sie können ja einmal den POKE entfernen oder ändern und schauen, was passiert.

(Dirk Michaelis/cd)

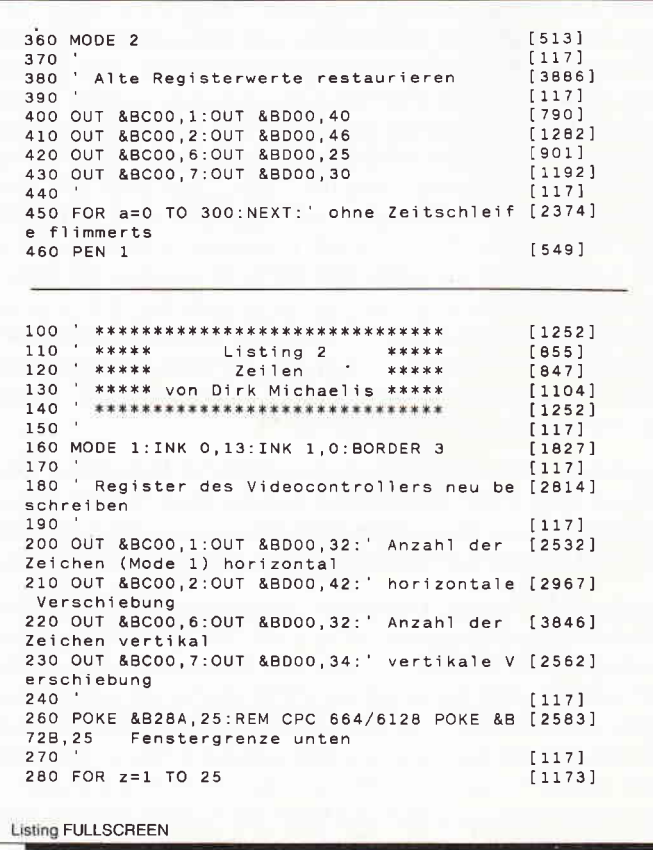

# **Tips & Tricks**

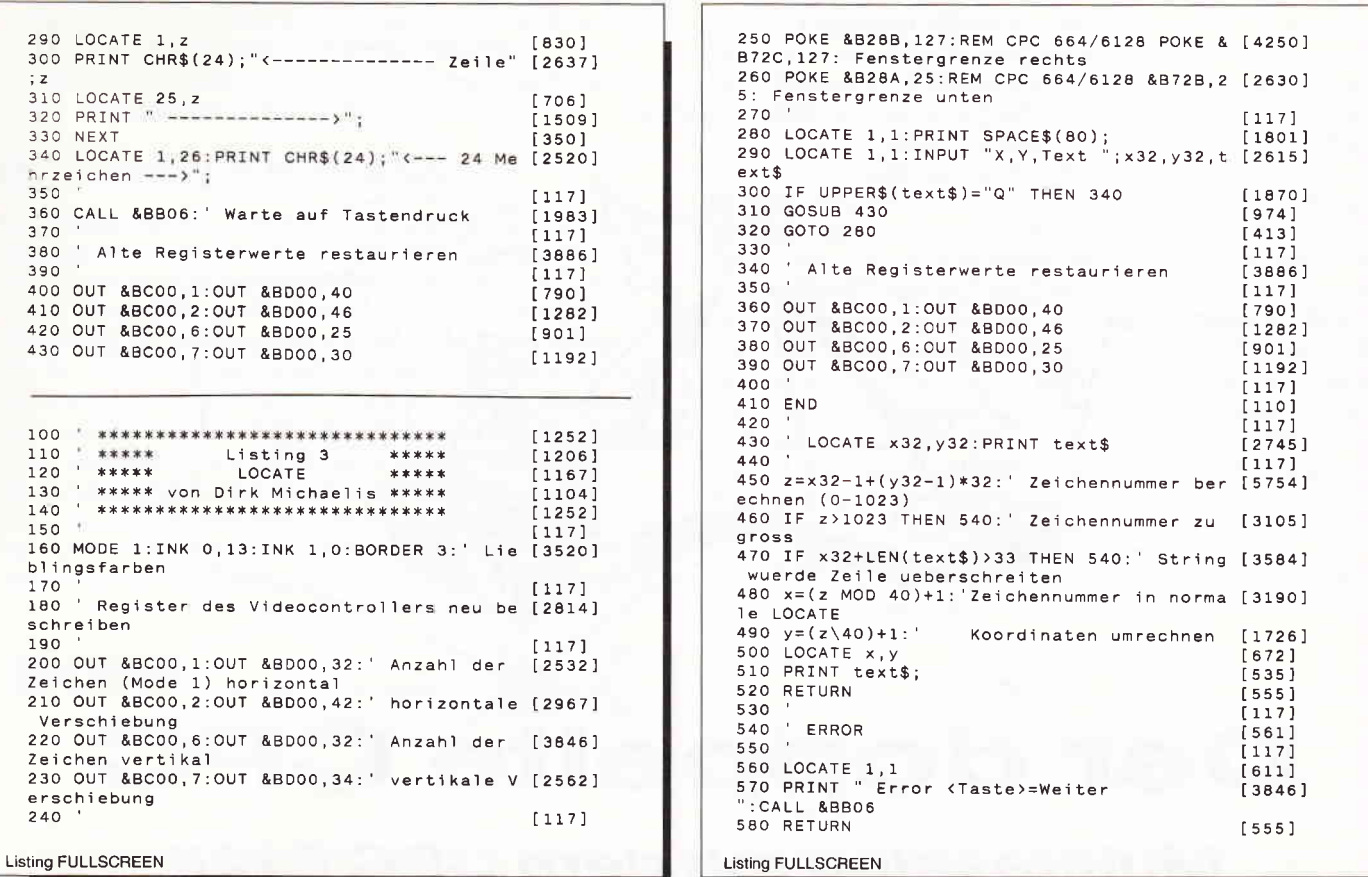

# **PROWORT - Professionelle Textverarbeitung** und jetzt NEU von Hause ARNOR - PROWORT FILER & PROWORT OFFICE für Amstrad Joyce 8256/8512/9512, CPC6128.

# PROWORT - das äußerst leistungsstarke Textverarbeitungsprogramm

- unglaubliche Geschwindigkeit und Flexibilität
- deutsche Rechtschreibeprüfung
	- umfangreiches deutsches Handbuch
- verschiedene Disketten-Hilfsprogramme
- MailMerge-Funktionen usw.
- zu dem Preis von D.M. 219,- \*

Englisches Wörterbuch auch erhältlich, zu dem zusätzlichen Preis von D.M 50,-

# **PROWORT FILER**

Das menügesteuerte Datei-Management System mit einem sehr ausgefeilten Datei-Sortier-Programm.

- · Alphabetisch oder numerisch in jeder Richtung sortieren.
- Sortieren von festen oder variablen Daten.
- Suchfunktion mit Druck auf Bildschirm oder Drucker.
- Ausdruck einzelner Daten usw.  $\bullet$
- · Mit deutscher Gebrauchsanleitung. Preis: D.M. 89,- \*

# **SONDERANGEBOT -**

PROWORT & PROWORT FILER D.M.  $275 -$ PROWORT & PROWORT OFFICE D.M. 299,-\*

Versand erfolgt: V-Scheck anbei per Nachnahme

Sofort lieferbar; erhältlich von Arnor (Deutschland).

Die Produkte sind auch im guten Fachhandel erhältlich.

Software für Kenner...

# **PROWORT OFFICE**

enthält alle bei Filer genannten Optionen sowie auch ein Faktura-Programm.

- · Größe und Layout der Rechnung kann bestimmt werden.
- Automatische Numerierung der Rechnungen.
- Berechnung von Preisen, verschiedener Mehrwertsteuer- $\bullet$ Sätze und Rabatt-Staffeln.

Preis: D.M. 119,- \*

FILER & OFFICE arbeiten unter PROWORT.

Arnor (Deutschland) Ltd. Hans-Henny-Jahnn-Weg 21 2000 Hamburg 76 Tel: 040 22 49 42

\* Unverbindliche Preisempfehlung.

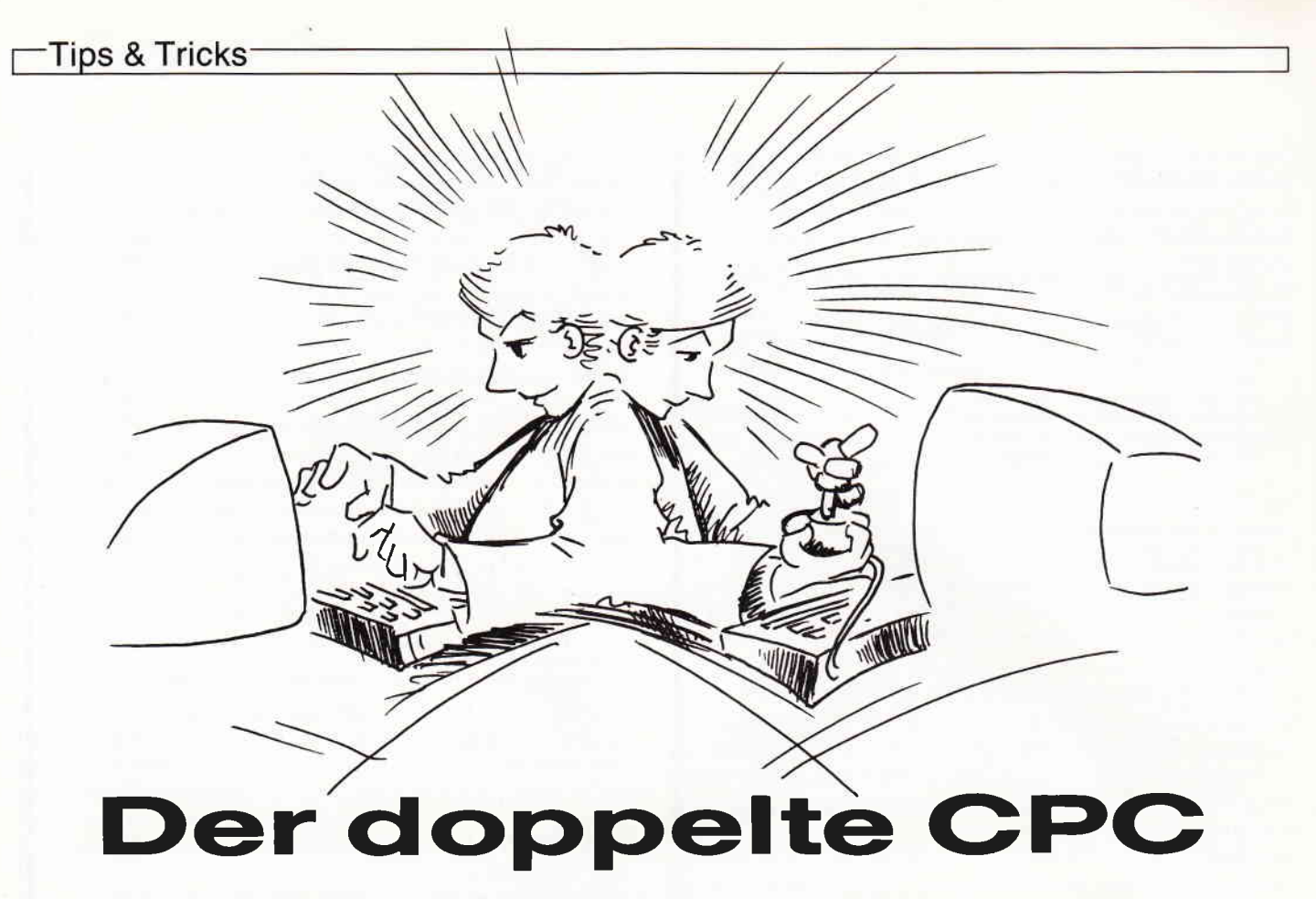

# Multitasking mit dem CPC 6128

Wie praktisch wäre es doch, wenn man eine rechenaufwendige Anwendung in den Hintergrund verlagern und im Vordergrund mit dem Rechner weiterarbeiten könnte, wie es zum Beispiel beim Amiga möglich ist. Aber wenn der Amiga es kann, warum sollte es ein CPC dann nicht wenigstens ansatzweise auch können? Und tatsächlich, es geht (zumindest auf dem CPC 6128).

Das Prinzip zur Realisierung von Multitasking auf dem CPC 6128 ist einfach: eine Interruptroutine schaltet regelmäßig zwischen der ersten und der zweiten RAM-Bank um. Dadurch ist die Anzahl der Tasks zwar auf zwei beschränkt, aber im Normalfall dürfte das ausreichen. Außerdem ist der CPC fär mehr als zwei gleichzeitig ablaufende Programme dann doch etwas langsam. Nun, die Methode klingt zwar einfacher als sie letztendlich ist, aber nach einigen Recherchen im Betriebssystem ist doch eine annehmbare Lösung entstanden.

Um das Multitaskingsystem auf Ihrem Rechner einzusetzen, haben Sie zwei Möglichkeiten:

1. Den Datalader aus Listing I abtippen und starten. Er speichert, soferä er fehlerfrei ist, automatisch die Datei 'PS-MTS.M-C.' auf Diskette ab. Sie enthält die Interruptroutine für das Multitasking.

2. Das Assemblerlisting (Listing 2) abtippen und assemblieren. Dann den M-Code unter dem Namen 'PS-MTS.M-C' abspeichern. Hierbei können Sie auch die Startadresse der Routine ändem, müssen dabei aber beachten, daß die Routine nicht im Bereich von 4000h bis TFFFh plaziert werden darf, da hier bei der Initialisierung Speicherblöcke aus der zweiten RAM-Bank eingeblendet werden. Außerdem müssen Sie, wenn Sie die Startadresse geändert haben, die Startadresse auch im Ladeprogramm 'PS-MTS.BAS' ändern (beim LOAD- beim CALL- und beim HIMEM-Befehl).

In beiden Fällen tippen Sie 'PS-MTS.BAS' (Listing 3) ab und speichern es auf der Diskette. Danach können Sie es PS-MTS/128 mit RUN"PS-MTS\* starten. Nach dem Start werden einige Initialisierungen vorgenommen, dann wird die Interruptroutine geladen und ins System eingebunden. Zum Schluß wird eine Meldung ausgegeben und angezeigt, in welcher Bank Sie sich befinden. Multitasking ist prinzipiell mit allen Programmen möglich, die die Interrupts nicht sperren, die Interruptroutine von PS-MTS/128 nicht überschreiben und die zweite RAM-Bank nicht benutzen. Probleme mit dem Multitasking können unter folgenden Bedingungen auftreten:

- Beide Tasks greifen gleichzeitig auf dieselbe Diskette zu (es können Probleme auftreten, müssen aber nicht).
- Beide Tasks greifen gleichzeitig auf verschiedene Disketten(stationen) zu (das Auftreten eines Fehlers ist hierbei verhältnismäßig unwahrscheinlich)
- Task 1 (im Hintergrund) scrollt den Bildschirm hardwaremäßig. In diesem Fall wird der Videocontroller auf eine andere Startadresse im Video-RAM programmiert, und dies bringt auch den Bildschirm von Task 0 durcheinander. Verhindern können Sie ein hardwaremäßiges Scrollen des Bildschirmes durch Window I ,80,1 ,24 bzw . Window 1,40,1,24 im Mode l. Durch diese Maßnahme wird bei Ausgaben in Fenster 0 nicht der gesamte Bildschirm, sondern nur die Zeilen 1 bis 24 gescrollt. Dies ist hardwaremäßig nicht möglich, und der Computer muß softwaremäßig scrollen. Allerdings kann es bei Ausgaben in die anderen Fenster trotzdem zu einem hardwaremäßigen Scrolling kommen. Sollte dies der Fall sein, können die anderen Fenster auch entsprechend definiert werden.
- Beide Tasks programmieren gleichzeitig den Soundchip: aus dem Lautsprecher kommt Mischmasch.
- Beide Tasks senden gleichzeitig Zeichen an den Drucker: der Drucker druckt Mischmasch.

# Die Bedienung von PS-MTS/128:

Die Bedienung des Programms beschränkt sich im Prinzip auf eine Taste: die Punkttaste auf dem Zehnerblock. Wird diese Taste betätigt, so tauscht PS-MTS/128 Task 0 und Task I aus. Das heißt, der Task der bisher im Hintergrund lief, wandert in den Vordergrund und umgekehrt. Allerdings sollten Sie nicht in Panik geraten, wenn der Rechner zunächst nicht auf den Tastendruck zu reagieren scheint: das Austauschen dauert ein paar Sekunden. Während des Austausches gerät möglicherweise der Bildschirminhalt kurzzeitig gehörig durcheinander, aber das braucht Sie nicht weiter zu stören. Um zwei Programme parallel laufen zu lassen, starten Sie einfach das erste Programm im Vordergrund, tauschen dann Vorder- und Hintergrund mit < . > aus und starten das

zweite Programm. Danach können Sie mit  $\langle . \rangle$  zwischen beiden Programmen hin und her schalten. Sollten Sie auf die Idee kommen, im Hintergrund ein Uhrenprogramm laufen zu lassen, so müssen Sie dabei bedenken, daß sich die Interruptfrequenz halbiert. Ein EVERY 50 GOSUB wird also statt jede Sekunde nur jede zweite Sekunde ausgeführt! Außerdem fallen beim Umschalten der Tasks einige Interrupts aus, wodurch die Uhrzeit vertälscht wird. Wenn Sie in einem Programm wissen wollen, ob es momentan als Task 0 (im Vordergrund) oder als Task 1 (im Hintergrund) läuft, können Sie dies anhand der Speicherstelle A6B8h erfahren. Sie kann folgende Werte enthalten: - COh: Task 0 - C2h: Task l. Bei einem anderen Wert ist der Rechner nicht im Multitasking-Betrieb, oder die Routine befindet sich an einer anderen Adresse als A530h. Um Komplikationen zu vermeiden, ist in Task I die Tastaturabfrage gesperrt. Um also Eingaben an ein Hintergrundprogramm zu übergeben, müssen erst die Tasks mit <. > ausgetauscht werden.

Viel Spaß beim Multitasken! (Dieter Höhmann/cd)

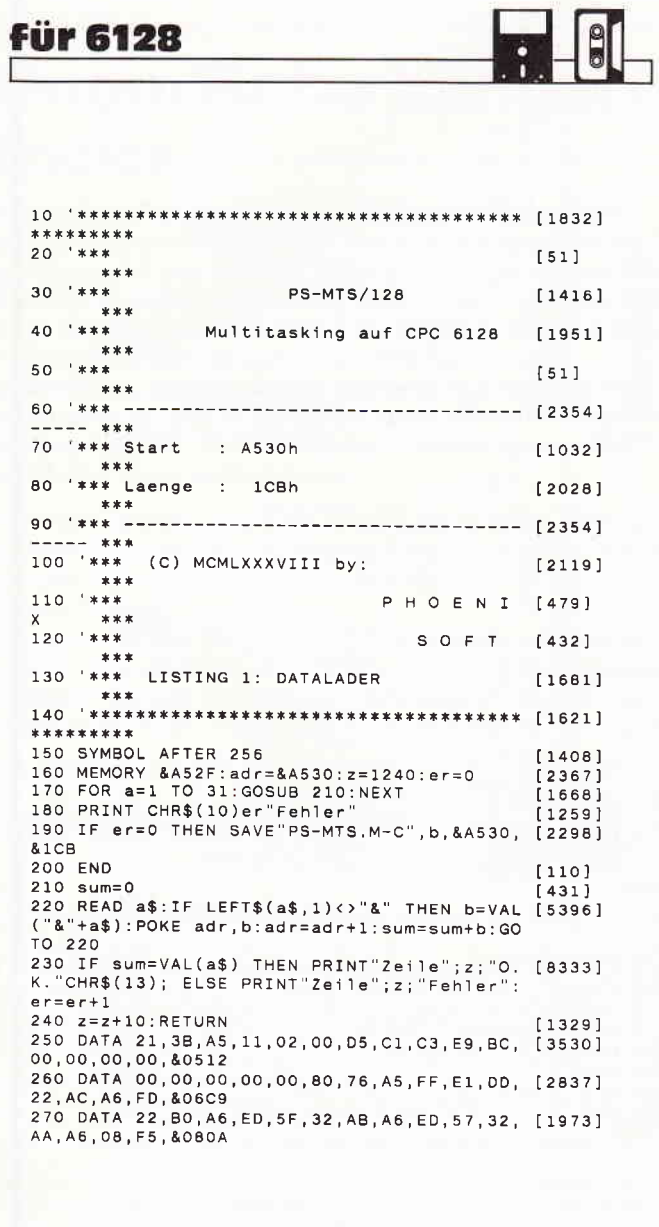

Listing Doppelt

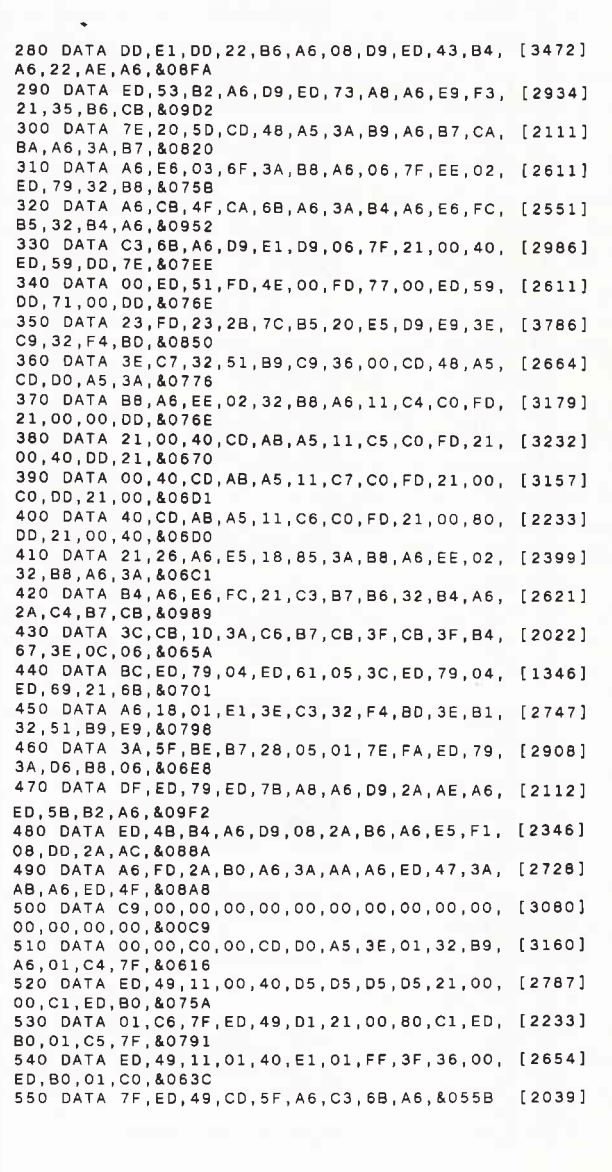

Listing Doppell

# Tips & Tricks-

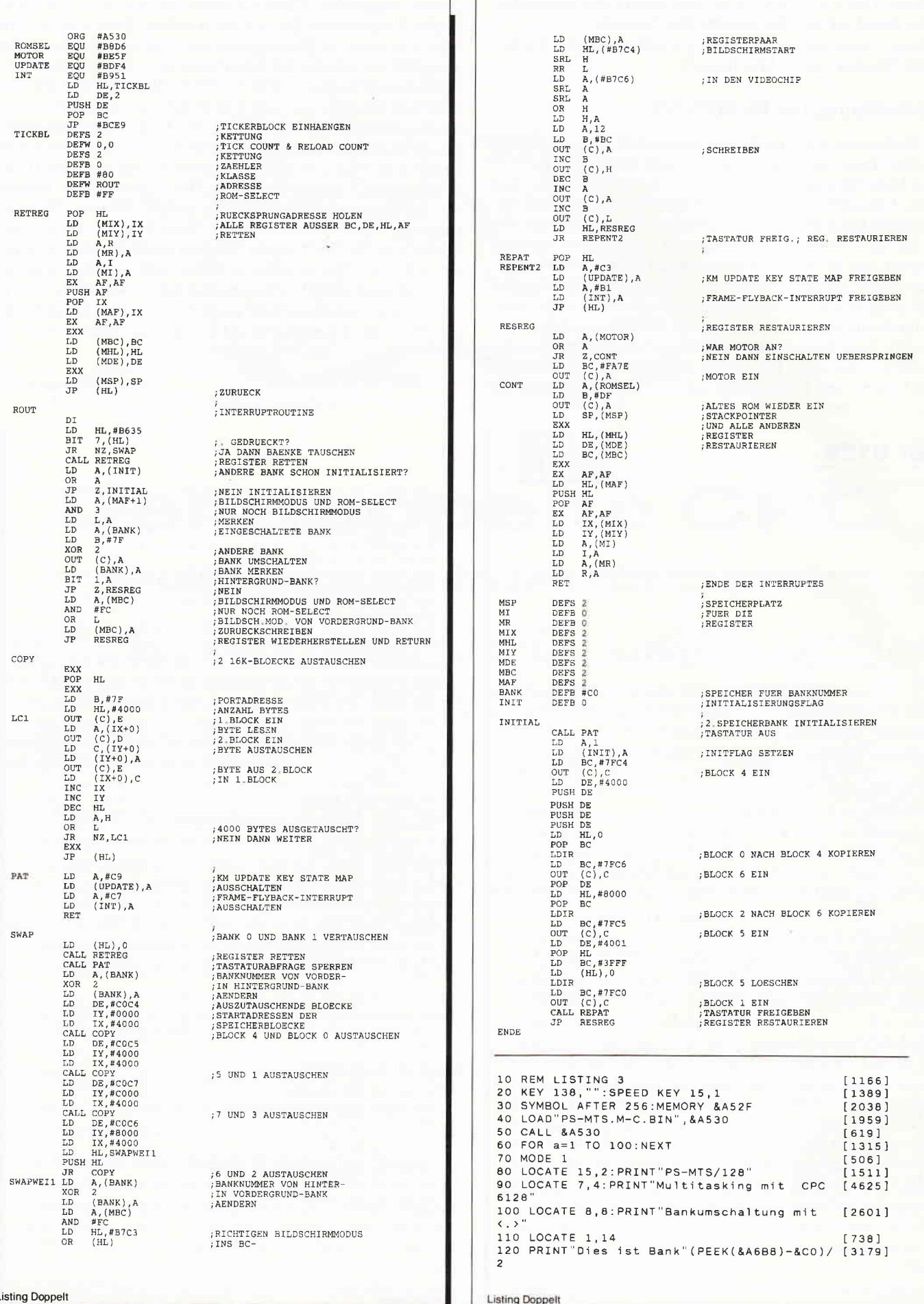

 $\bar{\nu}$ 

 $\mathcal{F}$ ٦

# **Butterweich** Load "Filename", &4000

# - eine Screeneinblendung

Dieses Programm stellt Ihnen eine neue Möglichkeit vor, um einen Screen einzublenden.

Nachdem Sie das Listing "Butterscreen" abgetippt und gestartet haben, steht Ihnen folgende RSX-Erweiterung zu Verfügung:

SCREEN

Ein Screen, der im Bereich von Adresse &4000 - &8000 (hexadezimal) steht, wird dann "butterweich" in den sichtbaren Bildschirmbereich (&c000-&ffff) kopiert. Der Effekt des "butterweichen" Einblendens wird wie folgt erzielt: Durch Zufall wird ein Byte des Ausgangs-Screens ausgesucht und an dieselbe relative Adresse in den eigentlichen Screen geladen.

Wie aber bekommen Sie einen Bildschirm an die Adresse &4000? Nun, da gibt es zwei Möglichkeiten. Wenn Sie einen Bildschirm als Binärdatei auf einer Diskette gespeichert haben, so schreiben Sie einfach

# Unendliche Längen Endlos

Wenn Sie auf Ihrem Drucker mit Endlospapier arbeiten, ist es Ihnen sicherlich auch schon unangenehm aufgestoßen, daß der Drucker zwar in der Lage ist, auf Befehl den nächsten Blattanfang anzusteuern, aber bei längeren Listings gnadenlos über die Seitenperforation hinwegdruckt. Dabei bräuchte der Drucker ja nur mitzuzählen, wieviele Zeilengedruckt wurden. Die Formularlänge ist ihm in der Regel durch die DlP-Schalterstellung bekannt. Manche (teure) Drucker leisten dies auch, aber eben nicht viele.

Wenn der Drucker dazu nicht in der Lage ist, dann sollte wenigstens der Computer die Initiative ergreifen, woftir haben wir ihn denn. Beibringen kann ihm das unser kleines Programm "Endlos"

Speichern Sie das Programm nach dem Abtippen bitte erst, es wird sonst gleich wieder gelöscht. Das BASIC-Programm installiert nämlich das benötigte Maschinenprogramm unterhalb von HIMEM. Dabei muß HIMEM mindestens so hoch

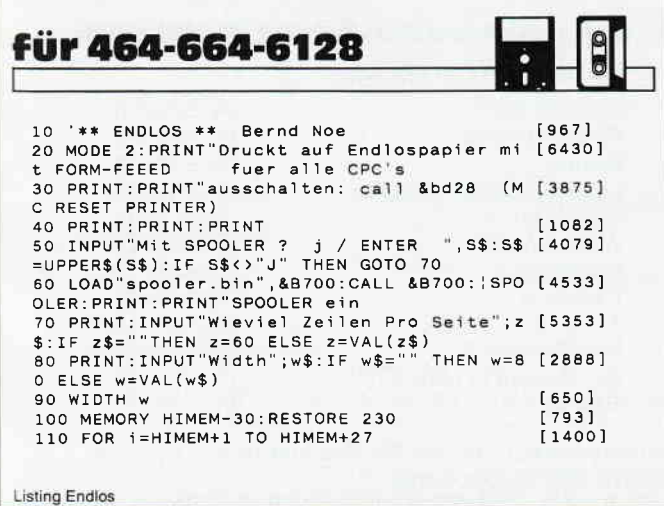

Wenn Sie aber an die Adresse &b7c6 (Betriebssystem-RAM: HI-BYTE Screen start) den Wert &40 poken, dann können Sie den Screen mit den Text- und Grafikbefehlen (PRINT,DRAW...) direkt bearbeiten. Um wieder zu dem eigentlichen Bildschirm zurückzukehren, "Poken" Sie &C0 an die o.g. Adresse.

(Igor Prochazka/cd)

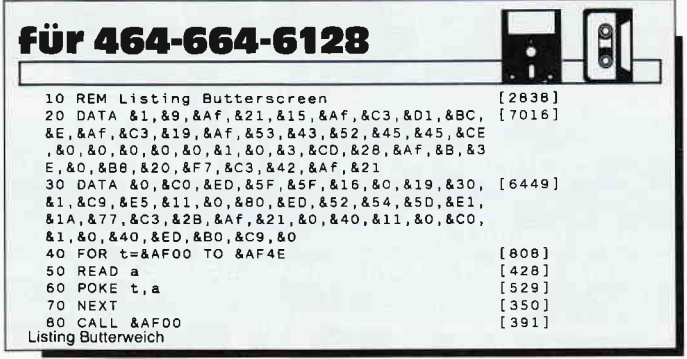

liegen, daß das Maschinenprogramm nicht unter &4000 angesiedelt wird, weil hier das Betriebssystem-ROM liegt. Dieser Fall kann jedoch nur eintreten, wenn Sie "von Hand"

oder durch ein anderes Programm HIMEM heruntergesetzt haben. Nach dem Einschalten ist immer genug Platz.

Anschließend wird das Programm im Dialog installiert. Das Programm fragt zuerst, ob Sie mit Spooler drucken wollen, wasjedoch nur geht, wenn Sie auch über den Software-Spooler verfügen und der entsprechende Datenträger eingelegt ist. Ansonsten wählen Sie hier Nein bzw. ENTER.

Danach wird nach den Zeilen pro Seite und schließlich nach der Zeilenbreite (WIDTH) gefragt. Abschließend werden die Zeilen des BASlC-Installationsprogramms gelöscht.

"Endlos" biegt einen Betriebssystemvektor (IND MC WAIT PRINTER) um, so daß die kurze MC-Routine die Zeilenvorschübe (LF), die der Computer an den Drucker sendet, zählen kann. Als Zähler wird dabei das EDIT INSERT-FLAG bei &B8DD "mißbraucht". Und jedesmal, wenn die entsprechende Anzahl von Zeilen an den Drucker gesendet wurde, fügt das MC-Programm noch einen Formularvorschub (FF) hinzu. Soll ""Endlos"" wieder abgeschaltet werden, so geben Sie bitte "CALL &8D28" ein. Das ist der Vektor MC RESET PRINTER. (Berd Noé/cd)

```
120 READ a$:POKE i,VAL("&"+a$):NEXT [614]<br>130 POKE HIMEM+28,PEEK(&BDF1) 'alte IND MC [2741]<br>WAIT PRINTER
  140 POKE HIMEM+29,PEEK(&BDF2) 'ans Ende [1365]<br>150 POKE HIMEM+30,PEEK(&BDF3) 'des Patches [2629]<br>eintragen<br>160 POKE &BDF1,195'JP 7 IND [1194]
  160 POKE &BDF1,195'JP<br>MC WAIT PRINTER
  170 POKE &B0F2,UNT(HIl.4El'4+1) AND &FF 'auf [2633] Patch
  180 POKE &BDF3,INT((HIMEM+1)/256) 'eins [1869]<br>tellen<br>190 POKE HIMEM+17,UNT(HIMEM+28) AND &FF 'D [4031]
   19O POKE HIMEM+17,UNT(HIMEM+28) AND &FF 'D [4031]<br>ruckausgabe fuer FF
   200 POKĒ HIMEM+18,INT((HIMEM+28)/256) 'u [2448]<br>eber alten Vektor leiten<br>210 POKE HIMEM+11,z 'Zeilen pro [1450]
  Sei te
   220 DELETE 10-230:'end<br>230 DATA FE,0D,20,17,47,3A,DD,B8,3C,FE,0,2 [4631]<br>0,09,3E,0C,CD,00,00,30,FB,3E,00,32,DD,B8,D *<br>8,78
Listing Endlos
```
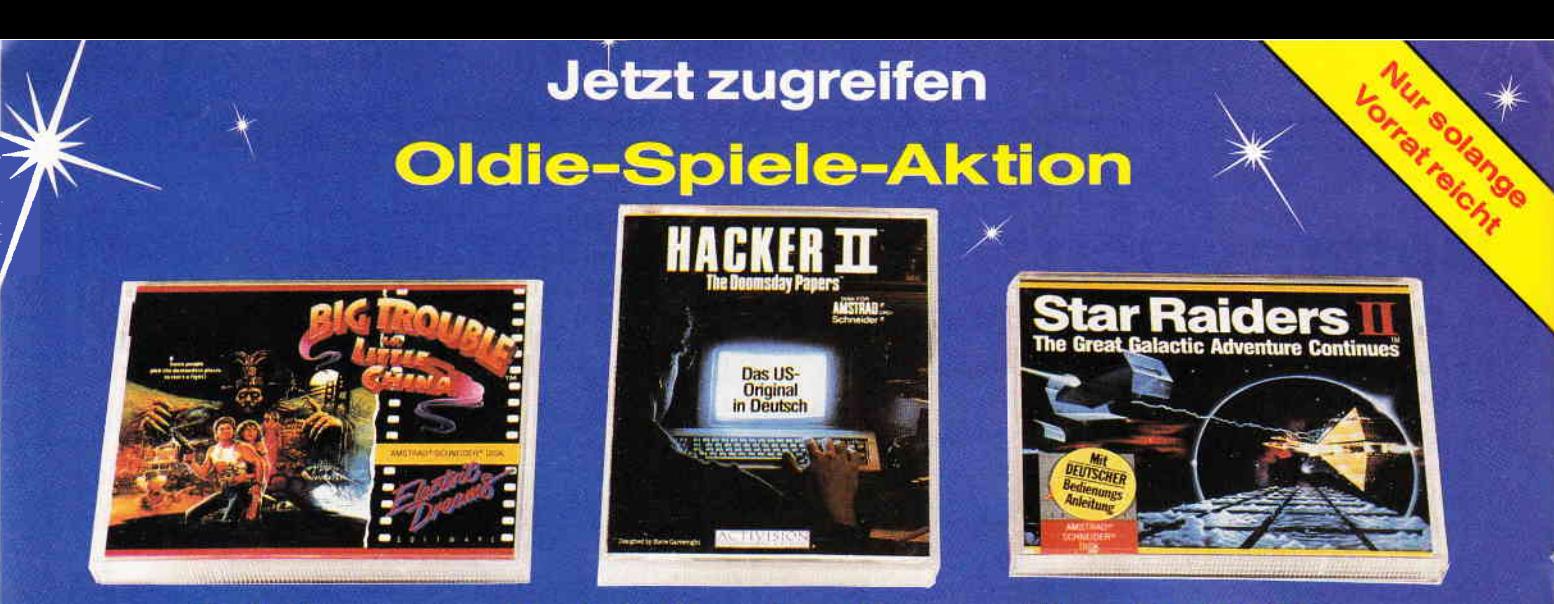

# Spiele zu unglaublichen Preisen - für alle CPCs

Für unsere treuen Leser haben wir die Spitzenhits vergangener Tage für CPC Computer messerscharf kalkuliert. Stellen Sie Ihr eigenes Kombipack zusammen, wir liefern prompt zu Wahnsinnspreisen!

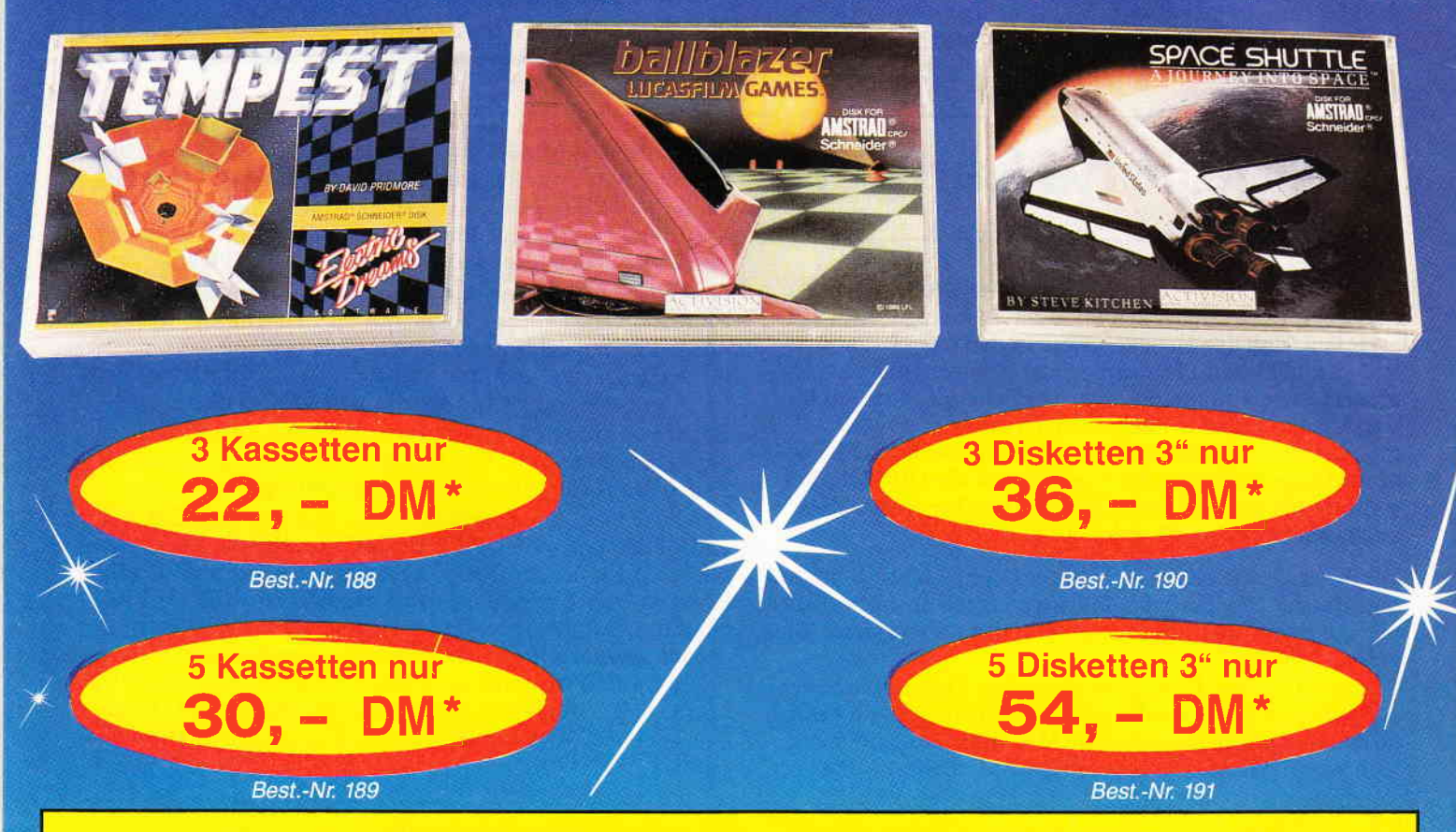

# Bitte wählen Sie unter den folgenden Titeln aus, und benutzen Sie die Bestellkarte.

Lieferbar als Kassette Space Shuttle **Boxing Ballblazer Wintersports Spindizzy** Hacker II **Tempest** Star Raiders ll Big Trouble in Little China **Sailing** 

(Activision) (Activision) (Activision) (Electric Dreams) (Electric Dreams) (Activision) (Electric Dreams) (Electric Dreams) (Electric Dreams) (Activision)

Lieferbar als 3" Diskette **Ghostbusters** Space Shuttle **Boxing** Little Computer People **Ballblazer Wintersports Spindizzy Hacker II Tempest Star Raiders II** Big Trouble in Little China **Sailing** 

(Activision) (Activision) (Activision) (Activision) (Activision) (Electric Dreams) (Electric Dreams) (Activision) (Electric Dreams) (Electric Dreams) (Electric Dreams) (Activision)

' Unabhängig von der Anzahl der bestellten Programme berechnen wir für das lnland 3,- DM bzw. für das Ausland 5, - DM Porto und Verpackung.

Bitte verwenden Sie für Ihre Bestellung unsere Bestellkarte DMV Verlag · CPC Bestellservice · Postfach 250 · 3440 Eschwege

# 100, – DM für 1 KB

# - die Herausforderung

Liebe Leserinnen und Leser! Die Reaktion auf unsere neue Rubrik ist wirklich umwerfend und zahlreich. Deswegen werden Sie in jedem Heft volle zwei Seiten mit lKB-Programmen finden. Wir haben für Sie viele überraschende Programme, die für jeden eine Menge Spaß und Anregungen bringen. Also, schnell abtippen und sammeln. Alle diese Programme sollen als Anregungen und Tips für zukünftige Projekte gelten. Sie sollen weiter ausbaufähig und änderbar für jeden sein. Experimentieren Sie in Ruhe mit den Programmen, derm man lernt ja etwas daraus. Ansonsten wünschen wir Ihnen recht viel Spaß!

# l. Programm: BASIC V2

Diese BASIC-Programm nimmt eine Umbenennung der Tastatur vor.

Die Anderungen im einzelnen:

1. Am rechten Tastenblock wird die < . > -Taste mit < , > , die F0 mit  $0+Data+Data$ , die f1 mit  $1+A+A$ , die F2 mit  $2+B+B$ , die F3 mit  $3+C+C$ , die F4 mit  $4+D+D$ , die F5 mit  $5 + E + E$  und die F6 mit  $6 + F + F$  belegt. Die verschiedenen Bereiche können mit der Shift- oder der Control-Taste angesprochen werden.

Dies fördert eine sehr schnelle Eingabe von hexadezimalen Werten, wie sie zum Beispiel in DATA-Zeilen vorkommen.

2. Obere Tastenreihe (1 bis - ) und die /?-Taste werden komplett umgekehrt. Jetzt braucht man bei schnellen Eingaben keine Shift-Taste zu drücken.

3. Die Buchstaben: a,c,e,f,g,i,l,n,p,r,s,t,w werden in der CTRL-Ebene und die TAB-Taste in allen Ebenen mit BA-SlC-Befehlen belegt. Der Save-Befehl kann um "name.ext" erweitert werden.

4. Der Poke &AC00,1 löscht alle bei der Programmierung überflüssigen Leerzeichen. Kann natürlich auch aufeine bestimmte Tastenkombination gelegt werden.

5. Mit <New> wird das Programm nach Durchlauf gelöscht. Setzt man anstatt < New > den Befehl < End > ein, so kann ab Zeile 10 ein anderes unfertiges BASIC-Programm angehängt werden (Start mit < Run "name.ext" > ). Mit den Befehlen < Delete 1-9:End > wird es gleichzeitig herausgelöscht. Der Befehl < End > beendet immer den Programmablauf.

P.S.: Bei der nächsten PCI können Sie dieses Hilfsprogramm bestimmt gebrauchen!

(Udo Oestreich/cd)

# 2. Programm: Spaceworld

SPACEWORLD ist ein Shoot'em up Game der einfacheren, aber spannenden Klasse. Die Story ist schnell erklärt:

Sie steuern ein Fadenkreuz, das als ' $+$ ' auf dem Monitor erscheint. Mit diesem müssen Sie versuchen, die auf Sie zu-

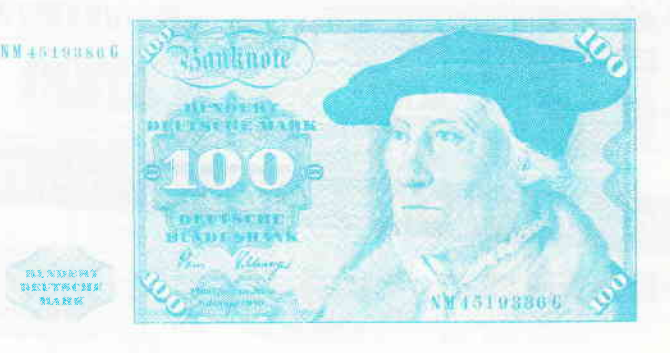

kommenden Quadrate abzutreffen. Wenn Sie es nicht schaffen, erhöht sich die Nicht-Treffer-Anzahl um eins. Übersteigt sie fünf, so ist das Spiel zu Ende, und die Punkteanzahl wird bekannt gegeben.

Je länger Sie es aushalten, desto mehr Punkte bekommen Sie.

# Zur Steuerung:

Die Pfeiltasten (Cursortasten) sind für die Richtungen, die Leertaste ist flir den Abschuß gedacht. Viel Spaß, bei diesem Action-Spiel.

# Ein Hinweis:

Das Programm enthält einen FILL-Befehl, der auf dem CPC 464 nicht vorkommt. Durch Entfernen oder durch das Benutzen des CPC 6128-Emulators kann das Programm auch auf dem CPC 464 betrieben werden.

(Alexander Berthold/cd)

# 3.Programm: Autorennen

Bei dem Programm Autorennen ist es das Ziel, das Auto möglichst viele Kilometer weit zu fahren. Das Auto hält an, wenn es gegen die Fahrbahnbegrenzung oder gegen eine der vielen Baustellen (X) fährt.

Am Beginn kann man die Fahrbreite ( $4 =$  sehr schmal bis 10 = sehr breit) und die Häufigkeit des Auftauchens von Baustellen (Level 1 = sehr viele bis Level 5 = sehr wenige Baustellen) einstellen.

Viel Spaß bei diesem schnellen Vergnügen.

(Andreas Grüner/cd)

# 4. Programm: Balkendiagramm

Das Programm ermöglicht es, bis zu sechs verschiedene Kategorien durch ein Balkendiagramm darzustellen. Sowohl der Höchstbetrag als auch die Namen der Kategorien (nicht mehr als vier Buchstaben) sind frei wählbar. Das Programm speichert das Balkendiagramm automatisch unter dem Namen "BALKEN.BIN" ab. Dieses Bild kann dann mit Hilfe von COPYSHOP oder ähnlichen Programmen zu Papier gebracht werden.

(Andreas Grüner/cd)

# Die Bedingungen:

Für die Neuhinzugekommenen noch einmal, worum es geht. Wir bieten eine Chance für alle Softwareentwickler und die, die es werden yollen. Wir bieten Ihnen eine Möglichkeit, mit einem selbstgeschriebenen Programm einhundert Deutsche Mark zu gewinnen.

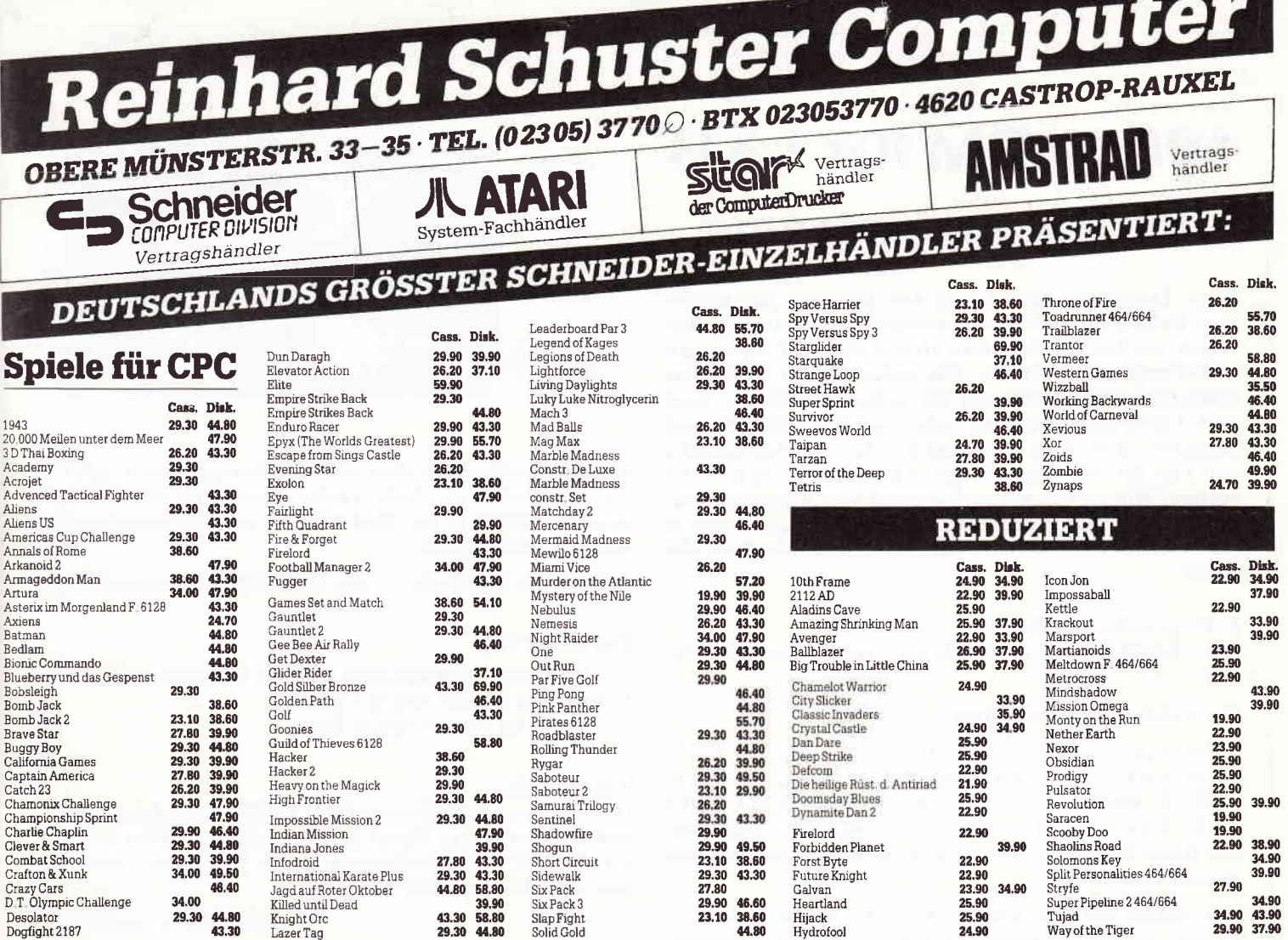

# KUNSTLEDER-HAUBEN

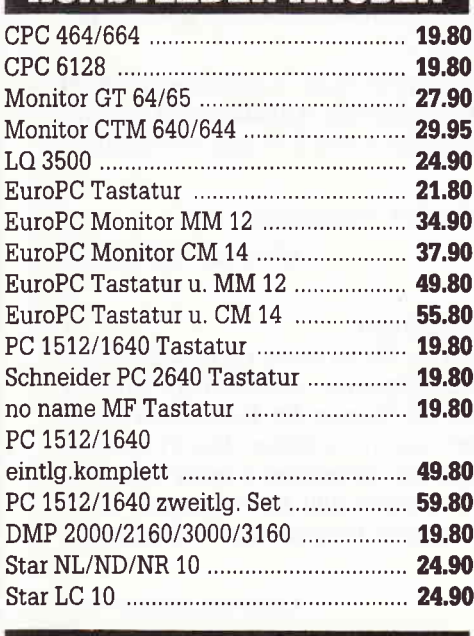

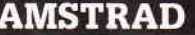

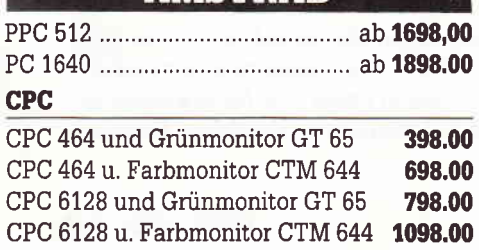

ł

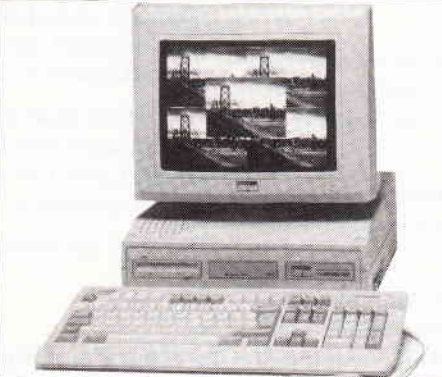

**HARDWARE** 

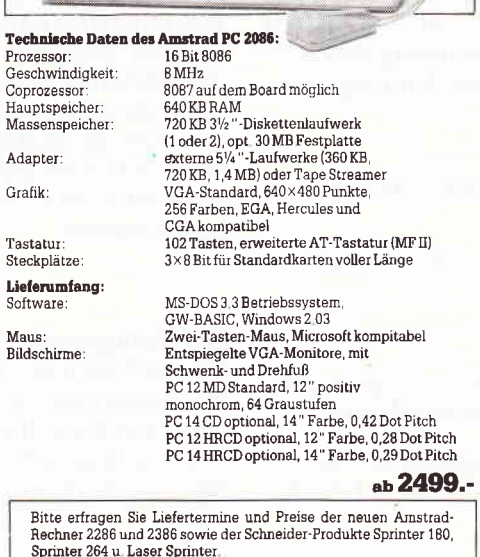

# **CPC-ZUBEHÖR**

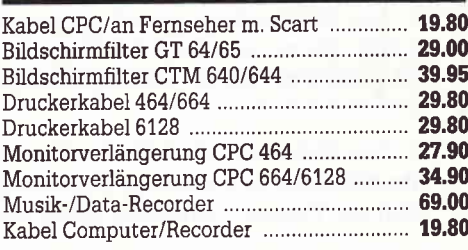

# **DISKETTEN**

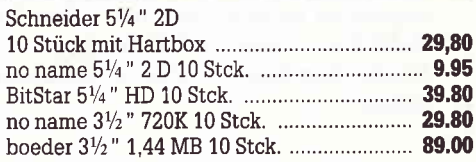

# **PC-ZUBEHÖR**

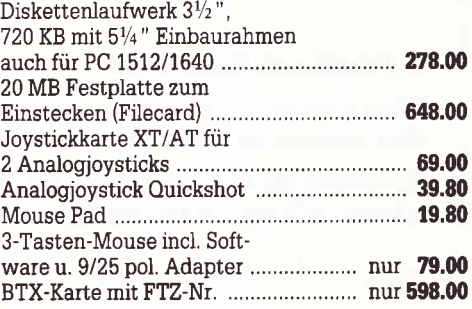

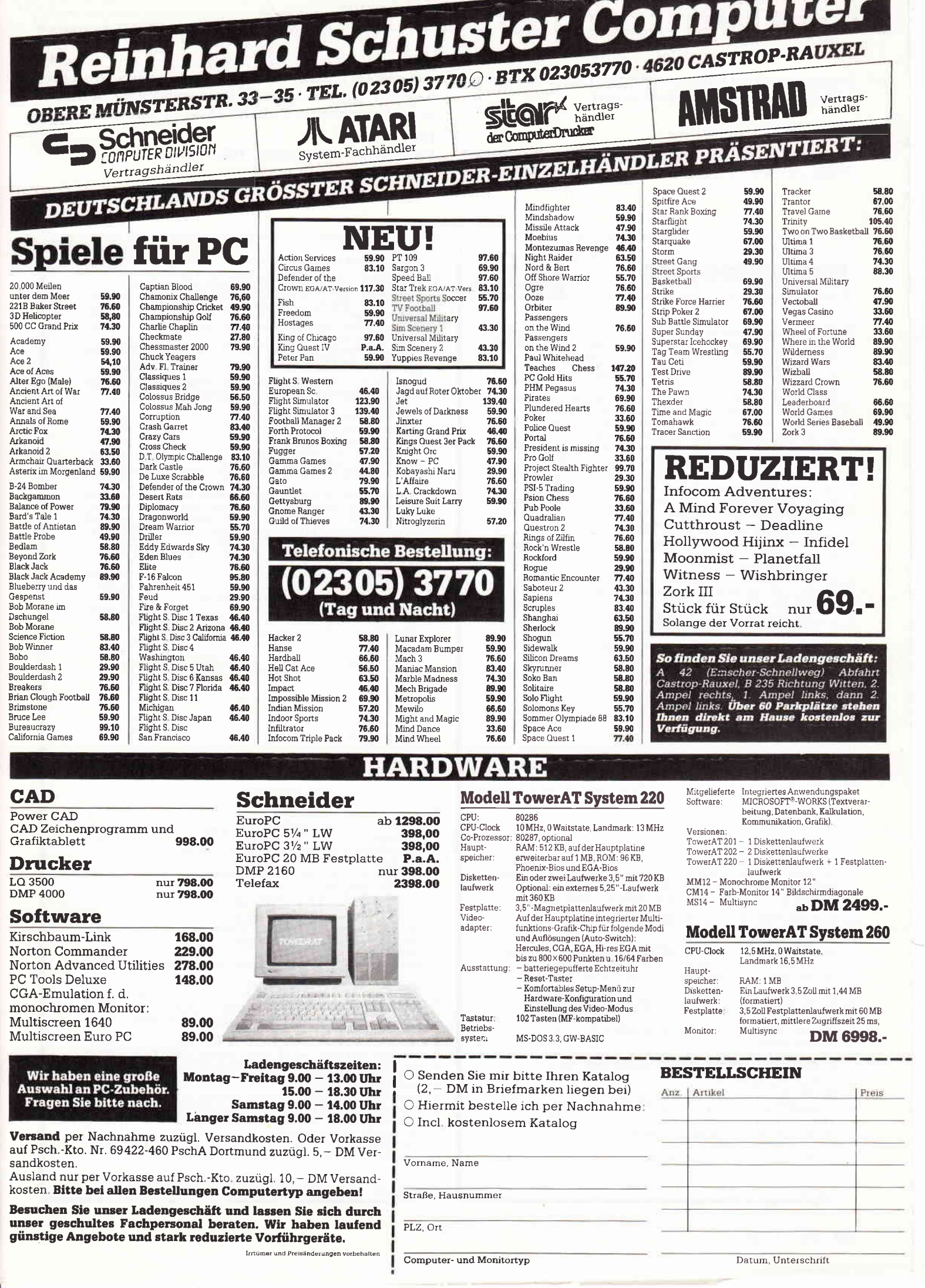

# **Tips & Tricks**

Senden Sie uns ein Programm auf dem Datenträger (Diskette/Kassette), der nur 1KB anzeigen darf.

Der Bereich ist freigestellt.

Das heißt, es kann sich um ein Spiel, Utility, Anwendung, Grafik oder was auch immer Ihnen einfallen sollte, handeln.

**für 464-664-6128** 1 'Listing: BASICV2<br>2 KEY 10,",":KEY DEF 4,0,54,70,70:KEY DEF<br>5,0,51,67,67:KEY DEF 12,0,53,69,69:KEY DEF<br>13,0,49,65,65:KEY DEF 14,0,50,66,66:KEY D<br>EF 20,0,52,68,68:KEY 141,"data ":KEY DEF 1  $[1636]$  $[10635]$ 13,0,49,65,65:KEY DEF 14,0,50,66,66:KEY D<br>
EF 20,052,68,68:KEY D41,"data ":KEY DEF 1<br>
E,0,48,141,141<br>
3 KEY 142,"locate ":KEY DEF 36,0,108,76,143 [8845]<br>
2:KEY 143,"inkey":KEY DEF 35,0,105,73,143:<br>
XEY 144,"then ":KEY DEF 9 DEF 33, 0, 41, 57: KEY DEF 32, 0, 95, 48, 31: KEY<br>DEF 30, 0, 63, 47: KEY DEF 25, 0, 61, 45: POKE &A COO, 1: NEW 5 'Listing 2:Spaceworld [1631]<br>10 MODE 2:PRINT CHR\$(23);CHR\$(1);:tx=320:t [13034]<br>y=200:ax=100:ay=ax:ab=1:MOVE 0,0:DRAW 505,5<br>0:DRAW 25,0:MOVE 638,0:DRAW 588,50:DRAW 61<br>3,0:MOVE 4,0:FILL 1:MOVE 630,0:FILL 1:x=32 0: y=200: TAG: FOR i=1 TO 300: PLOT RND\*640, RN<br>D\*400: NEXT 1901)<br>20 GOSUB 61:IF INKEY(0)=0 THEN ty=y+16 ELS [7909]<br>20 GOSUB 61:IF INKEY(0)=0 THEN ty=y+16 ELS [7909]<br>20 E IF INKEY(2)=0 THEN tx=x-16 ELSE IF INKEY(1)=0 THEN  $tx=x+16$ 21 IF INKEY(47)=0 THEN FOR as=0 TO 1:MOVE [10113]<br>50,50:DRAW x,y:MOVE 588,50:DRAW x,y:NEXT:S<br>OUND 1,25,3:SOUND 2,27,5:IF x>ax AND x<ax+ ab AND y ay AND y <ay+ab THEN GOSUB 61:a=0:<br>ab=200:GOTO 59 20<br>
20 p=p+1:x=tx:y=ty:FOR as=0 TO 1:MOVE ax,a [5669]<br>
y:DRAW ax+ab,ay:DRAW ax+ab,ay+ab:DRAW ax,a y+ab:DRAW ax, ay:NEXT<br>58 a=1:GOSUB 61 [1166] 58 a=1:GOSUB b1<br>ax=RND(1)\*540:ay=ay+(ab/25):IF ab>100 THEN [6187]<br>ax=RND(1)\*540:ay=RND(1)\*300:ab=1:t=t+a:LOC<br>ATE 1,1:TAGOFF:PRINT t:TAG<br>60 IF t=6 THEN TAGOFF:CLS:PRINT "PUNKTE:"; [3375] p:END ELSE GOTO 20<br>61 MOVE x,y:PRINT "+";:RETURN  $[2112]$ 

Jeden Monat werden die besten der eingegangen Programme honoriert. Besitzen Sie so ein Programm, dann schicken Sie es mit Programmbeschreibung/ASCII an den:

# **DMV-Verlag** Fuldaerstr.6 - Stichwort: 100, - DM 3440 Eschwege

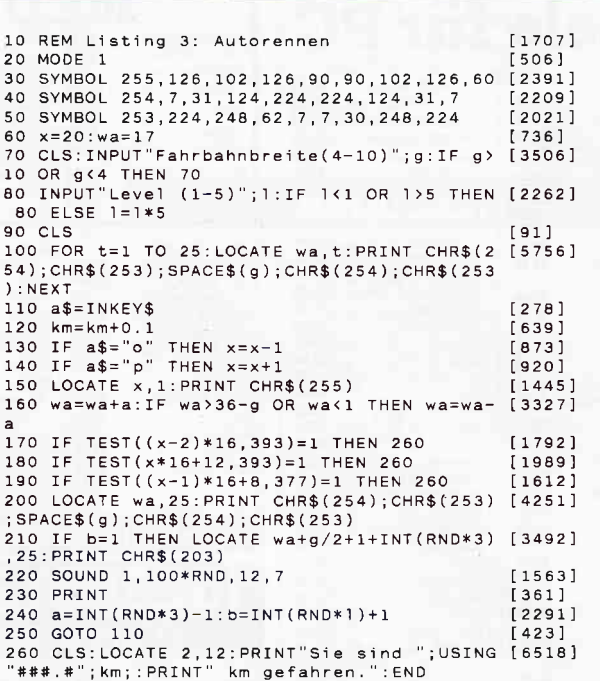

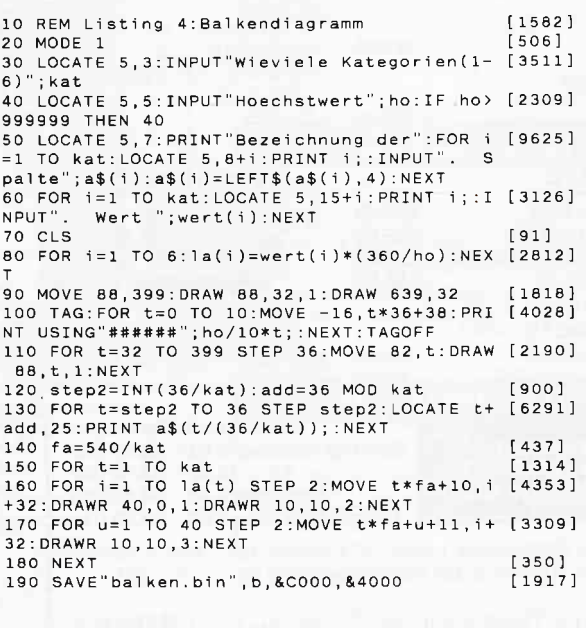

Listing 1 KB

Listing 1 KB

# **Durchblick**

# mit Header

Sie möchten gerne von Ihrer Diskette verschiedene Dateien kopieren, z.B. Binär-Programme, wissen aber nicht wie. Als "alter Hase" weiß man, daß Binäre Dateien eine Anfangsadresse mit einer bestimmten Länge besitzen. Nur, wie bekommt man diese als Laie heraus?

Wenn Sie eine Lösung bekommen wollen, dann sollten Sie schnellstens dieses Programm benutzen!

Header erlaubt Ihnen, alle Dateien, die sich auf der Diskette befinden, "auszuguetschen", das heißt, alle Informationen. die der Computer kennt, wird er Ihnen mitteilen. Egal ob es sich um geschützte oder ungeschützte BASIC, Binär oder ASCII-Daten handelt.

Weiter sagt er Ihnen, wo sich der Anfang und das Ende befindet. Wichtig bei binären Daten.

# **Benutzen der Routine**

Beim Laden wird die LOAD-Routine so verändert, daß alle Daten des Fileheaders ausgegeben werden.

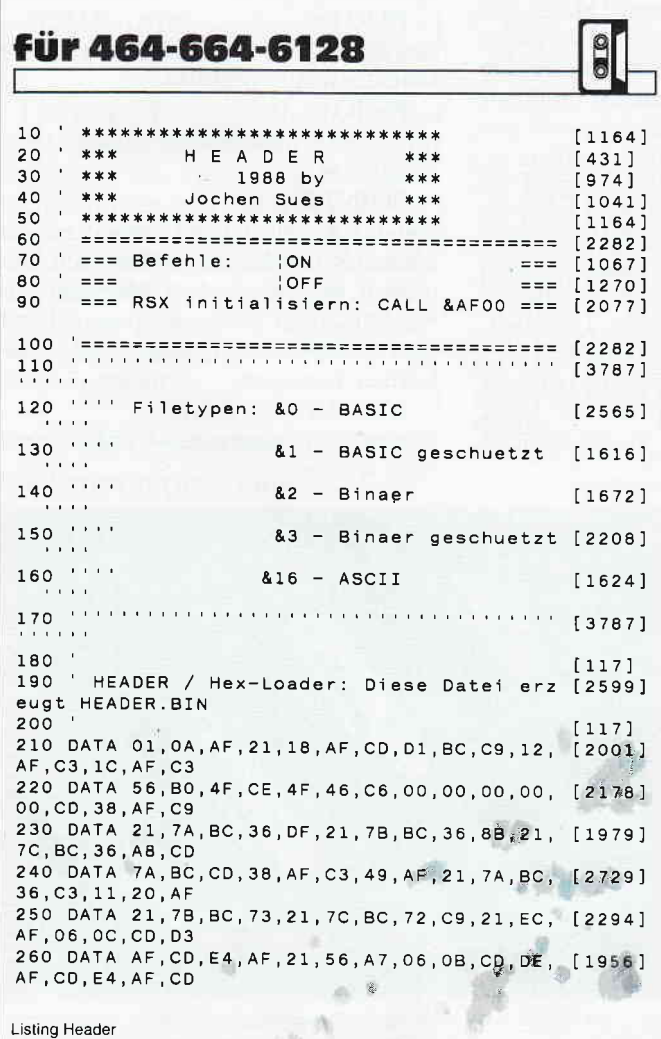

Nun können Sie Binärprogramme leicht kopieren, indem Sie anhand der gegebenen Informationen das Programm in die Speicheradresse laden.

Beispiel: Das Binärprogramm "TEST.BIN" liegt im Speicher & A000, nur das wissen Sie nicht, da sich das Programm noch auf der Diskette befindet. Also starten Sie einfach das Programm "Header", und es sagt Ihnen unter anderem, daß "TEST.BIN" bei der Adresse &A000 anfängt und eine Länge von 100 Bytes hat. Mit dieser Information in den Händen kann es mit dem Kopieren losgehen. Es folgt nun ein kleines Beispielprogramm:

10 LOAD "TEST.BIN", &A000 'Eventuell Memory setzen 20 REM Hier eventuell Datenträger wechseln 30 SAVE "TEST.BIN", b, &A000, 100 (länge in Hex: 64)

Sie sehen, nun ist es keine Schwierigkeit mehr Binäre-Dateien zu kopieren.

Die Routine liegt ab &AF00 im Speicher und ist daher resetfest. Nach jedem Reset muß lediglich "CALL & AF00" eingegeben werden, um die beiden RSX-Befehle | ON und OFF, welche zum Aktivieren bzw. zum Deaktivieren der Routine dienen, wieder zu initialisieren.

Die Informationen bekommen Sie übrigens, indem Sie ein einfaches LOAD"Programmname.EXT" eingegeben.

(Jochen Sues/cd)

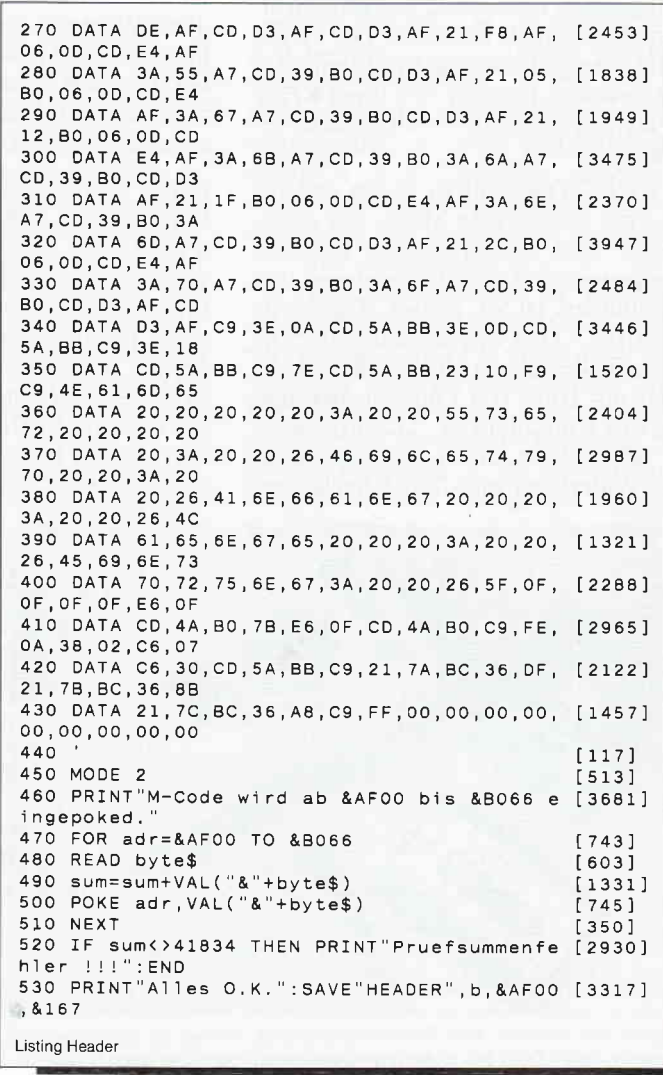

# Trackball gleich Trickball? MARCONI RB2 - CPC-Trackball

Falls Sie mich fragen, ob ich eher eine Maus oder einen Trackball bevorzuge, dann muß ich Ihnen gestehen: eindeutig einen Trackball. Die Begründung ist recht einfach: Mein Arbeitstisch glänzt durch kleine Ausmaße und in der Regel befinden sich Berge von Papier, Bücher und Zeitschriften auf der Tischplatte. Für den relativ großen Bewegungsraum einer Maus ist einfach kein Platz, wohl aber für einen stationären Trackball.

Rein äußerlich unterscheidet sich der CPC-Trackball kaum von seinem Bruder für den Amstrad PC. Nur der notdürftig mit Klebeband isolierte Stecker für 5V-Versorgungsspannung macht die Identifikation etwas leichter. Bei dieser Gelegenheit möchte ich gleich nochmals auf die mehr als notdürftige Anpassung an den CPC zu sprechen kommen. Mich stört es gewaltig, wenn ich für ein ansonsten anerkannt gutes Produkt einen angemessenen Preis bezahle, die Modifikation an ein bestimmtes Systemjedoch schlampig, um nicht zu sagen, fahrlässig ausgeführt wurde. Wie leicht kann es durch die mangelhafte Klebeband-Isolation zu einem Kurzschluß kommen. Der Arger wäre riesig. Es bleibt zu hoffen, daß der deutsche Händler sich diese Kritik zu Herzen nimmt und entsprechend reagiert.

Der CPC-Trackball ist nichts anderes als eine umgedrehte Maus, nur etwas größer und schwerer. Die Informationsgewinnung über Bewegungen und Richtungen ist in beiden Trackballs identisch. Die Umwandlung der Xbzw. Y-Bewegung der Rollkugel erfolgt mit Hilfe von Lochscheiben und Gabel-Lichtschranken. Die Mechanik ist sehr robust, die Achsen und auch das Widerlager sind mit Kugellagern

ausgestattet. Die schwarze, schwere Billardkugel läßt sich mühelos bewegen, die drei Tasten oberhalb der Kugel leicht mit den Fingern der jeweiligen Bedienerhand leicht erreichen, während der Daumen die Bewegung der Kugel übernimmt.

Während beim AMSTRAD PC die gewonnenen Daten, sprich Impulse von den Gabel-Lichtschranken, und der Taster direkt zur Maus-Schnittstelle übertragen werden, ist es beim CPC etwas komplizierter. Der CPC hat leider keine entsprechende Schnittstelle. Für den Joystick-Eingang müssen die Daten erst entsprechend aufbereitet werden. Während bei einer Maus aus Platzmangel kleine Gehäuse mit dem Interface zwischengeschaltet werden müssen, ist die Elektronik im Trackball mit untergebracht.

Einige digitale Bausteine wandeln die Daten so um, daß es für den CPC erscheint, als wäre ein Joystick angeschlossen. Dadurch gibt es in der Regel keine Schwierigkeiten beim Austausch eines Joysticks gegen den Trackball. Bei der Bearbeitung von Grafiken mittels eines Zeichenprogramms oder gar bei Desktop-Publishing ist eine Maus oder, besser noch, ein Trackball nicht zu ersetzen.

# Hilfsmittel für Einbeziehung des Trackballs in eigene Basic-Programme

Ein ganzer Sack voller Utilities in Form von zahlreichen RSX-Kommandos steht Ihnen zur Verfügung. Bedienen Sie sich, und stellen Sie Ihre eigenen Anwendungen auf Trackball-, Maus- oder Joystick-Bedienung um.

# Die Kommandos:

# $$

schaltet die Aktualisierung der Koordinaten an und aus. Es sollte zu Beginn eines eigenen Programms eingegeben werden.

## $STEP$ , $(sx)$ , $(sy)$

legt die Schrittweite in X- bzw Y-Richtung fest.

CURSOR,  $(x)$ ,  $(y)$ 

setzt den Cursor auf die Position, die durch x und y definiert wurde.

(X-Wert: 0-639, y-Wert: 0-399)

 $SCREEN$ ,  $(n)$ 

ermöglicht spaltenweises Löschen des Bildschirms, n gibt die Anzahl der Spalten an.

# PMOVE

bewegt ein Cursorsymbol oder ein Icon rund um den Bildschirm.

PSHOW,(n)

macht das Cursorsymbol sichtbar oder unsichtbar.

# POINTER, (n)

legt das Aussehen des Cursors fest. Es können Symbole, die mit dem Icon-Generator erstellt wurden, übernommen werden. Auch im Zusammenspiel mit dem Befehl Symbol lassen sich neue Formen festlegen.

# $ICONLOAD,  $\& (a\$)$$

lädt ein Icon, das mittels Generator erstellt wurde.

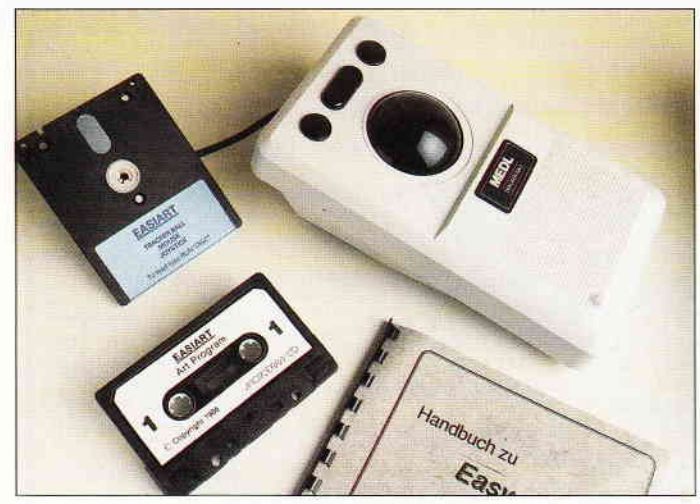

Bild 1: Die Marconi RB2-Trackball-Ausrüstung besteht aus: Trackball, 1 Kassetten- und 1 Disketten-Version von Easyart und einem deutschen Handbuch.

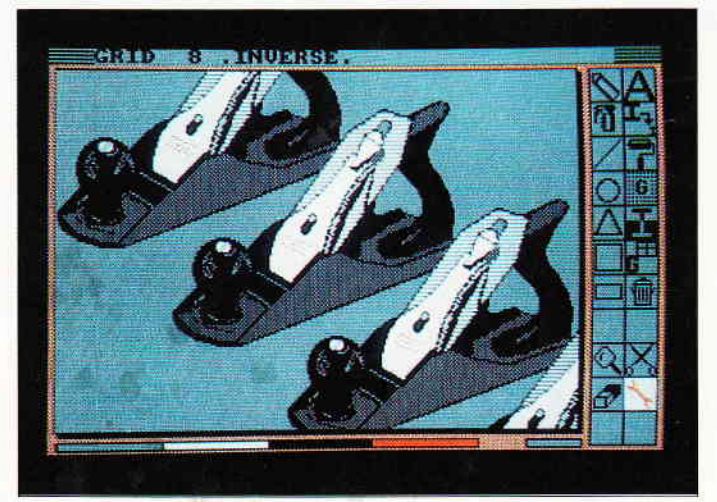

Bild 2: EASYART. Das Malprogramm mit einigen Tücken.

# **FRAME**

unterdrückt das Flackern bei der Bewegung von einzelnen Zeichen.<br>| **MIMIC**,  $(n)$ 

Ein- bzw. Ausschalten der Cursorta-

 $BUTTON. & (a)$ 

Die Integervariable enthält den augenblicklichen Tastenstatus und gibt Auskunft, welche Taste gedrückt wurde.

 $SETPOS$ ,  $(sx)$ ,  $(sy)$ 

Mit Hilfe dieses Befehls läßt sich der Cursor auf einen durch sx und sy festgelegten Koordinatenpunkt setzen.<br>
LOW

I

j

initialisiert den zweiten Bildschirm im RAM.

**HIGH** 

holt den Originalbildschirm in den Bildschirmspeicher zurück.<br> $\vert$  **GRA, (n)** 

ist für die Einstellung des Grafikmodus<br>zuständig.

 $\vert$  **SPI**,  $(n)$ <br>stellt die neue Schreibfarbe ein.

SWAPKEYS, (k1),(k2),(k3) Mit diesem Befehl können die drei Tasten der Maus oder des Trackball um-<br>definiert werden.

## COMMANDS

listet noch einmal alle neuen Befehle auf.

### **INSTRUCT**

gibt eine Anleitung für die Benutzung der Befehle aus. Auch ein kleines Beispielprogramm mit einigen Anwendungen der Befehle befindet sich unter dem Namen BALL auf der Diskette bzw. Kassette. Wichtig ist, daß Sie die Befehle vor dem ersten Testlauf Ihrer Entwicklung laden, ansonsten ist das Chaos komplett.

# EASYART - ein komfortables

# Zeichenprogramm mit

# einigen Mankos

I

I

Startet man EASYART, so wird man von der Arbeitsgeschwindigkeit überrascht sein. Des Rätsels Lösung: Es wurde in IOO% Maschinensprache geschrieben. Für EASYART ist die Benutzung eines Trackball nicht zwingend vorgeschrieben; Maus oder Joystick tun es zur Not auch. Benutzen Sie eine Maus, können Sie den Bewegungsraum durch Druck auf die CON-TROL-Taste mehrmals reduzieren. EASYART selbst ist mehr als eine blo-

ße Zugabe. Dies beweist schon die Vielzahl seiner Möglichkeiten. Lassen Sie mich im Schnelldurchgang die wichtigsten Besonderheiten aufzählen und, wo notwendig, auch erläutern:

Nach kurzer Zeit erscheint der Arbeitsbildschirm mit einer Anzahl von Icons, die Sie mit dem Cursor anfahren und durch Druck auf den mittleren Knopf bei Maus oder Trackball auswählen können. Das sogenannte Hauptmenü finden Sie an der rechten Seite Ihrer Arbeits- oder Zeichenfläche. Die Menüleiste am unteren Ende des Bildschirms dient zur Auswahl der Farben und Anzeige der aktuellen Zeichenfarbe. Am oberen Bildschirmrand erscheint die Statuszeile, die nach Anwahl eines Icons das jeweilige Untermenü mit weiteren Auswahlmöglichkeiten enthält.

Am besten läßt sich mit einem Farbmonitor arbeiten. Besitzer eines Grünmonitors dürften weniger Freude bei der Arbeit haben. Sie werden sich bei den Icons und den Balkenmenüs schwer tun, denn es ist kaum zu erkennen, wo sich gerade der Cursor befindet, da nicht etwa eine Pfeilspitze das angewählte Icon oder den Menüpunkt anzeigt, sondern eine Farbe im Transparent-Modus darüber gelegt wird.

Wenn wir schon kritisieren: Die deutsche Anleitung ist sehr lieblos und ohne große Ubersicht gestaltet worden. Leider fehlen jegliche Abbildungen und Hinweise zu den betreffenden Icons im Programm, so daß sich besonders Einsteiger am Anfang sehr schwer tun dürften. Auch hier unsere Bitte an den deutschen Vertrieb: Überarbeiten Sie bitte noch einmal die Anleitung, oder legen Sie wenigstens ein Beiblatt mit dem fehlenden Querverweis bei. Ihre Kunden werden es Ihnen danken. Nun aber doch zu den positiven Aspekten des Programms. Folgende Zeichenwerkzeuge stehen Ihnen zur Verfügung:

- Ein Bleistift zum Freihandzeichnen mit verschiedenen Strichstärken,
- eine Spraydose mit zehn verschie-
- denen Düsen, - Funktionen zum Zeichnen von Li-
- nien, Kreisen, Dreiecken, Quadraten und Rechtecken,
- ein Vergrößerungsglas zum Editieren im Pixelmodus,

ein Radiergummi zum Löschen. Aber nicht nur Zeichenwerkzeuge, sondern auch eine Vielzahl anderer wichtiger Hilfen beinhaltet EASY-ART, zum Beispiel die umfangreichen Textoptionen: Nach Anwahl des Text-Icons werden Sie aufgefordert, einen beliebigen Text einzugeben. Dieser erscheint nicht etwa in der Arbeitsfläche, sondern in der Statuszeile am oberen Bildrand. Erst wenn Sie mit dem Text einverstanden sind, übernehmen Sie

ihn durch Druck auf die RETURN-Taste. Mit Hilfedes Trackballs positionieren Sie ihn an die richtige Stelle und drücken den mittleren Knopf des Trackballs oder der Maus. Der Text ist gerastet, der Stil kann aber noch verändert werden. Mit Hilfe der linken oder rechten Maustaste kann der Text um<br>seinen Anfangsbuchstaben herum Anfangsbuchstaben übergangslos gedreht werden. Falls Sie eine dreidimensionale Wiedergabe wünschen: Die TAIL-Funktion macht es möglich.

Da Benutzer von Malprogrammen in der Regel vielbeschäftigte Menschen sind, bietet EASYART eine Auswahl von kleinen Bildern, die sich beliebig, wie Texte auf der Arbeitsfläche, anordnen und fixieren lassen. Auch Muster zum Füllen sind reichlich vorhanden. Wenn jedoch die Symbole und Muster noch nicht reichen, der kann zum integrierten Symbol- bzw. Mustergenerator greifen und sich nach Herzenslust austoben.

Aber auch an Anwender, die Wert auf exaktes Zeichnen legen, ist gedacht worden. Hilfsmittel sind ein einblendbares Raster und die Anzeige der jeweiligen Koordinaten. Zusätzlich läßt sich der Cursor in ein vollständiges Fadenkreuz verwandeln.

Neben der Abspeicherung ganzer Arbeitsoberflächen lassen sich selbstverständlich auch Teilbilder ausschneiden, abspeichern und später zusammenfügen; das gleiche gilt für einige Symbole und Muster.

Die Druckeranpassung ist ebenfalls einfach zu bewerkstelligen. Das Hilfsprogramm DRIVER fragt nach bestimmten Druckersteuerzeichen und generiert anschließend den Druckertreiber. Sie benötigen lediglich Ihr Druckerhandbuch für die Installation.

Fassen wir kurz zusammen: Abgesehen von der mangelhaften deutschen Anleitung und den Einschränkungen für Grün-Monitor-Benutzern kann sich EASYART zu den besten elektronischen Malkästen für den AMSTRAD CPC zählen. Es ist, dank der guten Benutzerführung, leicht zu bedienen und deshalb auch für Einsteiger empfeh-<br>lenswert.

(Richard Frei/ Hans-Werner Fromme/cd)

- Vertrieb : Weeske Computer Elektronik, Backnang
- Steuerung des Programms EASYART wahlweise mit Trackball, Maus oderJoystick.

Preis für Trackball, EASYART und Utilities als Komplettpaket: 298, - DM

Hersteller:

<sup>-</sup> Trackball: Marconi Ltd.

<sup>-</sup> EASYART: Micro-Draw Ltd.

# Software-Review

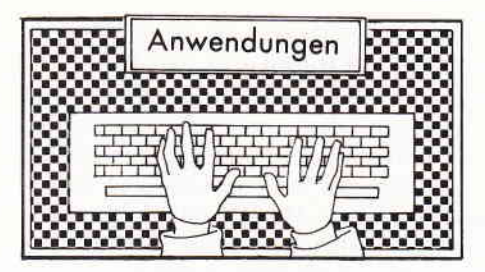

# STOP PRESS Das neue Desktop-Publishing-Programm für den CPC

Hersteller: AMS Vertrieb: Weeske Computer Elektronik, Monitor: Farbe/Grün System: AMSDOS Steuerung: Maus, Trackball Datenträger: 3 "-Diskette Preis: 198, - DM

Ein deutsches Handbuch ist auch einzeln erhältlich und kostet 29,80 DM.

Für den CPC 464/664 ist eine 64 KB dk'tronics-Speichererweiterung nötig.

Nach dem Erfolg auf dem JOYCE ist nun endlich die CPC-Version auf dem deutschen Markt.

# Eine aufgeräumte Bedieneroberfläche

Im Gegensatz zur JOYCE-Version präsentiert sich STOP PRESS beim CPC mit einem geradezu vorbildlich aufgeräumten Bildschirm. Lediglich acht Icons sind am oberen Bildrand zu entdecken. Mehr als Dreiviertel des Bildschirms nimmt der Arbeitsbereich ein, nicht mehr den vollen Bildschirm wie in der JOYCE-Version. Durch Auswahl einer dieser Icons öffnet sich ein Fenster mit weiteren Untermenüs. Übersichtlicher geht es fast nicht mehr.

# Die Einarbeitung braucht ihre Zeit

STOP PRESS ist eine britische Entwicklung, und zwangsläufig wird das Programm mit einer englischen Anleitung ausgeliefert. Da aber nicht jeder der englischen Sprache mächtig ist, wird vom deutschen Vertreiber ein deutsches Handbuch mitgeliefert. Auf den ersten Blick sind die Möglichkeiten, die STOP PRESS dem Anwender bietet, geradezu erdrückend, und so vergeht eine gewisse Zeit, bis man wirklich alle Features ausgeschöpft hat. Bevor man mit der eigentlichen Arbeit beginnt, sollte man seine Origi-

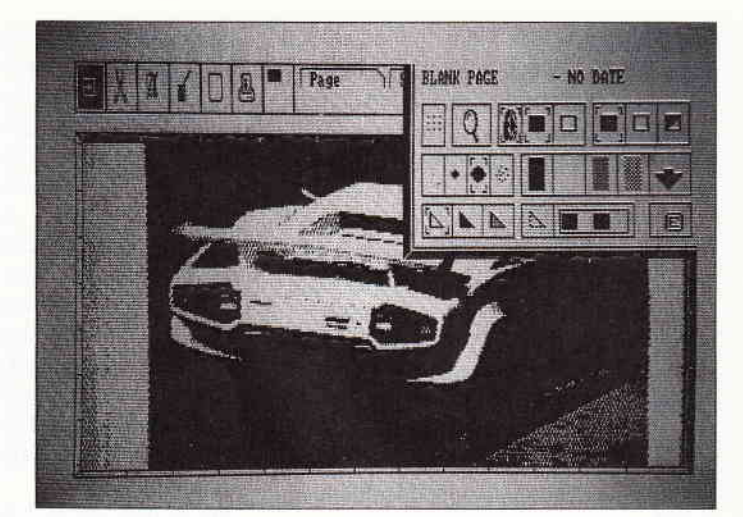

Bild 1: Mit STOP PRESS lassen sich auch digitalisierte Bilder einlesen und weiterverarbeiten,

naldiskette duplizieren und an einen sicheren Ort ablegen. Nicht etwa, um seine Freunde mit einer Kopie zu beglücken, sondem um seine Version mit dem Hilfsprogramm "CUST" anzupassen, bezüglich der Farben für Vorder- und Hintergrund und des Druckers.

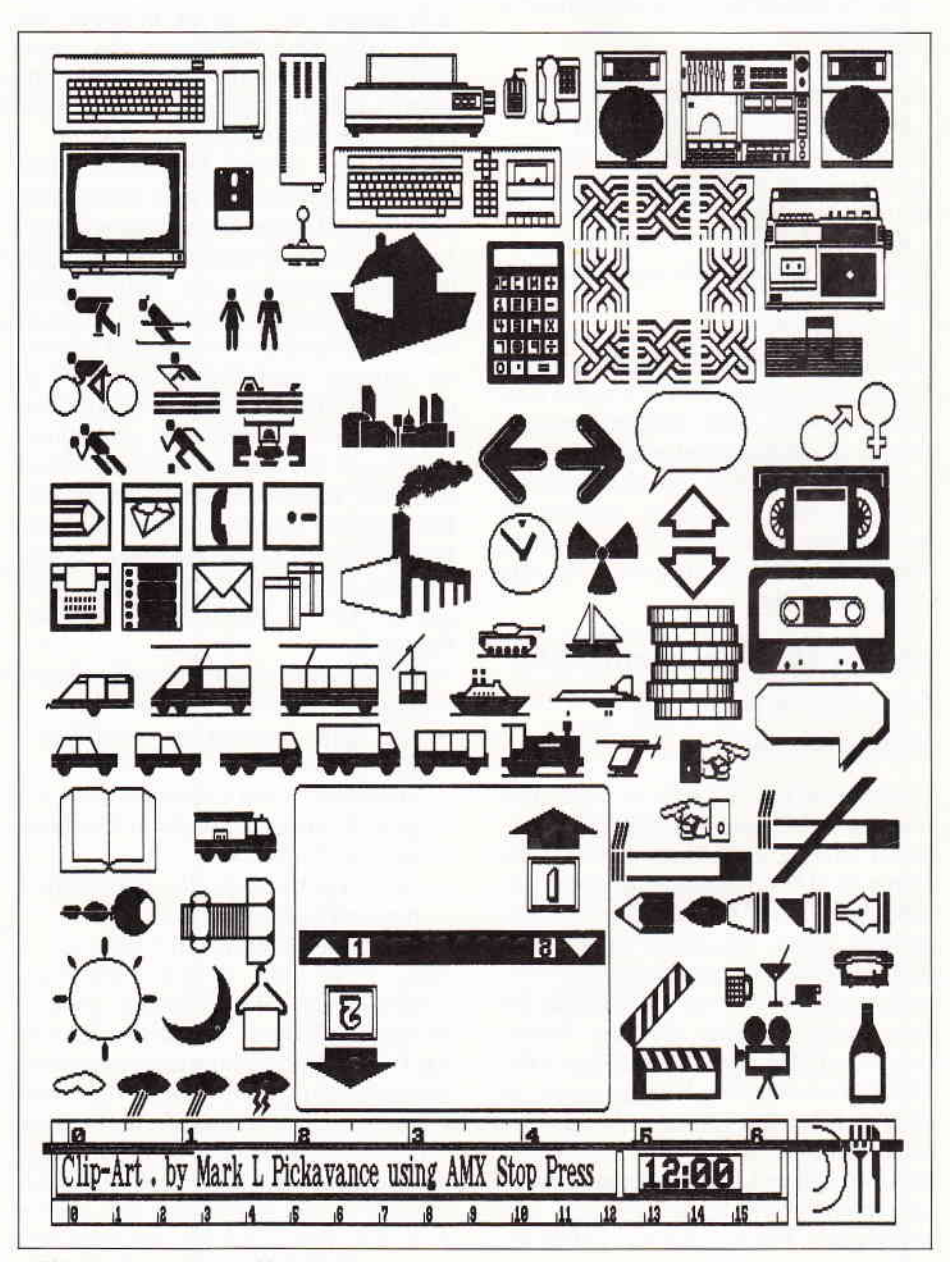

Bild 2: Eine kleine Auswahl der vordefinierten Icons (Bildsymbole).

# Erste Eindrücke

Vorteilhaft ist die Verwendung von zwei Laufwerken, Laufwerk A mit der Systemdiskette und Laufwerk B für die Daten. Arbeitet man nur mit einem Laufwerk, degradiert man sich schnell zum Diskjockey. Als sehr positiv erweist sich die Darstellung des Cursors als Fadenkreuz. Eine weitere Unterstützung für genaues Arbeiten sind die<br>Zeilen- und Spaltenlineale im Spaltenlineale im Zentimeter- oder Zoll-Raster. Neben der Benutzung der gesamten Oberfläche lassen sich auch Teilbereiche als Text- oder Grafik-Bildschirme definieren. Dies hat den Vorteil, daß Sie bestimmte Fenster selektisch löschen oder aufftillen können, ohne den Rest zu beeinflussen. Diese Fenster lassen sich ebenfalls einzeln abspeichern und wieder laden.

# Hohe Arbeitsgeschwindigkeit und echtes Srolling in allen Richtungen

Was Ihnen gleich zu Beginn auffallen wird, ist die enorm hohe Arbeitsgeschwindigkeit von STOP PRESS. Die CPC-Version ist in dieser Beziehung auf dem Gebiet DTP wie schon die JOYCE-Version konkurrenzlos. Das echte Scrollen ist für den CPC eine absolute Neuheit. Der Inhalt eines Fensters oder des gesamten Arbeitsbereichs läuft durch die Bewegung der Maus oder des Trackballs wie ein End-Iosfilm an Ihren Augen vorüber. Je größer der Arbeitsbereich, um so langsamer der Durchlauf. Wenn Sie von einer ganzen Seite einen Ausschnitt schnell auswählen wollen, wählen Sie einfach die Ikone für die Ganzseitendarstellung an und fahren so lange mit dem Cursor in der Ikone herum, bis der für Sie richtige Ausschnitt in der Arbeitsfläche erscheint. Eine komplette .A.rbeitsseite (DIN A4) kann verkleinert auf dem Monitor dargestellt werden. Jedoch ist eine Bearbeitung der ganzen, verkleinerten Seite nicht möglich.

# Der Grafikmodus

Im Grafikmodus steht Ihnen eine große Vielfalt von Zeichenwerkzeugen zur Verfügung. Es sind dies unterschiedliche Linienstärken zum Zeichnen, nicht unterbrochen, punktiert und gestrichelt, gefüllte und offene Figuren (Kreis, Dreieck, Quadrat und Rechteck). Wer zu bequem ist, sich eigene Symbole zu erstellen, der wird mit ein wenig Glück etwas Passendes in der

# **CPC Bücherkiste**

### Aus dem Sybex-Angebot

**Einführung in WordStar**<br>Der Bestseller zum populärsten Textverarbeitungsprogramm<br>wurde für die Besitzer des CPC überarbeitet. Und damit wichti<br>ge Hilfe und Nachschlagewerk bei der Arbeit mit WordStar und effektiven Umgang mit WordStar gibt es u.a. auch wertvolle Hin<br>weise für die Installation von Druckern und zu Systempatches

280 Seiten/40 Abb. Best.-Nr. 421 DM 42.-\*

### Arbeiten mit dBase ll

dBase II ist im PC-Bereich wohl eines der leistungsstärksten Datenbankprogramme. Benutzern einse chemiatelistical ein echter Expertie in diesem Buch alle Kennthisee, die für derendigreichen Einsatz von dBase II wichtig sin

272 Seiten/m. Abb. Best.-Nr. 422 DM 48,-'

# Aus dem Data Becker-Angebot

**CPC 6128/664 Intern**<br>Blicken Sie hinter die Kulissen des CPC 664 und des CPC 6128 Kaum ein anderes Autorenteam hat sich so intensiv mit dieser<br>Rechnern auseinandergesetzt: vom Prozessor bis hin zum spe<br>ziellen Schnittstellenbaustein. Alles wird erklärt und dokumen<br>tiert. Natürlich auch das Betriebssyste

456 Seiten Best -Nr. 411 DM 69,-1

Das Floppybuch zum CPC<br>Was man alles aus der DDI-1 des CPC 464, CPC 664 und CPC<br>6128 holen kann, zeigt dieses Buch auf eindrucksvolle Weise,<br>Reben den rötigen Erklärungen und einem austührlichen DOS-<br>Listing gibt es zahlre

422 Seiten Best -Nr. 412 DM 49,-

**Das CP/M-Trainingsbuch zum CPC**<br>Beherrschen Sie CP/M. Dieses Buch hilft Ihnen dabei, Von den<br>ersten Schritten bis zum perfekten Umgang, Dabei werden na-<br>türlich de Versionen 2.2 und 30 für Schneider CPC 464, 664 und<br>6128

260 Seiten Best -Nr. 413 DM 49. -

**CPC Tips und Tricks Band 2**<br>Der 2, Band aus der Tips und Tricks-Reihe ist für alle CPC-<br>Besitzer interessant: Egal ob Sie nun einen 464, 664 oder 6128<br>besitzer interessant: Egal ob Sie nun einen 464, 664 oder 6128<br>nen Mas seinem CPC

Best.-Nr.414 DM 39,- 250 Seiten

Das Maschinensprachebuch zum CPC<br>Wer seinen CPC wirklich beherrschen will, der muß sich mit dem<br>Thema Maschinensprache beschäftigen. Von den Grundlagen<br>bis zur Programmierung des Z80-Prozessors. Das Maschinen-<br>sprachebuch

Best,-Nr. 415 DM  $39, -$ \* 180 Seiten 330 Seiten

Das große Grafikbuch zum CPC<br>Dieses Buch ist für alle, die bisher dachten, spektakuläre Gra<br>fik auf dem CPC sei nicht möglich. Zwei Top-Autoren beweiser<br>das Gegenteil: Mit CPC-Chart - dem Diagrammgenerator, mit De<br>Animatio van richtig gelesen : wir reden von den Grafikmöglichkeiten lh-<br>tes CPC - inklusive 6128 und Joyce.

589 Seiten Best -Nr. 416 DM 49.-

### Programmwissen pur im Westentaschenformat

Best.-Nr. 451 DM 19,80 \*<br>Best.-Nr. 452 DM 19.80 \* Best.-Nr. 452 Führer zum CPC Führer zum CP/M

## Zu beziehen über:

# Das große Buch der Public-Domain-Software

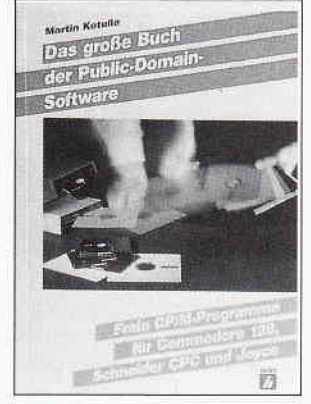

### Freie CP/M-Programme für Commodore 128, Schneider CPC und Joyce

Public-Domain-Software setzt sich inzwischen auch in Europa<br>durch. Diese Programme tragen kein Urheberrecht und dürfer<br>deshalb mit Hobbyfreunden getauscht werden. Doch gerade die<br>großen Sammlungen für das Betriebsystem CP/

Der bekannte Fachjournalist Martin Kotulla hat es sich zur Aufter<br>gabe gemacht, die Idee der Public-Domain-Software auch in<br>Deutschland populär zu machen. Aus den großen amerikanischen Sammlungen hat er die interessanteste

## Bücher für den CPC

### 464 BASIC-Trainingsbuch

BASIC auf dem CPC 464 ? Kein Problem ! Denn mit diesem Traiten<br>iningsbuch lernen Sie nicht nur Schritt für Schritt die einzelner<br>Befehle und ihre Anwendungen kennen, sondern bekommer<br>auch gleich einen sauberen Programmiers

Das BASIC-Buch zum 6128<br>BASIC macht Spaß, Man muß es nur richtig erklärt bekommen<br>Und genau das tut das große BASIC-Buch zum CPC 6128. In die<br>sem Buch steckt mehr als Einsteigewissen: Variablen, Zahlen<br>systeme, Bits und By 276 Seiten Best .- Nr. 461 DM 39,-\*

**464 Tips & Tricks**<br>Hardwareaufbau des CPC 464, Betriebssystem und BASIC-Tokens, Bildschirmaufbau, Anwendungen der Window-<br>Möglichkeiten, eine komplette Dateiverwaltung, Soundeditor<br>CPC Tips & Tricks bringt Ihnen diese und andere Ideen in Haus. Und damit das Ganze auch Spaß macht, kommen noch eine Rei-<br>he spannender Spiele dazu, Mit diesem Buch holt man mehr aus dem 464

271 Seiten Best -Nr: 462 DM 39,-1

## 464 Peeks & Pokes

Wer PEEKS und POKES zum CPC 464 kennen und anwenden<br>will, der findet hier umfassende Information! Sie reicht vom<br>Adreßbereich des Prozessors über Betriebssystem und Interpre-<br>ter bis hin zur Einführung in die Maschinenspra Best.-Nr: 463 DM 29,-

## CPC Hardwareerweiterungen

Speziell für den Hobbyelektroniker, der mehr aus seinem CPC<br>machen möchte! Von nützlichen Tips zur Platinenherstellung<br>über Adreßdecodierung, Adapterkarten und Interfaces bis zur<br>EPROM-Programmierboard und -Programmiernetz 445 Seiten Best -Nr: 464 DM 49,-

464 Intern<br>Wirklich alle Geheimnisse des CPC 464 lüftet dieses Standard<br>Werklich alle Geheimnisse des CPC 464 lüftet dieses Standard<br>Kapitel zu Speicheraufteilung, Prozessor, Besonderheiten des<br>Z80, Gate Array, Video-Contr

548 Seiten Best -Nr: 465 DM 69, -\*

# DMV Verlag · Postfach 250 · 3440 Eschwege<br>· Unabhängig von der Anzahl der bestellten Bücher berechnen wir für das Inland 3,- DM

bzw für das Ausland 5, - DM Porto und Verpackung. Bitte benutzen Sie unsere Bestellkarte

# Software-Review

Bibliothek mit den vorgefertigten Grafiken finden. Vom Computerbildschirm über Verkehrsmittel bis hin zu einem Diskettenlabel im 3"-Format sind insgesamt über 100 verschiedene Symbole abgespeichert. Um ein Symbol zu selektieren, wird die ganze Seite eingelesen. Anschließend muß die Option CUTOUT angewählt, das Symbol ausgewählt und abschließend dieses unter einem neuen Dateinamen abgespeichert werden. Dieses Symbol kann nun jederzeit wieder eingelesen und auf der Arbeitsfläche fixiert werden. Aber nicht nur vorgefertigte Symbole, sondern auch digitale Bilder von Scannern oder Video-Digitizern verarbeitet STOP PRESS ohne Probleme. Neben der schon erwähnten Fadenkreuzdarstellung des Cursors beinhaltet STOP PRESS noch ein weiteres Hilfsmittel für exaktes Zeichnen, die optionale Ausgabe der augenblicklichen X- und Y-Koordinaten. Ein Easygraph-Modus, wie bei der JOYCE-Version zur Darstellung von Balken- oder Tortengrafik, ist bei der CPC-Version nicht implementiert. Doch sehen wir uns weitere Besonderheiten des Grafik-Modus an:

- Bilder können verkleinert oder vergrößert werden, und zwar doppelt so groß, halb so groß und variabel.
- STOP PRESS verftigt über sehr gute Zoom-Möglichkeiten.
- Neben den gespeicherten Clips lassen sich beliebig viel neue generieren und abspeichern.

# Die Textverarbeitung

Nach dem Grafikteil wollen wir uns nun dem Text und seiner Verarbeitung zuwenden. STOP PRESS übernimmt Texte von der Tastatur als auch ASCII-Dateien von der Diskette. Der Text kann linksbündig, rechtsbündig, zentriert oder als Blocksatz ausgegeben werden. Ferner verfügt das DTP-Programm über die Option "Kerning", bei der die Abstände zwischen den Buchstaben verringert werden können, um ein optimales Schriftbild zu erzeugen. Neben der normalen Schrift stehen Ihnen als Anwender insgesamt 17 Schriftarten zur Verfügung, vier verschiedene Schriftarten befinden sich gleichzeitig im Speicher, die übrigen können im Austausch nachgeladen werden. Leider sind die deutschen Sonderzeichen nicht vorhanden, ein Nachteil, der jedoch nicht allzu schwerwiegt. Alle Fonts lassen sich beliebig verändern und anpassen. Die Schriftgrößen sind nicht wie in der JOYCE-

Version in Stufen einstellbar, sondern stufenlos in der Höhe, in der Breite und im Abstand der Buchstaben zueinander sowie im Zeilenabstand veränderbar.

Ein wahrer Genuß ist die Option AUTOFLOW. Haben Sie zuvor grafische Formen, Kreise oder Rechtecke in Ihre Seite eingebaut, so wird der Text automatisch im Zeilenumbruch um diese Hindernisse herum dargestellt. Das gleiche erfolgt auch in definierten Teilfenstern. Wer lieber mehrspaltig arbeiten möchte, kommt ebenfalls voll auf seine Kosten. Die Anzahl der Spalten ist auf sechs begrenzt, ansonsten können die Spalten in diesem Rahmen beliebig breit definiert sein.

Was für den Grafikmodus galt, gilt auch für den Textmodus. So lassen sich Texte ebenfalls drehen, spiegeln oder mit beliebigen Mustern ausfüllen.

# Die Arbeit mit dem Drucker

Wie schon erwähnt, muß vor dem erstmaligen Start von STOP PRESS ein Drucker initialisiert werden. Bei der Ausgabe von Ihren eigenen Entwürfen haben Sie die Wahl zwischen dem Druck eines Grafik- oder Textfensters, des Bildschirminhaltes (Hardcopy) oder einer ganzen DIN-A4-Seite. Zusätzlich können Sie den Inhalt auch noch verkleinert im Format DIN A5 ausdrucken lassen. Der Ausdruck kann in drei verschiedenen Qualitätsstufen erfolgen:

- Draft geht am schnellsten, ist aber auch nur als Probeausdruck zu empfehlen.
- Standard reicht für die meisten Anwendungen aus, dauert aber schon etwas länger.
- NTQ, vergleichbar mit NLQ in Textverarbeitungen, ist die beste Druckqualität, dauert aber schon sehr lange. Für eine DIN-A4-Seite benötigt der DMP 2000 beispielsweise 90 Minuten.

# Das Handbuch

Dem Programm ist ein gut 100 Seiten starkes Handbuch in englischer Sprache beigeftigt. Positiv ist uns die Vielfalt der Abbildungen aufgefallen, die den Text sehr schön unterstreichen und über mariche Schwierigkeiten hinweghelfen. Auch an feftigen Beispielseiten fehlt es nicht, so z.B. eine Zeitungsseite oder ein Flugblatt. Einziger Wermutstropfen ist das Fehlen eines Schlagwort-Verzeichnisses. Man muß

sich mit dem Inhaltsverzeichnis, das jedoch sehr ausführlich ausgefallen ist, begnügen.

# Fazit

Im Augenblick ist STOP PRESS für die AMSTRAD CPCs ein absolut konkurrenzloses Produkt. Seine Schnelligkeit ist einfach bestechend, und seine Möglichkeiten sind enorm. Dazu kommt noch eine gute Benutzeroberfläche und eine solide Anleitung.

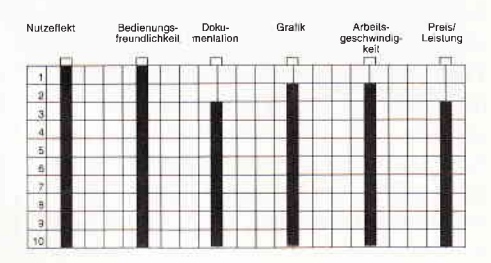

Sieht man von den übrigen kleinen Schwächen wie fehlende deutsche Sonderzeichen ab, erhält man mit STOP PRESS ein DTP-Programm für den Heimanwender zu einem angemesse-<br>nen Preis. (Richard Frei/

Hans Werner Fromme/cd)

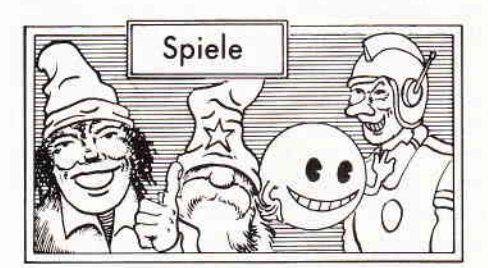

# Mini-Golf

Hersteller: Magic Bytes Vertrieb: Fachhandel Steuerung: Joystick/Tastatur Monitor: Farbe/Grün Preis: 29,95 DM Kass./49,95 DM Disk

CPC 464 X CPC 664 X CPC 6128 X

# Einfallswinkel gleich Ausfallswinkel

Mit dem Spiel Minigolf, dem kleinen Ableger des teuren Golfsportes, hat wahrscheinlich jeder schon einmal Bekanntschaft gemacht. Schließlich stellt der Besuch des Minigolf-Platzes eine interessante Alternative zu einem Sonntagsspaziergang dar. Doch man muß schon ein bißchen um die Ecke denken können, um den einen oder anderen Parcours erfolgreich zu meistern. Ist wirklich ein spektakulärer Schlag

# Software-Review<sup>-</sup>

gelungen, kann man sich noch einmal wie in der Sportschau - ein Replay ansehen. DochMinigolf auf demComputer geht über handelsübliche Plätze weit hinaus. So gibt es unter anderem einen Parcours mit Teleportfeldern, die den Ball an einer anderen Stelle wieder erscheinen lassen. Wasser, Sand und hügeliges Gelände ist natürlich auch reichlich vorhanden, um das Spiel nicht zu einfach zu gestalten. Ist das Beginner-Spiel gemeistert, kann man ohne Bedenken den Expert-Level aufrufen.

# Hole in one?

Die Kugel mit dem ersten Schlag ins Loch zu spielen, das ist wohl der Traum jedes Golfspielers. Bei Minigolf ist dies nicht anders. Obwohl nur eine relativ kurze Distanz überwunden werden muß, ist es nicht einfach, die Bahn des Spielballes vorauszuberechnen, da zahlreiche Hindernisse umspielt werden müssen. Sand beispielsweise verlangsamt den Ball ganz erheblich, so daß diese Tatsache in die Planung des Schlages mit einbezogen werden muß. Ein wichtiger Punkt, der hier keinesfalls übersehen werden darf, ist die Möglichkeit, einen Schlag zu wiederholen. Ist der letzte Schlag völlig danebengegangen, kann er mit Hilfe des entsprechenden rückgängig gemacht werden. Vor dem Schlag hat man außerdem die Möglichkeit, sich das Spielfeld in jeder denkbaren Ansicht darstellen zu lassen. Auf diese Weise kann man sich zumindest eine ungefähre Strategie zurechtlegen. Bis zu vier Spieler können an Minigolf teilnehmen, man kann aber auch alleine spielen, um auf diese Art die Leistungen zu verbessern. Das Spielfeld stellt sich in der Vogelperspektive dar, was eine gute Ubersicht beinhaltet. Die Steuerung ist ebenfalls durchdacht und

Ohne die Unterstützung der Göttin Venus hätten Sie wirklich schlechte Karten in diesem Spiel. Doch lhr Charme hat bewirkt, daß die Göttin Ihnen ein bißchen unter die Arme greifi...

sehr einfach gestaltet, so daß auch der Ungeübte schon nach kirzester Zeit das Handling des kleinen Balles beherrscht. Mittels der Steuerung kann genau die Richtung und die Stärke des Schlages eingestellt werden. Dann bleibt nur noch zu hoffen, daß ein sicheres Auge und ein gefühlvoller Schlag das " Hole in One " bringt.

# Resümee

Das reiche Feld der Sportsimulationen hat durch Minigolf eine weitere interessante Variante erhalten. Die präzise Steuerung und die ansprechenden Grafiken sorgen dafür, daß der Spielspaß lange erhalten bleibt.

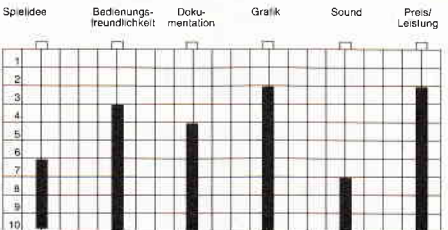

Da für Spezialisten noch das Expert-Level zur Verfügung steht, wird hier

> Wem der Besuch des nächsten Minigolfplatzes zu umständlich erscheint, der hat jetzt die Chance, vom Sessel aus seinem Hobby zu frönen.

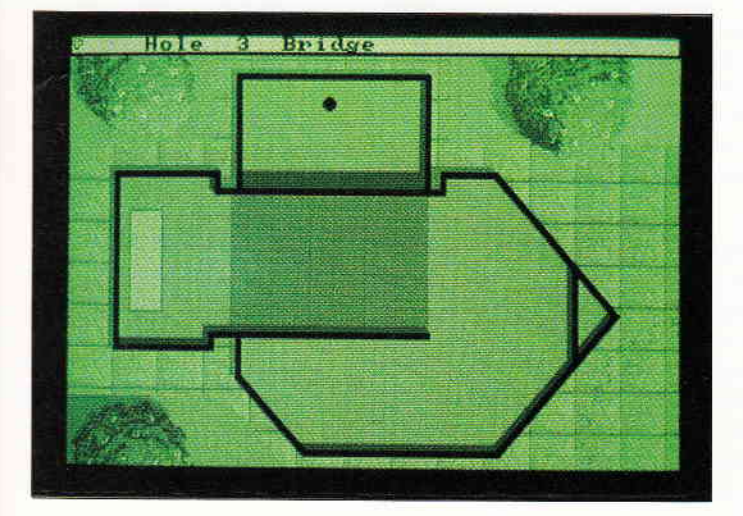

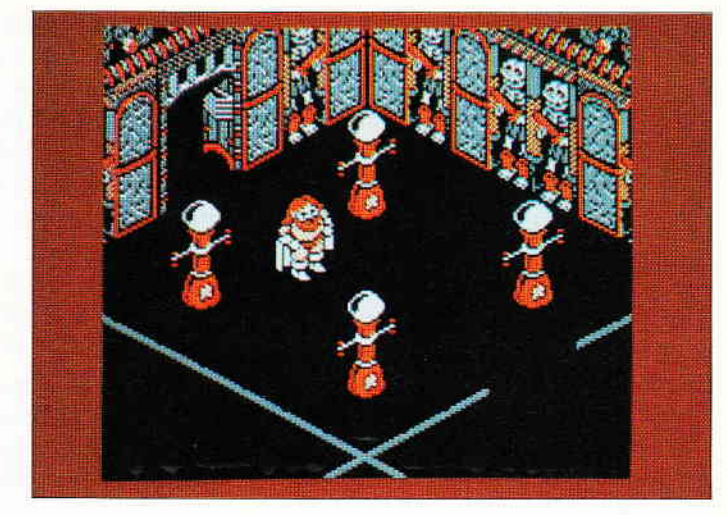

wirklich Value for Money geboten. Wir möchten Ihnen Mini-Golf daher gern empfehlen. (mm)

# Super Hero

Hersteller: Code Masters Vertrieb: Fachhandel Steuerung: Joystick/Tastatur Monitor: Farbe/Grün Preis: ca.  $15, - DM$ 

CPC 464 X CPC 664 X CPC 6128 X

# Die Spiele der Unsterblichen

Wollten Sie nicht schon immer einmal ein Superheld sein? Dann haben Sie das richtige Spiel für sich gefunden. Das Schicksal hat Sie in eine Rolle gebracht, die Sie sich nie hätten träumen lassen. Sie verkörpern einen unsterblichen Superhelden, der, wie sollte es auch anders sein, sich nach langen monotonen Tagen entsetzlich langweilt. Um die Langeweile zu vertreiben, beschlossen die Götter und Superhelden, sich gegenseitig komplexe Aufgaben zu stellen. Heute ist die Reihe nun an Ihnen, eines der Rätsel zu lösen. Ein komplexer Irrgarten mit den mannigfaltigsten Fallen und Hindernissen gilt es zu überwinden. Doch auch als Unsterblicher haben Sie nur fünf Versuche, das Rätsel zu lösen. Alle anderen Götter und Superhelden beobachten Sie genau. Daher müssen Sie sich viel Mühe geben, da ansonsten das Auditorium in der Lage ist, Ihnen Ihren Status und die Unsterblichkeit zu entziehen. So gesehen können Sie sich einen Versager wohl nicht erlauben.

# Venus sei Dank!

Venus, die bezaubernde Göttin der Liebe, hegt zum Glück große Sympathien für Sie. Daher hat sie einige Ge-

genstände in dem umfangreichen Labyrinth versteckt, die Ihnen die Aufgabe etwas erleichtern können, vorausgesetzt. Sie finden die Gegenstände und werden ihrer habhaft. Das kann unter Umständen schwierig werden. Die Schuhe, die Sie in die Lage versetzen. Hindernisse zu überspringen, sind eine wertvolle Hilfe, da erst mit Ihnen weitere Teile des Labyrinths erschlossen werden können. Der nächste Gegenstand von Interesse ist dann ein großer Hammer. Welchem Zweck dieser wohl dienen mag? Weiterhin gibt es auch einen Beutel zu finden, der Ihnen den Transport von Gegenständen erleichtert sowie einen Helm, der, so sagt man, magische Kräfte haben soll.

Grafisch stellen sich Ihre Abenteuer im sogenannten Ultimate 3D Touch dar. Dadurch ergeben sich zum Teil perspektivische Verschiebungen, mit denen man sich erst vertraut machen muß. Hat man den Bogen erst einmal heraus, macht auch das Verschieben und Stapeln von Kisten keine Schwierigkeiten mehr. Dies ist notwendig, um an hochgelegene Teile des Irrgartens zu gelangen. Der Hammer beispielsweise ist an einer solchen Stelle zu finden. Besondere Beachtung verdienen die diversen Monster und Hindernisse, die Sie bei der Erfüllung Ihrer Aufgabe behindern. Eine Berührung mit einem der Genannten kostet Sie eines Ihrer fünf Leben, was aber wohl eher mit einem gescheiterten Versuch gleichgesetzt werden sollte. Schließlich ist man ja, laut Definition, unsterblich.

Die Liste der Gegenstände, die außerdem gefunden oder gekauft werden kann, ist lang. Ob Teleportschlüssel, Schuhe mit Merkurflügeln oder Esp-Aktivatoren, dem Geschickten bieten sich viele Möglichkeiten, sich die Aufgabe ein wenig zu erleichtern.

# **Resumee**

Eine große Menge Spiel, die hier für wenig Geld geboten wird.

Das Raumsystem ist recht komplex, und so manches Problem erfordert genaues Planen, will man einen Erfolg erzielen. Die Grafiken wurden mit viel Sorgfalt und Liebe zum Detail entwickelt und haben nicht unwesentlichen Anteil am Spielspaß.

Auf jeden Fall kann Super Hero so schnell nicht langweilig werden, da die fünf Leben anfangs doch recht schnell aufgebraucht sind. Doch sehen Sie selbst...

 $(mm)$ 

# **Ace**

Hersteller: Game Busters Vertrieb: Fachhandel Steuerung: Joystick/Tastatur Monitor: Farbe/Grün Preis: ca.  $15, -DM$ 

CPC 464 X CPC 664 X CPC 6128 X

# Der letzte Fighter

Eine Invasionsarmee ist an den Küsten des Landes eingetroffen und steht im Begriff, das Terrain zu erobern. Landtruppen nähern sich Ihrem Stützpunkt, und die Zeit drängt. Die Landtruppen werden zudem noch durch eine ganze Anzahl von Luftstreitkräften unterstützt.

Sie stellen nun den letzten Fighter Piloten dar. Vertreter Ihres Landes sind an Sie herangetreten, um Ihnen die Frage zu stellen, ob Sie das As der Asse sind. Ihr Fighter steht vollständig betankt und bewaffnet bereit. Es liegt nur an Ihnen, den Kampf aufzunehmen und das Land zu retten.

# Die Schlacht beginnt

Nachdem Sie sich einen heroischen Ruck gegeben haben, besteigen Sie den Fighter. Der Vorgang des Startens und Landens ist, wie bei den meisten Flugzeugmodellen, nicht gerade einfach. Hat man diesen Vorgang einmal eingeübt, sollte er keine allzu großen

Schwierigkeiten mehr bereiten. Vergessen Sie allerdings nicht, nach dem Start auch das Fahrwerk einzuziehen, da dies schon vielen Piloten das Leben gekostet hat. Die richtige Auswahl der Waffen ist auch ein Faktor, der sich nach einigen erfolglosen Versuchen bezahlt macht.

Zur besseren Orientierung empfiehlt es sich, nach geglücktem Start einmal die Map aufzurufen, die das Kampfgelände im Überblick zeigt. An erster Stelle steht nun natürlich die Ausschaltung der landgestützten Truppen des Gegners. Erst wenn es dem Spieler gelingt, die Landtruppen restlos auszuradieren, beginnt die zweite Phase. Nun müssen noch die Seestreitkräfte des Feindes bezwungen werden, um das eigene Land zu retten. Doch bis dahin ist es ein weiter Weg. Da die Landstreitkräfte, wie gesagt, durch Flugzeuge unterstützt werden, müssen Sie sowohl mit Angriffen in der Luft als auch vom Boden aus rechnen. Hier zeigt sich spätestens, aus welchem Holz Sie geschnitzt sind. Nur wer über gute Reaktionen verfügt und mit den Grundbegriffen der Fliegerei vertraut ist, hat eine ernstzunehmende Chance. Da die Maschine ein rechter Spritfresser ist, sind die Benzinvorräte schnell zur Neige gegangen. Nun heißt es, ruhig Blut zu bewahren, denn eine einzige unbedachte Bewegung könnte Ihre letzte sein. Der Fighter wird nämlich in der Luft betankt. Zu diesem Zweck müssen Sie versuchen, den Einfüllrüssel des Tankflugzeuges zu erwischen. Haben Sie angedockt, sollten Sie genau hinter dem Tankflugzeug bleiben, um nicht eine Katastrophe zu verursachen.

Weiterhin haben Sie recht umfangreiche Wahlmöglichkeiten, was Ihr Szenario betrifft. Sommer und Winterlandschaft stehen ebenso zur Auswahl, wie Tag- und Nachtflüge. Im Nacht-

Nur Sie, der letzte Fighter Pilot, könnte mit einem heroischen Einsatz die Wellen der Invasoren abwehren. Sind Sie das As der Asse?

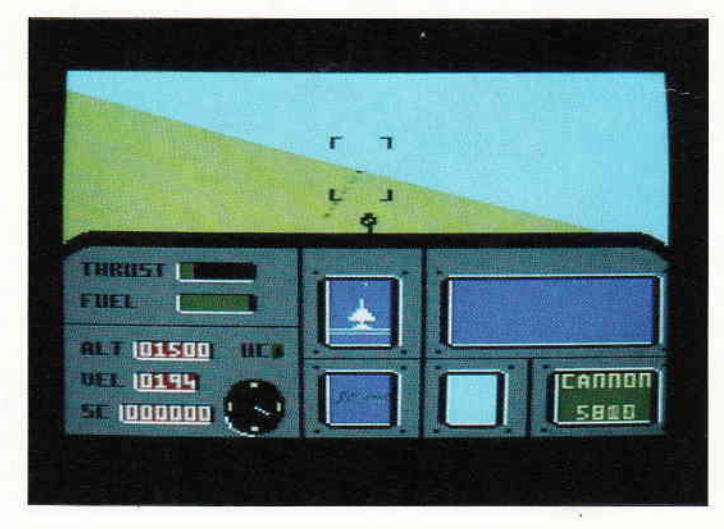

Software-Review<sup>-</sup>

modus muß das Radarbild Ihren ansonsten guten Überblick ersetzen, außerdem stellen die Nachtoperationen einen weiteren Anreiz dar, das As der Asse zu werden.

# Resümee

Langeweile kann wohl kaum aufkommen, wenn die Gegner einem gehörig einheizen.

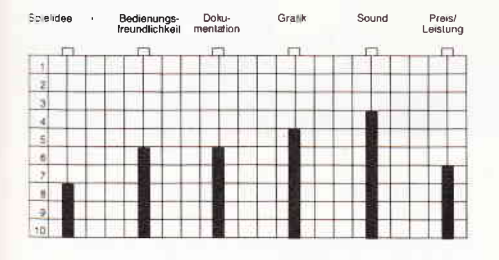

Der Spieler hat alle Hände voll zu tun, um die Kontrolle über die Maschine zu behalten und sich die Gegner vom Leib zu halten. Grafisch präsentiert sich Ace mit einer zweckmäßigen Gestaltung, die jedoch dem Spielspaß keinen Abbruch tut.

Nur die langweilige Geräuschunterma-Iung wollte uns nicht so recht gefallen. Ansonsten bleibt uns nur noch, Ihnen Hals- und Beinbruch zu wünschen.

(mm)

# Game Over ll

Hersteller: Dinamic Vertrieb: Fachhandel Steuerung: Joystick/Tastatur Monitor: Farbe/Grün Preis: ca DM  $34$ ,  $-$  bis DM 49,95

CPC 464 X CPC 664 X CPC 6128 X

# Game Over oder Continue?

Als vor ungefähr einem Jahr das Spiel Game Over erschien, schüttelte alle Welt mit dem Kopf, wie man ein Programm nur so nennen kann. Aber wie sich herausstellte, war das Programm mit dem komischen Namen ein sehr interessantes Shoot'Em Up.

Nun ist der zweite Teil da, und wie sollte der wohl heißen? Richtig! Game Over II. Im ersten Teil ist es Ihnen gelungen, Gremla, die Herrscherin von fünf Planetensystemen, zu besiegen. Auf allen befreiten Planeten herrscht Friede, Freude, Eierkuchen, und alle sind glücklich. Doch niemandem fällt

auf, daß der eigentliche Held der Befreiung verschwunden ist.

Doch irgendwann stellt man entsetzt fest, daß die Erben der Gremla ihn entführt und gefangengenommen haben. Man weiß nur den ungefähren Aufenthaltsort, irgendwo in PHANTIS, dem Planetengefängnis. Sie übernehmen nun die Rolle von Major Locke, dem Auserwählten. Sie müssen den Helden der Befreiung retten.

# Gut gemixt, ist halb verkauft!

Und hier beginnt Dinamics Game Over II. Bei längerem Spielen stellt man sofort fest, daß dieses Programm eine gute Mischung aus diversen beliebten Genres ist. So findet man zum einen Teile von Shoot'Em Ups, und auch Jump- and Run-Elemente sind neben Logikrätseln vertreten.

Kämpfen Sie sich also durch die ersten Level, in denen es heißt, Ihr Raumschiff durch eine horizontal scrollende Mondlandschaft zu geleiten und auf alles zu schießen, was sich bewegt.

Natürlich stellen sich Ihnen nicht nur Raumschiffe in den Weg, Asteroiden machen Ihnen ebenfalls das Leben schwer. Und ab und zu kommen dann noch Felsbrocken, die sich von der Planetenoberfläche erheben. Das Gemeine an diesen ist, daß sie nichts anderes zu tun haben, alg genau vor Ihrer Flugbahn ein wenig zu verweilen.

Sollten Sie es geschafft haben, sich Ihren Weg durch die Gegner geschossen zu haben, landen Sie und satteln auf ein Reittier um. Damit galoppieren Sie dann durch ein Sumpfgelände und müssen alle Gegner eliminieren.

Am Ende dieses Levels haben Sie dann den ersten Teil des Spiel beendet, und bekommen den Zugriffscode für den zweiten Teil. Dieser zweite Teil von Game Over II hat sehr starke Ahnlichkeit mit Game Over I, was bei einem Nachfolgespiel ja nicht negativ zu werten ist.

Diesmal sind sie zu Fuß unterwegs und tragen einen Jetpac auf dem Rücken. Hier ist nun ein richtiges Gemisch von diversen Spielarten vorhanden. Zum einen laufen und hüpfen Sie durch die Landschaft, zum anderen schießen Sie auf alles, was sich bewegt. Und dann müssen Sie noch diverse Dinge suchen, um in andere Ebenen zu gelangen.

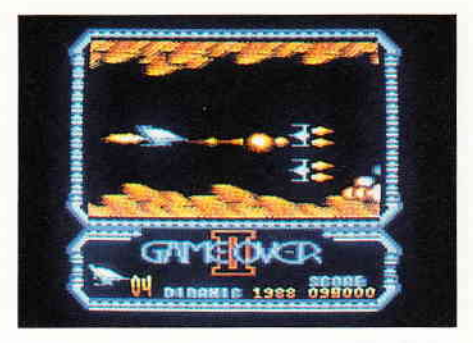

# Resümee

I

Abschließend kann man zu Game Over II sagen, daß es ein würdiger Nachfolger des ersten Teils ist.

Das Gameplay ist so gut, daß man sich immer wieder daransetzt, um noch tiefer reinzukommen.

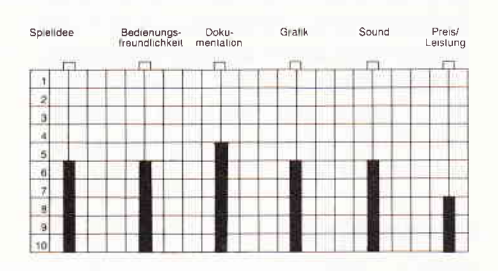

Alles an diesem Programm trägt seinen Teil dazu bei, es zu einer der attraktivsten Neuerscheinungen für den CPC zu machen. Alleine die Tatsache, daß Game Over I gratis mitgeliefert wird, ist positiv.

Aber das Spiel ist rundherum gelungen. Vor allen Dingen, und das ist wichtig, wurde sehr stark auf die Spielbarkeit geachtet. nicht wie im ersten Teil, wo sogar ein Arcadeprofi Probleme hatte, über den vierten Screen hinauszukommen.

Hier ist nichts dem Zufall überlassen, sondern man kommt mit Ubung wirklich überall durch. Auch grafisch wurde das Programm ansprechend realisiert.

Die Grafik kann als farbenfroh und abwechslungsreich bezeichnet werden, wenn auch das unruhige Scrollen etwas stört. Der Sound gibt dem ganzen Spiel noch den richtigen Touch und sorgt auch dafür, daß man es immer wieder gerne spielt.

(rg)

# Frontline

Hersteller: Zeppelin Games Vertrieb: Fachhandel Steuerung: Joystick/Tastatur Monitor: Farbe/Grün Preis: ca.  $15, - DM$ 

CPC 464 X CPC 664 X CPC 6128 X

# Auf der Suche nach dem Labor Setzen Sie sich gegen

Ein mörderischer Auftrag, den Sie sich da ausgesucht haben. Mitten in einem kriegerischen Szenario ist es Ihre Aufgabe, auf einem Schlachtfeld nach einem Sicherheitspaß zu suchen, der irgendwo auf diesem Spielfeld versteckt ist. Dies ist keine einfache Aufgabe, da Sie nicht nur den Paß suchen , sondern gleichzeitig darauf achten müssen, in dem Sie umgebenden Hexenkessel am Leben zu bleiben. Ist es Ihnen gelungen, den Paß zu finden, können Sie das Laboratorium betreten. Auf dem Grund des Labors können Sie dann diverse Pläne finden, die Aufschluß über den Zugang zum nächsten Level geben. Doch auch im Labor müssen Sie auf der Hut sein...

# An der Front

Gleich zu Beginn des Spieles sollten Sie Ihre Bewaffnung ergänzen. Maschinengewehre, Granaten und Minen können Ihnen bei der Durchführung Ihres Auftrages behilflich sein und stellen überzeugende Argumente in der Auseinandersetzung mit dem jeweiligen Gegner dar. Ganz zu Beginn kann Ihre Waffe immer zwei Schüsse abfeuern, durch Aufnahme geeigneter Waffencontainer(blau) können Sie Ihre Schußfrequenz bis auf acht Schuß erhöhen. Auf diese Weise können Sie ei-

Panzer, Jeeps und feindliche Soldaten zur Wehr, die Sie an der Erfüllung lhres Aufirages hindern wollen.

nen ganz schönen Feuerzauber um sich herum entfachen. Für hartnäckige Ziele, wie die schießwütigen Motorradfahrer, die gelegentlich durch das Szenario rasen, empfiehlt sich der Einsatz einer Granate. Auch die Geschütztürme, die ansonsten die Fortbewegung problematisch gestalten, sind mit den geeigneten Bomben auszuschalten.

Das Szenario präsentiert sich in der Draufsicht von schräg oben, auf diese Weise wird ein relativ guter Überblick realisiert. Denn in der Tat ist es in manchen Situationen nicht einfach, den eigenen Kämpfer mitten in der brodelnden Hexenküche zu lokalisieren.

Auf der rechten Seite finden Sie einen Status, der Sie über den Zustand Ihres Kämpfers informiert. Ein Schädel im unteren Teil des Status wird mit abnehmenden Kräften zusehends skelettiert, wenn nur noch die Knochen übrig sind, ist der Kämpfer natürlich tot. Weiterhin gibt der Status noch Aufschluß über die Munition, die Granaten und die Kämpfer, die Ihnen noch zur Verfügung stehen.

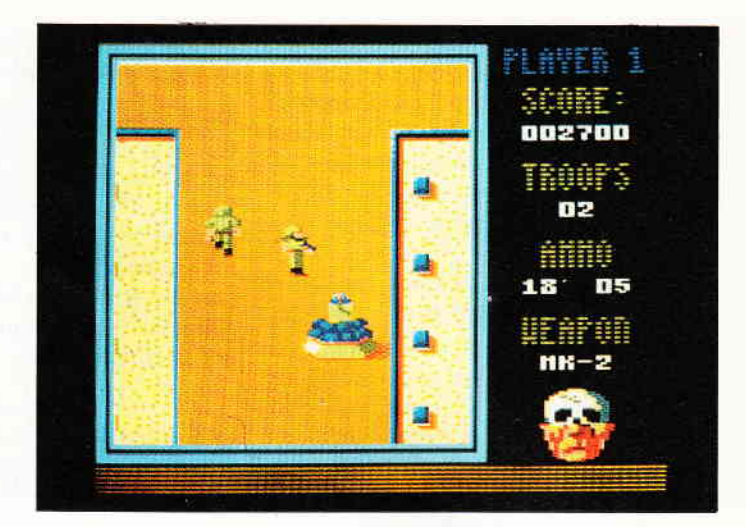

# Resümee

Frontline präsentiert sich als Shoot'em Up der martialischsten Art. Während das Zerstören von Aliens noch als Beitrag zur Rettung des einen oder anderen Planeten angesehen werden kann, gehört schon eine gewisse moralische Unbeschwertheit dazu, reihenweise klar als Menschen zu erkennende Sprites abzuschießen.

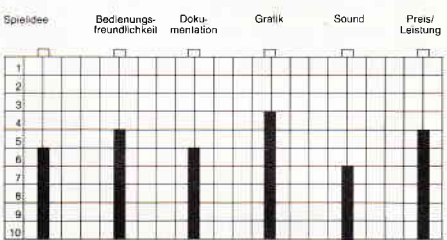

Trotz dieses Aspekts ist Frontline sauber programmiert und auch von der grafischen Seite als ansprechend einzuordnen. Fans des Martial Art Genres werden daher sicher Ihre Freude an Frontline haben.

(mm)

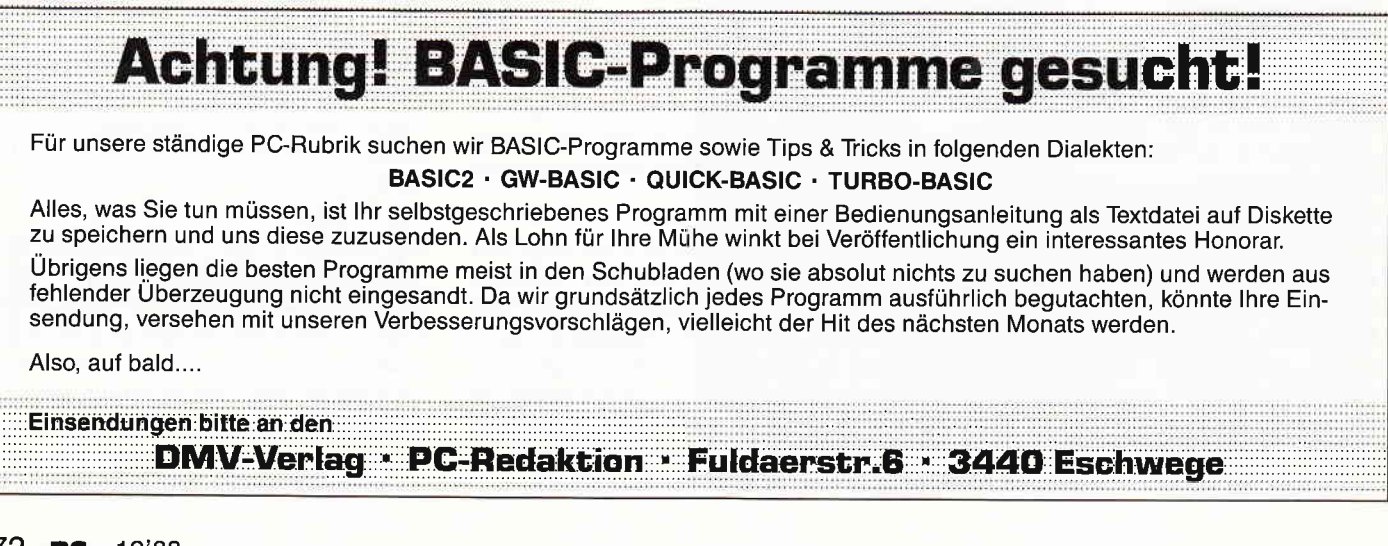
Software-Review<sup>-</sup>

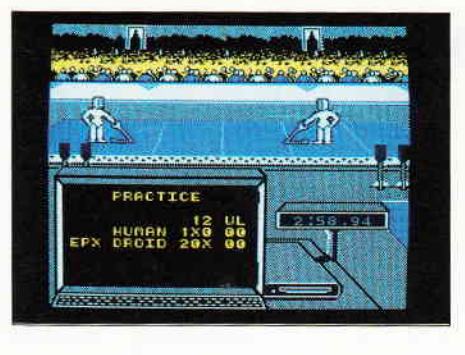

## Gold Silver Bronze

CPC 464 X CPC 664 X CPC 6128 X

## Sport, Sport und nochmals Sport!

Compilationen erfreuen sich in den letzten Jahren einer immer größer werdenden Beliebtheit. Mit der jetzt vorliegenden Gold Silver Bronze dürfte ein neuer Standard im Bereich der Compilation gesetzt werden. Alle Fans von Sportspielen sollten jetzt aufhorchen, denn in Gold Silver Bronze sind keine geringeren Programme enthalten als Summer Games, Summer Games II und Winter Games. Diese Spiele waren zu Ihrer Erstveröffentlichung doch ziemliche große Erfolge und gehören zu den All-Time-Greats. Für die Leser unter Ihnen, welche die Spiele noch nicht kennen sollten, werden wir sie jetzt noch einmal genauer vorstellen.

## Summer Games

Ein Spiel, welches bei seiner Erscheinung wahre Begeisterungsstürme unter den Kritikern auslöste. Mit bis zu acht Personen kann man die olympischen Spiele auf dem heimischen TV nachspielen. Zu Beginn gibt es die olympische Eröffnungszeremonie. Danach gibt jeder Teilnehmer seinen Namen ein und wählt sein Land aus. Bereits hierbei war es bemerkenswert, daß das Programm die ersten Takte der Nationalhymnen von l7 Ländern, plus der Epyx-eigenen Melodie beinhaltet.

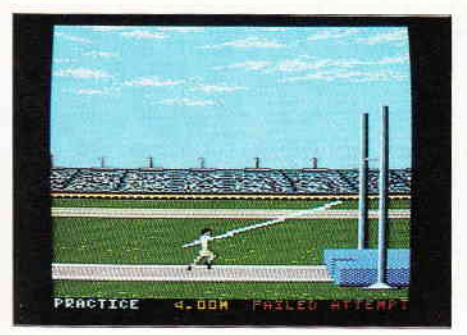

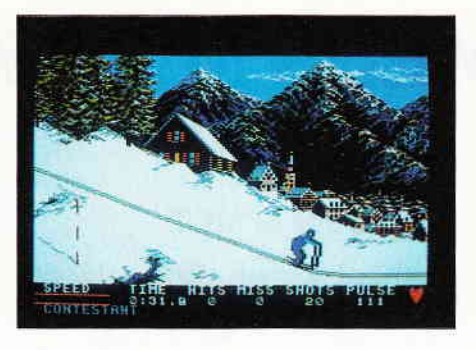

Nachdem dies nun alles erledigt ist, geht es ans eigentliche Spielen. Hier ist es besonders lobenswert, daß die Programmierer sehr stark darauf geachtet haben, daß das Geschick der Spieler in bezug auf Joystickhandling gefördert<br>wird. Das Programm beinhaltet folgende Disziplinen: Stabhochsprung, Turmspringen, 4 x 400 Meter Staffel, 100 Meter Sprint, Gymnastik, Freistil-Schwimm-Staffel, 100 Freistil und Ton-Tauben-Schießen. Alle Sportarten wurden grafisch recht ansprechend realisiert. Dies zeigt sich zum einen in den Hintergrundgrafiken und zum anderen in der Animation der Spielfigur. Diese wurde so perfekt ausgearbeitet, daß man wirklich glauben könnte, es Iäuft ein Zeichentrickfilm auf dem Computer ab.

## Summer Games II

Hier der zweite Teil und Nachfolger der legendären Summer Games. Wieder ist es möglich, mit bis zu acht Personen zu spielen. Auch diesmal galt es in acht verschiedenen Disziplinen Gold und Weltrekorde zu holen. Die neuen Wettbewerbe sind im einzelnen: Dreisprung, Rudern, Kajakfahren, Speerwerfen, Hochsprung, Fechten, Radfahren und Pferdedressur. Spielerisch bietet dieses Programm, im Vergleich zum ersten Teil, nicht viel Neues, bringt aber, wenn man es mit mehreren Leuten spielt, genausoviel Spaß, wie es der erste Teil getan hat. Die Grafik ist nicht ganz so gut, wie man hätte erwarten können. bietet aber immer noch mehr Feinheiten als vergleichbare andere Amstrad-Spiele.

## Winter Games

Mit Winter Games präsentierte Epyx die heimgerechte Umsetzung der Olympischen Winterspiele. Auch hier können Sie mit zu acht Personen am Kampf um Gold teilnehmen. Im Vergleich zu Summer Games I & II hat sich

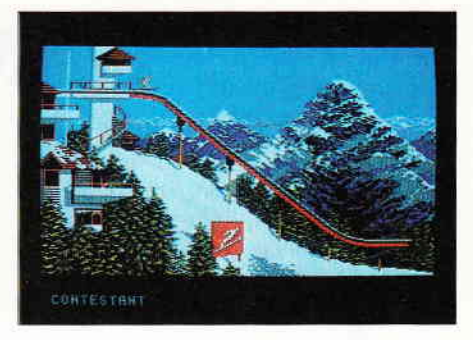

außer den Disziplinen nicht viel geändert. Es gab eine neue Eröffnungszeremonie, und das war's auch schon. Man kann an folgenden Disziplinen zeigen, was man zu leisten in der Lage ist: Kürlauf, Kunstlauf, Eisschnellauf, Hot Dog (Ski-Kunst-Springen), Skisprung, Biathlon und Bobfahren. Grafisch hat sich allerdings viel getan. Das gesamte Spiel übertrifft Summer Games I & II sowohl in der Farbvielfalt als auch im Bereich der Animation um Längen. Der Sound gehört auch in die Kategorie hörenswert. Der Amstrad läuft hier in der Tat zu olympischen Höchstleistungen auf.

## Fazit

Resümierend kann gesagt werden, daß eigentlich jedes Programm einzeln empfehlenswert ist, aber diese Compilation ist, nicht zuletzt wegen des Preises, ein absoluter Leckerbissen.

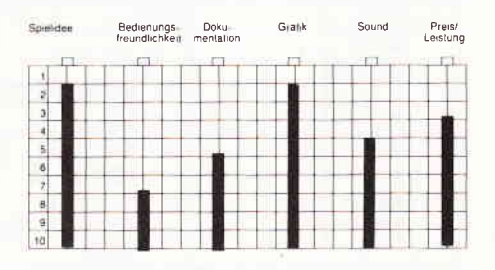

Kein Fan von Sportspielen sollte sie sich entgehen lassen. Gold Silver Bronze ist zum Preis von DM 59,95 (DISK) im Fachhandel erhältlich.

$$
(rg)
$$

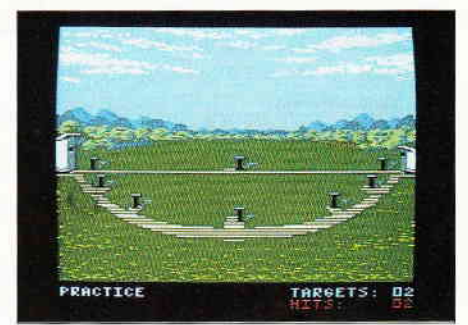

# **GAMERS MESSAGE**

Wieder einmal ist Spiel, Spaß und Spannung angesagt. Und wie immer haben wir in unserem Archiv gewühlt, um Ihnen, lieber Leser, interessante Lösungshinweise, Cheat-Modes oder Kartografien zukommen zu lassen.

## **Cheat-Mode zu Ghosthunters**

Einen Cheat hat Christian Oesterwind aus Mühlheim an der Ruhr gefunden. Er gilt für das Spiel GHOST-HUN-TERS von der Firma Code Masters:

Während des Spieles drückt man DEL für Pause, danach tippt man das Wort COMPLEX, und mit SPACE oder ENTER geht es zurück ins Spielgeschehen.

Der Cheat-Mode bewirkt, daß Energie aufgefüllt wird, bzw. man kann mit den Buchstabentasten in andere Räume gelangen.

HINWEIS: Die Spielfigur bleibt an der Position stehen, an der das Spiel angehalten wurde. Man sollte das Spiel nicht außerhalb des Gebäudes anhal-

**Pag** 

E

'o'

回

回

同

흣  $rac{9}{2}$ 

国国

国国国

ten. Der Cheat-Mode kann beliebig oft angewendet werden.

## Kartografie zu MGT

Matthias Eckert aus Monheim hat eine Karte zum Spiel MGT von Loriciels erstellt. Auf dieser befinden sich zwar nicht alle Räume, jedoch sind die Räume, die zur Lösung des Spieles notwendig sind, verzeichnet.

Hinweise zur Karte:

**QQQ&@** 

ß

**P** 

000000

8000

D

圖

 $$ \Xi$ 

ę

 $\ddot{\textbf{v}}$ 

S ø

 $\hat{z}$ 

回

图

回

回

同

図

 $rac{D}{1}$ 

 $\boxed{\mathbf{E}}$ 

回

E

回回

o 3 o o o

同回回

 $\overline{a}$ 

R<sub>g</sub>

o

**P** 

四回

回

- Buchstaben ohne besondere Kennzeichnung stehen für Schalter.
- Der mit X gekennzeichnete Raum ist der Magnetraum.
- Die gepunkteten Linien sind Laserbahnen.
- Pfeile, die auf einen Buchstaben oder auf Gegenstände zeigen, bedeuten, daß hier der Feuerknopf gedrückt werden muß.

Als grundsätzliche Information: Schießen Sie nie auf Schalter F, da dieser die gesamte Munition des Magnettle verbraucht. Auch die Schalter C und G sollten Sie meiden. An höher gelegene Eisplatten gelangt man, indem man

> sich entweder von einem Anti-Grav-Feld oder von einer beweglichen Eisplatte hinauftragen läßt.

Spalten zwischen zwei Eisblöcken, die nicht größer als eine Blocklänge sind, können gemeistert werden, indem man sich von ei-

> nem höheren Standort aus hinabgleiten läßt oder

> > 回

回

darüberfährt, wobei man mindestens zwei Blöcke Anlauf benötigt.

Roboter und hüpfende Steine lassen sich mit Laserschüssen lahmlegen.

Die tanzenden Laserstrahlen überwindet man, indem man so weit wie möglich an ihre Verlaufsbahn heranfährt und auf den günstigsten Moment wartet.

In Magneträumen sollte man nie den Boden berühren.

## Unendlich viele Leben für **Cybernoid und Exolon**

Unser nächster Beitrag kommt aus dem südlichen Raum, von Alexander Trost aus Mengen. Es handelt sich um Cheat-Modes zu den Spielen CYBERNOID und EXOLON. Mit diesen Cheats erhält man unendlich viele Leben. Man wählt bei beiden Spielen im Hauptmenü die Tastaturbelegung an, auch wenn man mit dem Joystick spielen will. Bei CYBERNOID gibt man nun Y X E S für die jeweilige Richtung an, bei EXOLON tippt man Z O R B A, um den Modus zu aktivieren.

Der Besitzer von Cybernoid kann sich nun gleich ans Spielen machen, der Exolon-Spieler muß die Steuerung wieder an den Joystick anpassen.

Von Dirk Baumert aus Duisburg haben wir ein Programm bekommen, mit dem es möglich ist, bei Space Harrier ein bißchen zu schummeln. Man hat zum Beispiel die Möglichkeit, sich jeden Level ohne Gegner anzusehen. Die Geschwindigkeit läßt sich ebenfalls ändern. Also, hier das Listing:

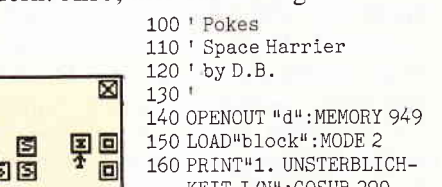

170 IF a THEN POKE &D74, &B7

190 IFa THEN POKE &D47, &C9

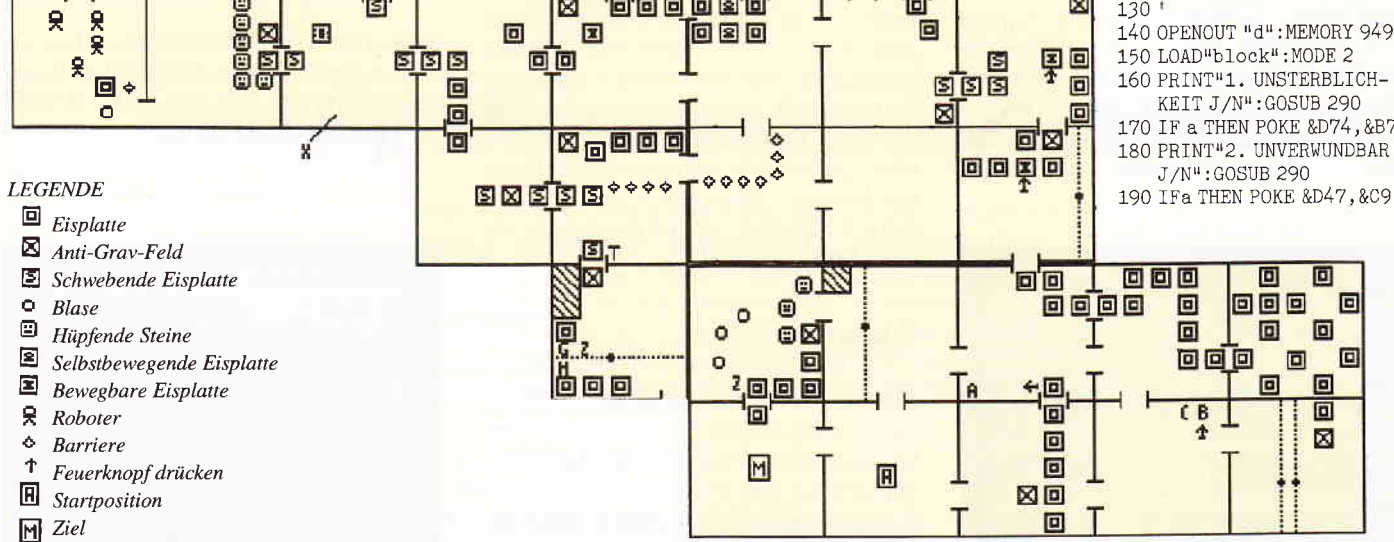

**Booog** 

080

200 PRINT"3. SPIEL SCHNELL J/N": GOSUB 290 210 IF a THEN POKE

- &42D, 0: POKE&1320, &3E: POKE &1321, 0
- 220 PRINT"4. SPIEL LANGSAM J/N": GOSUB 290 230 IF a THEN POKE & 42D, & FF: POKE
- &1320, &3E: POKE &1321, &FF
- 240 PRINT"5. GEGNER UND BAEUME UNSICHTBAR J/N":GOSUB 290
- 250 IF a THE POKE & 625, & C9
- 260 PRINT"6.DEMO J/N":GOSUB 290
- $270$  IF a THEN POKE  $85$ EE. 0: POKE &5EF, 0: POKE &5F0, 0: POKE &D4 7, &C9 280 CALL 950
- 290 a=0:a\$=INKEY\$:IF a\$="J" THEN
- $a=-1:RETURN$  $300$  IFa $\text{S}$  < > "N" THEN 290 ELSE RETURN

Wir hoffen, daß wir mit diesem kleinen Programm den Leuten helfen konnten. die bis jetzt Schwierigkeiten hatten, bei Space Harrier höhere Level zu erreichen. Viel Glück!

Und hier haben wir ein paar wirklich nützliche Tips zu ARKANOID II-REVENGE OF DOH. Vielen Dank dafür an Andreas Lober. Als erstes geben wir euch ein paar Hinweise, wo und in welchem Level Ihr den Vaus positionieren solltet, um bestmögliche Ergebnisse zu erzielen.

Rechts hinstellen sollte man den Vaus in den Levels 2, 3, 4, 5, 9, 11, 12, 13, 14, 19, 20, 22-30 und 33.

Links sollte er sich in folgenden befinden: 6.7.8.10.15.16.21.31 und 32. In den Runden 17 und 18 ist es "Jacke wie Hose", wo er steht.

Das ist natürlich noch nicht alles, was wir an Tips und Tricks zu diesem Spiel haben. Kommen wir doch mal zu den vielen netten Extras, die es gibt, denn auch hier können wir eine Leitregel geben. Auf jeden Fall sollten Sie das N oder die Überraschungskapsel nehmen, ebenso das M, wenn es auftaucht. Danach müßte dann ein P erscheinen, das Sie ebenfalls nehmen. Etwas später wird sich ein D bereit erklären, Sie zu berühren. Wenn Sie wirklich gut spielen, dürfen Sie mit dem B den Level verlassen. Auf jeden Fall sollten Sie von R,I,T,D die V auslassen, weil diese entweder negative Auswirkungen haben oder aber absolut nichts bringen. was uns von Nutzen ist. In Level 17 und 33 lassen sich zwei Oberbösewichte blicken, einmal das Raumschiff von Doh und Doh selbst, diese spucken süße kleine, aber gefährliche Aliens. Hierzu folgendes:

In Level 17 lassen Sie den Ball nur abprallen, in Level 33 sind sie jedoch tödlich. Versuchen Sie die Aliens an den unteren Ecken zu treffen, da durch einen Programmfehler der Ball hier manchmal durch den Feind hindurchfliegt und dabei gleichzeitig viele Treffer registriert werden.

In den Levels, in denen Steine nach einer gewissen Zeit wieder erscheinen, sollte man versuchen, den Ball in einem sehr steilen Winkel nach oben zu spielen, da so vermieden werden kann. daß der Ball zwischen zwei oder mehreren Steinen festhängt und es eine ganze Zeit dauert, bis er wieder runterkommt.

 $(br/rg)$ 

## Sie wollen uns ein Programm zusenden? Folgende Regeln sollten Sie beachten:

- Schicken Sie Ihre Programme auf  $\Gamma$ Kassette oder Diskette. Dabei mehrmals hintereinander abspeichern.
- 2) Legen Sie eine ausführliche Programmbeschreibung bei, aus der eindeutig der Sinn und Zweck des Programmes hervorgeht. Eine Variablenliste ist sehr wichtig, in ihr sollten alle im Programm definierten Variablen mit ihrer Verwendung aufgeführt sein.

Beispiel:  $N$ = Nachname$ 

- $g =$  glücklicher usw. 3) Wenn Sie gleichzeitig Besitzer eines Druckers sind, schicken Sie auf jeden Fall ein Programmlisting mit.
- $4)$ Vergessen Sie Ihren Absender nicht! Vollständige Anschrift, wenn möglich auch die Telefonnummer, ersparen unnötige Verzögerungen unsererseits.
- 5) Behalten Sie auf jeden Fall eine Kopie Ihres Programms, unvorhersehbare Umstände, wie z.B. Bandriß

der Kassette, werden somit nicht zur Katastrophe.

6) Wenn Sie sogar mehrere Programme geschrieben haben und diese veröffentlichen wollen, nehmen Sie bitte für jedes Programm eine separate Kassette (mehrmals abspeichern!).

Damit erleichtern Sie uns die Arbeit wesentlich, und eine schnellere Bearbeitung wird möglich.

- 7) Versehen Sie das Programm mit den sehr wichtigen REM-Statements. Das fördert nicht nur die Übersicht für uns und unsere Leser, sondern unterstützt zusätzlich das strukturierte Programmieren. Merke: Auch erfahrene Programmierer verwenden REM-Zeilen, das Programm sollte schließlich jeder verstehen und anwenden können.
- Vermeiden Sie möglichst Variablenna- $\mathcal{R}$ men, wo leicht I und i oder O und o verwechselt werden können. Variablen sollten grundsätzlich in Klein-

buchstaben geschrieben werden und möglichst verständlich sein. Die Variable butter sagt mehr aus als nur bu.

- Bieten Sie das Programm niemals  $9)$ verschiedenen Verlagen gleichzeitig an! Mit der Veröffentlichung und dem daraus resultierenden Honorar gehen die Urheberrechte an den Verlag über! Sollte Ihr Programm noch in einer anderen Zeitschrift abgedruckt werden, liegt ein Verstoß gegen das
	- Wettbewerbsrecht vor.
- 10) Jedes bei uns ordnungsgemäß eingegangene Programm wird ausführlich begutachtet und getestet. Sie erhalten von uns dann umgehend Bescheid, ob Ihr Programm veröffentlicht wird oder nicht. Wenn Sie das Programm nach unserer Begutachtung zurückhaben wollen, legen Sie bitte der Einsendung einen frankierten Rückumschlag bei. Die Kosten einer eventuellen Rücksendung sind in jedem Fall vom Einsender zu tragen.

Falls wir uns für den Abdruck Ihres Programms entschieden haben, setzen wir uns unverzüglich mit Ihnen in Verbindung und besprechen Ihr verdientes Honorar!

Ubrigens wäre es nett, wenn Sie uns auch ein paar persönliche Daten schreiben würden (z.B. Ihr Alter, Tätigkeit, wie und wann die Idee zu dem Programm kam, wofür Sie Ihren Rechner nutzen usw.). So, jetzt aber genug der Theorie; mit fast unerträglicher Spannung und Neugier wartet Ihre »PC International« auf Ihre Beiträge.

Einsendungen bitte an: DMV – Daten & Medien Verlagsges.mbH, Fuldaer Straße 6, 3440 Eschwege

## Der Sport der Zukunft? lce-Glider

Sportspiele haben immer wieder etwas Besonderes an sich, da die Geschicklichkeit eines jeden herausgefordert wird. In diesem spannenden und nervenaufreibenden Eissportspiel können zwei Spieler gegeneinander antreten.

## Die Story zum Spiel...

Wir schreiben das Jahr 2008. Entgegen all den vorherrschenden politischen Spannungen, die sich immer noch nicht beseitigen ließen, finden auch in diesem Jahr wieder die Olympischen Spiele statt. Zum ersten Mal wird in die Winterspiele die neue Sportart des "Icegliding" eingeführt. Bei dieser neuartigen, vor knapp 20 Jahren erstmalig aufgetauchten Sportart werden erstmals keine Menschen mehr direkt in dem Spiel beteiligt. Beide Spieler werden in einem hydraulischen aufgehängten Gestell festgeschnallt, womit sie durch Drehen die Richtung ihres Diskus steuern können. Jede Bewegung des Spielers wird per Fernsteuerung auf die Steuerorgane des Gleiters übertragen, welcher sich dadurch auf der Eisfläche in die entsprechende Richtung dreht. Durch Drücken einer Taste kann der Teilnehmer nun ein kleines Explosivgeschoß auslösen, welches sich blitzschnell in Fahrtrichtung des Diskus bewegt. Diese Geschosse explodieren nach einer gewissen Strecke, welche proportional zur Geschwindigkeit des Gleitdiskus ist und deren Endpunkt den Spielern durch Computerprojektion auf dem Spielfeld angezeigt wird.

Das Ziel des Spieles ist es, entweder durch einen direkten Treffer oder durch Taktik, den Gleiter des anderen Spielers in einem durch die Explosion entstandenen Eisloch zu versenken. Da die Anzahl der Geschosse auf fünfzehn Schuß begrenzt ist, besteht die Möglichkeit, den Vorrat aufzufüllen. Dies geschieht durch Berührung des entsprechenden Farbab-

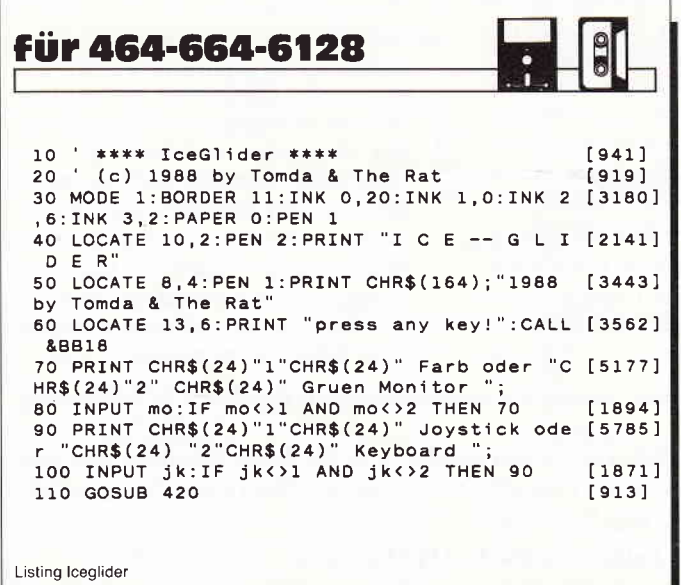

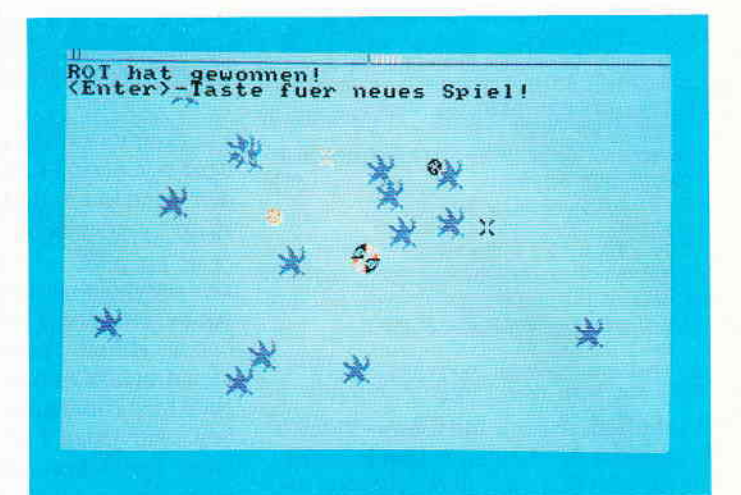

Vorsicht: Löcher im Eis. Für Iceglider ist Konzentration und ein waches Auges Voraussetzung.

schnitts der sich in der Mitte des Spielfeldes befindlichen Aufladestation. Stößt ein Discus gegen ein Objekt der gegnerischen Partei, so prallt dieser sogleich davon ab.

## Besonderheiten

Anders als bei der Olympischen Sportart wird hierbei die Steuerung der Diskusse durch einen Joystick bzw. Tastatur erzielt. Das torusförmige Spielfeld erlaubt das Verlassen des Spielfeldes, um dann wieder auf der anderen Seite aufzutauchen. Das steigert natürlich die geistige Anspannung um ein Vielfaches. Des weiteren wird am oberen Monitorrand ständig die Anzahl der Geschosse angezeigt, so daß man nicht informationslos ist.

## Monitor und Steuerung

Das Spiel läßt sich am Anfang auf den entsprechenden Monitortype und Steuerung einstellen.

Die Tastatursteuerung erfolgt für Spieler SCHWARZ über die Cursortasten und die große Entertaste, für Spieler ROT bei eingestellter Tastatursteuerung über Q, A, H, J und die Space-Taste. (Ulrich Hertlein/cd)

```
12O 'steuerung
130 IF INKEY(8)=0 THEN IF al>-8 THEN al=al [2120]
-1
140 IF INKEY(1)=O THEN IF A1<8 THEN A1=41+
[ 2169 ]
1<br>150 IF INKEY(0)=0 TH<mark>EN IF b1<8 T</mark>HEN b1=b1+
I
160 IF INKEY(2)=0 THEN IF b1)-8 THEN b1=b1
[ 16s6]
-1
170 IF INKEY(18)=O THEN IF s1)0 THEN GOSUB
[ 13rs ]
 740
180 IF INKEY(k3)=0 THEN IF a2>
2-1<br>19O IF INKEY(k4)=O THEN IF a2<8 THEN a2=a2 [2269
+1
2OO IF INKEY( k1 )=0 THEN IF b2<6 THEN b2=b2
[ 1652
+1
21o IF INKEY(k2)=O THEN IF b2)-8 THEN b2=b
[ 170e
2-1<br>220 IF INKEY(k5)=0 THEN IF s2>0 THEN GOSUB [175]
 830
230 IF INKEY(79)=O THEN END
                                                 [787]
                            b1<8 THEN b1=b1+ [2702]
                                  -8 THEN a2=a [2949]
                                                 [ 67s ]
```
Listing lceglider

## Programm<sup>-</sup>

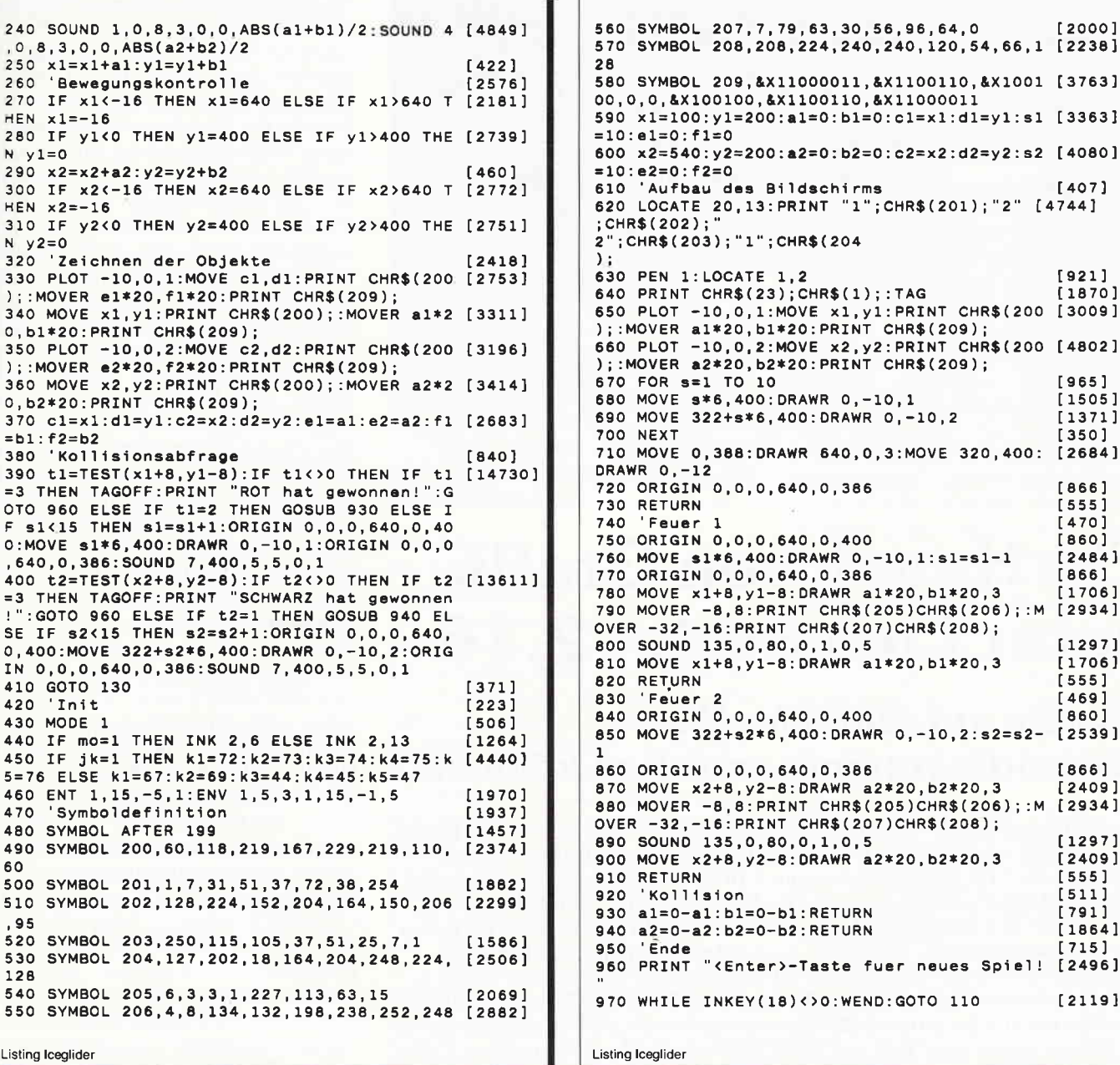

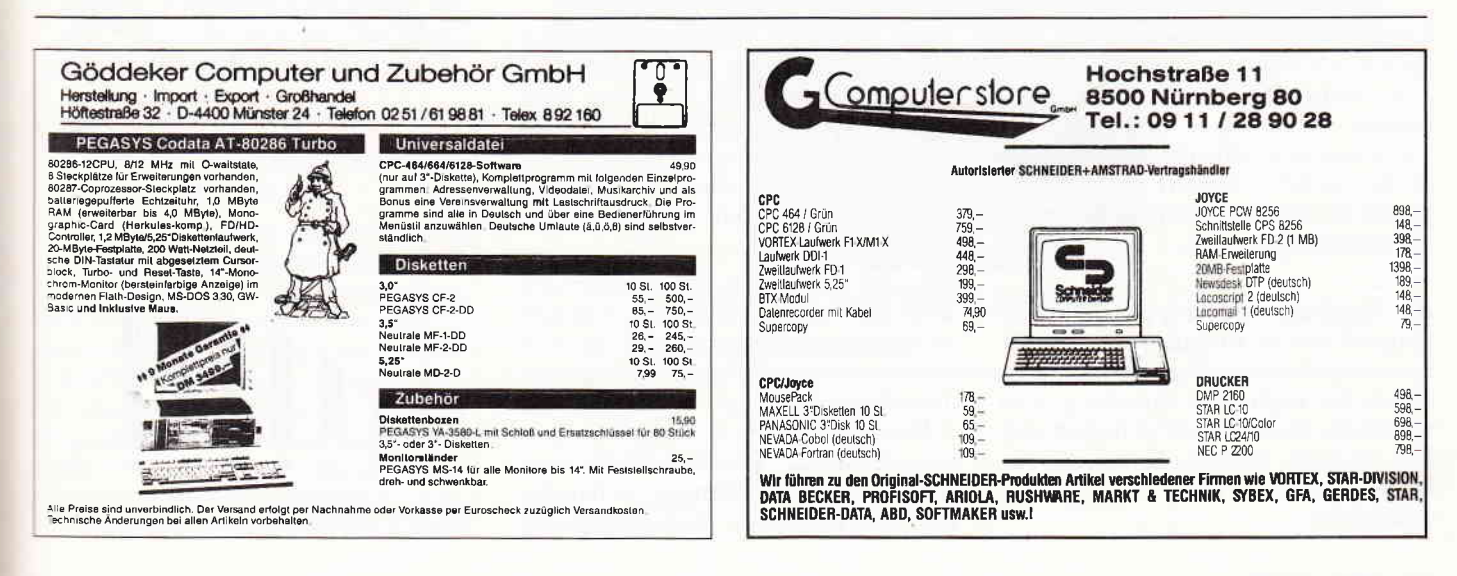

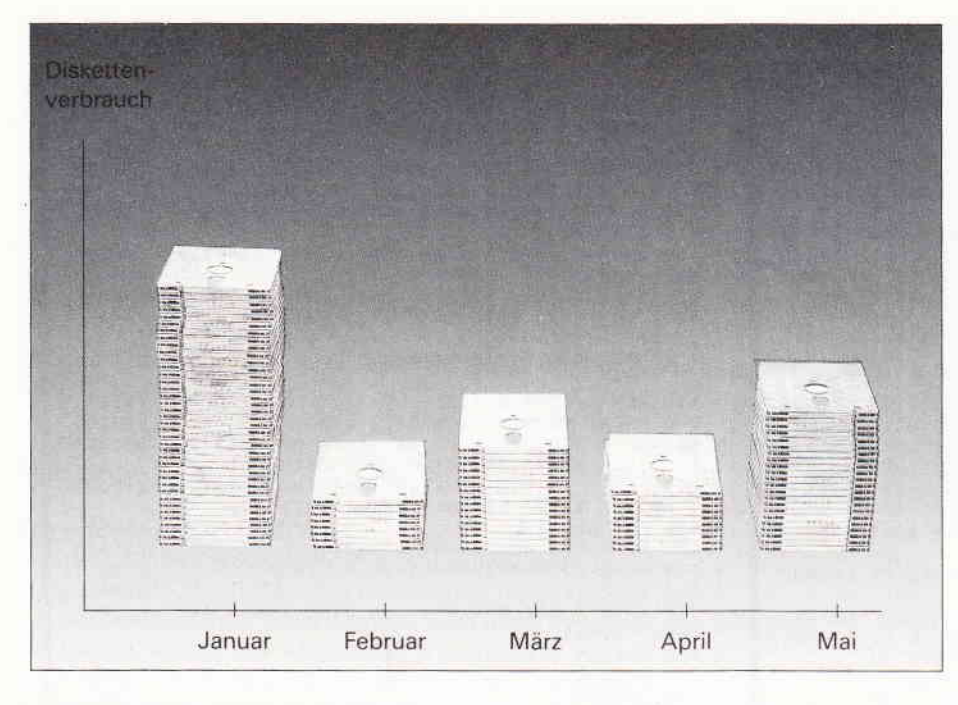

# Ein Hauch von Grafik unter LocoScript 2.16

## Wie Sie auf einfache Weise Säulendiagramme erstellen können!

Um den Lesern der PC AMSTRAD INTERNATIONAL eine schnelle Einarbeitung in die von LOCOMOTIVE SYSTEMS auf den Markt gebrachte neue deutsche LOCOSCRIPT-Version2.16 zu ermöglichen, wird im nachfolgenden Artikel gezeigt, was nicht im Handbuch steht, nämlich wie eine Grafik unter LOCOSCRIPT 2.16'per Hand' erstellt und in einen normalen Text eingebunden wird. 'Nebenbei'lernt man, wie in der Standarddatei SCHABLON.STD die sogenannte Grundlayouts eingerichtet werden, und wie mit der Standarddatei für Sätze 'SAETZE.STD' komfortabel zu arbeiten ist. Die detaillierte Beschreibung wendet sich sowohl an die 'alten Hasen' unter den 'LOCOSCRIPTERN' als auch an diejenigen Leser, die Ihren PCW erst jüngst erworben haben. Nach dem Durcharbeiten des Artikels gehören Sie schon (fast) zu den Profis für Textverarbeitung!

Lange wurde sie erwartet und nun liegt Eines ist sicher: Wer das Handbuch sie endlich vor: die deutsche Version gründlich von vorne nach hinten (und sie endlich vor: die deutsche Version gründlich von vorne nach hinten (und 2.16 von LOCOSCRIPT. Auf die zahl- nicht umgekehrt!) durcharbeitet, wird 2.16 von LOCOSCRIPT. Auf die zahl- nicht umgekehrt!) durcharbeitet, wird reichen Neuerungen im Programm mit dem neuen LOCOSCRIPT 2.16 bewurde schon in früheren Ausgaben der stens zurechtkommen und andere bis-<br>PCAI (10/87 + 03/88) hingewiesen, her genutzte Programme für die Text-PCAI ( $10/87 + 03/88$ ) hingewiesen, so daß an dieser Stelle nicht mehr darauf eingegangen wird.

Als Handbuch liegt mir das englische Original vor; es ist didaktisch gut aufbereitet und auch mit geringen Kenntnissen der englischen Sprache gut zu verstehen. Es bleibt nur zu hoffen, daß das deutsche Handbuch, welches in Kürze vorliegen wird, von gleicher Qualität ist.

mit dem neuen LOCOSCRIPT 2.16 be-<br>stens zurechtkommen und andere bisbearbeitung auf den PCWs ad acta legen.

Was das Handbuch nicht leistet und wohl auch nicht leisten kann, soll hier zumindest angedeutet werden: Es wird zwar auf zahlreiche 'optimale' Anwendungsbereiche von LOCOSCRIPT 2. l6 hingewiesen (2.B. Artikel fur Zeitungen, Bücher, Geschäftsbriefe, wissenschaftliche Arbeiten und technische Berichte, Etiketten), doch es fehlt der diskrete Hinweis. daß das Erstellen entsprechender Schablonen nicht'mal eben' zu bewerkstelligen ist. Einige konkrete Beispiele dafür, wie ein bestimmtes Vorhaben (2.B. die Gestaltung und Einrichtung von Firmenbriefen oder die Vorgehensweise beim An-Iegen von Fußnoten usw.) am besten in die Tat umgesetzt wird, wären sicher für viele Anwender von Nutzen gewesen. So bedarf es schon einiger Zeit des Experimentierens und Ausprobierens (und einiger Wiedergutmachungen an die 'bessere Hälfte'), um das zu realisieren, was man sich ahnungslos äusgedacht hat. Hat man diese Hürden aber genommen, dann warten schon wieder neue Probleme auf eine Lösung. Nachfolgend möchte ich nun zeigen. was bei meinen Experimenten mit LOCOSCRIPT 2. 16 herausgekommen ist, nämlich wie man während der Textbearbeitung einfache Histogramme erstellt und diese problemlos in den laufenden Text einbindet. Doch sehen Sie sich zunächst einmal das fertige Histogramm (Abb.  $1$ ) an.

Meine Vorgehensweise soll sich nun keinesfalls mit Programmen messen, die es für solche Zwecke auf dem deutschen und/oder englischen Markt zu kaufen gibt (2.B. DR GRAPH, MINI OFFICE PROFESSIONAL, MOON-STAT, THE CRACKER II; POLY-PLOT; STOP PRESS usw.). Mit ihnen sind Histogramme komfortabler zu erstellen, doch die ausgedruckten Grafiken müssen später i.d.R. in die mit LO-COSCRIPT erstellten Texte erst mühsam mittels Schere, Klebstoff und Flüssigkeit zur Korrektur integriert werden. Unter LOCOSCRIPT 2.16 aber lassen sich kleine Grafiken nahezu mühelos herstellen (zumindest wenn man weiß, wie's geht!) und 'nahtlos' in beliebige Texte einbinden, weil die dazu benötigten Einzelteile genauso wie ein Text erstellt und gehandhabt werden. Um Verwechslungen auszuschließen, sind im Text die Tasten, die

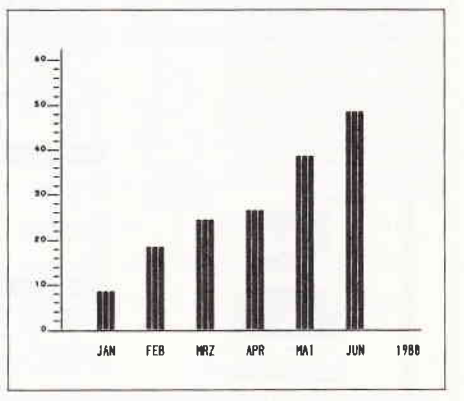

Abb. 1: So sieht das fertige Histogramm aus

bei Eingaben zu betätigen sind, durch eckige Klammern gekennzeichnet, z B. [B] bzw. [EINBL] für das Drücken der Taste 'B' bzw. der Taste zum Einblenden. Mit [+] bzw. [-] sind die Tasten links und rechts neben der LEERTASTE gemeint, mit  $[-]$  wird lie Taste rechts oberhalb der LEER-TASTE dargestellt, und wenn die Plu staste links neben RETURN zu drücken ist, so wird im Text  $[ +^*]$  verwendet. Ferner wird für 'Null' das Zeichen '0' benutzt, um eine bessere Unterscheidung zum 'o' (o:) zu bekommen. Noch ein wichtiger Hinweis: Im alten LOCOSCRIPT 1.21 sind die Zeichen, die für die Säulen des Histogramms benötigt werden, nicht enthalten. Die Nutzung der neuen Möglichkeiten ist daher nur denjenigen Lesern möglich, die bereits mit LOCO-SCRIPT 2.16 oder einer früheren englischen oder deutschen Version von LOCOSCRIPT 2 arbeiten. Abhilfe schafft da nur die Anschaffung des Programms - und die kann ich nur empfehlen! Wir werden jetzt der Reihe nach folgendes tun:

- 1. Vorbereiten einer Startdiskette,
- 2. Erstellen einer Standardschablone mit vier speziellen Layouts,
- 3. Einrichten einer Datei mit einem kurzen Text,
- 4. Anlegen einer Hilfsdatei zum Ausdrucken von Standardsätzen,
- 5. Vorbereiten einer Datei mit den flir das Histogramm benötigten 'Sätzen' ,
- 6. Herstellen einer speziellen Standarddatei für die 'Sätze' des Histogramms,
- 7. Anlegen einer Datei mit einer vor-<br>gefertigten Histogrammachse. Histogrammachse.
- 8. Danach werden wir die Datei, die auf Abb. 1 zu sehen ist, 'mal eben' bzw. 'mit links' fertigstellen.

## l. Schritt:

## Das Erstellen einer Startdiskette für Laufwerk A (LW A)

Formatieren Sie zunächst die Seiten A und B einer neuen Diskette für das LW A, natürlich nicht wie gewohnt mit DISCKIT.COM unter CP/M PLUS, sondern diesmal mit [f2] unter LOCO-SCRIPT 2.16. Fertigen Sie dann über [f2] eine Sicherheitskopie (!) von der Programmdiskette. Lassen Sie sich auf dieser die 'versteckten Dateien' unter LW A in 'Gruppe0' mit [f8] anzeigen, und kopieren Sie über [f3] die folgenden sieben Dateien in die 'GruppeO' auf LW M:

- 1. DISCMAN.JOY, 2. EINSTELL.STD,<br>3. J216LOCO.EMS, 4. KEYBOARD.JOY 3, J216LOCO.EMS, 4. KEYBOARD.JOY, 5. MATRIX.PRI, 6. SCHABLON.STD. 7, SCRIPT.JOY.
- 6. SCHABLON.STD.

Diese sieben Dateien werden anschließend mit [f3] aus dem Laufwerk M in die Gruppe0 auf Seite A der formatierten Diskette kopiert. Dann testen Sie Ihre Startdiskette mit einem Reset (Zurücksetzen bzw. sog. Warmstart) durch das gleichzeitige Drücken der<br>Tasten [SHIFT] [EXTRA] und Tasten [SHIFT] [EXTRA] und IEXIT]. Wenn's geklappt hat, drehen Sie die Diskette im Laufwerk A um, so daß Seite B zum Bildschirm zeigt. Mit [f7] melden Sie den Diskettenwechsel an. Unter Laufwerk A stehen Ihnen jetzt 173 K für Experimente aller Art zur Verfügung.

## 2. Schritt: Das Bearbeiten der Grundschablonen

Wir richten jetzt zunächst eine Standardschablone für die 'Gruppe0' ein. Zweckmäßigerweise würde man ihr die Bezeichnung SCHABLON.STD geben, um darauf bei der Erstellung einer neuen Datei automatisch zugreifen zu können. Aus Gründen der besseren Ubersicht werden wir unserer Standardschablone jedoch den Namen 'HI-STOGR.SCH' verpassen; ich komme darauf gleich zurück. Eine Zwischenbemerkung erscheint mir an dieser Stelle wichtig: In jeder der möglichen acht Gruppen (es werden immer nur die Gruppen 'aufgemacht', in denen mindestens eine Datei steht) eines LWs kann immer nur eine Standardschablone stehen! Die Dateien, die unter einer Gruppe (2.B. der 'GruppeO') mit Hilfe der dort vorhandenen Standardschablone angelegt werden, sollten auch nur unter dieser Gruppe abgelegt werden. Jede der acht Gruppen sollte über [f4] ferner so benannt werden, daß später aufgrund des Namens der Gruppe zu erkennen ist. welche Dateien dort abgelegt wurden bzw. werden können: z.B. unter Gruppe 'BRIEFE' alle Dateien, die Ableger der Datei 'SCHA-<br>BLON.STD für Briefe' sind. Über [f5] ('Text-Info anzeigen') ordnet man der jeweiligen Standardschablone noch Hinweise auf deren Layout zu. In die SCHABLON.STD unter der Gruppe 'BRIEFE' schreibt man z.B. die Information "DIN A4 Schablone für Privatbriefe". Ich notiere mir hier auch, an welcher Stelle ich ein Blatt beim Ausdrucken eines Textes im Drucker anlegen muß, z.B. "Anlegen lk. Blattrand bei Rippe 2 der Klappe" oder ähnlich. Innerhalb der Standardschablone für die 'Gruppe0' werden wir jetzt vier Grundschablonen einrichten (bis zu 10 sind möglich!), die Sie natürlich nicht nur zur Erstellung eines Histogrammes nutzen können: Setzen Sie nun den Gruppencursor unter LW A auf 'Gruppe0' (benutzen Sie die Taste [SHIFT] und eine der Cursorbewegungstasten,  $z.B.$  [s]).

Eröffnen Sie eine Datei mit [E] und vergeben Sie 'HISTOGR.SCH' als Name, nach [ENTER] landen Sie in der 'Textbearbeitung'. [f1] [ENTER] bringt Sie in die 'Formgestaltung' zum Paginationsbildschirm.

Gehen Sie weiter zur 'Layoutbearbeitung', indem Sie [f2] drücken und im Menü den Cursor auf 'vorrät. Layout ändern' plazieren. Nach Betätigen von

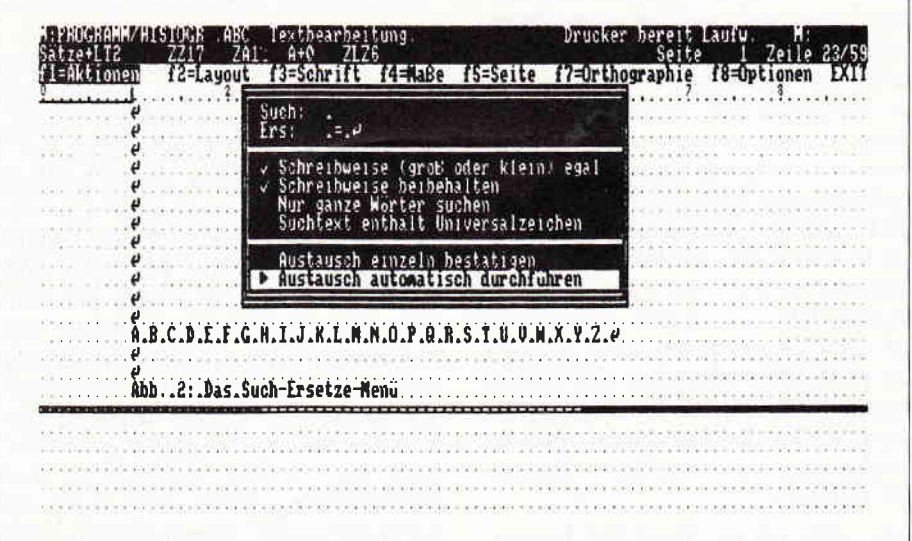

Abb. 2: Das 'Such-Ersetze-Menü'

|        | $\overline{\mathbf{1}}$ $\overline{\mathbf{2}}$ $\overline{\mathbf{3}}$ $\overline{\mathbf{3}}$ | Abb. 3: Das ungruppierte ABCe | $! \ldots \ldots$<br>.3.1.1. | . |  |
|--------|-------------------------------------------------------------------------------------------------|-------------------------------|------------------------------|---|--|
|        |                                                                                                 |                               |                              |   |  |
| Ξ<br>Ξ | ہے<br>لا                                                                                        |                               |                              |   |  |
|        |                                                                                                 |                               |                              |   |  |
| z<br>÷ | ₫<br>d                                                                                          |                               |                              |   |  |
| Ξ<br>÷ | ₽                                                                                               |                               |                              |   |  |
|        |                                                                                                 |                               |                              |   |  |
|        |                                                                                                 |                               |                              |   |  |
| Ξ      | ۵                                                                                               |                               |                              |   |  |
| Ξ      |                                                                                                 |                               |                              |   |  |
|        |                                                                                                 |                               |                              |   |  |
|        |                                                                                                 |                               |                              |   |  |

Abb. 3: Das umgruppierte ABC

[ENTER] wird ein Menü ausgegeben, das die vorhandenen zahn Grundlayouts (Layout'0'bis '9') anzeigt. Wenn Sie bereits mit älteren LOCOSCRIPT-Versionen gearbeitet haben, dann ist Ihnen der Begriff 'Basislayout' bekannt. Was früher unter dieser Bezeichnung zu verstehen war, ist unter der neuen LOCOSCRIPT-Version zweigeteilt und verbirgt sich hinter den Layouts '0' und 'l'. Dabei ist das Layout '0' für den Kopf- und Fußzonenbereich reserviert, während das Layout '1' das erste Grundlayout für den Text abgibt. Alle weiteren Layouts ('2' bis '9') sind in der Regel Modifizierungen des ersten Grundlayouts.

Beginnen wird mit der Erstellung des Layouts für die Kopfzone und die Fußzone ('Kopf-Fuß +LTO'):

Der Cursor steht auf der ersten Zeile, auf 'Layout 0'. Nach [ENTER] können Sie in der mittleren Informationszeile die vorgegebenen Einstellungen für dieses Layout ablesen. Zum Andern derselben benutzen Sie nun der Reihe nach die vorgegebenen Optionen: Um die Ränder auf dem Zeilenlineal links auf 10 und rechts auf 90 einzustellen, plazieren Sie den Cursor zuerst auf 10, drücken [f1] (der Cursor steht bereits auf der Option 'linken Rand setzen') und [ENTER]; stellen Sie den Cursor dann auf 90, drücken Sie wieder [f1], plazieren Sie den Cursor auf 'rechten Rand setzen' und bestätigen Sie mit IENTERI.

Tabs setze ich im 'Kopf-Fuß-Layout' keine und evtl. vorhandene entferne ich, indem ich den Cursor auf sie setze und die Taste [-] drücke.

Über [f4] verändere ich die Voreinstellungen der Maße, soweit sie nicht schon richtig eingestellt sind: als Schriftgröße 'ZZ12' und als Zeilenabstand 'ZAl'. Nach [f4] wird der Cursor mit den Tasten [(RUNTER)]  $I(HOCH)$  über die gewünschte Option gestellt, mit den Tasten [(LINKS)] [(RECHTS)] wird die Auswahl getroffen und mit [+] stellen Sie die jeweiligen Maßzahlen ('ZZl2' bzw. 'ZAl') fest ein. [ENTER] schließt die Eingaben ab.

Nach der gleichen Vorgehensweise stelle ich Betätigen von [f8] [ENTER], dann 'Blocksatz' und 'Null ist 0' an; als Maßstab aktiviere ich '12' (entsprechend der Einstellung 'ZZl2' iber 'f4'). [ENTER] schließt die Eingaben ab.

Jedem der zehn Grundlayouts sollte ein spezieller Name zugeteilt werden, um sie in der 'Textbearbeitung' besser voneinander unterscheiden zu können. Als Name vergebe ich solche, die den Einsatzbereich des jeweiligen Layouts anzeigen. Das Layout, das wir gerade bearbeiten, ist ftir die Kopfzone und Fußzone bestimmt und wird von mir den Namen 'Kopf-Fuß' erhalten. Als Zusatz zum Namen gebe ich ferner den sog. Expertenmodus an, mit dem auf das betreffende Layout während der 'Textbearbeitung' zugegriffen werden kann, hier '+LT0'. Drücken Sie also [f7] und löschen Sie die Voreinstellung im Menü mit [-]. Geben Sie dann den neuen Namen für das Layout ein, also

'Kopf-Fuß+LT0'. Dieser Name wird später links in der mittleren Zeile der Informationszele zu lesen sein, wenn Sie dieses Layout während der 'Textbearbeitung' mit  $[+]$  [L] [T] [0] aktivieren. Beenden Sie die Eintragung mit IENTERI.

[EXIT] bringt Sie zurück in das Auswahlmenü für die Grundlayouts, und dort können Sie nun den neu vergebenen Namen für das Grundlayout '0' bewundern!

Als nächstes wird 'Layout 1', das erste Grundläyout für den Text, erstellt. Da Sie nun fast schon zu den Experten für die Einrichtung von Layouts zählen, geht's weiter in Kurzform:

Cursor in der Übersicht für die Grundlayouts auf die 2. Zelle (auf 'Layout l') stellen und [ENTER]. Uber [f1] die Ränder links auf '10' und rechts auf '90' setzen. Über [f3] Normal-Tabulatoren bei 13,16 und 19 setzen (für alle Fälle, daß Sie das Layout später auch für andere Zwecke nutzen möchten). Dazu zuerst den Cursor an die gewünschte Stelle des Zeilenlineals setzen, [f3] und [ENTER] bzw. einfach  $[+]$  drücken.

Als Maße über [f4] 'ZZ12' und 'ZA1(1/2)' aktivieren. Über [f7] den Namen 'Text+LT1' für dieses Layout vergeben. Dann stellen Sie über [f8] den Blocksatz und 'Null ist 0' an, und als Maßstab wählen Sie '12' . Mit [ENTER] und [EXIT] zurück zur Ubersicht über die Grundlayouts.

Das folgende Grundlayout soll der Erstellung von 'Sätzen' für das Histogramm dienen. Folgende Eingaben sind erforderlich:

Cursor auf 'Layout 2' (3. Zeile der Ubersicht) und [ENTER]. Über [f1] die Ränder links auf '10', rechts auf '130'; über [f4] 'ZZ17' und '130'; über  $[f4]$  'ZZ17' und 'ZA1(1/2)' einstellen; Über  $[f7]$  den Namen 'Sätze+LT2' vergeben; über [f8] 'Blocksatz', 'Null ist 0' und den Maßstab '17' einstellen. Mit [EXIT] zurück zur Ubersicht über die Grundlayouts.

Last, not least  $-$  das Grundlayout für die Erstellung der senkrechten Achse für das Histogramm:

Cursor in der Ubersicht auf das 'Layout 3' (4. Zeile) und [ENTER]. Weitere Eingaben: Uber [f1] die Ränder links auf '10', rechts auf '130'; über [f4] 'ZZ17' und 'ZA $(1/2)$ ' anstellen; über [f7] den Namen 'Achse+LT3' eingeben; über [f8] den 'Blocksatz', 'Null ist 0' und die Maßzahl '17' anstellen. Mit [EXIT] zurück zur Übersicht über die Grundlayouts.

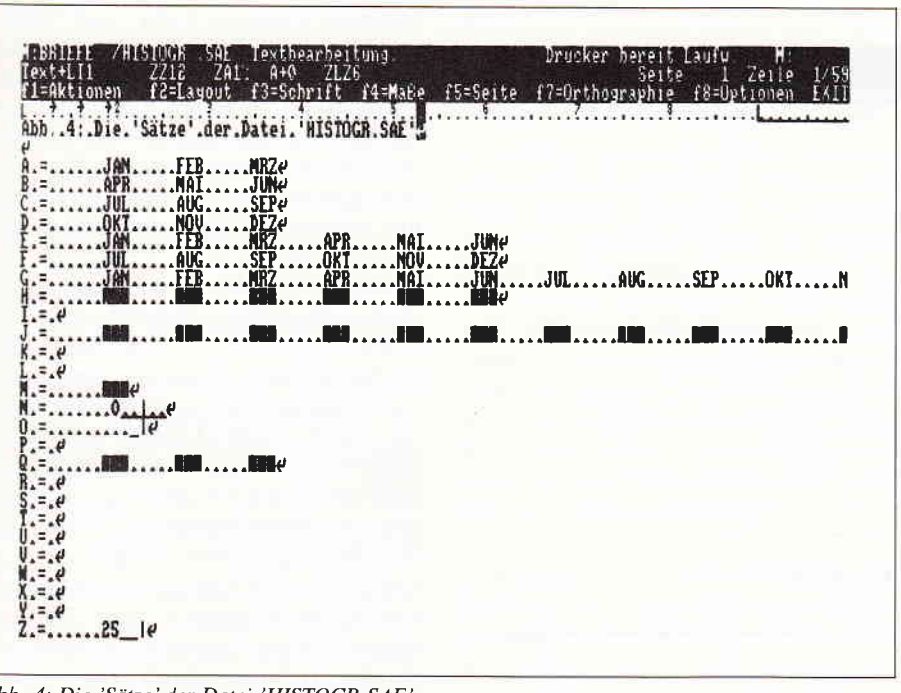

Abb. 4: Die 'Sätze' der Datei 'HISTOGR. SAE'

Es sind jetzt noch Einstellungen zu tätigen, die die Seitenzahlen am unteren Papierrand betreffen:

Drücken Sie [EXIT] und [ENTER], um zum Paginationsbildschirm in die 'Formgestaltung' zurückzukommen. Nach [f5] stellen Sie den Cursor auf 'Seiteneinteilung' und lassen mit [ENTER] das entsprechende Menü anzeigen. Hinter 'Kopfteil' und 'Fußteil' sollte jeweils eine '1' stehen. Ist das nicht der Fall, bringen Sie den Cursor auf die jeweilige Zeile, tippen eine '1' ein und betätigen [ENTER]. 'Konstanter Fußteil' sollte mit einen Häckchen gekennzeichnet sein; falls nicht, so setzen Sie den Cursor auf die entsprechende Zeile und drücken [+]. Beenden Sie diese Einstellungen mit [ENTER]. Setzen Sie den Cursor anschließend auf 'Kopf/Fußteil Optionen', und aktivieren Sie das zugehörige Menü mit [ENTER]. Benutzen Sie die Cursortasten (HOCH, RUNTER) sowie  $[+]$  [-], um die Optionen 'alle Seiten', 'erste Seite mit Fußteil', 'letzte Seite mit Fußteil' und 'wie erste Seite' anzustellen bzw. alle nicht benötigten Optionen auszustellen.

Gehen Sie mit [ENTER] und [EXIT] zum Paginationsbildschirm zurück. Um die Codierungen für die Seitenzahlen einzugeben, setzen Sie den Cursor über die Zeile 'Fußteil 1: für alle Seiten' und geben  $[+]$   $[Z]$   $[R]$  (für 'Zentrieren') und  $[-]$  (für den linken Spiegelstrich) ein, dann [+] [S] [Z] (für Code der Seitenzahl), nun dreimal die Tastenfolge [SHIFT]  $[=]$  (Platzhalter für Seitenzahlen) und wieder  $[-]$  (rt. Spiegelstrich). Die gesamte Eingabe stellt den Expertenmodus für die Aktivierung der Seitenzahlen dar, die beim Ausdruck später im Fußteil der Seite  $(z.B. -3 - c)$  erscheinen.

JOYCE

Mit [EXIT] [ENTER] kehren Sie in die 'Textbearbeitung' zurück. Speichern Sie anschließend die Datei mit [EXIT] [ENTER] ab. Die neue Standardschablone mit dem Namen 'HI-STOGR.SCH' steht nun in 'Gruppe0' auf LW A. Geben Sie über [f4] der 'Gruppe0' den Namen 'HISTOGR'. Schreiben Sie über [f5] als Information 'Schablone für die Gruppe HISTOGR' in die Datei. Das war's!

Nach dem gleichen Verfahren können Sie sich für weitere sieben Gruppen jeweils eine Standardschablone mit jeweils bis zu zehn Grundlayouts erstellen.

## 3. Schritt: **Erstellen der Datei** für den Histogramm-Text

Stellen Sie den Cursor auf die Datei 'HISTOGR.SCH' und erstellen Sie über [f3] [ENTER] [ENTER] [Name 'HISTOGR.TXT' eingeben!] [ENT-ER] eine Kopie dieser Datei für die gleiche Gruppe. Gehen Sie dann mit [B] [ENTER] in die 'Textbearbeitung' für diese Datei. Geben Sie den Text ein, der auf Abb.1 oberhalb und unterhalb des Histogramms zu sehen ist, und zwar so, daß beide Textteile nur durch ein RETURN voneinander getrennt sind. Speichern Sie die Datei mit [EXIT] [ENTER] auf der Diskette ab.

NEU: **Heißer Draht** jetzt mit Durchwahl!

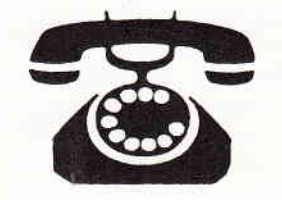

Haben Sie Fragen, die nicht warten können? Dann rufen Sie uns an! Unser Leser-Telefonservice steht Ihnen

## jeden Mittwoch von 17.00 bis 20.00 Uhr zur Verfügung.

Sie erreichen Ihren Redakteur jetzt direkt unter einer Durchwahlnummer. Auf **Ihren Anruf freuen sich:** 

**Claus Daschner** (CPC Software)  $(05651)8009 - 16$ 

Jürgen Borngießer (CPC Hardware)  $(05651)$  80 09 - 17

Ralf Schößler (PCW) Michael Ebbrecht (PCW, PC)  $(0 56 51) 80 09 - 18$ 

Achtung: Die in früheren Heften veröffentlichte Sammelnummer ist ab sofort ungültig – diese Nummer bitte nicht mehr anwählen!

## **JOYCE**

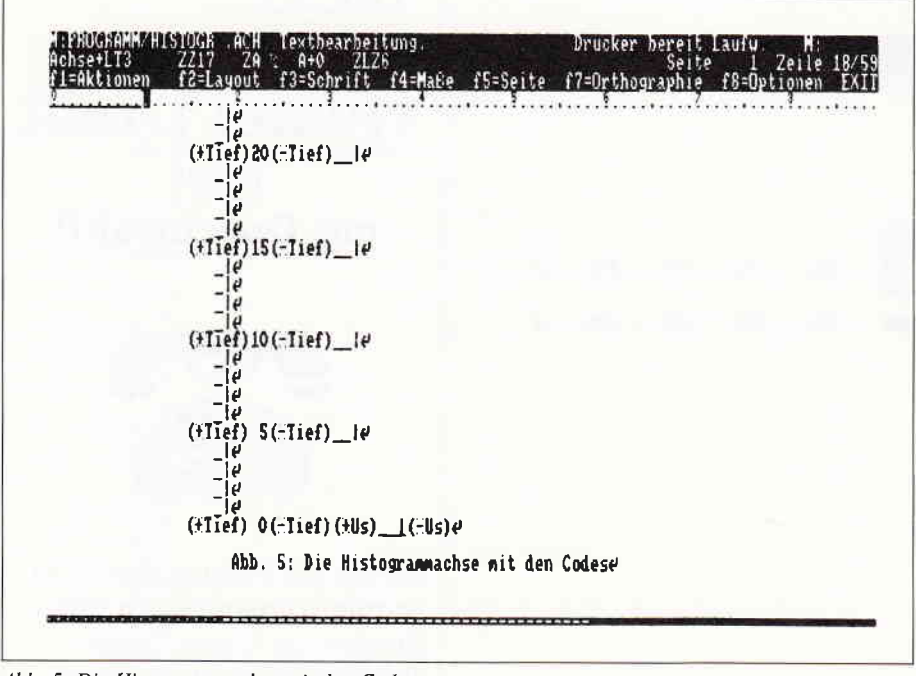

Abb. 5: Die Histogrammachse mit den Codes

## 4. Schritt: Vorbereiten einer Eingabemaske für die 'Sätze'

Stellen Sie den Cursor auf die Datei 'HISTOGR.SCH', und erstellen Sie über [f3] [ENTER] [ENTER] [Name 'HISTOGR.ABC'] [ENTER] eine Kopie der Standardschablone für die gleiche Gruppe. [B] [ENTER] bringt Sie in die 'Textbearbeitung'. Schalten Sie die Großschreibung mit der Taste [SHIFT LOCK] ein. Über [SHIFT] [f8] machen Sie 'Codes', 'leere Flächen' und 'Symbole' sichtbar, indem Sie den Cursor auf die jeweilige Bezeichnung stellen und [+] drücken. Schließen Sie die Eingaben mit [ENTER] ab. Als nächstes aktivieren Sie das für die folgenden Arbeiten vorbereitete Grundlayout für die Sätzedatei durch [+] [L] [T] [2] [ENTER]. In der Informationserscheint zeile der Name 'SÄTZE+LT2'. Durch [RETURN] setzen Sie den Cursor in die nächste Zeile. Tippen Sie nun die 26 Buchstaben des Alphabets (kein A, Ö, Ü und B!) ein; zwischen den Lettern und nach dem letzten lassen Sie jeweils ein Leerzeichen, also 'A B C D E usw. bis X Y Z '. Stellen Sie die Tastatur wieder in den normalen Schreibmodus durch erneutes Drücken von [SHIFT LOCK] um. Speichern Sie diese Datei zunächst einmal mit [EXIT] [ENTER] ab; sie wird Ihnen später von Nutzen sein! Wie oben beschrieben stellen Sie von der Datei 'HISTOGR.ABC' eine Kopie für die gleiche Gruppe und dem Namen 'HISTOGR.SAE' her. Begeben

Sie sich anschließend wieder wagemutig in die 'Textbearbeitung' der neuen Datei. Erwartungsgemäß (oder etwa nicht?) finden Sie auch dort das ABC vor. Bringen Sie den Cursor an den Beginn des ABC auf das 'A'. Aktivieren Sie die Ersetze-Funktion durch [SHIFT] [ERS]. Hinter 'Such:' tippen Sie ein Leerzeichen ein und hinter 'Ers:' ein Leerzeichen mit der [LEER-TASTE], das Gleichheitszeichen  $[=]$ , wieder ein Leerzeichen und ein [RE-TURN]. Bringen Sie den Cursor auf 'Austausch automatisch durchführen', drücken Sie [ENTER] und das Alphabet wird mit den eben getätigten Eingaben untereinander angeordnet (siehe Abb. 2 und 3).

## 5. Schritt:

## Erstellen der 'Sätze' für das Histogramm

Der Cursor wird nun auf das RETURN am Ende der Zeile 'A' gesetzt. Betätigen Sie dann fünfmal die [LEERTA-STE] und geben Sie 'JAN' für Januar ein. Wiederum wird fünfmal die [LEERTASTE] gedrückt und danach die Abkürzung 'FEB' eingegeben. Ebenso verfahren Sie auch mit der Eingabe von 'MRZ'. Am Ende der Zeile verbleibt ein RETURN. Setzen Sie den Cursor jetzt auf das RETURN am Ende der Zeile B und verfahren Sie wie zuvor beschrieben, nur daß Sie jetzt die Abkürzungen für die Monate des zwei-Quartals benutzen  $('APR',$ ten 'MAI','JUN'). Hinter 'C' ordnen Sie entsprechend die Monate des dritten

Quartals ('JUL', 'AUG' und 'SEP') und hinter 'D' die des vierten Quartals an ('OKT','NOV',.und 'DEZ'). Hinter 'E' bzw. 'F' sollen nun die Monate für das erste Halbjahr bzw. das zweite Halbjahr angeordnet werden. Das kann man nun wie zuvor Monat für Monat tun, aber es gibt auch den eleganteren und schnelleren Weg: Cursor auf das zweite Leerzeichen hinter dem  $' = '$  der Zeile 'A' setzen, [COPY] [SHIFT] [ZEILE] [COPY] [1] drücken. Anschließend den Cursor auf das zweite Leerzeichen hinter dem  $' = '$  der Zeile 'B' setzen, [COPY] [SHIFT] [ZEILE] [COPY] [2] drücken. Cursor auf das RETURN am Ende der Zeile 'E' bringen und hintereinander [EINBL] [1] [EINBL] [2] drücken! Okay?

Kopieren Sie auf die gleiche Weise die Eintragungen hinter 'C' und 'D' und blenden Sie die Kopien beide hinter 'F' ein. Nach dem gleichen Verfahren stellen Sie Kopien der Eintragungen der Zeilen 'E' und 'F' her und blenden beide hintereinander ab dem RETURN hinter 'G' ein. Wir haben nun die Buchstaben 'A' bis 'G' vergeben und was dort jeweils steht, ist leicht zu behalten.

Nun die 'Sätze' für die Säulen des Histogramms:

Stellen Sie den Cursor auf das RE-TURN am Ende der Zeile 'M' (M für Monat) und betätigen Sie fünfmal die [LEERTASTE]. Schalten Sie nun die Tastatur mit [ALT] (festhalten!) und [f7] in den Modus 'Symbol' ('Sym') um. Drücken Sie danach dreimal [SHIFT] [X], und schalten Sie anschließend die Tastatur mit [ALT] [f1] zurück in die Grundeinstellung. Als nächstes entstehen hinter 'Q' (Q für Quartal) die Säulenfragmente für ein Quartal. Dazu kopieren Sie die Zeile 'M' ab dem zweiten Leerzeichen hinter dem '=', und blenden Sie auf der Zeile 'Q', dreimal hintereinander ein. Kopieren Sie dann die Zeile 'Q', und blenden Sie sie entsprechend auf der Zeile 'H' ein (H für Halbjahr). Ferner blenden Sie auf der Zeile 'J' (J für Jahr) die Säulen für die Quartale viermal ein. Es folgen die Einzelteile für die senkrechte Achse des Histogramms: Setzen Sie den Cursor auf das RETURN der Zeile 'O' (O für 'Achsenskala ohne Zahlen'), und drücken Sie achtmal die [LEER-TASTE], dann [SHIFT] [-] [ALT] [O]. Stellen Sie den Cursor jetzt auf das RETURN der Zeile 'Z' ('Achsenskala mit Zahlen'). Drücken Sie fünfmal die [LEERTASTE], dann die Tastenfolge [+] [T] [3] [0] [-] [T] (T für Tiefstellen) und [SHIFT]  $[-]$  [SHIFT]  $[-]$ 

sowie [ALT] [Ö]. Die Null-Linie wird etwas modifiziert: Setzen Sie den Cursor auf das RETURN der Zeile 'N' ('N' für Linie 'Null'), drücken Sie fünfmal die [LEERTASTE] und da-<br>nach  $[+]$  [T] [LEERTASTE] [0]  $[-]$  $[+]$   $[U]$ , zweimal  $[LEERTASTE]$ ,  $[ALT] [\ddot{O}], [-] [U]$  (siehe Abb. 4).

## 6. Schritt:

## Das Anlegen der Standarddatei 'HI-STOGR.STD'

Jetzt müssen Sie nur noch die erstellten 'Sätze' in die Datei 'HISTOGR.STD' einblenden und beide Dateien, nämlich 'HISTOGR.SAE' und 'HISTOGR. STD, abspeichern: Lassen Sie sich über [f1], Cursor auf 'Sätze zeigen' und [ENTER] den Inhalt der aktivierten Sätzedatei anzeigen. Löschen Sie dann alle dort vorgefundenen Eintragungen, indem Sie den dunklen Zellencursor nach und nach auf die 'Sätze' stellen und jeweils  $[-]$  drücken. Beenden Sie Ihre Aktivitäten mit [ENTER].

Beginnen Sie nun mit der Eingabe: Der Cursor steht auf dem zweiten 'blank' der Zeile 'A' hinter dem '=' ('blank'= Computer-Chinesisch für 'Leerstelle'), drücken Sie [COPY] [SHIFT] IZEILEI ICOPY] und [A]. Verfahren Sie mit allen anderen Zeilen, in denen Sie eine Eintragung vorgenommen haben, entsprechend. Als Buchstabe wird hinter dem zweiten 'COPY' immer der angegeben, der zu Beginn der Zeile steht. Wenn Sie auf diese Weise alle 14 "Sätze" kopiert haben, verlassen Sie mit [EXIT] [ENTER] die Darei 'HISTOGR.SAE, die dadurch auf der Diskette abgespeichert wird und später ausgedruckt werden kann.

Sobald Sie in der Diskverwaltung an gelangen, drücken Sie [f1] und stellen den Cursor auf 'Sätze speichern'. Nach [ENTER] geben Sie als Namen 'HI-STOGR.STD' ein und drücken wieder [ENTER]. Auch diese Datei ist nun auf der Diskette abgelegt; sie kann nicht ausgedruckt werden!

Es bedarfjetzt noch des folgenden Hinweises: Jedesmal, wenn Sie LOCO-<br>SCRIPT 2.16 neu laden, wird die unter 'Gruppe0' im LW A stehende Datei 'SAETZE.STD' aktiviert. Die darin gespeicherten Sätze sind über [f1], <sup>\*</sup>Sätze zeigen' [ENTER] sowohl von der 'Diskverwaltung' als auch von der 'Textbearbeitung' aus zu betrachten. \\'ollen Sie dagegen auf die eben erstellte, spezielle Datei 'HISTOGR. STD' zugreifen, so stellen Sie den Cursor, bevor Sie in die 'Textbearbei nung' gehen, zunächst auf diese Datei,

drücken [f1], 'Sätze laden' und zweimal [ENTER]. Uber [f1], Cursor auf 'Sätze zeigen' und [ENTER] können Sie die Früchte Ihrer Mühe genießen!

So wie es beschrieben wurde, können Sie sich unterschiedliche Dateien für Sätze anlegen. Vergeben Sie als Namen stets solche, aus denen Sie auf den Inhalt der Datei schließen können; als Erweiterung (extension; engl.) bietet sich 'STD' (steht für 'Standard') an; so kann sie von anderen Dateien unterschieden werden. Das ist wichtig, weil Sie diese Dateien nicht über [B] [EN-TERI laden können! Schreiben Sie sich dennoch eine Information über [f5] über den Inhalt in die Datei!

## 7. Schritt:

## Aufbau der Achse für das Histogramm:

Stellen Sie sich eine weitere Kopie der Datei 'HISTOGR.SCH' her: Cursor auf diese Datei setzen, [f3], Cursor auf 'Datei kopieren', zweimal [ENTER], Dateiname 'HISTOGR.ACH' eingeben, wieder [ENTER]. Wenn die neue Datei angelegt ist, stellen Sie den Dateicursor auf 'HISTOGR.ACH' und drücken [B] [ENTER]. Sobald Sie in der'Textbearbeitung' sind, aktivieren Sie die schon ungeduldig wartende Schablone für die Achse über [+] [L] [T] [3] und drücken dreimal [RE-<br>TURN].

Bevor Sie die Achse nun aufbauen, sollten Sie sich überlegen, wie diese unterteilt sein muß, damit sie Ihren Ansprüchen genügt. Um Sie nicht unnötig zu strapazieren, habe ich Ihnen diese Arbeit schon abgenommen:

Drücken Sie die Tasten [EINBL] [Z] [RETURN], dann viermal die Tastenfolge [EINBL] [O] [RETURN], erneut einmal [EINBL] [Z] [RETURN] und<br>wieder viermal [EINBL] [O] [RE-TURN]. Fahren Sie so fort, bis Sie beim Skalenwert '1' angelangen. Der Cursor steht danach am Beginn der Null-Linie. Jedesmal, wenn Sie eine Zeile mit einem Skalenwert einblenden, korrigieren Sie den Wert absteigend, d.h. wenn die '30' zum zweitenmal eingeblendet wird, berichtigen Sie sie auf '25' , die dritte '30' wird zu '20' usw. Für die Null-Linie geben Sie nun [EINBL] [N] und zweimal [RETURN] sowie zehnmal die [LEERTASTE] und dreimal [RETURN] ein. Der Cursor verbleibt auf diesem dritten RETURN und es wird an dieser Steile wieder das 'TEXT+LTI' (na, wie wohl?) durch  $[+]$   $[L]$   $[T]$   $[1]$  aktiviert; dann dreimal [RETURN]. Nun speichern

Sie die Datei mit [EXIT] [ENTER] ab. (siehe Abb. 5)

## 8. Nun wird's ernst:

## Wie Sie die einzelnen 'Machwerke' vereinen

Was gleich geschieht, wird Ihre letzten Zweifel bezüglich der Einfachheit der Erstellung von Histogrammen unter LOCOSCRIPT 2.16 beseitigen. Gewiß. es sind. wie Sie nun aus eigener Erfahrung (und an den Schweißperlen auf Ihrer Stirn ablesen können, einige Hürden zu überwinden, aber ich bin davon überzeugt, daß sich die Vorarbeiten lohnen. Wenn Sie soweit gekommen sind, haben Sie nämlich einige Dateien 'auf der hohen Kante', die Ihnen zukünftig eine Menge Arbeit abnehmen werden!

Auf geht's:

- Kopieren Sie alle erstellten Dateien ins LW M und arbeiten Sie dort weiter, weil dann das LW A geschont wird und es zudem dort schneller geht.

- Erstellen Sie über [f3] eine Kopie der Datei 'HISTOGR.SCH', geben Sie ihr die Bezeichnung 'HI-STOGR.LO2', und gehen Sie mit [B] [ENTER] hinein. Stellen Sie mit [f8] alle Optionen 'an'.
- Wählen Sie [f1] Cursor auf 'Text einfügen' [ENTER]. Stellen Sie den Dateicursor auf 'HISTOGR.TXT', und betätigen Sie zweimal [EN- TERI. Der vorbereitete Text wird eingelesen.
- Schaffen Sie in der Mitte zwischen<br>beiden Textteilen mit einem [RE-TURN] etwas Platz, und lesen Sie an dieser Stelle die Datei 'HI-<br>STOGR.ACH' ein, indem Sie [f1] drücken, den Cursor auf 'Text ein-<br>fügen' setzen und [ENTER] setzen und [ENTER] drücken; stellen Sie den Dateicursor auf 'HISTOGR.ACH', und betätigen Sie zweimal [ENTER]. Die vorbereitete Achse wird eingelesen. Beachten Sie, daß der Code für die Achse miteingelesen wurde; er muß auf jeden Fall zu Beginn der Achse stehen bleiben! Setzen Sie den Cursor auf das zweite RETURN nach dem Code für die Achse (oberhalb der Achse), und geben Sie dort 'Abb. 1:' ein.

<sup>-</sup> Laden Sie die Datei 'HISTOGR.STD' über [f1].

## **JOYCE**

- Bauen Sie nun die Histogrammsäulen von unten nach oben (!) entsprechend der Abb. 1 (oder nach lhren eigenen Vorüberlegungen) auf: Damit Sie die Ubersicht behalten, stellen Sie über [f8] 'Codes' auf 'aus' (zurück mit [ENTER]). Setzen Sie dann den Cursor auf das RETURN ans Ende der Zeile mit dem Skalen-<br>wert '0', betätigen Sie [EINBL] [H]. Nach [ALT] [ZEILE] springt der Cursor auf das RETURN am Ende der Zeile mit dem Skalenwert '1'. Fahren Sie so von unten nach oben fort. Überzählige Grafikzeichen löschen Sie einfach mit den Tasten IDEL(RECHTS)I bzw. [(LINKS) DEL] und ersetzen diese Bereiche durch Leerzeichen. Sie können ebensogut anstelle der Säulenteile

für die Halbjahre ([EINBL] [H]) auch die bereits vorbereiteten für die Quartale ([EINBL] [Q]) usw. benutzen und dann die geringen Korrekturen vornehmen.

- Stellen Sie, nachdem Sie alle Säulen aufgebaut haben, den Cursor aufdas zweite RETURN unterhalb der Linie 'Null', und betätigen Sie [EINBL] [E]. Dadurch werden die Monate des ersten Halbjahres unterhalb der Grafiksäulen eingeblendet. Stellen Sie danach über [f8] wieder 'Codes' 'an', und beachten Sie den Code für das Layout unterhalb der Grafik. Er darf auf keinen Fall gelöscht werden, weil durch ihn die Zurücksetzung in das 'Text+LT1' erfolgt.
	- Nehmen Sie Korrekturen an den von Ihnen gewünschten Stellen vor, und

beenden Sie Ihr Kunstwerk durch Abspeichern. Vom LW M aus sollten Sie es vor dem Ausdrucken zunächst ins LW A kopieren und so auf der Diskette sichern. Der anschließende Ausdruck der Datei 'HI-STOGR.LO2' wird Sie begeistern!

- Drucken Sie sich nun auch die übrigen Dateien aus, soweit sie ausdruckbar sind.

Übrigens: JOYCE-DATABOX-FANS finden alle zur Erstellung des Histogramms erforderlichen Dateien 'fix und fertig' auf der 'DATABOX' und das 'Notopfer' von DM 27, - in Richtung Eschwege sind sie, das versichere ich Ihnen, wert!

(Detlef Gehring/rs)

# Directory im Griff

## Komfortable Diskettengestaltung mit Diskfile

Möglicherweise sind Sie auch schon einmal in der Lage gewesen in Mallard Basic ein Programm schreiben zu wollen, bei welchem man die Diskettenverwaltung ein wenig komfortabler gestalten möchte, als es bei anderen Programmen der Fall ist. Mit Diskfile sollte es kein Problem sein.

Dieses kleine Programm liest die Di- leicht in eigene Programme einbauen rektoryeinträge eines Datenträgers ein und gegebenenfalls erweitern kann. rektoryeinträge eines Datenträgers ein und speichert sie in einer Variablen ab, welche zuvor auf die benötigte Größe dimensioniert wurde, um keinen Spei- Programmablauf cherplatz zu verschwenden.

Das Programm Diskfile wurde so ein- die Suchmaske mit Laufwerksangabe fach und übersichtlich wie möglich ge- und Suchmuster (hier A:\*.\*) zugefach und übersichtlich wie möglich ge- und Suschrieben, damit man es möglichst wiesen. schrieben, damit man es möglichst

In Zeile 30 wird der Variablen datei\$<br>die Suchmaske mit Laufwerksangabe

LISTING >DISK<, REMARK =  $>$ '<.

```
<29> 10 PRINT:PRINT"... Programm DISK.BAS":PRINT
\langle 2 \rangle 20<92) 30 dateit="Ai*.t" :'Datei-Auswahl
(4) 40'\langle 86 \rangle 50 d$="*":ix=1
<15> 60 PRINT"... Anzahl der Dateien wird ermittelt: ";
(40) 70 WHILE d$<)""
\langle 65 \rangle 80 d$=FIND$(datei$,i%)
\langle 59 \rangle 90 i x = i x + 1<79> 100 WEND
(20) 110
```
<16> 120 PRINT i%:PRINT:PRINT"... String wird gefüllt": PRINT  $(24)$  130  $(40)$  140 DIM disk\$(i%-1) (93) 1 50 d\$="\*" : ix=1  $\langle 66 \rangle$  160 WHILE d\$<>""  $\langle$  8> 170 d\$=FIND\$(datei\$,i%)  $(65)$  180 disk\$(iX-1)=d\$ (88) 190 ix=ix+1 (80) 200 WEND  $\langle 21 \rangle$  210  $'$ <18) 30O FOR x=0 T0 it-l  $(64)$  310 PRINT disk\$ $(x)$ <43) 320 NEXT x

In den Zellen 50 bis 100 wird die Anzahl der Direktoryeinträge, auf welche jene Suchbedingungen zutreffen, ermittelt. In Zeile 140 wird die Variable disk\$ dimensioniert, um in den Zeilen 150 bis 200 beschrieben zu werden.

Die Zeilen 300 bis 320 sind nur zu Demonstrationszwecken vorhanden, können also später beim Einbau in eigene Programme weggelassen werden.

(Karl Heinz Scherer/rs)

Dieses Programm ist in Mallard Basic geschrieben. Nach dem Eintippen speichern Sie es zuerst mit SAVE"DISKFI-LE.BAS" <RETURN> ab. Später kann es dann unter CP/M mit A> BA- $SIC$  DISKFILE <RETURN> oder unter Basic mit RW"DISKFILE <RE-TURN> gestartet werden.

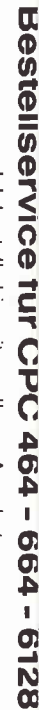

# Ich bestelle hiermit aus Ihrem Angebot

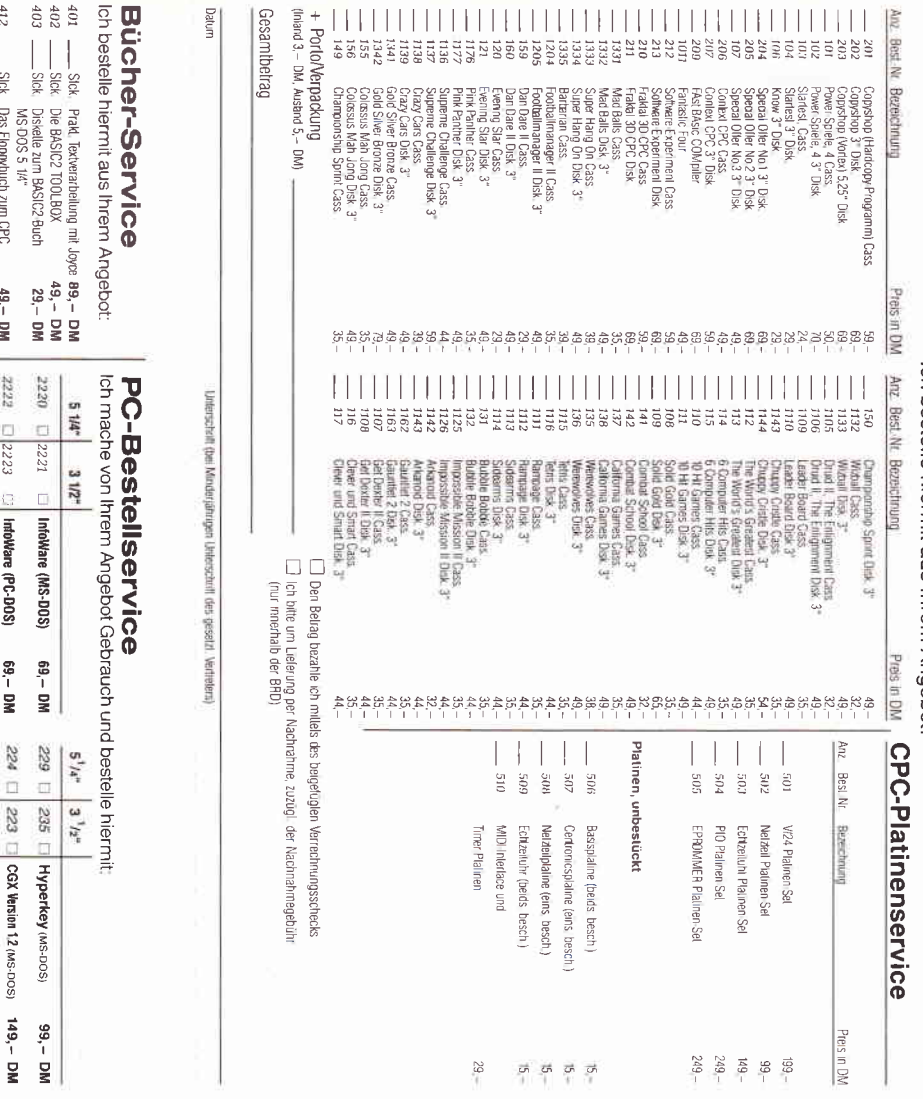

IntoWare (PC-DOS)  $58 \overline{\mathbf{z}}$  $224$  $\square$ 223  $\Box$ 

29,90 DM 199. – DIV  $-164$ 99, - DM 99, - DM 99. – DM 49,-DM 69<sub>1</sub> – DM ।<br>ਉ »JOYCE-Bestellservice« Knüller für JOYCE-Fans

Ich mache von Ihrem Angebot Gebrauch und bestelle hiermit:

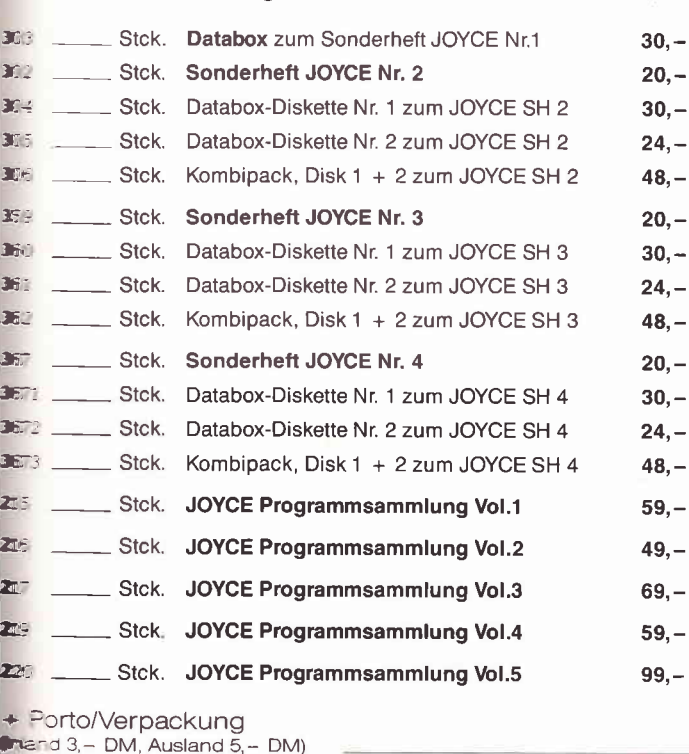

Gesamtbetrag

E Den Betrag bezahle ich mittels des beigefügten Verrechnungsscrieurs.<br>E ich bitte um Lieferung per Nachnahme zuzüglich der Nachnahmegebühr. in das Ausland ist Nachnahme nicht möglich.)

**Private Anzelgen:** Nur DM 5. – je angefangene Zeile, inkl. gesetzlicher Mehrwertsteuer.<br>**Geschäftliche Empfehlungen:** DM 8. – je angefangene Zeile, zzgl. gesetzlicher Mehrwertsteuer.<br>Kreuzen Sie bitte an, in welche Rubrik **Achtung I** Der Abdrua<br>Bitte veröffentlichen Si

private Zwecke

Das ist der Text: (Bitte  $\Box$ 

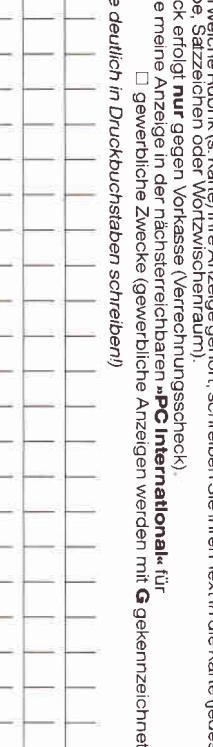

Unterschrift (bei Minderjährigen des gesetzl. Vertreters)

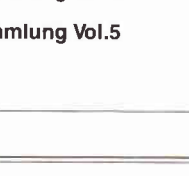

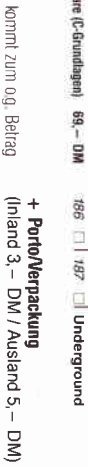

поси чистерниципедерди или

**HUBC** 

University the Medicial Anguan des gesetzt. Vertralers)

**beambelrag** 

**S**  $\sum_{i=1}^{n}$   $\left| \cdot \right|$ 

 $45.77$ 5534  $2232$  $05230$ **BEEE** 

 $1827$ 

69,-DM

 $542$ 236

Str2

621

ò  $\Box$ 

PC Spielebox No. 1 FontEdit PC (MS-DOS) 69,-DM  $69, - DM$ 

ä

237

MausAll (MS-DOS)

ò ā

 $6822$ 

ö  $\overline{t}$ H

 $\overline{\phantom{a}}$  $\overline{1}$ 

Einluhung in WordStar CPC Hardwareerweiterungen 464 Peeks & Pakes Das BASIC Buch zum 6128<br>464 Tips & Tricks Joyce für Einsleiger

2240 2238

 $3241$ 

InfoWare (Word Perfect 4,25) 69,- DM InfoWare (MS-Word 3.0/4.0) 69,- DM InfoWare (Lotus 1-2-3) (Assembler 8086/8088) **SURMADUI** (1) DIANATE (INTO E) InfoWare (Quick C) IntoWare (Turbo Basic) **IntoWare (Quick Basic) InfoWare (GW-Basic)** 

 $1621$ 

2243

(PC-Grundlagen) 69,- DM

 $\overline{9}$ 

 $\overline{c}$ 292 581

Know PC (MS-DOS) PC Spielebox No. 2

 $49 - DN$ 

Jnderground

49,-DM

Sick

Arbeiten mit dBase !! 464 Intern

Sigk Stok Sick Sick Stek Stok Stck Stok 

geu

Den JOYCE programmieren<br>Joyce—Das Praxisbuch zur<br>Textveraibeitung

 $35$ g

2244 2582

 $55242$ 

ġ

**HYDRA DIDWare**   $416\atop-417$ 

 $\Bigg\}$ 

Sick Stok ggg Sick

> Das große Grafikbuch zum CPC Das Maschinensprachebuch Das Floppybuch zum CPC

 $39 - DM$ <br> $49 - DM$ 

3226 2224 zzzz

 $13227$ 

 $\overline{a}$ 

große LOGO-Buch zu CPC

 $\frac{1}{2}$ CPC

Das<br>Seg

TONO

Das große JOYCE Buch

Führer zum Joyce<br>Führer zum CPC<br>Führer zum CPIM

 $C223$ 

2233

2231  $5222$ 

 $69, -DM$  $69 - DM$ 69, – DM

 $\Box$ 

822 1397

ò

534 233

 $938$ 

239

Maskedit Plus (MS DOS) ConText PC (MS-DOS) BCi DisAsm/i86 Fraktal Generator 3D Fraktal Generator 2D

 $8t\bar{c}$ 

ö

649

225

Ò,

531 545

**41 4 4 4 5** 

Das CPIVI-Trainingsbuch zum CPC<br>CPC Tips und Tricks, Band 2

 $\begin{array}{c}\n\bullet \\
\bullet \\
\bullet \\
\bullet \\
\bullet\n\end{array}$ 

 $222$ 

Ċ  $\Box$ 223

 $522$ 

 $69 - DN$ 

 $244$ 

**CGX-Update (ur Version** 

 $\overline{a}$ 

Bei Angeboten:<br>Ich bestätige, daß ich alle Rechte an den<br>angebotenen Sachen besitze.

**DM** 

**DM DM DM** 

**DM** 

**DM DM** 

**DM** 

**DM DM DM** 

**DM DM DM** 

**DM DM DM DM** 

 $\Box$   $\Box$   $\Box$ 

**Blete an**<br>∃ Hardware<br>∃ Software

D<br>Suche<br>Schware<br>DiSchware

 $\Box$ 

Tausch

 $\Box\,\Box\,\Box$ 

Stellenmarkt/freie Mitarbeit<br>Geschäftsverbindungen<br>Verschledenes

Datum

Unterschrift (bei Minderjährigen des gesetzl. Vertreters)

In dieser Rubrik:

 $\Box$ 

Die Anzeige soll als Chiffre-Anzeige<br>Chiffre-Gebühr 10,- DM inkl, MwSt.

erscheinen (nur möglich bei<br>: zzgl. zum Anzeigenpreis

Privat-Anzeige)

 $49, 24, -DM$ 

ġ

E I teh bille um Lielerung per Nachnahme (nur innerhalb der BKD). Bei Nachnahme [1] Den Belrag bezahle ich miltels des beigelügten Verrechnungsschecks

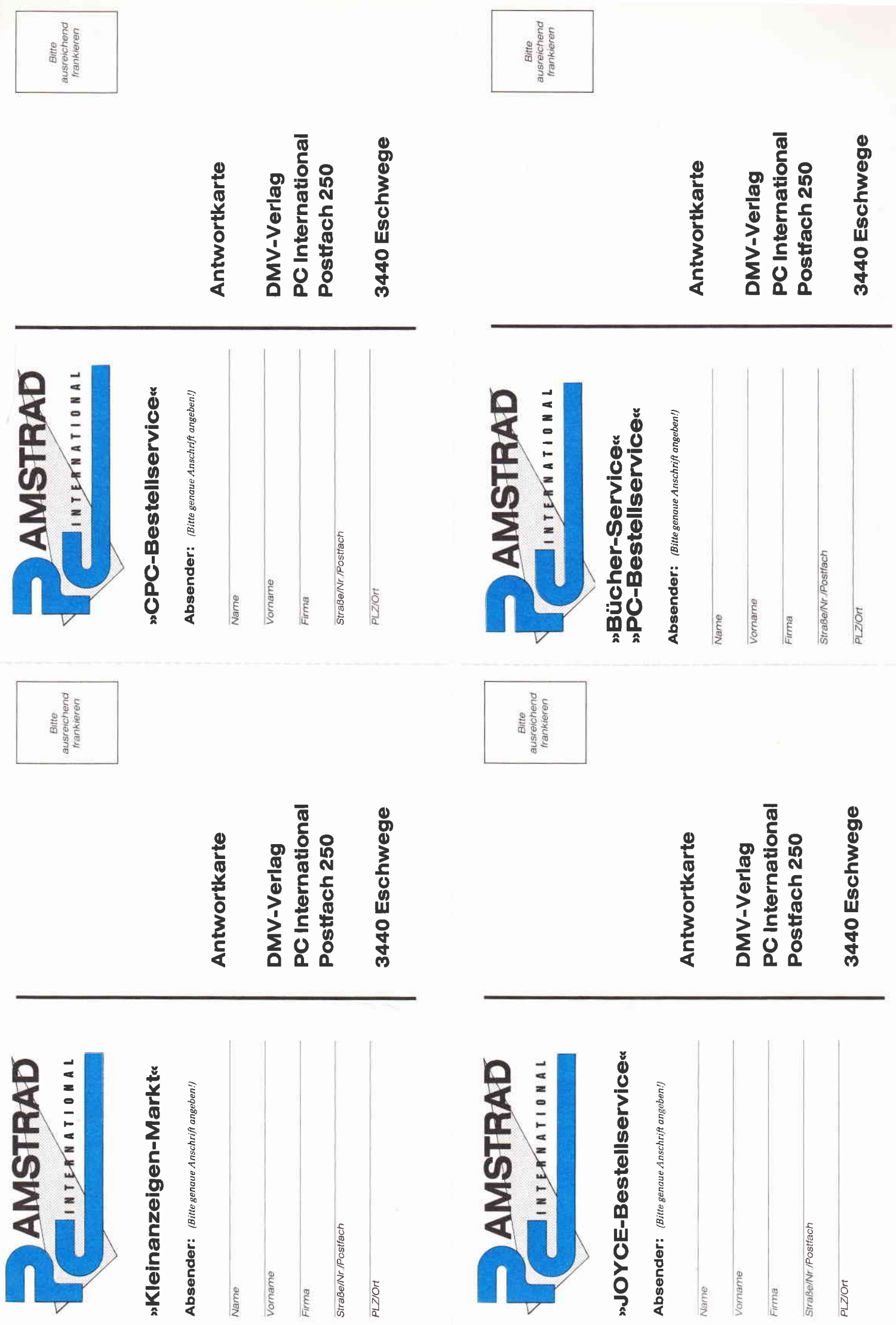

r and the

V

## **IM DIALOG MIT C -LERNEN OHNE PROBLEME?** Der Small-C-Interpreter "SCI" aus der **Public Domain unter der Lupe**

An der Sprache "C" scheiden sich noch immer die Computergeister, Auf der einen Seite findet man überschwängliches Lob - C sei die Sprache der Zukunft, heißt es dort, und man schwärmt, hier sei die Leichtigkeit von Basic mit der Maschinennähe und Effektivität von Assembler verknüpft worden. Auf der anderen Seite wird abgewinkt, denn C stecke erstens voller heimtückischer Fehlerfallen und verleite zweitens dazu. Programme solange zu "optimieren", bis sich selbst der Schöpfer eines Programmes nicht mehr traue, im Zuweisungschaos seines unleserlichen Werkes Verbesserungen vorzunehmen.

Wie dem auch sei: C ist mächtig, und wenn sie auch nicht die alleinige Sprache der Zukunft ist, eine wichtige Rolle wird sie allemal spielen. Für Basic-Programmierer, die über ihren alten Interpreter hinausmöchten, hat C obendrein besonderen Reiz, denn im Gegensatz zur strengen Pascal-Familie winkt gewohnt trickreiches Programmieren in altbekannten Strukturen. Es lohnt sich also für jeden Interessierten einmal nachzuschauen, ob ihm C nicht vielleicht liegt. Neuerdings gibt es zu diesem Zweck in der Public-Domain-Reihe von Martin Kotulla (vgl. den Bericht über das Z80-Assemblerpaket in PC 8/87) ein besonderes Angebot: Einen C-Interpreter für die CP/M-Computer, der für den geringen Public-Domain-Preis ein leichtes Lernen ohne fortwährendes Wechseln zwischen Editor, Compiler, Assembler und Linker ermöglichen soll. "Interaktives Programmieren" - das ist sonst nur mit sehr teuren Compilern möglich. Ein Interpreter könnte die Sprachstruktur also vermitteln, ohne daß sofort schon die Compilerproblematik im Wege steht, und ohne daß gerade am Anfang die Fehlersuche zur zeitaufwendigen Quälerei ausartet. - Kann das Paket seinen Anspruch einlösen?

## Gedrucktes Handbuch inbegriffen

Für die gewöhnlichen Verhältnisse bei Public-Domain-Software kommt "SCI" geradezu luxuriös daher, nämlich mit einem gedruckten deutschen Handbuch. Dieses umfaßt allerdings nur elf Seiten, womit schon klargestellt sein dürfte, daß man keinen Lernkurs erwarten kann, wie ihn in Ansätzen sogar die Handbücher der Amstrad/ Schneider-Computer für Basic bieten. Nur der Sprachumfang und der systemspezifische Umgang mit dem Interpreter werden dokumentiert. Ein Lehrbuch ist zusätzlich also unbedingt nötig, und ein wenig Erfahrung mit anderen Sprachen erleichtert die Lektüre des Handbuches sehr. Es fällt auf, daß nicht alle Funktionen des Interpreters völlig dokumentiert sind - statt dessen wird auf die weitgehende Kompatibilität zum Small-C-Compiler von James Hendrix verwiesen. Ein Ausdruck der Datei "SHELL.SCI" auf der Diskette hilft hier schon etwas weiter: schöner wäre es aber doch, sämtliche Sprachelemente von SCI noch einmal in einer Tabelle zusammengestellt zu sehen, um einen leichteren Überblick bei eventuell notwendigen Programmanpassungen zu haben. Ansonsten ist die Beschreibung der ersten Schritte zwar sehr knapp, aber doch instruktiv geraten. Die Anleitung reicht aus, um die Hürden zum selbständigen Experimentieren mit Eingabe, Laden, Verändern und Sichern von Programmen nehmen zu können.

## Gewöhnungsbedürftiger **Zeileneditor**

"SCI" hat einen integrierten Zeileneditor, der vielleicht ein wenig gewöhnungsbedürftig ist, in mancherlei Hinsicht aber die üblichen Basic-Editoren sogar übertrifft. Er versieht zwar während des Editierens die Zeilen hilfsweise mit Nummern, doch dient dies nur dem schnellen gezielten Anspringen einer Programmstelle, was darüber hinaus auch mit einer echten String-Suchfunktion möglich ist. Man kann aber auch mittels Cusorbewegungen die Zeilen herauf- und herunterspulen und an beliebiger Stelle Zeichen und Zeilen löschen, ändern und einfügen. Am Anfang verwirrt es ein wenig, daß die Zeilen bei der Aufwärtsbewegung des Cursors einfach in umgekehrter Reihenfolge neu eingeblendet werden, aber das ist nicht schlimm. Etwas unglücklich stellt sich dafür die Form des Einfügens einzelner Zeichen dar: Der Zeilenrest wird nicht weitergerückt, so daß alte Zeichen zunächst überschrieben werden. Die veränderte Zeile wird erst nach abschließendem [RETURN] vollständig sichtbar. Insgesamt hält sich das Umdenken aus alten Basic-Gewohnheiten in Grenzen, so daß hier wirklich von einer Erleichterung des Einstiegs gesprochen werden kann. Man sollte sich die Steuerfunktionen des Editors, speziell die Cursorbewegungen, aber möglichst auf entsprechende Tasten des eigenen Computers legen - für den JOYCE finden Sie eine Tastendefinitionsdatei für "SETKEYS" in der Abb. 1. Neben der sinnvollen Umschaltung auf den amerikanischen Zeichensatz (LANGUAGE 0) sind dies übrigens alle Installationsarbeiten, wobei man notfalls auch ohne sie auskommen kann. Der Editor erzeugt und lädt normale ASCII-Files, so daß einem Austausch mit anderen Programmen nichts im Wege steht.

## Programmlauf -**Stunde der Wahrheit**

Mit einem Tastendruck verläßt man den Editor, dann wird nur noch der Name des Programmes angegeben und schon läuft das eigene Werk. Oder eben nicht - und genau hier sollte "SCI" seine Stärken zeigen. Die 17 Fehlermeldungen sind zwar nicht so differenziert, wie man es von kommerziellen Paketen her gewohnt ist, führen aber zumeist doch auf die richtige

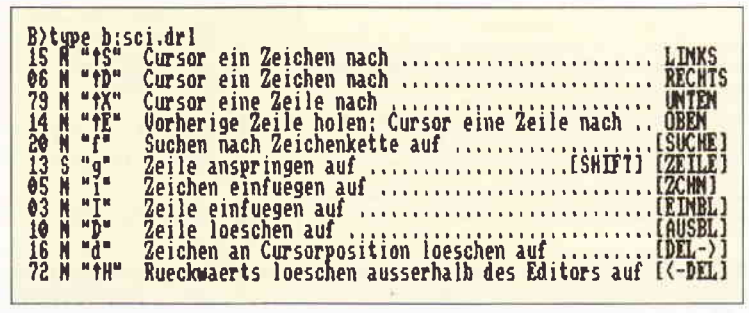

Abb. 1: So könnte eine Tastendefinitionsdatei aussehen

## Joyce Programmsammlungen

Hochwertige Software zu Niedrigpreisen finden JOYCE-Besitzer im Rahmen einer Programmsammlung in der Angebotspalette des DMV Verlages.

Jede Ausgabe aus dieser Reihe enthält eines oder zwei Programme, die aus verschiedenen Anwendungsgebieten kommen. Diese Serie erscheint in unregelmäßiger Reihenfolge und wird als komplettes Programmpaket mit 3"-Diskette und Bedienungsanleitung ausgeliefert.

## Joyce Programmsammlung VOL. V Das maßgeschneiderte **DATENBANKSYSTEM für die** un anschliessend uählen, ab Sie aus eines der Datenfelder Be the contact, have to discon Programmatet car in full PCW(JOYCE)-Familie Stellen, as dence als betweet Jo, Welp oder STOP And the finance of the state of the state of the state of the (PCW 8256, PCW 8512, PCW 9512\*\*) g oder die bewahl | Max.27 Felder pro Datensatz, 50 Stellen Dei der gleichzeitigen Angendung der Grenzue pro Feld, 35.000 Sätze pro Datei minimaler Disketten-Speicherbedarf ! eleses ? dans drücken Sie hitte die WIUM-Saste ? 8

- Die wichtigsten Leistungen von Vol.5 auf einen Blick:<br>- Generiert Standard-Direktzugriffsdateien (BASIC) die auch in Eigen-
- programme eingebunden werden können
- Voilautomatisch generierte Maske zur Datenerfassung, Datenänderung und Datenlöschung.
- Reservierung des nötigen Speicherplatzes auf der Diskette, mit automatischer Erweiterung bei Erreichen der Reservierungsgrenze.
- Gelöschte Datensätze werden vorrangig neubelegt, bevor weitere Sätze verbraucht werden
- Auf Wunsch Datentransfer aus vorhandenen in neuangelegte Dateien.
- Automatische Eintragung neuer Dateien in das Disketten-Hauptmenü
- Alle Programme werden auf der RAM-Floppy gehalten. - Listenerstellung (Drucker oder Bildschirm) mit automatischer Spal-
- tenformatierung, - Freie Wahl der zu listenden Datenfelder und deren Reihenfolge.
- Daten können selektiert (ausgewählt, ausgeschlossen) werden.
- Auf Wunsch Summen numerischer Spalten.
- Freie Wahl der Sortierung; Mehrfachsortierkriterien.
- Auf Wunsch Speicherung der im Dialog festgelegten Listenparameter
- Ohne Lernaufwand SOFORT voll anwendbar, keine Befehls-
- wörter. Nach 1-2 Minuten können Sie bereits über eine komfortable Maske Daten erfassen
- Druckmasken für die beliebig sortierte Datenauflistung am Bildschirm oder am Drucker brauchen Sie nicht erst mÜhselig zu programmieren, sie werden vollautomatisch für beliebige Datenfelder und Spaltenfolgen generiert.
- Bei mehrseitigen Auflistungen am Bildschirm, Direktsprung zu jeder beliebigen Seite.
- Einmal gewählte Druckparameter werden auf Wunsch gespeichert, die entsprechenden Listen können jederzeit abgerufen werden

Sofort Ergebnisse statt (frustrierender) Erlebnisse!

VOL.V für Joyce/PCW 8256/8512/9512\*\* mit ausführlicher Bedienungsanleitung

Best.-Nr.: 220 3" Diskette

 $99, - DM^*$ unverbindliche Preisempfehlung

\*\* PCW 9512 auf Anfrage

VOL.IV

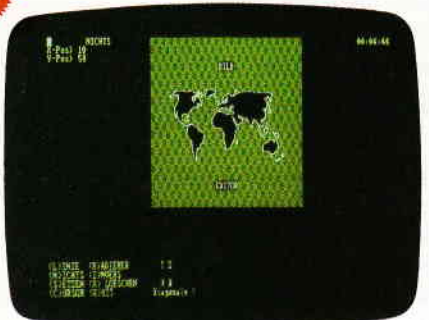

## **BildEditor**

Ein Programm zur Herstellung und punktgenauen Bearbeitung von hochauflösenden Grafiken und Bildern und deren Ausdruck auf dem JOYCE-Drucker.

Hinweis: Das Programm arbeitet nicht mit Peripheriegeräten oder Programmen, die den Arbeitsspeicher unter CP/M einschränken

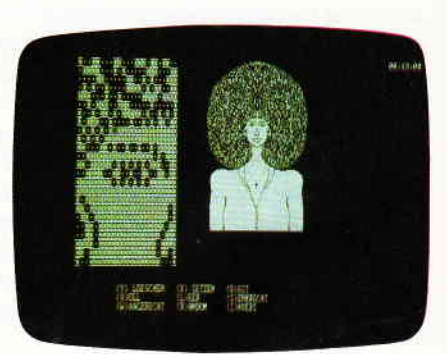

Leistungsumfang<br>Aut der mitgelieferten 3"- Diskette finden Sie alle zur Arbeit mit dem Bildeditor benötigten Programme und Dateien Die Bedienungsanleitung beschreibt austührlich die Erstellung einer Startdiskette Für Tu rbo-PASCAL-Programm ierer steht zusätzlich der Program mtext auf Diskette zur Verfügung.

**Funktionen:** 

- Die Grobbearbeitung ermöglicht die schnelle Anderung eines Block-graf ikzeichens (8x8 Bildschirmpunkte)
- Die Feinbearbeitung erlaubt die punktweise Bearbeitung eines Bil-des mit mehreren komfortablen Optionen, wobei die Position des Zeichencursors in X/Y-Koordinaten am Bildschirm angezeigt wird
- Die Detailbearbeitung stellt lhnen eine komfortable Lupe zur Verfügung, die auch eine Symmetrie- und Copy-Funktion enthält.
- In allen Bearbeitungsmodi können Invertier-, Lösch- und Zeichenfunktionen aufgerufen werden; bei der Grobbearbeitung ist es zudem möglich, Texte in das Bild zu bringen
- Das Dateimenü erlaubt das Laden und Speichern sowie das 'Hinzu'- Laden (Überlagerung zweier Bilder) von Bildern
- Die Hardcopy-Funktion stellt vier Ausdruckformate zur Verfügung: Neben der Originalgröße ist ein doppelt breiter, ein doppelt hoher sowie die Kombination der beiden VergrÖßerungen mÖglich; zusätzlich kann der Versatz vom linken Rand aus zeichenweise angewählt werden.

## VOL.4 für Joyce/PCW 8256/8512 mit ausführlicher Bedienungsanleitung

Best.-Nr.: 219 3" Diskette unverbindliche Preisempfehlung

59, - DM\*

\* Unabhängig von der Anzahl der bestellten Programme berechnen wir für das Inland 3,- DM bzw. für das Ausland 5,- DM Porto und Verpackung. Bitte benutzen Sie die Bestellkarte.

**DMV** Verlag · Fuldaer Str. 6 · 3440 Eschwege

## **D** M V - Angebot

## Praktische Textverarbeitung mit Joyce Ein Buch/Disketten-Paket, Der Autor Jürgen Sie-Ein zielgt in diesem Buch Möglichkeiten der Text-<br>verarbeitung auf, die Sie von LocoScript nicht erwartet hätten... Von der Pike auf werden Sie an<br>den Umgang mit Schablonen und Standardlayout berangeführt. Einige Abstecher führen Sie an-<br>hand anschaulicher Beispiele an Textverarbeitung und CP/M (ED/Wordstar) heran.

Aus dem Inhalt:<br>- LocoScript Spezial - Softwaretraining für Fort*geschrittene* Fehler im System: Wie rette ich meinen Text?

- Joyce-Tasteninstallationsdatei für das Programm Wordstar<br>gramm Wordstar<br>- Aleatorische Poetik: Der Computer dichtet

Auf Diskette: Über 50 Dateien mit Schablonen, Briefen, Postkarten, Serien-

Rundschreiben, Formularen, Etiketten, Druckbeispielen, Schriften, Bildschirm-Installationen uvm.

Leinen-Hardcover, 207 Seiten,<br>3"-Diskette Best.-Nr. 401

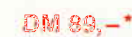

Joyce **Bücher-Kiste** 

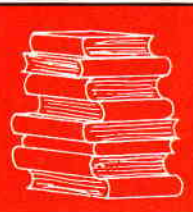

## Aus dem Data Becker-Angebot

Das Große LOGO-Buch zu CPC und Joyce

LOGO kann mehr, als Sie denken. LOGO ist heute eine anerkannte Sprache bei vielen ehrgeizigen Programmprojekten. Das reicht bis hin zur Erstellung<br>von KI-Programmen, Hier das Buch für CPC- und Joyce-Besitzer, die viele Vorvolume field dieser Sprache kennenlernen wollen. Um nur einige Stichworte zu nen<br>nen: Listenverarbeitung, Prozeduren, Rekursionen, Sortierroutinen, Masken-<br>generator, Nutzen Sie diese Sprache für Ihre eigenen, ehrgeizigen  $DM 39. -$ 

410 Seiten Best.-Nr. 417

Das große Joyce-Buch

Von der Textverarbeitung zum Programmieren - das bietet Ihnen das große volution lextweriationtuity zum Programmieren – das bietet Ihnen das große<br>Joyce-Buch. Hier werden alle Themen abgedeckt, die für Joyce-Nutzer inter-<br>essant sind. Spezielle Anwendungen mit LogoScript, Personalisieren des S

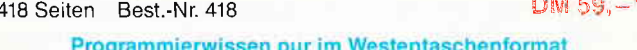

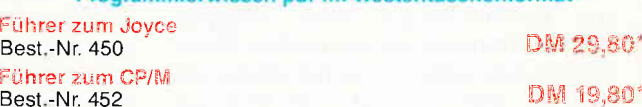

## Jovee für Einsteiger

Wer einen Joyce gekauft hat, der möchte schnell und effektiv mit diesem Wer einen ungehen, Joyce für Einsteiger wird dieser Anforderung voll gerecht.<br>Von Kleinigkeiten, wie dem Anschluß des Gerätes oder dem Kopieren der Sy-Standiskette bis hin zur optimalen Arbeit mit LocoScript finden Sie alles Notwendige, Dazu eine kleine Einführung in BASIC und LOGO und natürlich in das Betriebssystem von CP/M-Plus,  $DM 29. -$ 248 Seiten Best.-Nr. 453

## **Aus dem Franzis Verlag-Angebot**

## Den Joyce programmieren

Der Autor hat es sich zur Aufgabe gemacht, den Joyce als vollständigen Computer zu beschreiben. Er vermittelt dem Joyce-Besitzer eine Menge interessanter und nicht alltäglicher Kenntnisse. Außerdem ist das Buch angefüllt m Programmlistings, die für den fertigen Einsatz konzipiert sind. Aus diesen Lir roy animistings are to demonstrate in the accommended to the state of the state of the state of the state of the base of the base of the base of the base of the base of the base of the base of the base of the base of the Joyce-Anwender, der sich nicht mit einfacher Textverarbeitung begnügen will, behandelt, Insgesamt stellt das Buch eine interessante Programmierliteratur für den technisch interessierten Joyce-Eigner dar. DM  $38.$ ca. 160 Seiten Best.-Nr. 425

## Aus dem Hüthig-Verlag-Angebot

Joyce - Das Praxisbuch zur Textverarbeitung

Dieses Buch füllt einerseits die Lücken, die die zum Joyce mitgelieferten Handbücher noch offen gelassen haben, und gibt andererseits viele Tips zur praktischen Arbeit mit LOCO-SCRIPT.

Sie erfahren, wie man Briefköpfe erstellt, Formulare ausdruckt, eine Phrasen-Steventen, we have been breaked and the Firmen-Logos erstellt oder die verschiedenen LOCO-SCRIPT-Optionen effektiver nutzt. So kann das offensichtlich<br>denen LOCO-SCRIPT-Optionen effektiver nutzt. So kann das offensichtlich lingen als auch »alten Hasen« gleichermaßen, 125 Seiten, Best.-Nr. 419

 $DM 35 -$ 

Unabhängig von der Anzahl der bestellten Bücher berechnen wir für das Inland 3,- DM<br>bzw. für das Ausland 5,- DM Porto und Verpackung. Bitte benutzen Sie die Bestellkarte,

## DMV-Verlag · Fuldaer Str. 6 · 3440 Eschwege

**OL.I.**1. Der Character Designer

Funktion: Komfortable Erstellung eigener Zeichensätze auf PCW 8256/<br>8512 und deren Darstellung am Bildschirm! Ausdruck von ASCII-Files in<br>diesem Zeichensatz unter CP/M Plus,

Leistungsumfang: CD.COM ist der Character-Designer, der Editierung oder Neuerstellung von Zeichensätzen und deren Speicherung er-<br>laubt, CD-PRINT druckt vorformatierte ASCII-Texte auf dem Jovce-Drucker ador, andren Druckern in dem gewünschten Zeichensatz aus,<br>CRAZY, ORIGINAL, LOCCHAR und SCRIPT sind mitgelieferte Zeichensätze.<br>SETUP.COM erlaubt als Zugabe die Vorwahl einiger Systemparameter,

z.B. die der seriellen Schnittstelle, der Tastaturgeschwindigkeit und der Floppy-Steprate.

#### **MGY**

n under:<br>Funktion: Graphische Darstellung von mathematischen Funktionen und<br>beliebigen Meßreihen auf Bildschirm oder im Großformat auf dem Drucker, Leistungsumfang: Neben den arithmetischen Grundfunktionen sind auch weitere Funktionen darstellbar, die z.B. unter Mallard-Basic nicht zur Verfügung gestellt werden. Es können mehrere Funktionen und Meßreihen (diese wiederum mit mehreren Meßwerten gleichzeitig) dargestellt werden

## VOL.I für Joyce/PCW 8256/8512 mit<br>ausführlicher Bedienungsanleitung

Best.-Nr.: 215

3" Diskette

 $59, - DM^{*}$ unverbindliche Preisempfehlung

#### **MOL.II** superidat

Eine universelle Dateiverwaltung für PCW 8256/8512 zur Erstellung eigener Dateien.<br>Deistungsumfang: MASKE ist das Vorprogramm, mit dem Sie die Feld-<br>namen- und Längen sowie die Länge des Suchbegriffs voreinstellen können

supernation.<br>SUPERdat ist das Hauptprogramm, welches die Daten der gewünschten Datei verwaltet, Neben der Eingabe von Daten in die Maske sind mehrere Sucharten, so z.B. auch Jokersuchen möglich. Jede Datei kann max. acht Felder enthalten, wovon jedes max, 40 Zeichen enthalten darf. Die Gesamt-<br>länge eines Datensatzes darf 255 Zeichen betragen.

SUPERtex Dieses Programm stellt eine Rundschreib- (Mailmerge-)funktion For SUPERdat zur Verfügung. In einen in Laufwerk M: befindlichen ASCII-<br>Text (z.B. mit RPED erstellt) werden automatisch vom Anwender vorausgerext (z.b. mit Pierze ersteinige aus beliebigen SUPERdat-Dateien an beliebiger<br>Stelle eingefügt. Weiterhin können 30 beliebige Datensätze in eine für Lo-

Stelle eingelugt, weiterrim kommen so benebige Datensatze in eine für Lo-CoScript lesbare Datei umgewandelt werden.<br>
SUPERcal Der Taschenrechner zu SUPERdat, Dieser bietet neben den Grundrechenarten auch Winkelfunktionen, Leistungsangebot dieses Programms.

VOL.II für Joyce/PCW 8256/8512 mit<br>ausführlicher Bedienungsanleitung

**Best.-Nr.: 216** 

3" Diskette

 $49, - DM^{*}$ unverbindliche Preisempfehlung

#### **WOL.III** 1. Feld-Tah

Sie Schriftweite, Schriftart und Text, Text kann mit LocoScript erstellt werden und nach Umwandlung in eine ASCII-Datei in Feld-Tab eingelesen werden und nach Umwandlung in eine ASCII-Datei in Feld-Tab eingelesen werden, Weitere ASCII-Editoren können ebenso verwendet werden wie der komfortable programminterne Seiteneditor. Ein unentbehrliches Werkzeug!

## Gsxplot

Ein Grafikipaket für Statistiken, Geschäftspräsentationen und viele andere<br>grafische Anwendungen! Über ein Menü sind folgende Funktionen wählbar:<br>• Balkendiagramme • Kurvendiagramme • Strichgrafik<br>• Punktediagramme • Textg

Einstein Funktionen, Alle erstellten Grafiken können sowohl am Bildschirm<br>als auch auf dem Drucker dargestellt werden. Gsxplot braucht den Vergleich mit wesentlich teurerer Software nicht zu scheuen!

VOL.III für Joyce/PCW 8256/8512 zwei Disketten<br>mit ausführlicher Bedienungsanleitung

**Best.-Nr.: 217** 

 $69, - DM'$ unverbindliche Preisempfehlung

Spur. Zur Fehlersuche gibt es außerdem einen TRACE-Modus, in dem SCI-Programme Schritt für Schritt abgearbeitet werden. Die einzelnen Befehle und ihre Folgen werden nacheinander angezeigt. Manuelle Eingriffe - Anschauen von Variableninhalten usw. - sind möglich. Auf diese Weise entsteht auch bei der Suche nach Laufzeitfehlern das Gefühl, der Interpreter helfe bei der Programmierung - während sich mancher Compiler eben doch eher wie ein hämischer Zensor gebärdet. SCI kennt die Datentypen CHAR und INTEGER, außerdem Zeiger auf beide und eindimensionale Datenfelder. Fließkommazahlen gibt es nicht. Es können Dezimalkonstanten, Zeichenkonstanten und Stringkonstanten verwendet werden. Der Programmsteuerung dienen IF/ELSE und WHILE/BREAK. Schleifen mit FOR und die SWITCH-Auswahl zum Beispiel fehlen also, was aber auch für manche andere Implementation gilt.

Als wichtigste weitere Einschränkungen sind zu nennen: Da für SCI ein Befehl durch das Zeilenende abgeschlossen wird, dürfen Ausdrücke eine Zeilenlänge nicht überschreiten, und Zeigerausdrücke werden zurückgewiesen, wenn sie links vom Gleichheitszeichen stehen. Die im Handbuch komplett beschriebenen Besonderheiten schmälern den Nutzen des Interpreters kaum, man muß sie allerdings beachten, um unnötige Enttäuschungen beim Abtippen von Programmen zu vermeiden. Viele Funktionen stehen zunächst einmal als Aufrufe über das Codewort SYS zur Verfügung - "fopen" zum Beispiel hat so die Form SYS(datei, modus,T). Das heißt aber nun nicht, daß man auf die üblichen Aufrufe der Form "putchar", "printf", "strcmp" usw. verzichten müßte. Die Verknüpfung zwischen diesen Funktionsbezeichnungen und den direkten Aufrufen geschieht durch ein Befehlsprozessor-Programm, eine "SHELL", die zu Beginn der Arbeit mit SCI automatisch eingelesen und aktiviert wird. Die SHELL vergleicht Eingaben mit der Liste der definierten Funktionen und reicht somit SYS-Aufrufe an den Interpreter weiter. Der Vorteil dieses Verfahrens ist, daß man hier Veränderungen und Erweiterungen einftihren kann, wenn einem die Standardfunktionen einmal nicht mehr reichen. Die SHELL ist selbst in C geschrieben, weshalb ihre Funktionsweise schnell verständlich wird.

Nach unserer Meinung bestätigt sich, was das Handbuch selbst sagt: Zum Kennenlernen der Sprache ist der Umfang von SCI ausreichend. Gleiches gilt für die Geschwindigkeit: Bei den kleinen bis mittleren Programmen, mit denen man am Anfang zu kämpfen pflegt, überwiegen die Vorteile des Interpreter-Konzeptes. Für vielbenutzte Anwendungsprogramme jedoch kann man auf einen Compiler nicht verzichten. Da C eine Sprache ist, die geradezu dazu reizt, in einem Programm oft aufgerufene Prozeduren immer mehr auszufeilen, erweist sich ein Interpreter dieser Art vielleicht auch manchmal als nützlich, um das Verhalten und die Geschwindigkeitssteigerungen Prozeduren bei fortschreitenden Veränderungen zu prüfen. Die Übernahme so ausgetesteter Programmteile in andere Implementationen ist ja nicht sonderlich schwer. Von übermäßig häufigen Abstürzen konnten wir beim Betrieb nichts merken, allerdings besteht eine gewisse Tendenz dazu, gründlicherweise gleich den Ein/Aus-Schalter zu bemühen, wenn's denn doch einmal passiert ist... Schön, daß ein Beispielprogramm beigefügt ist - schade, daß es nur eines ist, denn viele Mißverständnisse lösen sich beim Betrachten eines fertiggestellten Programms von selbst. "CALC.SCI" ist ein kleines Tischrechnerprogramm, das im Prinzip nicht viel anderes tut, als der Interpreter auch allein könnte, da er ohnehin alle Eingaben auswertet, aber der Sinn solch einer Zugabe ist ja auch mehr der Anreiz zu eigenen Taten...

## Schlußbewertung

Für alle, die ohne Zwargeinfach mal C kennenlernen wollen, kann man den Interpreter ohne weiteres empfehlen er ist ja schließlich auch kostengünstiger als die meisten Fachbücher! Die "Schwellenangst" beim Umstieg vom gewohnten Basic-Interpreter zum Beispiel braucht bei diesem Programm sicher nicht aufzukommen, hierin liegt seine Stärke. Man muß nur wissen, daß trotzdem ein Lehrbuch benötigt wird und zwar am besten eines, daß die für<br>Acht-Bit-Computer üblichen Ein-Acht-Bit-Computer schränkungen der Sprache C schon einigermaßen berücksichtigt. Auch für diejenigen, die C eigentlich nur lesen lernen wollen, ist der Interpreter als Zusatz zur Lektüre sicher ein Gewinn, denn manche verschachtelte C-Routine erschließt sich doch erst richtig im Betrieb. Hat man allerdings von vornherein professionellere Ambitionen, und möchte man trotzdem nicht allzu tief in die Tasche greifen, so sollte man auch über den Small-C-Compiler aus derselben Public-Domain-Reihe nachdenken, denn der bietet neben einer sehr übersichtlichen Dokumentation zum Beispiel schon die Verarbeitung von Fließkommazahlen und erzeugt über den mitgelieferten Assembler richtige COM-Files, die dann natürlich auch mit C-gemäßer Geschwindigkeit ablaufen. "SCI" funktioniert auf allen CP/M-Computern, sofern mehr als 64 KB direkt erreichbare Speicherkapazität zur Verfügung stehen.

(Johannes Wiele/rs)

## FIBUPLAN - Buchführung für CPC oder JOYCE

Dieses Programm erleichtert eine Buchführung in vielen Punkten. Die Bedienung ist dank den komfortablen Eingabemasken und der Menuesteuerung sehr einfach.

o automatische MwSt-Berechnung mit Steuerschlüssel

- o Steuerschlüssel 0, für Buchungen ohne MwSt
- o 60 definierbare Konten mit 4-stelligen Nummern
- O Ausdruck von Grundbuch und Kontenblättern<br>○ beguem mit einem Laufwerk zu nutzen bequem mit einem Laufwerk zu nutzer
- o FIBUPLAN 3'Diskette incl, Anleitung nur 148,- OM

Versand p. Vorkasse (portofrei), Nachnahme (zzgl. 5 DM) oder fordern Sie unsere aktuelle lnfo GJ3 an

## VAN DER ZALM.SOFTWARE

Elfriede van der Zalm, Software-Entwicklung & Vertrieb Schieferstätte, 2949 Wangerland 3, Tel. 0446115524

## lst lhr Programm der HIT ?

Der DMV-Verlag sucht ständig nach neuer, interessanter Software zur Aufnahme in unser Softwaresortiment.

Dabei ist es einerlei, ob Sie nun ein Anwendungs- oder ein Spielprogramm geschrieben haben.

Der DMV-Verlag bietet lhnen sein Software-Know-How an!

**JOYCE** 

# Drittes Laufwerk<br>am Joyce + Datentransfer von CP/M nach MS-DOS ohne Probleme

Wie kann man seine Daten von  $3"$ -CP/M+ Format auf 5 1/4"-MS-DOS-Format Disketten bringen, ohne gleich zwei Rechner kaufen zu müssen?

\lein erster Gedanke war, nur mit zwei Laufwerken zu arbeiten, also das zwei te Laufwerk abzuklemmen und durch ein 5 1/4"-Laufwerk zu ersetzen, später jedoch kam mir die Idee, alle drei Laufwerke an den Joyce + anzuschlie-Ben. Sie werden mit Recht sagen, daß lies nicht funktioniert. aber lesen Sie zuerst weiter.

Da das gleichzeitige Arbeiten mit drei Laufwerken nicht möglich ist, mußte ich mir eine andere Lösung einfallen lassen,und zwar als drittes Laufwerk ein 5 1/4"-Laufwerk unterzubringen. Die einzige Möglichkeit besteht darin, zwischen zwei Laufwerken umzuschal-Ien. so daß immer nur eines der beiden Laufwerke funktionsbereit ist. Da der Joyce + ja ohnehin schon zwei Laufwerke besitzt, bringt dies den Vorteil, nicht ganz auf das zweite 2x8O-Track-Laufwerk mit mehr Speicherkapazität verzichten zu müssen.

## Umbauanleitung

:tels

1.) Die Gehäuserückwand abnehmen r6 Schrauben lösen) und die Stromver sorgung des B-Laufwerks (4-poliger Stecker, siehe Bild 3) unterbrechen und einen 4-poligen Umschalter dazwi schenlöten. Nun die unterbrochene Verbindung mit einem Flachstecker konfektionieren. Jetzt kann der Um-.chalter an der rechten Seite am Gehäuse des Joyce+ angebracht werden  $(Bild 1+3).$ 

2.) Den 26-poligen Floppystecker des B-Laufwerks herausziehen und einen 26-poligen Teststecker mit zwei Abgängen anbringen. Dann kann der Floppystecker des B-Laufwerks wieder angeschlossen werden (Bild 4). Nun muß ein 26-poliges Verlängerungs-Flachbandkabel von ca. 15 cm Länge an beiden Enden mit 26-poligen weiblichen Steckern bestückt werden. Das eine Ende wird nun an dem zweiten Anschluß des Teststeckers angebracht. An die Gehäuserückwand muß nun ein Ausschnitt von 1.2 x 40 mm angebracht werden (Bild 2), damit das Flachbandkabel, welches nach außen geführt werden muß, nicht zu fest eingeklemmt wird (Bild 1).

## Bedienung

Durch Ausschalten der Stromversorgung durch den Umschalter kann das interne B-Laufwerk ausgeschaltet und das externe 5 1/4"-Laufwerk eingeschaltet werden. Umgekehrt muß man zuerst das 5 1/4"-Laufwerk ausschalten und dann den Umschalter wieder umstellen. Am besten bringt man an dem Umschalter eine Markierung an (Bild 1). Vor der Inbetriebnahme des Joyce \* sollte umgeschaltet werden.

(Rocco Di Carlo/rs)

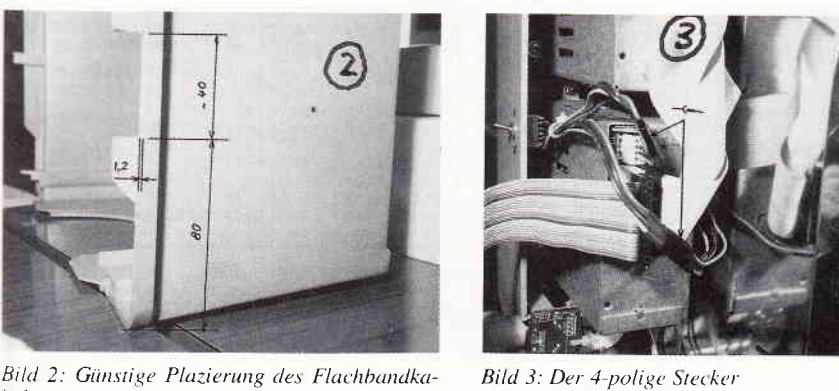

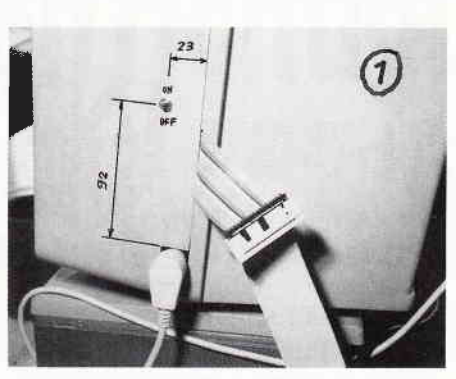

Bild 1: Ungünstige Plazierung des Flachband kabels

## Stückliste

- 1 Umschaltbares 5 1/4"-Laufwerk (Frank Strauß Elekronik, Krebs electronic)
- I Programm MS-COPY
- I 4-poliger Umschalter
- 1 26-poliger Teststecker mit zwei Abgängen
- 26-poliges Flachbandkabel (ca. 15cm)
- 2 26-polige weibliche Stecker

Dieser Eingriff in die Hardware des Joyce läßt jegliche Garantie erlöschen. Er sollte nicht von Laien vorgenommen werden, da eventuelle Fehler fatale Folgen haben könnten. Wr übernehmen keine Garantie für das Gelingen oder für jegliche Schäden, welche durch den Eingriff entstanden sein können oder könnten.

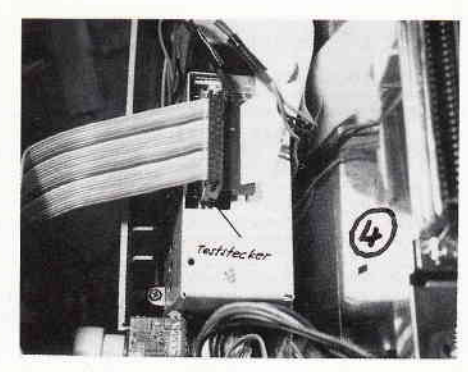

Bild 3: Der 4-polige Stecker Bild 4: Plazierung des Teststeckers

## INTERPOLATION Formeln aus Zahlenreihen oder Meßwerte errechnen leichtgemacht.

Da hat man sehr viele Meßwerte vorliegen, möchte diese auch in einer Kurve darstellen, welche möglichst viele Punkte erfaßt. Was liegt also in solch einem Fall näher, als ein Grafikprogramm zu bemühen. Spätestens nach dem Laden jedoch fällt auf, daß dieses zumZeichnen der Kurve keine einzelnen Werte, sondern eine stichhaltige Formel benötigt.

Nachdem sich der erhöhte Adrenalinausstoß langsam wieder normalisiert hat, wird die erste Idee wohl sein, immer mit Tusche und Papier alle Meßwerte in eine Tabelle einzutragen und dann irgendwie eine Kurve hineinzuzeichnen. Spätestens jetzt kommt das Erwachen (wenn man nicht schon vorher vor lauter Tuscheflecken den Verstand verloren hat). Nun stellt sich nämlich bei Meßergebnissen die Frage, wie man weitere Aussagen über das Verhalten dieses oder jenes Sachverhaltes machen will, wenn man doch nur eine grobe Kurve besitzt. Darauf findet man so schnell keine Antwort.

## Interpol, der Retter in der Not

Da überlegt man und überlegt ...., bis man schließlich in ein Mathematikbuch schaut und eine relativ einfache Methode findet, zu gegebenen Knoten (x-Werten) und Funktionswerten ein Polynom zu finden, das in diesen Knoten dieselben Funktionswerte besitzt. Diese Methode heißt Interpolation. Damit man jetzt nicht immer wieder in das (meist) verhaßte Mathematikbuch schauen muß, wurde das Programm Interpol geschrieben. Man muß jetzt nur noch die Knoten und die Funktionswerte eingeben und schwwwwupppp erscheint die so heiß ersehnte Formel auf dem Bildschirm, mit welcher man nun in seinem Grafikprogramm arbeiten kann.

Zu beachten sei jedoch, daß man nicht aus Versehen zwei gleiche Knoten eingibt. Dann gibt es nämlich Schwierigkeiten (man kann nicht einem x-Wert zwei verschiedene Funktionswerte zuordnen). Das Programm reagiert dann mit einem "division by zero", und das will ja keiner.

Sollte man keine Lust mehr haben oder zum Ergebnis gelangt sein, braucht

man nur für die Anzahl der Knoten eine 0 einzugeben, und das Programm bricht ab.

(Martin Rothe/rs)

Das vorliegende Programm ist in Basic geschrieben. Um es einzugeben, müssen Sie zuerst von CP/M aus Basic laden: A>BASIC. Nach dem Abtippen speichern Sie es mit SAVE "INTERPOL.BAS" ab. Wenn Sie es nun wieder einladen wollen, geben Sie unter CP/M A> BASIC IN-TERPOL und unter Basic RUN"IN-TERPOL ein. Wie immer, finden Sie das lauffahige Programm auch auf der Databox zu diesem Hefi.

Aus der Vertetabelle  $x$  | -2 | -1 | 0 | 1 | 2 | 3 |<br> $f(x)$ | -36 | -7 | -6 | -9 | 56 | 429 |  $f(x)$  -36 | -7 | -6 ...ergibt sich die Formel  $p(x) = x15 + 2x14 + 3x13 - 4x12 - 5x - 6$ 

LISTING >INTERPOL<, REMARK =  $>$ '<. (26) 10'wrltten by Martln Rothe <72> 20 '(c) by OMV (30) 30 PRINT CHR\$(27)+"E"+CHR\$(27)+"H":PRINT "INTERPOL<br>
ATION EINRER FUNKTION"<br>
(82) 40 INPUT "Anzahl der Knoten ";n:m=n<br>
(8) 50 IF n=0 THEN END ELSE:DIM t(n),f(n),d(n,n),b(n),<br>
(0) 60 FCR 1=1 TO n:PRINT "t(";1;")=";:INP Listing Interpolation

 $(55)$  12O FOR i=1 TO n:b(i)=d(i,1):h(i)=d(i,1):NEXT<br> $(79)$  130 FOR m=n TO 1 STEP-1:z=z+1<br> $(72)$  140 FOR i=n-1 TO z STEP -1:b(i)=h(i)-(b(i+1)\*t(i)) (72) 140 FOR 1=n-1 TO z STEP -1:b(1)=h(1)-(b(1+1)\*t(<br>
:NEXT<br>
(88) 150 FOR j=z TO n-1:SWAP h(j),b(j):NEXT<br>
(45) 160 FOR k=n TO z+1 STEP -1:t(k)=t(k-1):NEXT<br>
(33) 170 t(1)=0:NEXT<br>
(24) 100 PRIMT "p(x)= ";h(n);"(x^";n-1;")"; (41) 220 PRINT " "; h(1); "(x^";1-1;<br>(32) 230 NEXT<br>(88) 240 IF h(1) ( 0 THEN GOTO 260<br>(77) 250 PRINT " +";h(1): GOTO 270<br>(24) 250 PRINT " ";h(1):<br>(82) 270 \$\$=INPUT\$(1):RUN<br>(82) 270 \$\$=INPUT\$(1):RUN

Listing lnterpolation

# ProSoft-Preise liegen richtig! 23 0261/4047-1 · Txl 862476 PSOFT · Telefax 0261/4047-252

Wir suchen ständig günstige Einkaufsquellen für die angebotenen und neue innovative Produkte. Günstige Möglichkeit der Finanzierung durch Ratenkredit. Fordern Sie die Unterlagen an. **Dientron AMS 12/88 Plantron Diantron Commodore Seagate Festplatten** 

## Commodore

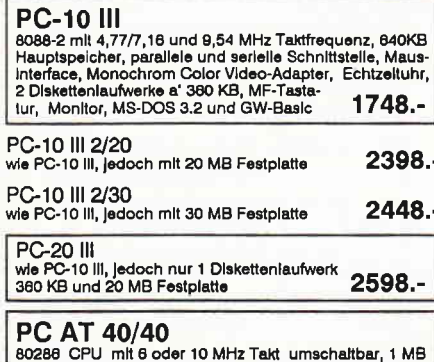

Hauptspeicher, serielle und parallele Schnittstelle, EGA-<br>Grafikadapter, 1 Disklaufwerk 1.2 MB, 1 Festplatte 40MB,<br>MF-Tastatur mit separatem Cursorblock, Monitor 14", MS-DOS 3.2 und GW-Basic 4998.-

## Commodore 386 PC-60/40

**EXECUTIVE AND SET AND SET AND SET AND SET AND SET AND SERVE AND SERVING SEAR OF SERVING SEAR AND SEAR OF SEAR AND SEAR AND SEAR AND SEAR AND SEAR AND SEAR AND SEAR AND SEAR AND SEAR AND SEAR AND SEAR AND SEAR AND SEAR AND** 9696.-

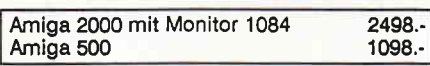

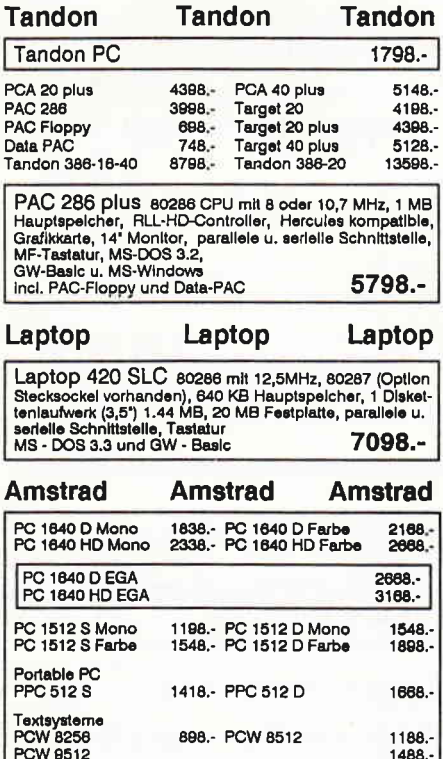

498.- DMP 4000

768 - 10.5000

748

**1188** 

Drucker<br>DMP 3180

10.3500

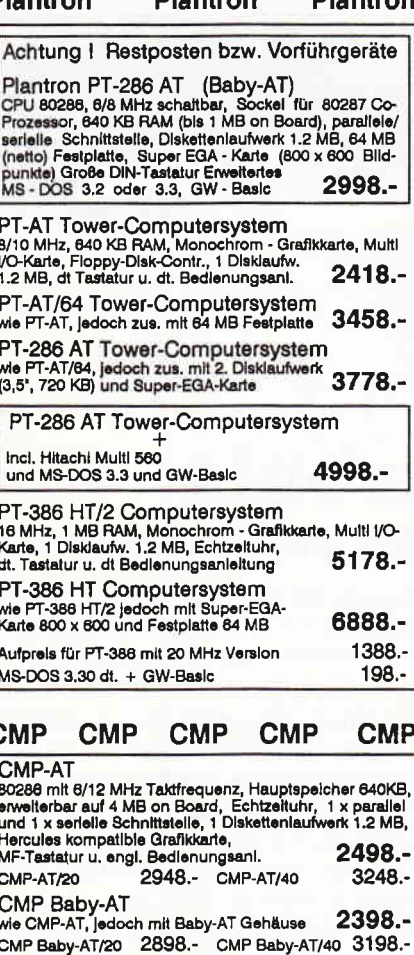

CMP-AT/40 (Baby-AT)

÷ incl. MaxLogic Autoswitch EGA-Karte<br>und Hitachi Multi 560 Autoscan<br>Incl. MS-DOS 3.3 und GW-Basic 4798.-**CMP Tower Maxi** wie CMP-AT, jedoch m. Tower-Maxi Gehäuse 2698.-

Tower-Maxi/20 3198 .- Tower-Maxi/40  $3498 2.1 - 1.2$  $A + 1$  $\sim$   $\sim$   $\sim$ 

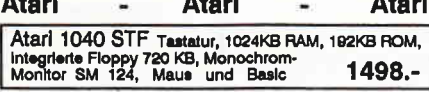

#### **EGA/VGA Grafik-Adapter**  $\sim$   $\sim$   $\sim$   $\sim$   $\sim$   $\sim$  $1 - 2$

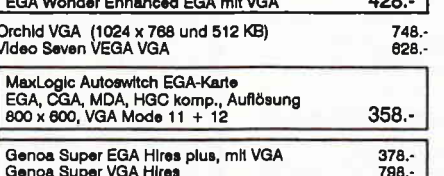

 $400$ 

30 MB Festplattenkit 598.-ST-238 Incl. XT-RLL-Contr. u. Kabelsatz 30 MB Festplattenkit 658.-ST-138 Incl. Contr. u. Kabels., 3.5", 40ms ST-225 (20 MB)<br>ST-251/1 (40 MB) 448.- ST-238R<br>828.- ST-277R  $(30 \text{ MB})$ <br> $(85 \text{ MB})$ 478. 828. ST-4096 (80 MB) 1238.- ST-4144R (122 MB) 1448. ST-251-0 40 MB, 40 ms, halbe Bauhöhe  $728. -$ ST-125/0 (20 MB)<br>ST-138R (30 MB) 488 - ST-125/1 (20 MB) 588. ST 157R-0 (50 MB)  $648.$ 538.-Priam V-185 1298.-110 MB Festplatte, 18 ms, RLL-fählg Filecards 20 MB Filecard<br>30 MB Filecard 618. 728. Co-Prozessoren 8087 (5 MHz)<br>8087 (10 MHz)<br>80287 (8 MHz)<br>80387-16 198.- 8087 (8 MHz)<br>398.- 80287 (6 MHz)<br>448.- 80287 (10 MHz)<br>798.- 80387-20  $308$ 298.<br>548.<br>998. 80387-25 1998 Fast-Sockel 80287 - 8, 10 oder 12 MHz  $38.$ Monitor und Mäuse 498 **NEC Multisync II** 1388.- NEC Multisync GS  $1148. -$ Mitsubishi Autoscan EUM-1481 A 1198.-Hitachi Multi 580 198.-14' ADI kompatibler Monitor 14" Flat Screen Monitor 218. 1598.-Sony 1402 14' Monitor, 1024 x 720 EIZO 9070S 16° EGA-Monitor, 1280 x 800  $1998 -$ Logimouse C7 plus package deutsch<br>MS-kompatible Mouse seriell 168. 78. **Brother Brother Brother** M-1409<br>M-1709 788.- M-1509<br>138.- M-1724 888- $1378.$ **Citizen Citizen** Citizen  $378. -$ LSP-120 D Parallel oder Commodore Interface Star - Star - Star LC-10 centr. color LC-10 centr. 568.-648. LC-10 comm. 568 .- LC-10 comm. color 648.-

 $548 -$ 

20 MB Festplattenklt

ST-225 Incl. XT-Contr. u. Kabelsatz

Einzelblatteinzug für LC-10 198. LC 24-10 838.-**Epson** Epson Epson LQ-850 1368.- LQ-1050  $1738. -$ LX-800 498 .- LQ-500 798.-Einzelblatteinzüge für<br>LQ-500 178,- LQ-850 LX-800<br>318.- LQ-1050  $178.$  $398.$ NEC - NEC - NEC - NEC - NEC P 2200 758.-Einzelblatteinzug für P 2200 198.-**NEC P6 plus** 265 Zeichen/Sekunde, 80 Zeichen/Zeile 1448.-Incl. Traktor u. halbautom. Einzelblatteinzug

NEC P7 plus 1948.wie P8 plus jedoch 136 Zeichen/Zelle

Filiale München Theresienstraße 56, 8000 München 2, Tel. 089/28 5014, direkt bei der technischen Hochschule. Bitte beachten Sie, daß nicht ständig sämtliche Ware in unserer Filiale München vorrätig ist. Rufen Sie an!

Bogenstraße 51-53, Postfach 207, D-5400 Koblenz-Goldgrube, Telefon (0261) 4047-1, Telex 862476, Telefax (0261) 4047-252 Alle Preise zuzügl. 10, - DM Versandkosten pro Paket. Lieferung per Nachnahme oder Vorkassescheck - Versandkosten Ausland DM 40, - pro Paket, Lassen Sie sich keinen Bären aufbinden! ProSoft liefert Original-Produkte der fü Hersteller. Überzeugen Sie sich selbst durch Abholung der Ware in unseren Verkaufs- und Vorführräumen in Koblenz. Wir gewähren Ihnen bei Barzahlung (kein Scheck) 2% Skonto auf alle Preise, was vielleicht schon zur Deckung Reisekosten ausreicht. Einige unserer Vorlieferanten liefern Produkte ohne die Seriennummer des Herstellers. In diesem Fall übernehmen wir anstelle der Herstellergarantie die unbeschränkte gesetzliche Gewährleistung. Bitte beachten Sie, daß nicht ständig sämtliche Ware vorrätig ist. Rufen Sie an!

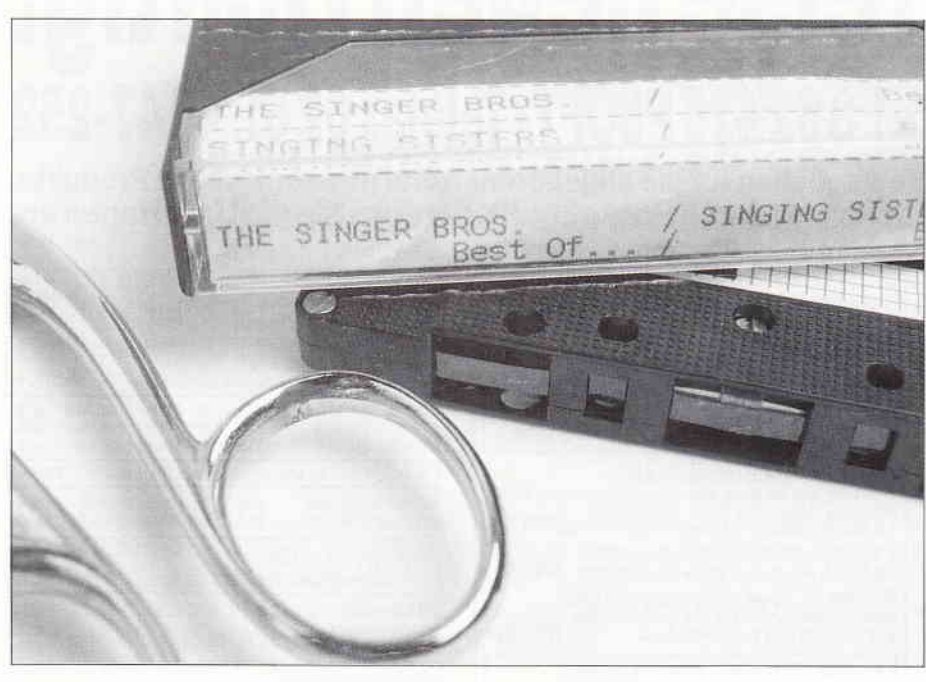

## Kassettenlabels Selbst mit dem PC erstellen und ausdrucken...

Dieses BASIC2-Programm dient dazu, Labels für Musikkassetten auf fast allen Matrixdruckern auszudrucken. Angepaßt ist es für Epson-kompatible Drucker, sollte aber nach Andern der Steuercodes auch mit anderen zusammenarbeiten.

Nach Eingabe des Programmlistings und Starten mit 'RUN' bzw. Taste F9 erscheint (bei fehlerfreiem Abtippen) die Eingabemaske auf dem Bildschirm. Zuerst muß der Name des Interpreten eingegeben werden, welcher nach Drücken der ENTER-Taste automatisch in Großbuchstaben umgewandelt wird. Dann folgt die Eingabe des Plattentitels. Anschließend können bis zu l5 einzelne Musiktitel eingegeben werden. Falls weniger Titel auf der Platte oder Kassette sind, drückt man einfach

PС

so oft die Entertaste, bis in der letzten Zeile 'Alles OK (J/N) ?' erscheint. Falls man einen Titel falsch eingegeben hat. kann dieser nach Drücken von 'N' und der Eingabe seiner Nummer berichtigt werden. Andernfalls drückt man 'J' oder nur ENTER.

Jetzt wird entsprechend alles für die B-Seite der Kassette eingegeben. Schließlich wird das Label ausgedruckt, welches jetzt noch auf die passende Größe zugeschnitten werden muß. Dies ist aber durch den ausgedruckten Schnittrahmen nicht sehr schwierig: Die rechte und linke Markierung, die durch Ausrufezeichen '!' gekennzeichnet ist, sollte knapp zugeschnitten werden, das heißt, sie sollte auf dem ausgeschnittenen Label nicht oder fast nicht zu sehen sein. Die obere und untere Markierung darf und sollte auch beim fertigen Label noch sichtbar sein.

Nach dem Ausschneiden wird die Stirnseite, die später bei den einsortierten Kassetten sichtbar ist, umgeknickt. Anschließend kann das Label eingepaßt werden. Falls es am Anfang nicht gleich in die Kassettenhülle paßt, kann man noch etwas mit der Schere korrigleren.

Noch ein kleiner Tip: das Papplabel, das normalerweise zu den Kassetten gehört, sollte zur Erhöhung der Stabilität noch hinter das ausgedruckte Label geschoben werden. Das alles klingt zwar sehr kompliziert, aber keine Angst: Es ist wirklich ganz leicht.

(Ralf Wegener/me)

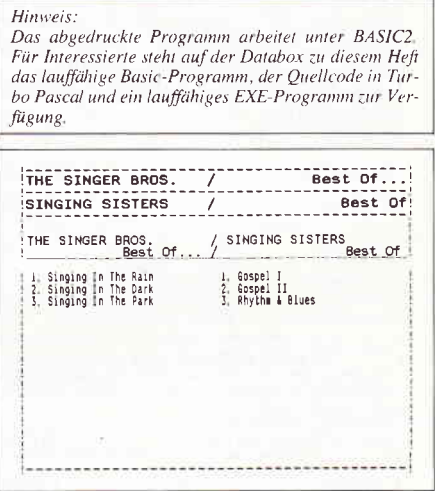

Bild 1: Das ausgedruckte Label hat genau die richtige Gröl3e für die Kassettenhülle...

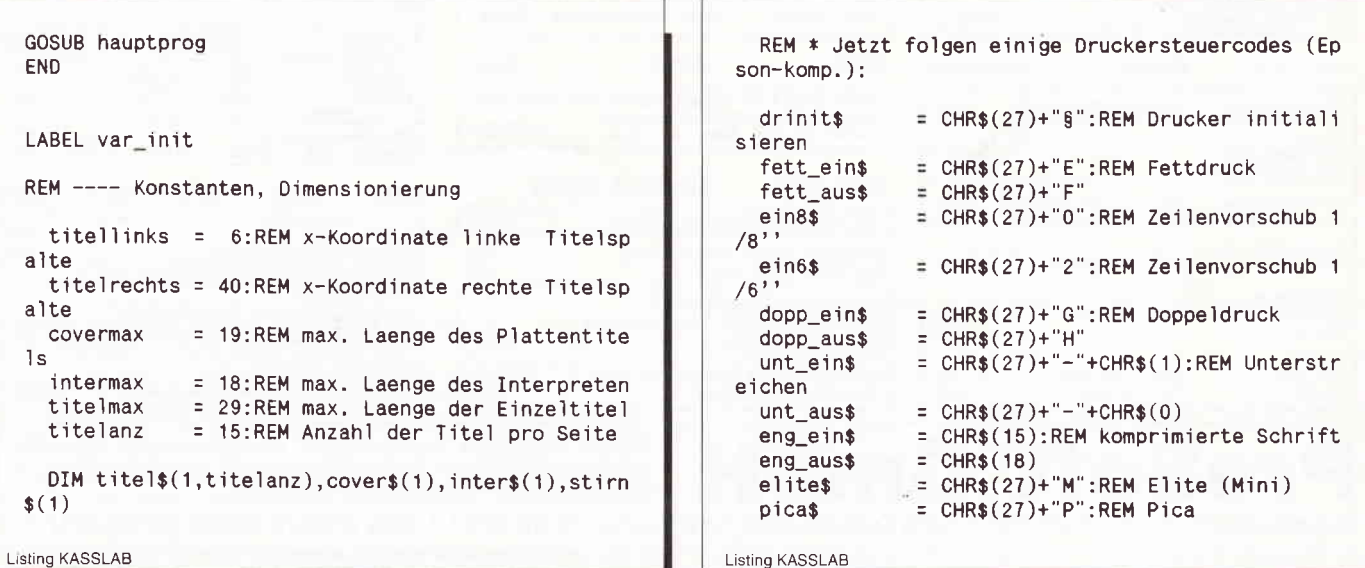

eliteflag =  $-1:$ REM falls kein Elite moeglich : eliteflag=0 einsetzen !!! **RETURN** 

LABEL xinput

REM ---- liest maximal buflen Zeichen in die Varia ble help\$. Die aktuelle REM ---- Zeile kann mit «-Del (Backspace) editiert werden

```
i i = 0help$=""
  REPEAT
    REPEAT
      a$=INKEY$
     UNTIL a$ \leftrightarrow"
     IF a$=CHR$(8) AND ii>0 THEN PRINT a$;".";a$;:i
i= ii-1:help$=LEFT$(help$,ii)<br>IF a$>=" " AND ii<br/>sbuflen THEN PRINT a$;:help$=
he1p$+a$:i i = i i + 1UNTIL a$=CHR$(13)
RETURN
```
LABEL xupper REM ---- Wandelt die Anfangsbuchstaben der in help \$ enthaltenen Teilworte REM ---- in Grossbuchstaben um

```
MID$(help$(1,1)=UPPER$(MID$(help$(1,1))FOR r=1 TO LEN(help$)<br>IF MID$(help$,r,1)=" THEN MID$(help$,r+1,1)=
UPPER$ (MID$ (help$, r+1, 1))NEXT r
RETURN
```
LABEL scrinit

REM ---- Bildschirmmaske aufbauen STREAM #1

SCREEN #1 TEXT 77 ,22 WINDOW OPEN WINDOW FULL WINDOW CURSOR OFF WINDOW TITLE "Cassetten-Label-Drucker CLS FOR k=1 TO 2 LOCATE titellinks;k PRINT STRING\$(32,".");

Listing KASSLAB

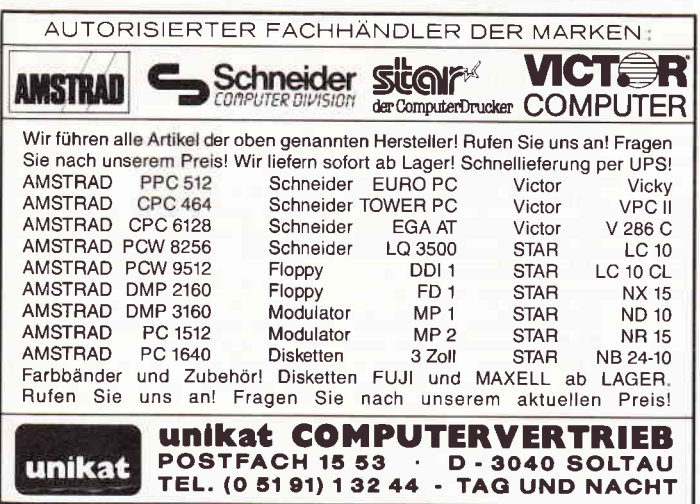

```
PRINT " // ":
    LOCATE titelrechts+2;k
    PRINT STRING$(32,".
                          " ) :
  NEXT k
  FOR k=1 TO titelanz
    LOCATE titellinks: 3+k
    PRINT USING "##";k;<br>PRINT USING "##";k;<br>PRINT ". ";STRING$(titelmax,".");
    LOCATE titelrechts: 3+k
    PRINT USING "##":k:
    PRINT ". ";STRING$(titelmax,".");
  NEXT k
  WINDOW CURSOR ON
RETURN
LABEL jntest
REM ---- Ja/Nein-Abfrage, ENTER wird als Ja interp
retiert
  REPEAT
    ch$=UPPER$(INKEY$)
  UNTIL (ch$='J") OR (ch$='N") OR ch$=CHRs(13)IF ch$=CHR$(13) THEN ch$="J"
  PRINT ch$;
RETURN
LABEL titelinput
REM ---- liest einzelne Titel ein
 IF p=0 THEN tabi=titellinks+4 ELSE tabi=titelrec
hts+4LOCATE tabi:q+3
 buflen=titelmax
 GOSUB xinput
 GOSUB xupper
 titel$Ap.qU=help$
 WHILE LEN(titel$Ap,qU)<>titelmax
    titel$Ap,qÜ=titel$Ap,qÜ+"
 WEND
 LOCATE tabi;q+3
 PRINT titel$Ap,qÜ
 RETURN
 LABEL eingabe
 REM ---- Haupteingabeprozedur
```
Listing KASSLAB

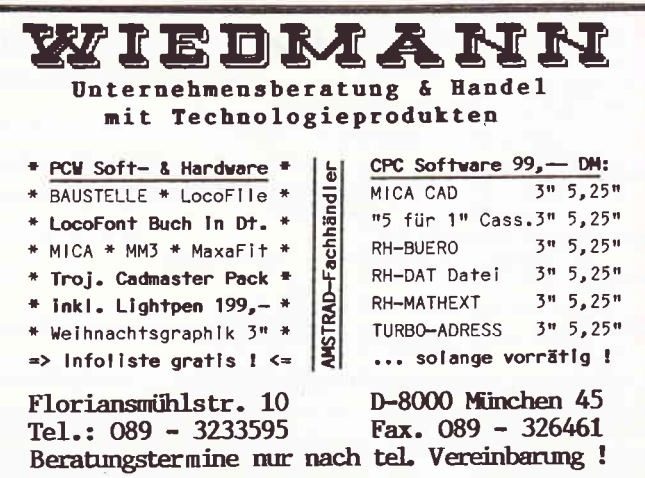

PС

```
FOR n=0 TO 1
    IF p=0 THEN tab1=titellinks ELSE tab1=titelrec
hts+2LOCATE tab1:1
    buflen=intermax
    GOSUB xinput
    inter$ApÜ=UPPER$(help$)
    LOCATE tab1:1
    PRINT inter$ĂpÜ
    LOCATE tab1:2
    buflen=covermax
    GOSUB xinput
    GOSUB xupper
    cover$ApÜ=help$
    LOCATE tab1;2
    PRINT STRING$(LEN(cover$ApÜ)."."):
    LOCATE tab1+32-LEN(cover$ApÜ):2
    PRINT cover$Ap0;
    FOR q=1 TO titelanz
      GOSUB titelinput
    NEXT<sub>q</sub>
    REPEAT
      IF p=0 THEN tab1=titellinks+4 ELSE tab1=tite
lrechts+4
      LOCATE tab1;20: PRINT STRING$(25,"");
      LOCATE tab1;20: PRINT"Alles OK (J/N) ?
      GOSUB jntest
      IF ch$="J" THEN GOTO ok
      LOCATE tab1;20
      PRINT USING "Welcher Titel (1-##)":titelanz
\ddot{\phantom{0}}q=0REPEAT
         LOCATE tab1+21;20
         PRINT CHR$(7);STRING$(10,"")
        LOCATE tab1+21;20
        REM --------buflen=2
        INPUT<sub>q</sub>
      UNTIL (q>=0) AND (q<=title)IF q>0 THEN LOCATE tab1;q+3:PRINT STRING$(ti<br>telmax,".");:GOSUB titelinput ELSE ch$="J"
LABEL ok
      LOCATE tab1;20: PRINT STRING$(25,"");
    UNTIL ch$="J'
  NEXT p
RETURN
LABEL get rahmen
rahmen$=code_aus$+eng_ein$+"!"+eng_aus$+code_ein$
RETURN
LABEL printout
REM ---- Formatieren und Ausdrucken
  FOR m=0 TO 1
    WHILE LEN(inter$AmU) <>intermax
      inter$ÄmÜ=inter$ÄmÜ+'
    WEND
    WHILE LEN(cover$AmÜ)<>covermax
      cover$Am0=" "+cover$Am0
   WEND
   stirn$ÄmÜ=inter$ÄmÜ+" / "+cover$ÄmÜ
 NEXT<sub>m</sub>
 IF eliteflag THEN FOR m=0 TO 1
   WHILE LEN(inter$AmU)<>22:inter$AmU=inter$AmU+"
":WEND
   WHILE LEN(cover$AmÜ)<>22:cover$AmÜ=" "+cover$A
```
mí) - WEND NEXT m code ein\$=fett ein\$ code auss=fett auss GOSUB get\_rahmen LPRINT drinit\$+code\_ein\$+ein8\$; LPRINT rahmen\$+STRING\$(40,"-")+rahmen\$ FOR m=0 TO 1 LPRINT rahmen\$+stirn\$ÄmÜ+rahmen\$ LPRINT rahmen\$+STRING\$(40,"-")+rahmen\$ NEXT m LPRINT rahmen\$+STRING\$(40," ")+rahmen\$<br>LPRINT code\_aus\$; code\_ein\$=dopp\_ein\$ code aus\$=dopp aus\$ GOSUB get\_rahmen IF eliteflag THEN code\_ein\$=code\_ein\$+elite\$:cod e\_aus\$=code\_aus\$+pica\$:GOSUB get\_rahmen LPRINT code ein\$: inter\$Ä10=inter\$Ä10+" " IF eliteflag THEN cover\$A00=cover\$A00+" ":cover\$ A1Ü=cover\$Ä1Ü+ LPRINT rahmen\$+inter\$Ă0Ü+" / "+inter\$Ă1Ü+rahmen\$ LPRINT code\_aus\$; code\_ein\$=code\_ein\$+unt\_ein\$ code\_aus\$=code\_aus\$+unt\_aus\$ GOSUB get\_rahmen LPRINT rahmen\$+cover\$A00+"/ "+cover\$A10+rahmen\$ LPRINT code\_aus\$; IF eliteflag THEN LPRINT pica\$; LPRINT eng\_ein\$ FOR m=1 TO titelanz FOR  $n=0$  TO 1 IF n=0 THEN LPRINT "!"; IF titel\$An, mÜ=STRING\$(titelmax," ")THEN LPR<br>"; ELSE LPRINT USING"##. ";m; **INT**" LPRINT titel\$An,mU;<br>IF n=0 THEN LPRINT " "; ELSE LPRINT eng\_aus\$ +" "+eng\_ein\$+"!"; NEXT<sub>n</sub> LPRINT NEXT m LPRINT eng\_aus\$; code\_ein\$=fett\_ein\$ code\_aus\$=fett\_aus\$ GOSUB get\_rahmen LPRINT code\_ein\$+ein8\$; LPRINT rahmen\$+STRING\$(40," ")+rahmen\$ LPRINT rahmen\$+STRING\$(40,"-")+rahmen\$ LPRINT ein6\$+code\_aus\$ **RETURN** LABEL hauptprog OPTION DECIMAL ".","," GOSUB var\_init **REPEAT** GOSUB scrinit GOSUB eingabe LOCATE 30;20 PRINT "Drucker bereit (J/N) ? "; GOSUB jntest IF ch\$="J" THEN GOSUB printout **LOCATE 30:20** TEXT CLEAR EOS PRINT "Neustart (J/N) ? "; GOSUB jntest UNTIL ch\$="N" **RETURN** 

Listing KASSLAB

Listing KASSLAB

# CPC Software für alle Fälle

## **Fantastic Four**

## vier Super-Programme zum kleinen Preis

## Die neue CPC-Spielebox enthält vier ausgesuchte TOP-Programme der Spitzenklasse. Da ist für jeden das richtige dabei

### **COCKAIGNE**

ist ein echtes Weltraum-Actionspiel mit sillem, was zu dieser Art von Software ge-<br>nort. Die Erde kann das immer größer werdende Ozonloch nicht mehr verkraften, die Expedition COCKAIGNE soll in fernen Gaaxien neue Lebensräume erkunden. Als Leiter dieser Expedition haben Sie alle Hände voll zu tun.

### TERRANAUT I

deutsches Science-Fiction-Adventure mit hervorragender Grafik. Vor 50 Jahren startete das letzte Generationen-Raumschiff TERRA von der Erde, um das Planetensyslem Sirius zu kolonisieren Durch eine kosmische Katastrophe verschwand die TERRA spurlos. Erst Jahre später fing eine Hyperlunkstation einen Funkspruch auf - die TERRA wurde in eine andere Galaxis katapultiert! Ubernehmen Sie die Rolle des Commanders von Thaifun, dem ersten Galaxienkreuzer, und begeben Sie sich auf die Suche nach dem Baumschiff **TERRA** 

## FRUITS

- Als Bauernsohn Frank jun ist es lhre

Aufgabe, die Ernte der Felder einzufahren. Bei lhrem Vorhaben werden Sie allerdings von den "bösen Nasen" am Gelingen gehindert, zudem sind einige Feldfrüchte<br>ziemlich ungesund Fruits ist ein Ge-<br>schicklichkeits- und Actionspiel der Extraklasse, besitzt eine ausgefeilte Grafik und gewährt lange Spielfreude

#### TERRANAUT II

die Überlebenden. Nachdem Sie den ersten Teil gut überstanden haben, kommt sogleich die nächste Aufgabe auf Sie zu. Sie haben den Planeten gefunden, auf

dem das vermißle Raumschiff TERRA gestrandet ist. Nun gilt es, nach etwaigen<br>Überlebenden der Katastrophe zu forschen Terranaut ll ist ein deutsches Textadventure mit vielen interessanten Features und einer spannenden Story.

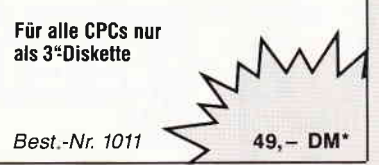

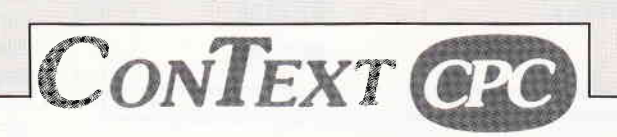

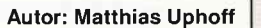

## Damit das Schreiben wieder Spaß macht

## Der Klassiker:

3ontext CPC - bis heute ungeschlagen in der Gruppe der Textverarbeitungen. Dieses Pro-lramm besticht vor allem durch seine leichte Anwendungsart, die selbst unerlahrenen Computerbesitzern den Umgang mit einer Textverarbeitung möglich macht.

#### Context CPC - das heißt:

: nfachste Bedienung durch logische Tastaturbelegung; alle Funktionen sind über die CONTROL- und eine definierte Taste zu erreichen.<br>Funktionen wie EINFÜGEN, FLIESSTEXT, BLOCKFORMATIERUNG und ZEILEN KOPIEREN

sind über Tastendruck aufrufbar und werden in einer Statuszeile angezeigt Mehrspaltiges Schreiben und Textkopieren erleichtert Ihnen das Erstellen Ihrer Korrespondenz

25 KByte Textspeicher mit insgesamt 5 DIN-A4-Seiten, damit Sie auch lange Briefe problemos erstellen können

/oreingestellt für die meisten CENTRONICS- Drucker, durch übersichtliche Tabellenprogram-mierung anpaßbar an viele EPSON- kompatible Drucker. '/Veiterschreiben während des Druckens, denn 'Time is Money'

Darstellung von Sonderschriften wie VERGROSSEFN und UNTERSTREICHEN, Anzeigen von anderen Schriftarten durch Steuerzeichen, denn Sie wollen ja sehen, was Sie drucken. Auf Diskette / Kassette gespeicherte Textbausteine sind überall im Text plazierbar, das erspar<br>doppelte Schreibarbeit.

Eingebauter Taschenrechner und Kalender, damit Sie den Überblick behalten. Dies sind nur einige der vielen Möglichkeiten, die Context lhnen als Textverarbeitung bietet

## Der benötigte Hardware-Aufwand ist gering.

Sie brauchen nur einen CPC 464 / 664 oder 6128 und einen Drucker. Alles andere erklärt Ih<br>nen die ausführliche deutsche Bedienungsanleitung, welche dem Programm beiliegt. <sub>Å</sub>

## Und wo gibt's Context CPC ? Bei DMV zu bestellen als

**3"-Diskette** (Best -Nr. 207)<br>Kassette (Best -Nr. 206 (Best.-Nr. 206)

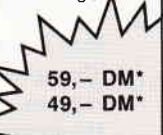

 $59, - DM''$  $69, - DM^*$  $69 - DM'$ 

# Copyshop

## Copyshop im Detail:

Epson-kompatiblen Drucker – läuft ebenfalls mit den Seikosha-Druckern GP-500 CPC, GP-550 CPC<br>und GP-1000 CPC – Annassung an Drucker möglich, die mit 1280 Punkten pro Zeile arbeiten, z.B.<br>CPA-80 GS – Okimate ML 182 – Annass

Das universelle Hardcopy-Programm für CPC 464/664/6128 · Autor: Matthias Uphoff<br>IIN A5, 13,5x8,5 cm und 21,5x13,5 cm – superschnelle Hardcopy- \* Das auf dem Datenträger mitgelieferte Programm =Screen Save=, welches beliebi abspeichert, arbeitet ni ur nach Entfernen d s Vortex

Und die Weltneuheit: Hardcopy-Simulation auf dem Bildschirm! Sie können sich lhre Hardcopy vor dem endgülligen Ausdruck aul dem Bildschirm ansehen! COPYSHOP ist das ultimate Hardcopy-Programm für alle CPC Compute<br>(inkl. ausführlicher Bedienungsanleitung)

kassette (Best.-Nr. 201)<br>3"-Diskette (Best.-Nr. 202) (Best.-Nr. 202) 5 1/4" -Vortex (Best.-Nr. 203)

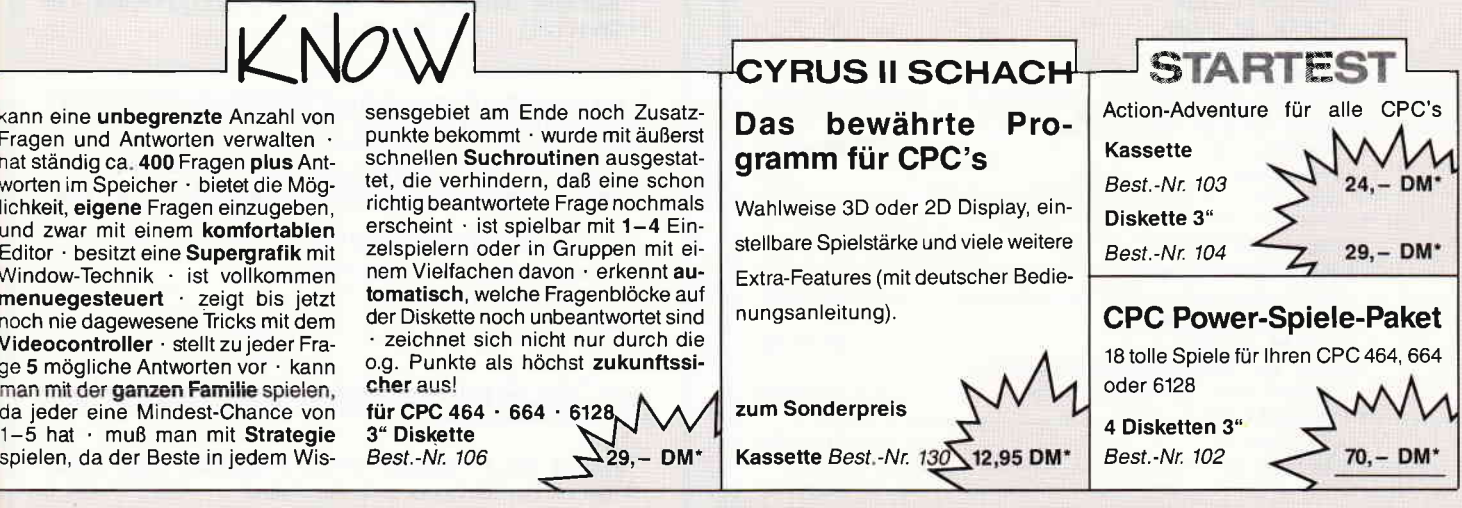

Unabhängig von der Anzahl der bestellten Programme berechnen wir für das Inland 3, - DM bzw. für das Ausland 5, - DM Porto und Verpackung<br>Bitte begutzen Sie die Bestellkarte Bitte benutzen Sie die Bestellkarte.

## DMV Verlag . Postfach 250 . Fuldaer Str. 6 . 3440 Eschwege

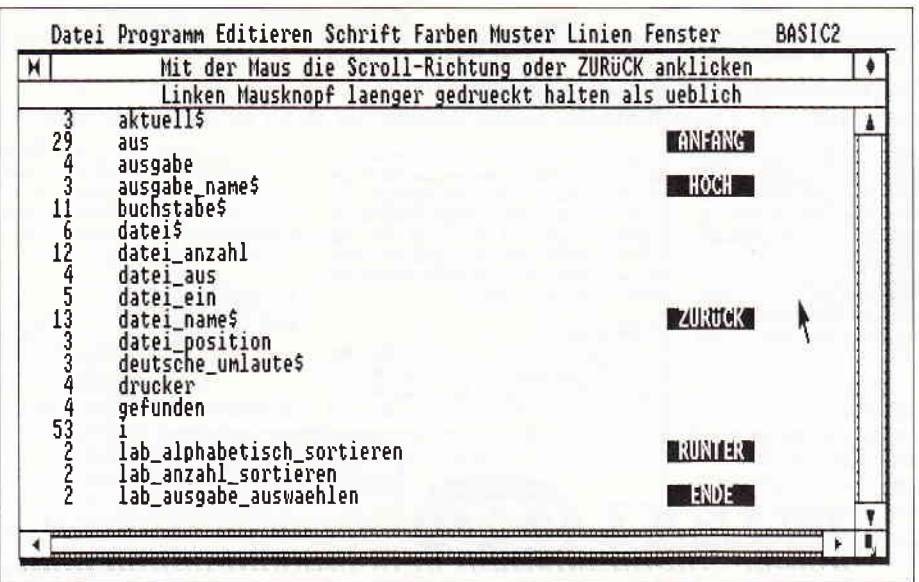

Bild 1: Bequem anzuschauen: Die Variablenliste eines beliebigen BASIC2-Programms...

## **Alles auf einen Blick: Variable und Labels von BASIC2-Programmen auflisten**

Das Programm ist ein Variablenlister, der aus einem BASIC2-Programm die verwendeten Variablen und Labels heraussucht und wahlweise auf Bildschirm, Drucker oder Diskette ausgibt. Das Besondere ist, daß das gesamte Programm allein mit der Maus bedient wird; die Tastatur wird nicht benötigt.

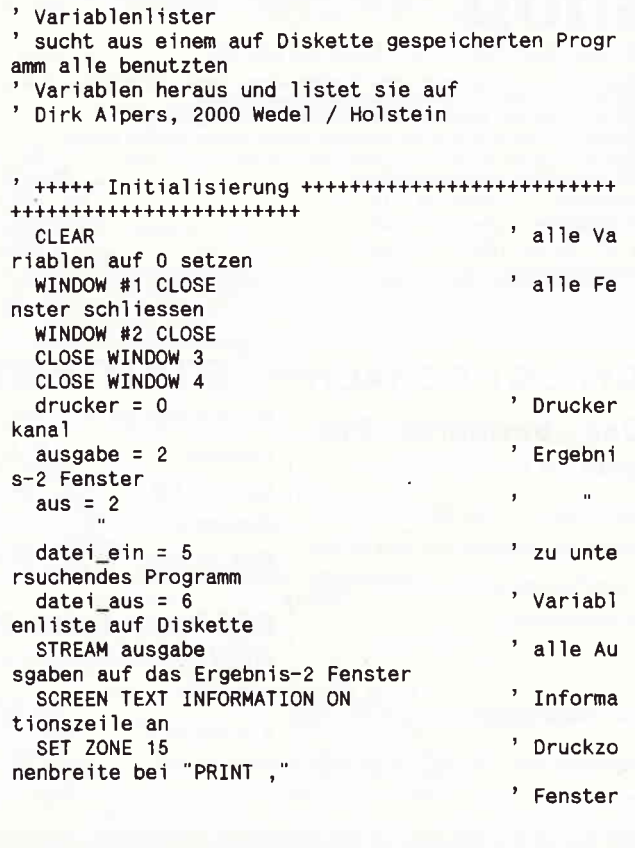

Laufwerk abgefragt, auf dem das zu untersuchende Programm vorliegt. Danach wird das aktuelle Directory ausgegeben. Das zu untersuchende Programm wird dann entweder direkt ange'klickt', oder, falls nicht im aktuellen Directory vorhanden, kann auch ein Subdirectory ausgewählt werden, in das dann umgeschaltet wird. Nach der Auswahl des Programms wird dieses eingelesen, und die verwendeten Variablen und Labels werden isoliert und im Array "variable\$" gespeichert. Danach wird die Ausgabeeinheit ausgewählt (Bildschirm, Drucker oder Datei auf ausgewähltem Laufwerk) und ein Test vorgenommen, ob die gewählte Ausgabeeinheit auch bereit ist (Papier eingelegt. Diskette nicht schreibgeschützt ?). Anschließend wird abgefragt, ob die gefundenen Variablen alphabetisch oder nach Anzahl sortiert werden sollen. Bei Ausgabe auf dem Bildschirm kann die Liste mit der Maus nach oben und unten gescrollt werden. Nach einer Ausgabe wird abgefragt, ob eine weitere Ausgabe der gefundenen Variablen erfolgen soll. Wird dies bejaht, wird noch einmal zur Wahl der Ausgabeeinheit zu-

Nach dem Programmstart wird zuerst das

Anwendung: Legen Sie Ihren Programmeinsendungen an die PC International einen Ausdruck des Variablenlisters bei; Sie ersparen sich eine Menge Tipparbeit... (Dirk Alpers/me)

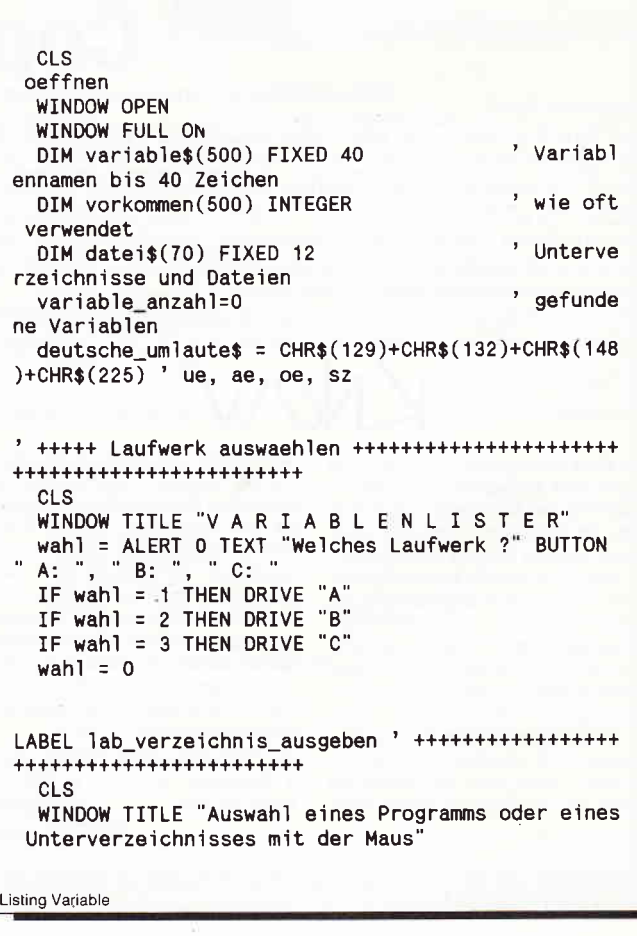

rückgegangen.

Listing Variable

**PC** 

```
PC
```

```
WINDOW INFORMATION " Linken Mausknopf etwas laen
 ger druecken als ueblich, nur einmal klicken'
   aktuelIs = CHDIRs' momenta
  nes Verzeichnis
   PRINT "Aktuelles Verzeichnis: "; aktuell$
   PRINT
                                            * Unterve
   1 = 1rzeichnisse ausgeben
   datei anzahl = 0IF aktuell$ <> "O" THEN i = 2' "0." ue
 berlesen
   WHILE FINDDIR$("*", i) \leftrightarrow ""datei_anzahl = datei_anzahl + 1
      date i$(date i_anzahl) = "0" + FINDDIR$("*", i)
     PRINT datei$(datei_anzahl),
      i = 1 + 1WEND
   i = 1' Dateien
  ausgeben
   WHILE FIND$("*.*", i) <> "" AND datei_anzahl <= 7
 \Omegadatei_anzahl = datei_anzahl + 1
     datei$(datei anzahl) = FINDS("*, *", i)PRINT datei$(datei_anzahl),
      i = i + 1WEND
 LABEL lab_datei_auswahl ****************************
 +++++++++++++++++++++++
   maus_taste = -1* Datei o
 der Unterverzeichnis mit
                                            " der Mau
   REPEAT
 s auswaehlen
     maus_x = ROUND( XMOUSE / 8 )
     maus_y = 21 - ROUND( (YMOUSE - 4) / 8)maus_taste = BUTTON
   UNTIL maus_taste \leftrightarrow -1
                                            * ausserh
 alb der Dateinamen ?
   IF (maus_x < 1) OR (maus_x > 75) OR (maus_y < 3)
  OR (maus_y > 3 + datei_anzahl / 5) THEN GOTO labdatei auswahl
   datei_position = ( (maus_x \ddot{o} 15) + 1) + (maus_y
   3) * 5IF datei_position > datei_anzahl THEN GOTO lab_d
 atei_auswahl
   datei_name$ = UPPER$( datei$(datei_position) )
   IF LEFT$(datei_name$, 1) = "O" THEN CHDIR MID$(d
 atei_name$, 2): GOTO lab_verzeichnis_ausgeben
   +++++ Dateiauswahl bestaetigen +++++++++++++++++++
 ***********************
   wahl = ALERT 0 TEXT "Sie haben " + datei_name$ +
 "ausgewachlt.", "Ist das die richtige Wahl gewes<br>en ?" BUTTON RETURN "Ja", "Nein"
   IF wahl = 1 THEN CLS: WINDOW TITLE datei_name$:
 WINDOW INFORMATION
   IF wahl = 2 THEN GOTO lab_datei_auswahl
   wahl = 0************************
   WINDOW TITLE "V A R I A B L E N L I S T E R"
   WINDOW INFORMATION STRING$(26, " ") + datei_name
 $ + " wird gelesen'
   zeile=0
   OPTION RUN
Listing Variable
```
## PR8-S Telefon: 0931/46441

Das Programmpaket mit dem herausragenden Testergebnis. In fünf der möglichen Bewertungskriterien fünf mal die Note 1 (Heft 1/88 PC Schneider International).

DISCOLOGY ist voll menügesteuert. 50 Bildschirmseiten Hilfstext und Handbuch komplett in Deutsch.

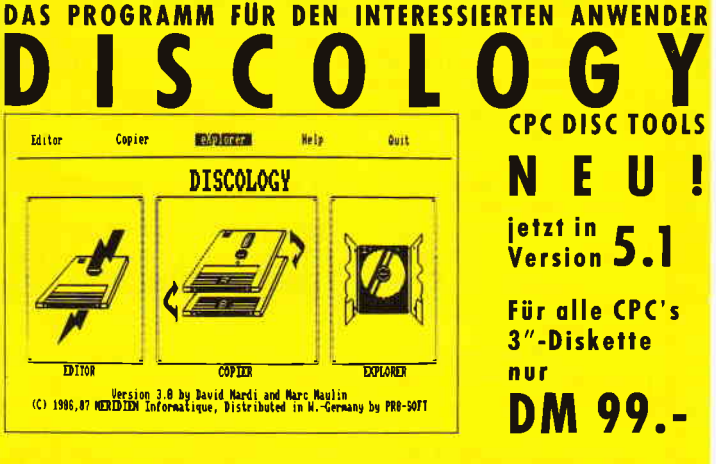

## **ECHTE DESKTOP-GRAFIK AM SCHNEIDER/AMSTRAD** CRODESI

**CHERRY PAINT** Komfortables Malprogramm, Menüsteuerung (Joystick, Tastatur, Maus). Ausdruck in versch. Größen. Für alle CPC's 3"-Diskette DM 49.90

PRINT MASTER Druckprogramm mit 20 versch. Schriften, incl. Schriftendesigner. Für alle CPC's 3"-Diskette DM 59.90

**MAXELL CF2** 3"-Disketten 10 Stück nur DM 59.ab 50 St.: DM 57.-/10 St., ab 100 St.: DM 55.-/10 St.

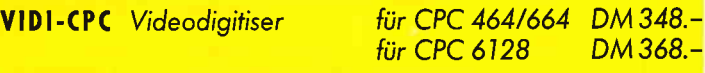

Weitere Angebote und Spiele in unserem Katalog!

Tel. Bestellung (24 Stunden): 0931/46 4414, FAX: 0931/46 4413 PR8-SOFT Klaus-M. Pracht · Postfach 500 · D-8702 Margetshöchheim

Lieferung per Nachnahme (Versandkosten DM 5.- + NN-Gebühr) oder gegen Scheck (+Versandk. DM 5.-). Auslandslieferungen gegen Scheck (+Versandkosten DM 10.-)

-<br>Se

Schicken Sie mir Ihren neuen Katalog (DM 3.- in Briefmarken liegen bei) BESTELLUNG (incl. kostenlosem Katalog) D per Nachnahme mit beiliegendem Scheck

æ

 $\frac{1}{2}$ 

 $N<sub>c</sub>$ 

 $Str$  $PI$ 

Datum, Unterschrift.

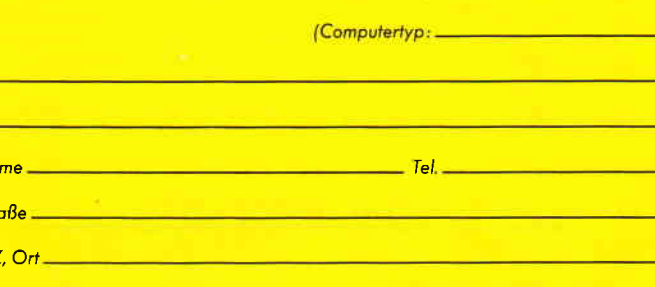

РC

```
OPEN #datei_ein INPUT datei_name$
   WHILE NOT EOF(datei_ein)
     LINE INPUT #datei_ein, zeile$
     zeile = zeile + 1
     LOCATE 37;2: PRINT zeile
     WHILE LEFT$(zeile$, 1)=" "
                                                 ' fuehre
 nde Leerzeichen loeschen
       zei le$ = MID$(zei le$, 2)
     WEND
     WHILE RIGHT$(zeile$, 1) = " "
                                                 ' folgen
 de Leerzeichen loeschen
       zeile$ = LEFT$(zeile$, LEN(zeile$) - 1)
     WEND
      ' nur auswerten, wenn keine Leer-, Kommentar o
 der DATA-Zeile
OF DATA-ZETTE<br>IF NOT (zeile$ = "" OR zeile$ = ":" OR LEFT$(z<br>eile$, 4) = "REM " OR LEFT$(zeile$,1) = "'" OR LEF<br>T$(zeile$, 5) = "DATA ") THEN GOSUB lab_zeile_ausw
 erten
   WEND
   CLOSE #datei_ein
   OPTION STOP
 LABEL lab tabelle_sortieren ' +++++++++++++++++++++
 ........................
 IF variable_anzahl = 0 THEN LOCATE 25;2: PRINT E<br>FFECTS(64) " Keine Variablen gefunden ": GOTO lab_
 ende
   GOSUB lab_ausgabe_auswachlen<br>WINDOW INFORMATION ""
   wahl = ALERT 0 TEXT "Wie soll die Variablenliste
     "sortiert werden ?" BUTTON "alphabetisch", "nac
 h Anzahl'
   IF wahl = 1 THEN GOSUB lab_alphabetisch_sortiere
 \mathbf nIF wahl = 2 THEN GOSUB lab_anzahl_sortieren
   wah1 = 0' +++++ Tabelle ausgeben ++++++++++++++++++++++++++
 +++++++++++++++++++++++
   CLS.
   WINDOW INFORMATION STRING$(24, "") + "Ausgabe d
 er sortierten Tabelle"
   IF aus = ausgabe THEN GOSUB lab_bildschirm_ausga
 be
   OPTION RUN
   IF aus = datei_aus THEN GOSUB lab_datei_ausgabe
   IF aus = drucker THEN GOSUB lab_drucker_ausgabe
   OPTION STOP
  ' +++++ Nochmal ausgeben ? +++++++++++++++++++++++
 ++++++++++++++++++++++
   WINDOW INFORMATION
   wahl = ALERT 0 TEXT "Noch einmal ausgeben ?" BUT
 TON "Ja"
           . "Nein'
   IF wahl = 1 THEN GOTO lab_tabelle_sortieren
   wahl = 0***********************
   wahl = ALERT 2 TEXT "Programm beenden ?" BUTTON<br>Ja", "Nein"
  'Ja",
   IF wahl = 2 THEN RUN
    wahl = 0CLEAR RESET
    END
Listing Variable
```

```
* ********************** Unterprogramme *********
 ***********************
 LABEL lab_ausgabe_auswaehlen ' ----------------
ausgabe_name$ = UPPER$( LEFT$( datei_name$, INST<br>R(datei_name$,".") ) ) + "VAR"<br>wahl = ALERT 0 TEXT "Wohin sollen die gefundenen<br>"Verisbles susset" Wohin sollen die gefundenen
      "Variablen ausgegeben werden ?" BUTTON RETURN<br>dschirm", "Disk-Datei", "Drucker"
 "Bildschirm", "Disk-Datei", "Drug<br>IF wahl = 1 THEN aus = ausgabe
   IF wahl = 2 THEN aus = datei_aus: GOSUB lab_ausg
 abe_test
   IF wahl = 3 THEN aus = drucker: GOSUB lab_ausgab
 e_test
   wah1 = 0RETURN
 LABEL lab_ausgabe_test ' -----
   CLOSE #aus
                                                       ' kann di
 e Ausgabeeinheit geoeffnet werden ?
   IF aus = drucker THEN OPEN #aus PRINT: PRINT #0
   IF aus = datei_aus THEN OPEN #aus OUTPUT ausgabe
 name$
   CLOSE #aus
   RETURN
 LABEL lab_zeile_auswerten ' -------
   zeilenlaenge = LEN(zeile$)
   zeile_position = 1
   WHILE zeile_position <= zeilenlaenge
      buchstabes = MID$(zeile", zeile\_position, 1)<br>varname$ = ""
      ' Strings, Text, REM's ueberlesen
      IF buchstabe$ = CHR$(34) THEN zeile_position =
  INSTR(zeile_position+1, zeile$, CHR$(34))
      IF zeile_position = 0 THEN LOCATE 1;4: PRINT "
 ungerade Anzahl von Anfuehrungszeichen in Zeile";
 zeile: PRINT zeile$: zeile_position = zeilenlaenge
 : GOTO lab_zeile_auswerten_2
 IF MID$(zeile$, zeile_position, 4) = "REM " OR<br>MID$(zeile$, zeile_position, 5) = "DATA " OR buchs<br>tabe$ = "'" THEN zeile_position = zeilenlaenge: GO
 TO lab_zeile_auswerten_2
      IF ( (buchstabe$ < "a") OR (buchstabe$ > "z")
 ) AND ( INSTR(deutsche_umlaute$ + "_", buchstabe$)
  = 0 ) THEN GOTO lab_zeile_auswerten
 WHILE (zeile_position \le zeilenlaenge) AND ( (<br>(buchstabe$ >= "a") AND (buchstabe$ \le "z") ) OR<br>(INSTR("_%!#$0123456789" + deutsche_umlaute$, buch<br>stabe$) > 0) )
         varname = varname + buchstabes
         zeile_position = zeile_position + 1
         buchstabe$ = MDS(zeile$, zeile_position, 1)
      WEND
      zeile_position = zeile_position - 1
 LABEL lab_zeile_auswerten_2<br>IF varname$ <> "" THEN GOSUB lab_in_tabelle_ei
 ntragen
      zeile_position = zeile_position + 1
    WEND
    RETURN
 LABEL lab_in_tabelle_eintragen ' ----------
    gefunden = FALSE
    i = 1Listing Variable
```
PC

WHILE (i <= variable\_anzahl) AND (gefunden = FAL SE) IF varname\$ = variable\$(i) THEN vorkommen(i) = vorkommen(i) + 1: gefunden = TRUE  $i = i + 1$ **WEND** IF gefunden = FALSE THEN variable\_anzahl = varia ble\_anzahl + 1: variable\$(variable\_anzahl) = varna me\$: vorkommen(variable\_anzahl) =  $1$ **RETURN** LABEL lab\_alphabetisch\_sortieren ' ---------WINDOW INFORMATION STRING\$(27, "") + Sortieren nach Alphabet" CLS  $i =$ WHILE i < variable anzahl LOCATE 38;2: PRINT USING "####"; variable\_anza  $h1 - i$  $n = i + 1$ WHILE n <= variable\_anzahl IF variable\$(i) > variable\$(n) THEN SWAP var iable\$(i), variable\$(n): SWAP vorkommen(i), vorkom  $men(n)$  $n = n + 1$ **WEND**  $i = i + 1$ WEND **RETURN** LABEL lab anzahl\_sortieren ' ----WINDOW INFORMATION STRING\$(28, " ") + "Sortieren nach Anzahl' CLS  $i = 1$ WHILE i < variable\_anzahl LOCATE 38;2: PRINT USING "####"; variable anza  $h1 - i$  $n = i + 1$ WHILE n <= variable\_anzahl IF vorkommen(i) > vorkommen(n) THEN SWAP var iable\$(i), variable\$(n): SWAP vorkommen(i), vorkom  $men(n)$  $n = n + 1$ WEND  $i = i + 1$ **WEND RETURN** LABEL lab\_bildschirm\_ausgabe ' -------WINDOW TITLE "Mit der Maus die Scroll-Richtung o der ZUR"+CHR\$(154)+"CK anklicken"<br>WINDOW INFORMATION STRING\$(12, " ") + "Linken Ma usknopf laenger gedrueckt halten als ueblich" LOCATE 60;2 : PRINT EFFECTS(64) " ANFANG "<br>LOCATE 60;4 : PRINT EFFECTS(64) " HOCH " LOCATE 60;2 : PRINT EFFECTS(64) LOCATE 60;10: PRINT EFFECTS(64) " ZUR"+CHR\$(154)  $+$   $CK$ LOCATE 60;16: PRINT EFFECTS(64) " RUNTER '<br>LOCATE 60;18: PRINT EFFECTS(64) " ENDE unterer rand  $= 0$ IF variable\_anzahl >= 18 THEN oberer\_rand = 18 E LSE oberer\_rand = variable\_anzahl LABEL lab\_bildschirm\_ausgabe\_2 FOR  $i = 1$  TO oberer rand

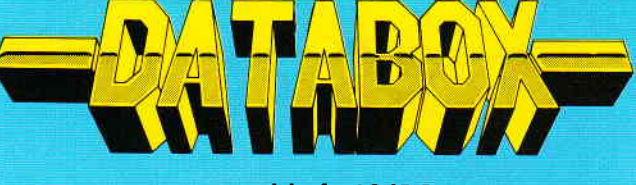

## zum Heft 12/88

Databox ist der preiswerte Software-Service Ihrer Zeitschrift. Databox enthält lauffähige Programme für Ihren Einsatz. Databox lohnt sich auf jeden Fall - Monat für Monat.

## Joyce PCW 8256/8512/9512

#### 1. Locoscript:

Einige Schablonen, welche verdeutlichen, wie man Grafiken in Locoscript einhinden kann

2. Interpol: Ein Basicprogramm zum Errechnen von Formeln aus Meßreihen und Zahlenpaaren.

3. Small C-Interpreter: Eine Tastendefinitionsdatei sowie Hilfen zum Public-Domain-Programm.

4. Diskfile: Ein Utility zum Einbau in eigene Programme, welches Directoryeinträge in Stringvariablen übergibt.

5. Bonusprogramm: Check: Dateien von Laufwerk A nach Laufwerk B kopieren. Lassen Sie sich von der Geschwindigkeit überraschen!

## PC 1512/1640 und Kompatible

## 1. Kassettenlabel:

Erstellen Sie sich Inlays für Ihre Audiokassetten. Jeder Titel läßt sich nun leichter auffinden...

2. Ftikett:

Eine Datenverwaltung für Etiketten unter BASIC 2. Jede Etikettengröße läßt sich beliebig einstellen...

## 3. Timer:

Die fertige Version der Interrupt-Uhr. Jetzt können Sie jederzeit feststellen, was die Stunde geschlagen hat...

## 4. Variable

Ein BASIC2-Programm, welches Ihnen alle in einem Programm befindlichen Variablen aufzeigt. Ein unentbehrliches Hilfsmittel für alle Programmierer...

5. Bonusprogramm: Lifegame Das Spiel des Lebens jetzt auf Ihrem PC...

#### Einzelbezugspreis für DATABOX: PCW - 3"-Disk PC - 5 1/4"-Disk 24,- DM (unverbindliche Preisempfehlung) Sie über den DMV-Bestellservice bestellen gilt folgendes: gaartergemeer<br>Inland: Ausland: Ausland: 194, 24, 2001<br>Einzelpreis – 24, 2001 Einzelpreis – 24, 2001<br>22gl, Versandkoslen 3, 2001 – 22gl, Versandkoslen 5, 2001 Inland:<br>Einzelpreis **Endpreis** 27,- DM Endpreis  $29 - DM$ Abo-Karte.

## Das Databox Abo kostet:

Als Diskette für 1/2 Jahr (6 Lieferungen): Im europäischen Ausland........... 160, – DM<br>Im außereuropäischen Ausland. 180, – DM Als Diskette für 1 Jahr (12 Lieferungen):

Im Inland und West-Berlin........... 300. - DM lich)

Im europäischen Ausland,  $320 - DM$ Im außereuropäischen Ausland. 360,- DM Bitte benutzen Sie für Ihre Bestellung die

#### Zahlungsweise:

Am einfachsten per Vorkasse (Verrech nungsscheck) oder als Nachnahme zuzüg-<br>lich der Nachnahmegebühr.

(In das Ausland ist Nachnahme nicht mög-

## **PC International** Postfach 250 · 3440 Eschwege **Bitte Bestellkarte benutzen**

Listing Variable

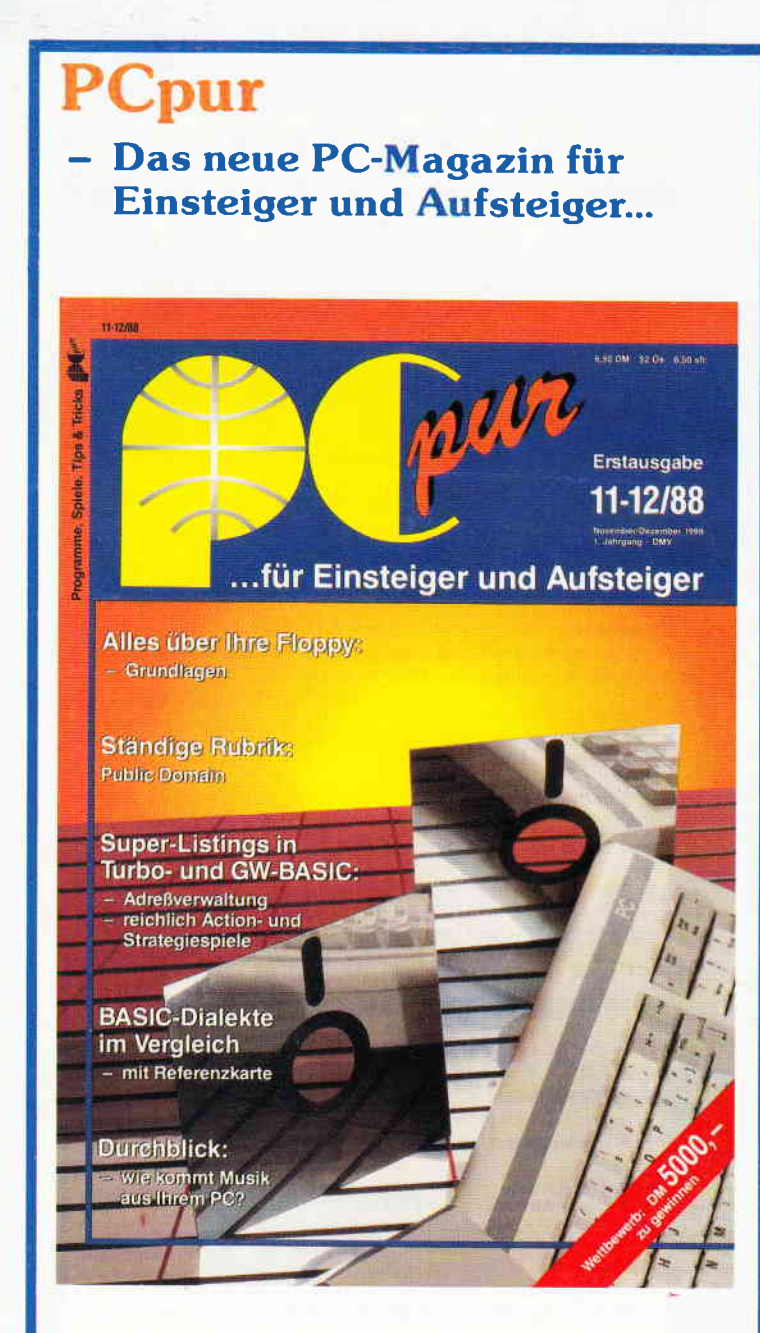

## PCpur bietet Ihnen Heft für Heft:

- Programme: Anwendungs- und Spielprogramme in GW-, Turbo- und Quick-BASIC
- Tips und Tricks: Alles, was den Umgang mit dem Computer<br>erleichtert, alles, was Sie schon immer wissen wollten...
- Durchblick: Hier wird das Innere Ihres PC anhand kleiner BASIC-Pro<sub>v</sub>iramme anschaulich erläutert...
- Prüfstand: Aktuelle Tests von Anwendungs- und Hilfsprogrammen der Low-Cost-Preisklasse
- Unterhaltung: Tests von Spielprogrammen, Hinweise auf Lösungswege zu kniffligen Spielen, Lustiges und Entspannendes
- Public Domain: Vorstellung und Tests von Programmen aus dem Fundus der Public Domain und Shareware-Vertreiber

## In der Erstausgabe finden Sie:

- Eine komplette Adreßverwaltung zum Abtippen
- Grundlagen: Musikprogrammierung auf dem PC
- 1372: Ein Handelsspiel mit Grafik zum Abtippen
- BASIC: Vergleich von GW- und TURBO-BASIC mit Referenzliste!
- Tips: Ein kleines Programm als Virenschutz für die Festplatte
- Programm des Monats: 5000, DM zu gewinnen!
- Bericht: Der Unterschied zwischen Shareware und Public Domain
- Prüfstand: Benutzeroberflächen und Kopierprogramme im Test

## DMV Verlag · Postfach 250 · 3440 Eschwege

```
LOCATE 50; i: TEXT CLEAR BOL
     LOCATE 1; i: PRINT USING "#####
                                               &"; vorkomme
n(unterer\_rand + i); variable$(unterer\_rand + i)NEXT i
LABEL lab bildschirm ausgabe 3
  mass\_taste = -1' Scrollr
ichtung mit der Maus
                                                   ' auswaeh
  REPEAT
len
    maus x = \text{ROUND}(\text{XMOUSE} / 8)maus_y = 21 - ROUND( (YMOUSE - 4) / 8)
    maus_taste = BUTTON
  UNTIL maus_taste \leftrightarrow -1
    ausserhalb der Wahlfelder ?
  IF (maus_x \t 60) OR (maus_x \t 67) OR (maus_y \t 2) OR (maus_y > 18) THEN GOTO lab_bildschirm_ausgab
e_3IF (maus_y \leftrightarrow 2) AND (maus_y \leftrightarrow 4) AND (maus_y \leftrightarrow> 10) AND (maus_y \leftrightarrow 16) AND (maus_y \leftrightarrow 18) THEN G
OTO lab_bildschirm_ausgabe_3
    welches Wahlfeld ?
  IF maus_y = 2 THEN unterer_rand = 0
  IF maus_y = 4 THEN unterer_rand = unterer_rand -
 1: IF unterer_rand < 0 THEN unterer_rand = 0<br>IF maus_y = 10 THEN CLS: WINDOW TITLE "V A R I A
 BLENLISTER": RETURN
  IF maus_y = 16 THEN unterer_rand = unterer_rand
+ 1: IF unterer_rand > variable_anzahl - oberer_ra
nd THEN unterer_rand = variable_anzahl - oberer_ra
nd
  IF maus_y = 18 THEN unterer_rand = variable_anza
hl - 18: IF unterer_rand < 0 THEN unterer_rand =
\OmegaGOTO lab_bildschirm_ausgabe_2
LABEL lab_datei_ausgabe ' --
  OPEN #aus OUTPUT ausgabe_name$
  PRINT #aus, datei_name$
  PRINT #aus, STRING$ ( LEN(datei_name$), "-")
  PRINT #aus
  variable\_ \texttt{laenge} = 0FOR i = 1 TO variable_anzahl
     variable_laenge = MAX(variable_laenge, LEN(var
iable(i)) )
  NEXT i
  tab_spalte = MAX(variable_laenge + 14, 27)<br>PRINT #aus, "Anzahl ! Variablenname";<br>PRINT #aus, TAB(tab_spalte) "! Bedeutung"<br>PRINT #aus, STRING$(79, "-")
  FOR i = 1 TO variable_anzah1<br>PRINT #aus, USING "#####"; vorkommen(i);<br>PRINT #aus, " ! "; variable$(i);
     PRINT #aus, TAB(tab_spalte) "!
  NEXT i
  RETURN
LABEL lab_drucker_ausgabe ' --------
  OPEN #aus PRINT
  PRINT #aus, datei_name$
  PRINT #aus, STRING$( LEN(datei_name$), "-")
  PRINT #aus
  FOR i = 1 TO variable_anzahl<br>PRINT #aus, USING "#####
                                       &"; vorkommen(i);
variable$(i)
  NEXT i
  CLOSE #aus
  RETURN
```
**Listing Variable** 

PC

## MS-DOS Anwendungen für Profis - und solche, die es werden wollen

## **BCi DisAsm erschließt jedes Programm!**

**BCI DisAsm - Der intelligente Disassembler** 

BOI DisAsm ist ein intelligenter, selbsttätig dokumentie-Finder MS-DOS Disassembler, Die ausgefeilten Routi-<br>Finder MS-DOS Disassembler, Die ausgefeilten Routi- DISASM. somplexen und umfangreichen Programmcode und<br>sei gen dabei potentielle Problempunkte auf.<br>sei Die Adem

For DisAsm - Das Lenmittel<br>Se brauchen kein Spezialist in Assembler-Programmierung zu sein. BCi DisAsm pro-<br>Se brauchen kein Spezialist in Assembler-Programmierung zu sein. BCi DisAsm pro-<br>duziert aus jedem beliebigen Prog

ECI DisAsm – Einfach in der Handhabung<br>BCI DisAsm – Einfach in der Handhabung<br>BCI DisAsm kann sowohl über Parameter von der DOS-Kommandozeile aus als auch<br>Freaktiv über Menüs gesteuert werden. Es besteht keine Notwendigkei e zu lernen oder ständig im Handbuch nachzuschlagen.<br>Vinimale Systemanforderungen

256 kB RAM, 8088/8086/80186/80286 oder 80386 CPU, MS-DOS oder PC-DOS Version 2.0 oder größer<br>BCi DisAsm wird Ihnen bei den folgenden Schritten helfen:

- 1. Lernen Sie Assembler-Programmierung, wenn Sie möchten.<br>2. Entdecken Sie, warum Programmierung, wenn Sie möchten. was dagegen.
- 
- was dagegen.<br>3. Andern oder entfernen Sie Programmteile.<br>4. Sichern Sie sich gegen destruktive Programme ab. Finden Sie einen "Virus" und entfernen Sie ihn
- 
- enuernen Sie Code aus compilierten Programmen in eigene Anwendungen.<br>5. Integrieren Sie Code aus compilierten Programmen in eigene Anwendungen.<br>7. Passen Sie Software an verschiedene MS-DOS-Versionen an.

e 1987 BCI, West Germany und USA - Lotus ist eingetragenes Warenzeichen der Lotus Corp.<br>US-DOS ist eingetragenes Warenzeichen der Microsoft Corp.

Best.-Nr. 227 5 1/4" Disk. Best.-Nr. 233 3 1/2" Disk.

## (unverbindliche Preisempfehlung) **PASCAL SONDERDRUCK**

Das Beste aus PASCAL 11/86 bis 6/87

## Aus dem Inhalt:

Kurvendiskussion · Mathematische Funktionen selbst erweitert · Bechnen mit komplexen Zahlen in Turbo Pascal · Gleichungssysteme und Aussieichspolynome · Strings unter Wirth'schem Standard selbstgemacht ·<br>Press & Unpress, Dateien komprimiert abspeichern · GSX – Die unbe-<br>kannte Größe bei CP/M 3.0 · Source-Code Referenz Lister · Dreidimensio-<br>nale Darstellu Matrizen in Turbo Pascal · Simulation in Pascal, ein Fahrkartenautomat Ahnlichkeitsbestimmung von Zeichenketten · Pascal Colleg · Vom Punkt<br>zur dritten Dimension · Zweidimensionale Meßwertdarstellung in Pascal · Plotter-Simulator für den Matrixdrucker · Externe Kommandos in Turbo Pascal 3.0 · Menügesteuerte Druckereinstellung · Datenfernübertragungs-Programm in Pascal · HGR-Copy: Bildschirmausschnitte und Zoom bei Hardcopys · Interrupts · Der Case-Trick, PEEK und POKE für Pascal-Programmierer

Alle Programme sind in der Praxis getestet, Nachträge und Verbesserungen wurden eingearbeitet. Sie sind, mit einer Ausnahme, unter Turbo Pascal 3.0 lauffähig und eignen sich für alle Hardware und Betriebssysteme vom Homecomputer bis zum Mini.

PASCAL Sonderdruck Best.-Nr. 345

 $25, -DM$ 

 $199. - DM*$ 

Alle Programme sind auf Datenträger in der abgedruckten Version erhältlich:

## **PASCAL Sonderdruck Volume 1 und 2**

MS-DOS 5 1/4" Best -Nr, 346 35, - DM\* Atari ST 3 1/2" Best -Nr, 348 35, - DM\* MS-DOS 3 1/2" Best.-Nr. 347 35, - DM\* andere Formate auf Anfrage

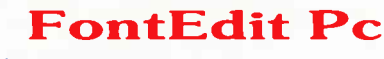

## Universeller Zeichensatzund Symboleditor

## Eigene Zeichensätze selbst erstellt

Vektorzeichensätze, 100% kompatibel zum Borlands Graphics Interventure de la California de la contrata de la california de la california de la california de la california de la california de la california de la california de la california de la chemicalista del chemical chemical chemi laute und beliebige Sonderzeichen möglich.

## Im Lieferumfang

Drei verschiedene Zeichensätze mit Umlauten und '§' · Griechischer und gotischer Zeichensatz - Zeichensätze für sehr große und sehr klei-<br>ne Schrift - Zeichensatz - Zeichensätze für sehr große und sehr klei-<br>ne Schrift - Zeichensatz "Script" - Kursiver "Sanserif"-Zeichensatz Beispielprogramm zur Anwendung grafischer Objekte · Ausführliches<br>Handbuch mit Beschreibung des Aufbaus der Vektorzeichensätze, deren Header und Eckwerte · Beschreibung der Routinen.

Symbole für Grafikprogramme & Spiele<br>Spielfiguren als Vektor-Objekte · Grafiken mittels BGI gestaltet · Auch<br>Animationen (Arcadespiele) mittels "GetImage" und "PutImage" möglich.

Konfiguration:<br>PC XT/AT mit 384 kByte oder mehr, 1 Diskettenlaufwerk bzw. Festplatte, MS-DOS ab Version<br>2.0. CGA., MCGA-, EGA-, VGA-, AT&T mit 400 Zeilen, 3270 PC und Herculeskarten werden<br>unterstützt, Nutzbar mit Turbo Pa

Best.-Nr. 242 5 1/4" Disk. Best.-Nr. 243 3 1/2" Disk.

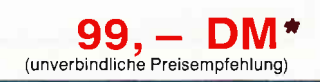

## **Die BASIC2-Toolbox**

## **Das Buch zu BASIC2**

PC 1512/1640-Besitzer können aufatmen.<br>Jetzt ist sie da, die BASIC2-Toolbox. Mit diesem einzigartigen Buch sind Sie nun in der Lage, das Locomotive BASIC2 besser aus-<br>zunutzen, die Programmierung wird zum

Kinderspiel.<br>Die BASIC2-Toolbox bietet nicht die x-te Die BASICZ-Tooloox bietet nicht die x-te<br>Einführung, sondern gibt anhand leistungs-<br>starker und praxisorientierter Routinen und Programme den nötigen Durchblick.<br>Schritt für Schritt lernen Lsie die strukturierte Programmentwicklung bis hin zum fertigen und lauffähigen Programm. Der Text ist gen und auraligen Frugramm, Der Text is<br>in leicht und für jedermann verständlicher<br>Form geschrieben, der Lerneffekt ist quasi<br>garantiert. Alle Beispielprogramme sind so-<br>fort nachvollziehbar und stammen aus der<br>täglichen A

## Einige Beispiele aus dem Inhalt:<br>- Kurze Einführung in die Software-

## ست تعمیر است تعمیر<br>Entwicklung<br>Werkzeuge für BASIC2 ست

- 
- Werkzeuge zur Behandlung von Textdateien
- Verkzeuge zur Software-Entwicklung<br>Ein kompletter Disassembler für den<br>Intel 8086

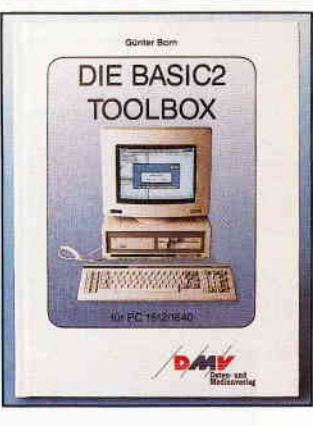

Die BASIC2-Toolbox Autor: Günter Born,<br>250 Seiten, 54 Abb.,<br>ISBN Nr. 3-926177-01-2

(Best.-Nr. 402)

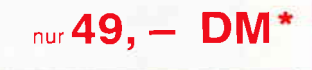

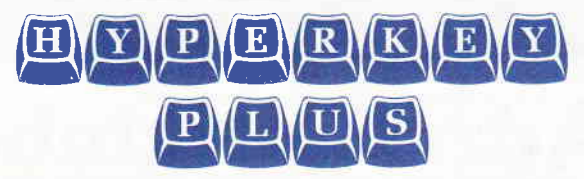

## bringt Ihrer Tastatur das Zaubern bei

## Legen Sie ganze Texte auf 1 Taste! Aktivieren Sie Befehlsfolgen mit 1 Tastendruck!

Recorderfunktion zur Makroaufzeichnung · mit "Copy Cursor" wird Bildschirmtext zum Makro · gezieltes Abspeichern mit Kommentaren · komfortabelste Editiermöglichkeiten aller Makros · verschiedene Makros auf 1 Taste · "Chaining": Makros rufen sich gegenseitig auf · "Sendkeys": Makros in der Batch-Datei · Hyperkey läuft im Hintergrund anderer Programme · mit Makros für Basic- und Pascalprogrammierer

## mit TSR-Verwaltung

Auflisten aller geladenen speicherresidenten Programme · Angabe ihres Speicherplatzbedarfs und der verwendeten Interruptvektoren · Berechnung des noch zur Verfügung stehenden Speicherplatzes · Markieren von residenten Programmen beim Ladevorgang · Gefahrloses Entfernen Alle Programme mit umfangreicher Dokumentation.

Best.-Nr. 229 5 1/4" Disk. Best.-Nr. 235 3 1/2" Disk.

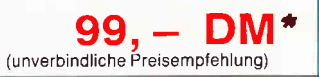

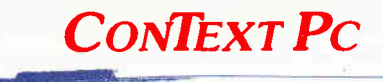

## - Die Formel-I-Textverarbeitung dank effizienter Assemblerprogrammierung -

Einfachste Bedienerlogik · WordStar-kompatible Tastaturbelegung · Hilfsmenüs für jede Situation · alle Standards einer Textverarbeitung

Und das macht CONTEXT PC zum Star unter anderen Programmen: Rechnen im Text · elektronischer Kalender · automatische Zeit- und Datumseinfügung · Grafikzeichen in den Text laden · zweispaltiges Formatieren • perfekte Silbentrennung · gleichzeitiges Bearbeiten 5 unabhängiger Texte · umschaltbare Textdarstellung (25 oder 35 Zeilen) · "WYSIWYG" · Anpassung an alle handelsüblichen Drucker · Makrobelegung der Tastatur · integrierter Dateimanager · DOS-Aufrufe aus dem Programm heraus · ideal als Programmeditor

## - maximale Leistung bei minimalem Speicherbedarf –

#### Notwendige Konfiguration:

NOW THE RESEARCH OF THE RESEARCH OF THE RESEARCH OF STATE IN SUCKLIFT OF STATE IN SERIES OF THE RESEARCH OF THE CASH CORP. CGA-, Hercules- und EGA-Grafikkarten werden unterstützt. Zum Lieferumfang gehört ein umfangreiches deutsches Handbuch inklusive Tutorial,

Best.-Nr. 228 5 1/4" Disk. Best.-Nr. 234 3 1/2" Disk.

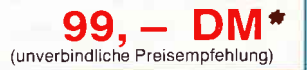

\* Unabhängig von der Anzahl der bestellten Programme berechnen wir für das Inland 3, – DM bzw. für das Ausland 5, – DM Porto und Verpackung. Bitte benutzen Sie die Bestellkarte. DMV · Abt. Software · Postfach 250 · 3440 Eschwege

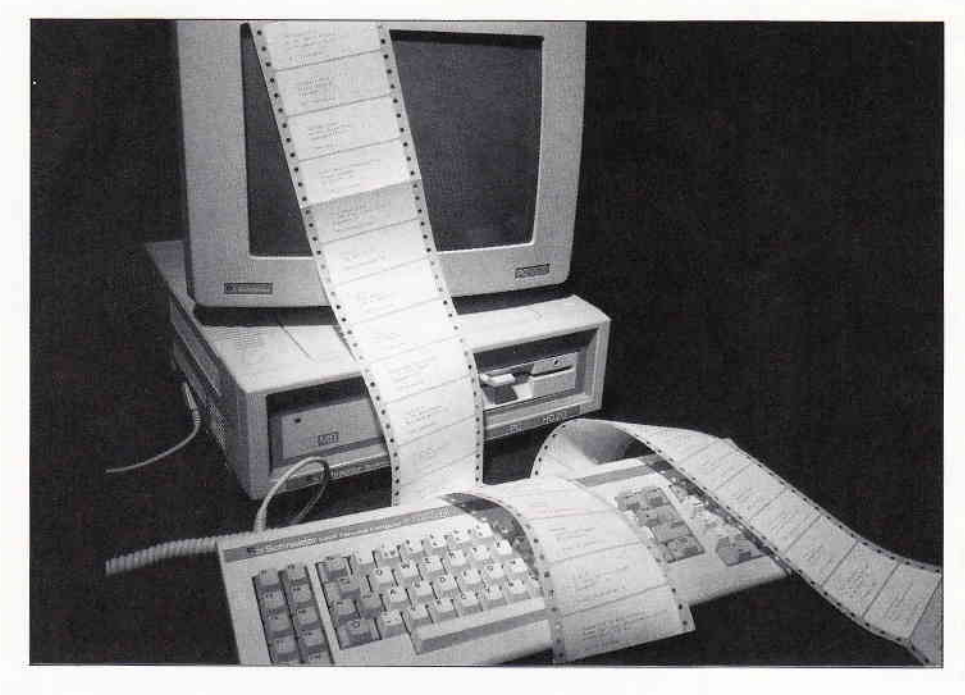

## Adreßaufkleber und noch viel mehr...

## Eine kleine Adreßverwaltung mit **Etikettendruck in BASIC2**

Adreßverwaltungsprogramme für Ihren PC gibt's in allen Preis- und Leistungsklassen. Viele davon können auch Adreßaufkleber drucken. Bis die Mammut-Adreßverwaltung jedoch in den Speicher geladen ist und Sie sich durch die Menüs bis zum Ausdruck durchgearbeitet haben, haben Sie das Etikett auch schon mit der Schreibmaschine geschrieben. Anders mit unserem kleinen Programm...

Nach dem Start unter GEM erscheint zeigt die Ihnen zur Verfügung stehenein zweigeteilter Bildschirm, auf des- den Kommandos an.<br>sen oberer Hälfte die Umrisse eines Sie können mit der Etiketts erscheinen, in welche Sie sofort die gewünschten Daten eintippen 1. Sie geben die gewünschten Daten können. Die untere Bildschirmhälfte (Adressen, Inhalt und Verfalldatum können. Die untere Bildschirmhälfte

rPC

Sie können mit dem Programm auf<br>zwei Arten arbeiten:

von Gefriergut, Titel und Spieldauer von Videofilmen, und, und, und...) direkt ein und drucken gleich anschließend das Geschriebene aus.

2. Sie nutzen die Dateifunktionen des Programms und geben erst einmal alle Daten (bis zu 80 Datensätze möglich) ein, um sie dann für eine spätere Verwendung abzuspeichern.

Eine komfortable Stichwortsuche ermöglicht das schnelle Auffinden beliebiger Daten, wobei Sie allerdings auf Groß-/Kleinschreibung achten sollten. Ausgedruckt werden im übrigen nur das gerade Angezeigte bzw. alle markierten Datensätze; die Markierung geht im Handumdrehen vonstatten.

Das Programm nimmt keine Druckereinstellungen vor; das heißt, Sie können die gewünschte Schriftart vorher mit LPRINT von BASIC'aus oder über das Tastenfeld Ihres Druckers selbst anwählen.

Im Anhang finden Sie alle Funktionen, die das Programm bietet, aufgelistet. Experimentieren Sie ein wenig, um das für Sie beste Ergebnis zu erhalten. Sollten Sie Ideen für Verbesserungen oder Erweiterungen haben, so lassen Sie es uns wissen...

(Michael Köthe/me)

Übersicht der Steuerbefehle (Der Hochpfeil '1'steht für die <CTRL>-Taste, Ge-

ben Sie die Befehle also ein, indem Sie die <CTRL> Taste halten und den gewünschten Buchstaben drücken. INS: Umschalter zwischen Einfügen und Überschreiben 1Y: Datensatz löschen: Achtung: keine Sicherheitsab-

- fi'age! I B: Suchen
- I E: Springe zun ersten Eintrag
- 1J: Springe zum letzten Eintrag
- 1L: Von Diskette laden 1D: Auf Diskette speichern
- 1A: Absender eingeben
- Aufkleber drucken
- ↑Q: Programm beender<br>↑V: Vorwärts blättern
- 
- iR: Rückwdrts blättern 10: Einträge markieren
- 

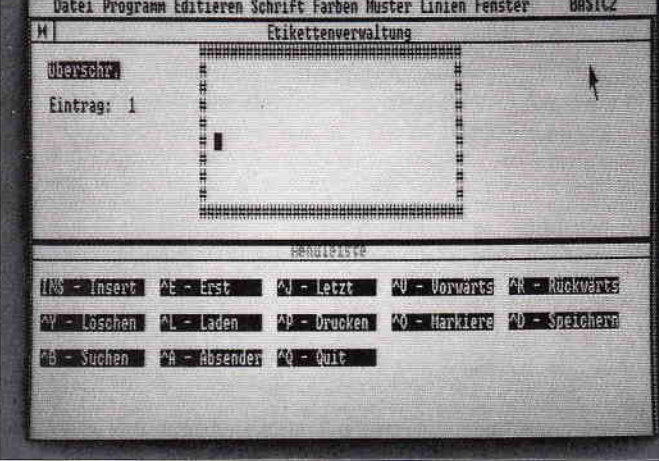

Bild 1: Der Eingabe- und Menübildschirm des Etikettenprogramms

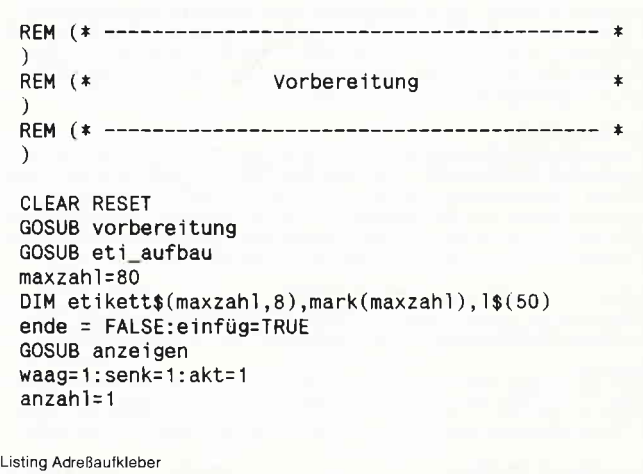

 $PC$ 

# **FRAKTAL- 3**

## **Neu:** Die Dritte **Dimension**

jetzt auch für den CPC 464/664/6128!

Vergessen Sie den grauen Alltag: Der FRAKTAL GENERATOR 3D entführt Sie in märchenhafte Landschaften voller bizarrer Formen und Farben. Werden Sie zu einem Forscher im Wunderland der Fraktale. Entdecken Sie Welten, die vor Ihnen noch nie ein Mensch erblickt hat, und speichern Sie Ihre Erinnerungsfotos auf Diskette oder Festplatte, um sie später einem staunenden Bekanntenkreis vorzuführen...

## Die Fakten: Der FRAKTAL GENERATOR 3D ist...

...unglaublich schnell: Nur 6 Minuten 30 Sekunden braucht der CPC. um das 'Apfelmännchen' auf dem CPC als 3D-Landschaft darzustellen - Weltrekord für 8-Bit-Rechner!

... farbenfroh: 10 gleichzeitig darstellbare Farben in MODE 1 durch eine trickreiche Mischtechnik.

... vielseitig: Neben den Bildern der Mandelbrot-Menge ('Apfelmännchen') erzeugt der FRAKTAL GENERATOR 3D auch die daraus abgeleiteten Julia-Mengen und liefert damit eine Vielzahl weiterer interessanter Bildmotive

... komfortabel: Die Bedienung erfolgt konsequent über Pulldown-Menues. Die Bilder können auf Diskette/Cassette archiviert oder auf einem Matrixdrucker im DIN-A4- oder DIN-A5-Format ausgegeben werden. Auf dem CPC 6128 hält der FRAKTAL GENERATOR 3D mehrere Bilder im Speicher, zwischen denen beliebig gewechselt werden kann.

... flexibel: Zahlreiche einstellbare Parameter ermöglichen eine individuelle Bildgestaltung: Beliebiger Blickwinkel horizontal/vertikal, vergrö-Berte Ausschnitte per Auswahlrahmen, minimale/maximale Rechentiefe, Höhenfaktor, Glättungsfunktion, Darstellung der Fraktale als Bergoder Talstruktur mit oder ohne 'Hidden Line'-Algorithmus, usw.

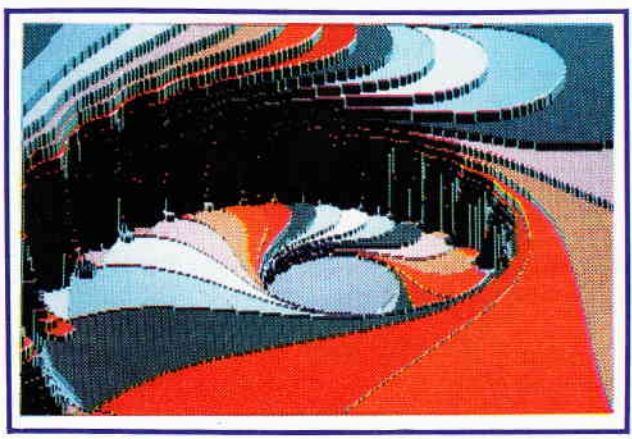

Autor: Matthias Uphoff

 $74, -10M$ 

Ein Meisterstück der Computergrafik, das in keiner Softwaresammlung fehlen sollte - jetzt auch für den CPC, mit dem vollen Leistungsumfang der PC-Version!

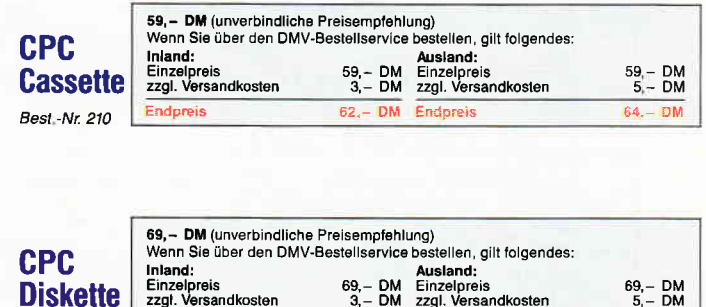

Bitte benutzen Sie die Bestellkarte

 $72 - DM$  Endpreis

Endpreis

Best.-Nr. 211

DMV Verlag · Postfach 250 · 3440 Eschwege

WINDOW CURSOR ON GOSUB einfügen **REPEAT** LOCATE waag+22;senk+1 **REPEAT** wert=INKEY UNTIL wert $\leftrightarrow$ -1 IF wert=333 THEN GOSUB cursor\_rechts IF wert=336 THEN GOSUB cursor ab IF wert=331 THEN GOSUB cursor\_links IF wert=328 THEN GOSUB cursor\_auf IF wert=13 THEN GOSUB entertaste IF wert=338 THEN GOSUB einfügen IF wert=8 THEN GOSUB zeichen\_löschen IF wert=7 THEN GOSUB zeichen lösch THEN GOSUB erster IF wert=5 IF wert= $10$ THEN GOSUB letzter THEN GOSUB vorwärts IF wert= $22$ IF wert=18 THEN GOSUB rückwärts IF wert=12 THEN GOSUB laden IF wert=4 THEN GOSUB speichern IF wert=25 THEN GOSUB eintrag\_löschen IF wert=15 THEN GOSUB markieren THEN GOSUB suchen  $IF$  wert= $2$ IF wert=16 THEN GOSUB drucken  $IF$  wert=1 THEN GOSUB absender IF wert=17 THEN ende=TRUE IF wert<32 OR wert>225 THEN GOTO eing\_schleife GOSUB texteingabe LABEL eing\_schleife UNTIL ende END LABEL absender CLS #2:LOCATE #2,2;2:PRINT #2, "Absender: ";absen ders LOCATE #2,12;5: PRINT #2, "-------------------"; WINDOW #2 CURSOR ON LOCATE #2,7;4:LINE INPUT #2, "Neu: ",c\$<br>IF c\$="" THEN GOTO absender2 absender\$=LEFT\$(c\$,54) LABEL absender2 WINDOW #2 CURSOR OFF CLS #2:GOSUB anzeigen **RETURN** LABEL drucken CLS #2:LOCATE #2,10;3:INPUT #2,"Anzahl > 1: ",h\$  $h=VAL(h$):IF h=0$  THEN  $h=1$ CLS #2:GOSUB anzeigen FOR i=1 TO anzahl FOR  $t=1$  TO  $h$ IF mark(i) OR i=akt THEN GOSUB druck NEXT t, i **RETURN** LABEL druck  $z = INSTR(\text{etikett$(i,1), "\$")}$ IF z THEN LPRINT CHR\$(15); STRING\$((56-LEN(absend er\$))Ö2,32);absender\$;:FOR c=1 TO LEN(absender\$):L PRINT CHR\$(8);:NEXT c:LPRINT STRING\$(LEN(absender\$  $(1, 95);$ : LPRINT CHR\$(18) ELSE LPRINT etikett\$(i,1) FOR x=2 TO 8 LPRINT etikett\$(i,x) NEXT<sub>x</sub> LPRINT **RETURN** LABEL suchen CLS #2:LOCATE #2,10;3:LINE INPUT #2, "Suchbegriff .such\$ IF such\$="" THEN CLS #2:GOSUB anzeigen: RETURN Listing AdreBaufkleber

GOSUB auffüllen GOSUR et ikett

PС

```
FOR c=1 TO anzahl
      FOR x=1 TO 8
        z=INSTR(etikett$(c,x), such$)
        IF z=0 THEN GOTO suchen2
        PRINT CHR$(7);:akt=c:x=8:GOSUB etikett
        CLS #2:LOCATE #2,30;3:PRINT #2, "Weitersuchen
   (J/N)REPEAT
          h$=UPPER$(INKEY$)
        UNTIL h$="J" OR h$="N"
        CLS #2: IF h$="N" THEN c=anzahl
      LABEL suchen2
      NFXT X
   NFXT \simCLS #2:GOSUB anzeigen
 RETURN
 LABEL markieren
   CI S#2
   LOCATE #2,14;3: PRINT #2,"<M> - Markieren
                                                   \langle R \rangle -
  Block
           <D> - demarkieren";
   REPEAT
      h$=UPPER$(INKEY$)
   UNTIL h$="M" OR h$="D" OR h$="B"<br>CLS #2:GOSUB anzeigen
   IF h$="B" THEN GOTO block<br>IF h$="D" THEN GOTO demarkieren
   IF mark(akt) THEN mark(akt)=FALSE ELSE mark(akt)
 =TRUF
   GOSUB etikett
 RETURN
 LABEL block
   FOR i=akt TO 1 STEP-1
      mark(i)=TRUE
      IF mark(i-1) THEN i=1NEXT i
   GOSUB etikett
 RETURN
 LABEL demarkieren
   FOR i=1 TO maxzahl
      mark(i)=FALSE
    NEXT i
   GOSUB etikett
 RETHRN
 LABEL eintrag_löschen
    FOR i=akt TO anzahl-1
      FOR x=1 TO 8
        etikett$(i,x)=etikett$(i+1,x)NEXT x
    NEXT i
   anzahl=anzahl-1:IF anzahl<1 THEN anzahl=1:akt=1:
 GOSUB auffüllen
   IF akt>anzahl THEN akt=anzahl
    GOSUB etikett
 RETURN
 LABEL laden
   CLS #2
    1=0:REPEAT
   l=1+1:1$(1)=FIND$("*.ETI",1)<br>UNTIL 1$(1)=""
   1 = 1 - 1IF 1=0 THEN PRINT CHR$(7);:CLS #2:GOSUB anzeigen
 : RETURN
   IF 1<>1 THEN GOSUB auswahl
   dateiname$=1$(1)CLS #2:GOSUB anzeigen
   OPEN #9 INPUT dateiname$
   INPUT #9, anzahl
   LINE INPUT #9, absender$
   FOR i=1 TO anzahl
     FOR x=1 TO 8
Listing AdreBaufkleber
```

```
LINE INPUT #9, etikett$(i,x)
     NEXT x
   NEXT i
   CLOSE #9
  akt=anzahl:GOSUB etikett
  waag=1:senk=1
 RETURN
 LABEL auswahl
   anz=1:z=1:s=3:FOR 1=1 TO anz
     LOCATE #2, s; z
     IF 1=1 THEN PRINT #2, EFFECTS(&X1000000) 1$(1);
  ELSE PRINT #2, 1$(1);
     s=s+15:IF s>63 THEN s=3:z=z+1
  NEXT<sub>1</sub>
   1 = 1 : s = 3 : z = 1REPEAT
     wert=INKEY
     IF wert=333 THEN GOSUB rechts
     IF wert=331 THEN GOSUB links
  UNTIL wert=13
 RETURN
 LABEL links
  GOSUB normal
   1=1-1:s=s-15:IF s<3 THEN s=63:z=z-1
   IF 1<1 THEN 1=anz: 2=105+1: s=(1 \mod 5) * 15 - 12GOSUB invers
 RETURN
 LABEL rechts
  GOSUB normal
   1=1+1:s=s+15:IF s>63 THEN s=3:z=z+1
   IF 1>anz THEN 1=1:s=3:z=1GOSUB invers
 RETURN
 LABEL normal
  LOCATE #2,s;z:PRINT #2,1$(1);
 RETURN
 LABEL invers
  LOCATE #2,s;z:PRINT #2,EFFECTS(&X1000000) 1$(1);
 RETURN
 LABEL speichern
  IF dateiname$<>"" THEN GOTO speichern2
   CLS#2
   REPEAT
     INPUT #2, "Dateiname: ", dateiname$
   UNTIL dateiname$<>'
   z=INSTR(dateiname$,"."): IF z THEN dateiname$=LEF
 T$(dateiname$(z-1)dateiname$=LEFT$(dateiname$,8)+".ETI"
   CLS #2:GOSUB anzeigen
   LABEL speichern2
   OPEN #9 OUTPUT dateiname$
   PRINT #9, anzahl
   PRINT #9, absender$
   FOR i=1 TO anzahl
     FOR x=1 TO 8
       PRINT #9, etikett$(i,x)
     NEXT x
   NFXT i
  CLOSE #9
 RETURN
 LABEL rückwärts
   akt=akt-1:waag=1:senk=1
   IF akt<1 THEN akt=anzahl
  GOSUB etikett
 RETURN
 LABEL vorwärts
  waaa=1:senk=1Listing Adreßaufkleber
```

```
PC<sup>.</sup>
```
akt=akt+1:IF akt >maxzahl THEN akt=1 IF akt>anzahl THEN GOSUB auffüllen:anzahl=akt GOSUB etikett **RETURN** 

```
LABEL letzter
  akt=anzahl:waag=1:senk=1
  GOSUB etikett
RETURN
LAREL erster
  akt=1:waag=1:senk=1
  GOSUB etikett
RETURN
LABEL etikett
  WINDOW CURSOR OFF
  FOR 1=1 TO 8
    LOCATE 23; i+1: PRINT etikett$(akt.i):
  NEXT 1
  LOCATE 3;4: PRINT "Eintrag: ": USING"##":akt
  LOCATE 65:4IF mark(akt) THEN PRINT EFFECTS(&X1000000) " Eti
kett ": ELSE PRINT
  LOCATE 65:5
  IF mark(akt) THEN PRINT EFFECTS(&X1000000) " mar
kiert "; ELSE PRINT
                                 ٠.
  WINDOW CURSOR ON
RETURN
LABEL texteingabe
  a$=CHR$(wert)
  IF einfüg THEN GOTO texteingabe2
  MID$(etikett$(akt,senk),waag,1)=a$
  PRINT a$;
  GOSUB cursor_rechts
RETURN
LABEL texteingabe2
  etikett$(akt,senk)=LEFT$(etikett$(akt,senk),waag
-1)+a$+MID$(etikett$(akt,senk),waag,32-waag)
  LOCATE 23; senk+1: PRINT etikett$(akt, senk);
  GOSUB cursor_rechts
RETURN
LABEL einfügen
  WINDOW CURSOR OFF
  LOCATE 3:2
  IF einfüg THEN einfüg=FALSE: PRINT EFFECTS(&X1000
000) "Überschr." ELSE einfüg=TRUE:PRINT EFFECTS(&X
1000000) "Einfügen
  WINDOW CURSOR ON
RETURN
LABEL zeichen_löschen
  IF waag=1 THEN PRINT CHR$(7);:RETURN
  etikett$(akt,senk)=LEFT$(etikett$(akt,senk),waag
-2)+RIGHT$(etikett$(akt,senk),32-waag+1)+CHR$(32)
  LOCATE 23; senk+1: PRINT etikett$(akt, senk);
  GOSUB cursor_links
RETURN
LABEL zeichen_lösch
  etikett$(akt,senk)=LEFT$(etikett$(akt,senk),waag
-1)+RIGHT$(etikett$(akt,senk),32-waag)+CHR$(32)
  LOCATE 23; senk+1: PRINT etikett$(akt, senk);
RETURN
LABEL anzeigen
  LOCATE #2,2;2 : PRINT #2, EFFECTS(&X1000000) "INS
 Insert
  LOCATE #2,17;2:PRINT #2,EFFECTS(&X1000000) "^E -
 Erst
  LOCATE #2,32;2:PRINT #2.EFFECTS(&X1000000) "^J =
```
Listing Adreßaufkleber

# FA<sub>ST</sub> BA<sub>SIC</sub> COMPILER

Jetzt new BASIC-Compiler für CPC 464/664/6128

BASIC Compile

 $\bigcirc$ 

Der Turbo-Antrieb für Ihre BASIC-Programme!

Haben auch Sie sich schon immer gewünscht, daß Ihre selbstgeschriebenen **BASIC-Programme schneller laufen?** Mit dem BASIC-Compiler von DMV ist das nun kein Problem mehr, denn

- der Compiler hat den vollen Sprachumfang des **BASIC 1.1 (CPC664/6128)**
- das compilierte Programm ist auf jedem CPC lauffähig
- unterstützt Integer- und Fließkomma-**Arithmetik**
- kompatibel zu Vortex-Peripherie incl. Nutzen der RAM-Disk
- Programme, die spezielle BASIC 1.1.-Befehle beinhalten, sind auch auf dem CPC464 lauffähig (außer FILL und MASK)
- der Compiler arbeitet unter CP/M, das heißt, alle CPM-Dienstprogramme können genutzt werden.
- bis 17 KB Quellcode können problemlos compiliert werden
- einzelne Programmteile können ebenfalls compiliert werden (z.B. wichtig bei Nachladeprogrammen)
- die ausführliche deutsche Bedienungsanleitung macht Sie auf einfache Weise mit dem Umgang des Compilers vertraut.
- viele Beispielprogramme veranschaulichen die Arbeitsweise des Compilers und zeigen die Geschwindigkeitsvorteile auf.
- das Programm ist in 100% Maschinencode geschrieben

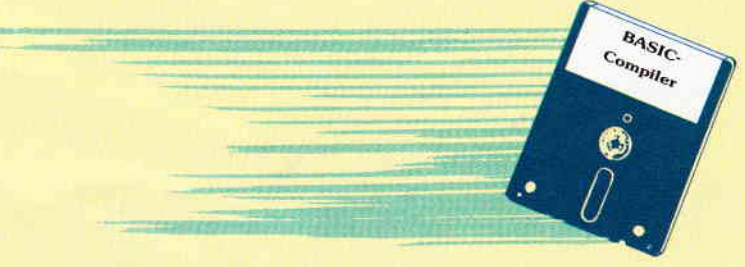

## Der BASIC-Compiler ist auf 3"-Diskette zum Preis von

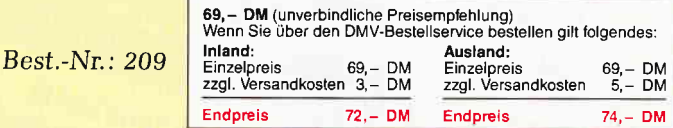

## **Bitte benutzen Sie die Bestellkarte**

**DMV Verlag** Postfach 250 · 3440 Eschwege

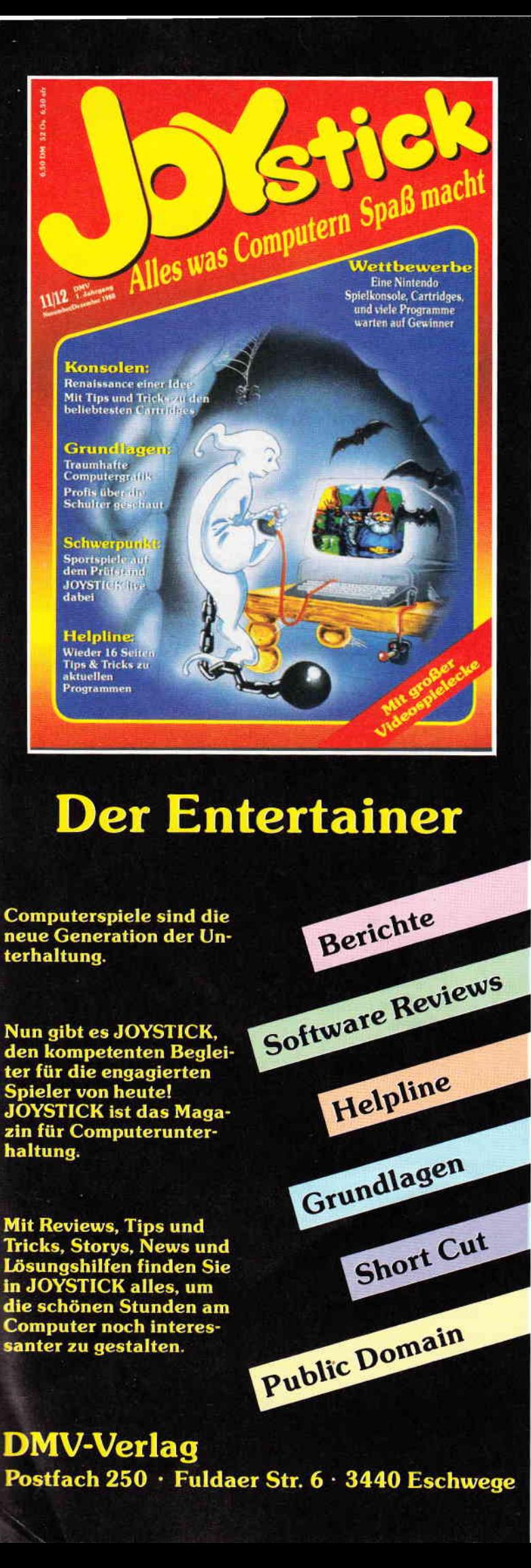

```
Letzt
  LOCATE #2,47;2: PRINT #2 EFFECTS(&X1000000) "^V -
 Vorwärts
  LOCATE #2,62;2:PRINT #2,EFFECTS(&X1000000) "^R -
 Rückwärts
  LOCATE #2,2;4 : PRINT #2, EFFECTS(&X1000000) "^Y -
 Löschen
  LOCATE #2,17;4: PRINT #2, EFFECTS(&X1000000) "^L -
 Laden
  LOCATE #2,32:4: PRINT #2, EFFECTS (&X1000000) "^P -
 Drucken
  LOCATE #2,62;4: PRINT #2 EFFECTS(&X1000000) "^D -
 Speichern
  LOCATE #2,47;4: PRINT #2, EFFECTS(&X1000000) "^0 -
 Markiere
  LOCATE #2,2;6 : PRINT #2, EFFECTS(&X1000000) "^B -
 Suchen
  LOCATE #2,17;6:PRINT #2,EFFECTS(&X1000000) "^A -
 Absender
  LOCATE #2,32;6:PRINT #2,EFFECTS(&X1000000) "^Q -
 Quit
RETURN
LABEL auffüllen
  FOR 1=1 TO 8
    etikett$(akt,i)=STRING$(32,32)
  NFXT i
RETURN
LABEL entertaste
  GOSUB cursor_ab
  waag=1
RETURN
LABEL cursor_rechts
  waag=waag+1
  IF waag=33 THEN waag=1:GOSUB cursor ab
RETURN
LABEL cursor_links
  waag=waag-
  IF waag=0 THEN waag=32
RETURN
LABEL cursor_auf
  senk=senk-1
  IF senk=0 THEN senk=8
RETURN
LABEL cursor_ab
  senk=senk+1
  IF senk=9 THEN senk=1
RETURN
LABEL eti_aufbau
  LOCATE 22; 1: PRINT STRING$(34,35)
  FOR 1=2 TO 9
    LOCATE 22; i: PRINT CHR$(35); STRING$(32,32); CHR$
(35);NEXT 1
  LOCATE 22:10: PRINT STRING$ (34,35):
RETURN
LABEL vorbereitung
  CLOSE WINDOW 3
  CLOSE WINDOW 4
  SCREEN #1 TEXT 79 FIXED, 11 FIXED
  SCREEN #2 TEXT 79 FIXED, 10 FIXED
  WINDOW #1 PLACE 2;200
  WINDOW #2 PLACE 2;0<br>WINDOW #1 TITLE "Etikettenverwaltung
  WINDOW #2 TITLE "Menüleiste
RETURN
```
Listing Adreßaufkleber

PС
# Kleindruckteufel

ein Drucker- Utility mit dem Teufel im Detail...

Kleindruckteufel in der Version 1.0 ist ein Drucker-Utility für Etiketten, Postvordrucke, wie Paketkarten, Adreßaufkleber sowie für Überweisungsformulare und eigene Formularentwürfe. Es wurde von Walter Englert und Heinz Tillack unter Turbo Pascal entwickelt.

Nach Erstellen der Arbeitskopie - das Programm ist nicht kopiergeschützt meldet sich der Kleindruckteufel mit einer benutzerfreundlichen Menüoberfläche. Auch der Einsteiger ist schnell mit dem Programm vertraut, dank der über Fl jederzeit abrufbaren, eingebauten Hilfefunktion. Eine zweite Funktionstaste (F2) ermöglicht es dem Anwender, wichtige Notizen in einem speziellen Notiz-File abzulegen und jederzeit wieder aufzurufen. Grunddaten, wie Angaben zum Absender, oft benötigte Anschriften und Bankverbindungen von Empfängern werden unter dem Menüpunkt "Default" eingegeben. Einen Verbesserungsvorschlag müssen wir an diesem Punkt anbringen. Sowohl die Maske für den Absender als auch für die Empfänger ist nur für Privatpersonen vorgesehen. Eine Erweiterung für Firmenanschriften oder eine spezielle Maske halten wir für dringend erforderlich. Unter dem Menüpunkt "Default" fällt auch die Auswahl des Druckers. Schon eingestellt sind: STAR NL10 und IBM-Modus. Andere Drucker können in einem speziellen Menü definiert werden, aber leider nur unter folgenden Escape-Sequenzen:

- Startsequenz
- Endsequenz
- Boldface ON und OFF
- Underline ON und OFF
- Condensed ON und OFF
- **Zeichenbreite**
- Zeilenabstand

Es wäre gerade im Hinblick auf 24-Nadeldrucker wünschenswert, weitere Sequenzen, wie unterschiedliche Schriftarten oder LQ-Druck, in einer höheren Version vorzusehen.

Ein Schwerpunkt des Programms ist die Verarbeitung von Etiketten. Acht verschiedene Größen sind bereits festgelegt, es lassen sich jedoch auch exotische Größen definieren. Mehrbahnige Etiketten lassen sich leider in dieser Version noch nicht bedrucken. Greifen wir uns einen häufig benötigten Vertreter der Etiketten, den Diskettenaufkleber, heraus. Einfach, aber trotzdem komfortabel lassen sich Name, Anzahl, ob Original oder Arbeitskopie, Format XT oder AT und der Inhalt der Diskette in Kurzfassung per Tastatur eingeben. Das aktuelle Datum steuert der Computer bei, und falls der Drucker richtig eingestellt worden ist, können die Aufkleber gedruckt werden. Weitere, oft benötigte Aufkleber sind die Adreßetiketten. Der Anwender hat die Auswahl zwischen Aufklebern mit und ohne Absenderangabe. Artikel- und Preisaufkleber sowie unformatierte Etiketten zur freien Texteingabe mit und ohne Rahmen und Textzentrierung vervollständigen die umfangreichen Möglichkeiten. Der zweite Schwerpunkt ist der Druck von Formularen. Es lassen sich folgende Endlosformulare verarbeiten :

- $-$  Überweisungen
- $-$  Gutschriften
- Lastschriften
- Paketkarten
- Paketaufkleber
- **Zahlkarten**
- Nachnahmepaketkarten
- Nachnahmezahlkarten

Dies ist jedoch noch nicht alles. Auch eigene Formularentwürfe verarbeitet der Kleindruckteufel. Eine ausführliche Erläuterung würde hier zu weit führen, aber als Beispiel sei nur der Entwurf einer Mitteilung in Form einer Postkarte angegeben. Die Option Kurzbrief ermöglicht es, schnell und einfach geschäftliche Briefe zu editieren und zu drucken. Der Briefkopf ist leider sehr mager augefallen. Nur zwei kurze Textzeilen hat der Anwender zur Verfügung. Die Einbindung eines Firmenlogos im Drucker-Grafikmodus dürfte nicht allzu schwierig sein und würde die Qualität des Programmes wesentlich erhöhen.

 $\mathsf{PC}$ 

Zusammenfassend läßt sich sagen: Der Kleindruckteufel in der Version 1.0 ist ein brauchbares Hilfsmittel zum Druck von einfachen Etiketten und Endlosformularen. Der Preis von 99, - DM ist für diese Version mit den angegebenen Mängeln schon stark an der Schmerzgrenze. Wir hoffen, daß die Entwickler weiter am Ball bleiben, Verbesserungen einbringen und im Rahmen eines Update-Service ältere Ausgaben umtauschen. Wie gesagt: Der Teufel steckt noch immer im Detail!

(Hans-Werner Fromme)

Vertrieb: Fa. Heinz Tillack Herdweg 25 7959 Burgrieden 1 Preis: 99, - DM Voraussetzungen: PC/XT oder AT, beliebige Grafikkarte, min. 256K RAM min. 1 Laufwerk und ein Matrixdrucker.

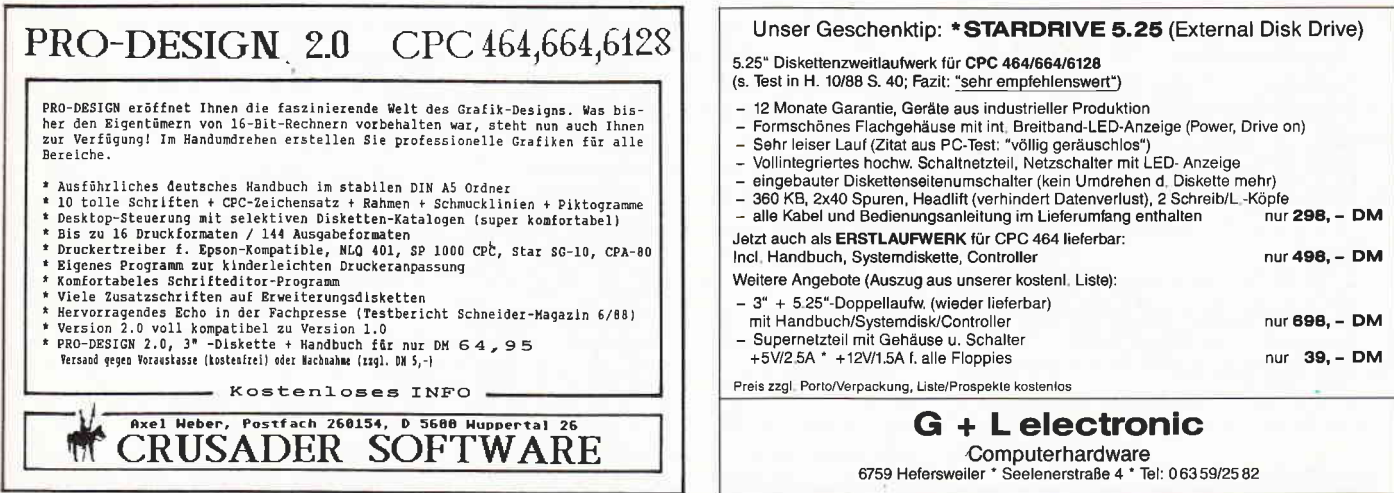

# **Ringkampf Strategiespiel unter BASIC2**

Wer kennt sie nicht, die Türme von Hanoi, die schon so manchem Taktiker die Schweißperlen auf die Stirn getrieben haben. Damit Sie sich ebenfalls einmal die Zähne an diesem Spiel ausbeißen können, bieten wir Ihnen diese Version für Ihren PC an.

Das in BASIC2 geschriebene Spiel fragt Sie nach dem Start, ob Sie eine kurze Anleitung haben wollen. Hier antworten Sie mit einem Druck auf die Taste 'J' für Ja oder 'N' für Nein. Startet nun das Spiel, sehen Sie drei Ebenen, wovon die mittlere mit einem sich nach oben hin verjüngenden Turm belegt ist. Ihre Aufgabe ist es nun, diesen Turm auf eine der anderen Ebenen zu bringen. Das hört sich allerdings leichter an, als es in Wirklichkeit ist, denn Sie dürfen nur ein kleineres Turmsegment auf das zuletzt abgenommene Segment stellen, und dazu nur jeweils eins. Sie geben also zuerst die Ebenennummer an, von der Sie das Seg-

GOTO weiter1

ment nehmen wollen, und danach die Ebene, auf der Sie das Segment ablegen wollen. Nebenbei läuft eine Uhr ab, und die Anzahl der Versuche werden Ihnen angezeigt, so daß es immer den Anreiz gibt, es beim nächsten Mal schneller zu schaffen. Sollten Sie dennoch aufgeben wollen, können Sie mit der Taste 4 aufhören, eventuelle Fehler werden Ihnen vom Spiel angezeigt.

So, und nun wünschen wir Ihnen viel Spaß bei Ihrem Ringkampf.

(Christoph Bechthold/jb)

```
REM Ringversetzen (Denkerspiel)<br>REM für PC 1512 und ><br>REM (C) Juli 1988 BY Ch.Bechold Ammerbuch<br>CLEAR RESET
CLEAR RESET<br>OPTION RUN<br>WINDOW #1 FULL<br>WINDOW #1 FULL<br>WINDOW #1 TITLE "Programm RING.BAS Bechtold"<br>WINDOW #1 TITLE "Programm RING.BAS Bechtold"
 CLOSE: CLS
UDM a$(8), b$(8), c$(8), m(3), s(3), z(3), w(3, 8)<br>PRINT AT(22:5)COLOR(1)FONT(3)FOINTS(36) "RINGVERSET
 PRINT AT (22; 7) COLOR (2) POINTS (36) "******************
 PRINT AT(24;8) "Wollen Sie eine Anleitung ? <J>a <N
 >ein";<br>b$(1)=STRING$(15,CHR$(240))
 s(1)=1: s(2)=9: s(3)=1<br>z(1)=7: z(2)=31: z(3)=m(1) = 18 : m(2) = 10 : m(3) = 18b=2<br>c=13
 v = 1u$=MID$(TIME$,1,8)
 FOR a=2 TO 8<br>b$(a)=STRING$(15,"")
 MIDS(b$(a), b, c) = MIDS(b$(1), b, c)c=c-2<br>b=b+1
 NEXT
 FOR a=1 TO 8<br>a$(a)=STRING$(15,"")<br>c$(a)=STRING$(15,"")
 w(1, a) = 0<br>w(2, a) = aw(3, a) = 0<br>NEXT
 \overline{AB} = \overline{AB}PRINT AT(7;19) POINTS(16)"
                                                                                               \overline{a}3"FOR a=1 TO 8<br>PRINT AT(31;18-a)POINTS(16) b$(a);
 NEXT
 REPEAT:a$=UPPER$(INKEY$):UNTIL a$="J"OR a$="N"<br>IF a$="N" THEN GOTO weiter
 IF as "THEN GOTO Welter<br>ALERT 1 TEXT"SIE MÖSSEN VERSUCHEN DIE MITTLEREN RI<br>nge", "auf den stapel 1 oder 3 zu bringen.", "es ist<br>nicht möglich einen grössern", "ring auf einen kl<br>eineren zu legen", "ansonsten ist alles erla
 Label weiter<br>PRINT AT(30;20) "VON: .<br>PRINT AT(1;20) "4 = Abbruch";
                                                                NACH: .":
 REPEAT
 PRINT AT(24;8) "Zahl der Versuche ";v;" ";"
                                                                                         ZETT"; MIDS (TIMES, 1, 8);<br>PRINT AT (35; 20); x;
 x=x+1:IF x > 3 THEN x=1e$=UPPER$(INKEY$):UNTIL e$="1"OR e$="2"OR e$="3"OR
  e\hat{S} = "4"e=VAL(eS): PRINT AT(35;20); e;e=VAL(eS) : rK\text{-}NT. 20)'<br>
FR\text{-}NT AT(1,20)''<br>
IF e = 4 THEN SYSTEM<br>
IF e = 1 THEN GOTO fehler<br>
IF e = 1 THEN GOTO reihel<br>
IF e = 2 THEN GOTO reihe2
  REPEAT
 EPENT<br>
PRINT AT(z(e);m(e))POINTS(16)STRING$(15,""); AT(z<br>
(e);m(e))POINTS(16)c$(s(e)-1);<br>
f$=UPPERS(INKEY$):UNTIL 15="1"OR f$="2"
 f=VAL (f) : PRINT AT(51;20); f;<br>IF m(f) -11 \leftrightarrow 7 THEN IF w(e,m(e)-9) \rightarrow w(f,m(f)-9)THEN GOTO fehler1
```
LABEL reihel<br>REPEAT REPEAT<br>
GOSUB alle<br>
PRINT AT(z(e);m(e))POINTS(16)STRING\$(15,""); AT(z<br>
(e);m(e))POINTS(16)a\$(s(e)-1);<br>
f\$=UPPER\$(INKEY\$):UNTIL f\$="2"OR f\$="3"<br>
f\$=UPPER\$(INKEY\$):UNTIL f\$="2"OR f\$="3"  $fS=UPERS$  (INKEYS): UNTIL  $fS="70R$   $fS="3"$ <br> $f=VALU(fS)$ : PRINT AT (51;20); f;<br>IF  $m(f)=11 \Leftrightarrow 7$  THEN IF  $w(e,m(e)-9) > w(f,m(f)-9)$ <br>THEN GOTO fehler1<br>GOTO weiter1 LABEL reihe2 ERBEE . REPEAT<br>
COSUB alle<br>
PRINT AT(z(e);m(e))POINTS(16)STRINGS(15,""); AT(z<br>
(e);m(e))POINTS(16)bS(s(e)-1);<br>
f.S=UPERS(INKEYS):UNTIL f.S="1"OR f.S="3"<br>
f=VAL(f.S):PRINT AT(51;20);f;<br>
IF m(f)-11(>); 7 THEN IF w(e,m(e)-9) > w(f,m( COINT WATTER THE TRANSMISS AND THE READ ON THE RAISE IS THAT THE THE RANGER 2 TEXT "ACHTUNG", "In dieser Spalte ist kein R<br>ing", "bitte or drücken"BUTTON RETURN"o.k"<br>GOTO weiter GOTO Welter<br>LABBL fehler1<br>ALBER 2 TEXT"ACHTUNG", "Dieser Zug ist nicht möglic<br>h", "großer ring auf kleinen ring", "bitte cr drücke<br>n"BUTTON RETURN"o.k" n Burron KETUKN"O.K"<br>COTO weiter<br>LABEL alle<br>PRINT AT(55;8) MIDS(TIMES,1,8);<br>PRINT AT(52;20);x;<br>x=x+1:IF x > 3 THEN x=1 **RETURN** RETURN<br>
PRINT AT(z(e);m(e))POINTS(16)STRING\$(15,"");<br>
SWAP w(f,(m(f)-10)),w(e,(m(e)-9))<br>
S(e)=s(e)-1<br>
s(f)=s(f)+1  $s(f)=s(f)+1$ <br>  $m(f)=m(e)+1$ <br>  $m(f)=m(f)-1$ <br>
IF  $m(f) = 10$  AND  $f \leftrightarrow 2$  THEN GOTO ende<br>
IF  $f = 1$  THEN GOTO nach<br>
IF  $f = 2$  THEN GOTO nach<br>
IF  $f = 2$  THEN LET  $cs(s(f)-1)=as(s(e))$  ELSE LET  $cs(s(f)-1)=as(s(e))$ <br>  $cs(f)-1)=bs(s(e))$  ELSE LET  $cs(s(s)-1)=as(s(s))$ <br>  $s(s)=s$ PRINT  $AT(z(f); m(f))$  POINTS (16) c\$ (s(f)-1);<br>GOTO loesch UABEL nach1<br>
IF e = 2 THEN LET a\$ $(s(f)-1)=b$ \$ $(s(e))$  ELSE LET a\$ $(s(f)-1)=c$ \$ $(s(e))$ PRINT AT(z(f);m(f))POINTS(16)a\$(s(f)-1); GOTO loesch<br>LABEL nach<br>IF e = 1 THEN LET b\$(s(f)-1)=a\$(s(e)) ELSE LET b\$(<br>s(f)-1)=c\$(s(e))<br>s(f)-1)=c\$(s(e))<br>n(x)f(r)f))POINTS(16)b\$(s(f)-1);<br>LABEL loesch<br>IF e = 1 THEN a\$(s(e))=d\$<br>IF e = 2 THEN b\$(s(e))=d\$<br>IF e = 3 THEN c GOTO loesch GOTO weiter LABEL ende<br>LABEL ende<br>PRINT AT(10:8)POINTS(24)"Sie haben es im ";v;" Ver FRINT AT(12;10)POINTS(24) Jie Haben es Im (77) Contracted and geschafft";<br>
PRINT AT(12;10)POINTS(24) "In der Zeit ";u\$;" bis "<br>
;MIDS(TIMES, 1, 8);<br>
PRINT AT(17;14)COLOR(4)FONT(2)POINTS(36)"Noch ein<br>
PRINT AT(17;14)COLOR( ........<br>a\$=UPPER\$(INKEY\$) UNTIL  $a\xi = "J"OR a\xi = "N"$ <br>
IF  $a\xi = "J"$  THEN RUN<br>
IF  $a\xi = "N"$  THEN SYSTEM

Listing Ringkampt

# PC spezial

# Teil 8: TIME is money...

In den letzten Teilen von PC spezial haben wir ein speicherresidentes Uhrenprogramm erstellt und verbessert. Doch es gibt noch einiges zu tun.

Zuerst einmal wollen wir dafür sorgen. daß TIMER nur noch einmalig installiert werden kann. Denn wenn Sie TI- \IER zweimal zu installieren versu chen, verabschiedet sich der Personal-Computer mit einem gewaltigen Systemabsturz. Das hängt damit zusammen, daß beide TIMER-Exemplare versuchen, die Intemrpts \$67 und \$68 als Zwischenspeicher für alte Interrupt- Adressen zu verwenden.

Prinzipiell sind mehrere Methoden vorstellbar, mit denen sich prüfen ließe, ob der Benutzer schon ein Exem-

plar von TIMER geladen hat:<br>1. Man prüft in der Initialisierungsschleife, ob zum Beispiel der Interrupt 8 bereits auf die Routine INTS zeigt, also:

GetIntVec(\$08, vector); IF vector= $@Int8$  THEN ...

Nun, klappen kann das natürlich nicht. Denn der Interrupt 8 zeigt auf die Prozedur INTS der vorher geladenen Kopie von TIMER, nicht auf die des aktuellen Programms. Somit wird der Vergleich nie TRUE werden.

2. Das Programm benutzt eine globale boolesche Variable um festzustellen, ob es bereits geladen ist, zum Beispiel:

CONST Alreadyloaded:  $boolean = FALSE;$ IF Alreadyloaded THEN ...  $\text{AlreadyLoaded}$ : = TRUE;

Auch das schaut an sich richtig aus, funktioniert aber genausowenig. Denn jede Kopie von TIMER besitzt im Speicher ihr eigenes Datensegment. So wird auch dieser Vergleich nie zutreffen.

3. In Abwandlung von 2. verwendet man eine Variable an einer absoluten Speicheradresse. Dann arbeiten alle TIMER-Kopien mit derselben Adresse, und es müßte klappen. Stellt sich nur die Frage, an welche Adresse man die Variablen legen sollte, damit sie kein anderes Programm stört und auch von keinem anderen Programm versehentlich überschrieben werden.

Eine interessante Systemeigenschaft, die unter PC-Programmierern nahezu unbekannt geblieben ist, eignet sich da- fur: Die "Interprocess Communications Area..'' Hinter diesem pompösen Namen verbirgt sich ein kleiner Speicherbereich von 16 Byte Größe am Ende des BIOS-Datenbereichs. Er liegt im Adressenbereich \$0000:\$04F0 bis \$0000:\$04FF. Der Bereich wurde speziell dafür vorgesehen, daß verschiedene Programme, die zu einem größeren Programmpaket gehören und sich gegenseitig aufrufen, Daten austauschen können. Viele Daten können es bei 16 Byte Länge nicht gerade sein, aber immerhin.

In Turbo Pascal ließe sich das so darstellen:

VAR Alreadyloaded:boolean ABSO-LUTE \$0000:\$04F0; if Alreadyloaded then begin writeln ('Bereits geladen!'); halt; end;  $AlreadyLoaded: = TRUE;$ 

 $GetIntVec$  (\$08, vector);

Jetzt klappt alles wunderbar. Lediglich einen Schönheitsfehler hat die Sache noch: Der Speicherbereich ist "free for all" - jedes Programm darf etwas hineinschreiben. In einer Systemumgebung ohne speicherresidente Programme mag das noch angehen; mit TSR-Utilities im Hintergrund und einem Vordergrundprogramm wird die Sache aber zu unsicher.

4. Damit wären wir wieder bei den Interrupts. 255 Stück besitzt der Intel-Mikroprozessor, und keineswegs alle sind belegt. Das Programm muß nur in irgendeinem - hoffentlich unbelegten - Interruptvektor einen Kenncode unterbringen, den ein später geladenes Exemplar des Programms dann abfragen kann. Dieses kann daraus ersehen, ob bereits irgendwo eine Kopie des Programms im Speicher vorhanden ist. Die Interrupts \$67 und \$68 hat das TI-MER-Programm bereits belegt; nehmen wir also gleich für diesen Zweck den Interrupt \$69 her. Das Programm schaut erst einmal nach, ob in diesem Vektor ein "magisches Wort" steht, das sicherheitshalber als LONGINT codiert sein sollte. Denn bei vier Byte Länge sollte eigentlich die Chance einer Fehlidentifikation im Rahmen der Wahrscheinlichkeitsrechnung so unWichtiger Hinweis: Das abgedruckte Programm benötigt TurboPascal 4.0. Es ließe sich nur unter großem Aufwand auf Turbo 3.0 umschreiben.

 $\mathsf{PC}$ 

wahrscheinlich sein, daß man sich hier wirklich auf sein Glück verlassen kann. Zuerst definieren wir eine Konstante, die das Programm als Vergleichswert nimmt:

 $CONST Magic: LONGINT =$ \$55667788;

Dann legen wir eine POINTER-Variable genau auf dieselbe Adresse, damit wir uns später Umrechnungen zwischen Long-Integers und Segment: Offset-Adressen sparen:

VAR MagicVec:POINTER absolute Magic;

In der Installationsroutine fragen wir nun ab, ob der Interrupt \$69 das magische Wort \$55667788 enthält:

GetIntVec(\$69, vector);  $IF$  vector=MagicVec THEN BEGIN writeln ('Programmbereits installiert'); halt; END;

Wenn die Programmabarbeitung erst einmal über diese Hürde hinweggekommen ist, ist gewährleistet, daß keine weitere Kopie von TIMER geladen ist. Nun trägt das Programm selbst im Interrupt-Vektor \$69 das magische Wort ein, damit eventuell später geladene TIMER-Programme sich weigern können, speicherresident gemacht zu werden:

SetIntVec(\$69, MagicVec);

So weit, so gut. Nur eine Schwäche hat es noch: Nach dem Aufrufen von TIMER +

TIMER -

können Sie nicht wieder TIMER + aufrufen. Denn die De-Installations-Routine hat vergessen, den Interrupt-Vektor \$69 wieder mit einem Wert ungleich MagicVec zu laden. So steht noch das magische Wort vom ersten Laden von TIMER in diesem

Vektor, und TIMER nimmt irrtümlich an, es wäre noch eine laufende Version von TIMER im Speicher.

Korrigieren wir das:

 $CONST$  NullVec: pointer  $=$  NIL;

Und bei der De-Installation:

SetIntVec(\$69, NullVec);

Damit haben wir auch diese Hürde gemeistert und sind dem 'perfekten' speicherresidenten Programm deutlich nähergekommen.

(Martin Kotulla/me)

PC

```
{SM 2048, 0, 0}var reg: registers;
                                                                  b: byte:
 program Timer8; {PC-spezial 8}
                                                              begin
 uses Dos:
                                                                Clock:
 const Magic: LongInt = $55667788;NullVec:pointer = NIL;with reg do begin
                                                                               flags: = xflags;
 var MagicVec:pointer absolute Magic;
                                                                               ax: = xax;var vector: pointer;
                                                                               bx:=xbx;cx:=xcx;st:string;
      InDosSeg, InDosOfs:word;
                                                                               dx: = xdx;s1:=xs1regx:registers;
      ScreenSeg:word;
                                                                               di:=xdi;ds:=xds;procedure Clock;
                                                                               es:=xes:
                                                                               bp: = xbp;intr($68, reg);begin
    regx.ah:=$2C;
                                                                            end:
                                                              end;msdos (regx);str(regx.ch:2,st);
    mem[ScreenSeg:0]:=byte(st[1]);
                                                              begin
    mem[ScreenSeg:2]:=byte(st[2]);
                                                                st:=paramstr(1);mem[ScreenSeg:4]:=ord(':');
                                                                case st[1] of
    str(regx.c1:1,st);'+': begin
    while length(st)(2 do st:='0'+st;
                                                                        regx.ax:=$0F00;mem[ScreenSeg:6]:=byte(st[1]);
                                                                        intr($10,regx)mem[ScreenSeg:8]:=byte(st[2]);
                                                                        if (regx.ax and $00FF) <>7
    mem[ScreenSeg:10]:=ord(':');
                                                                           then ScreenSeg: = $B800
    str(regx.dh:1,st);else ScreenSeg: = $B000;
    while length(st)<2 do st:='0'+st;
    mem[ScreenSeg:12]:=byte(st[1]);
                                                                        GetIntVec($69, vector);
    mem[ScreenSeg:14]:=byte(st[2]);
                                                                        if vector=MagicVec then begin
                                                                           writeln('Programm bereits installiert
  end:
                                                             ');
                                                                           halt;
  {5F+}end:
  procedure Int8(xFlags, xCS, xIP, xAx,
                                                                        GetIntVec($08, vector);
                  xBX, xCX, xDX, xSI, xDI,
                                                                        SetIntVec($67, vector);
                  xDS, xES, xBP: word);
                                                                        SetIntVec($08,@Int8);
                  interrupt;
  {f-F-}GetIntVec($28, vector);
                                                                        SetIntVec($68, vector);
  var reg: registers;
                                                                        SetIntVec($28,@Int28);
      b:byte;
  begin
                                                                        SetIntVec($69,MagicVec);
    if mem[InDosSeg:InDosOfs]=0 then Clock;
                                                                        regx.ah:= $34;msdos(regx);
    with reg do begin
                                                                        InDosSeg:=regx.es;
                   flags:=xflags;
                                                                        InDosOfs:=regx.bx;
                                                                        writeln('TIMER installiert');
                   ax:=xax:
                   bx := xbx;keep(0);
                   cx:=xcx;end;
                                                                 '-': begin
                   dx := xdx:
                   si:=xsi;
                                                                        GetIntVec($67, vector);
                   di:=xdi;
                                                                        SetIntVec($08, vector);
                   ds: = xds:
                                                                        GetIntVec($68, vector);
                                                                        SetIntVec($28, vector);
                   es:=xes;bp: = xbp;GetIntVec($65, vector);
                   intr($67, reg);SetIntVec($69,NullVec);
                 end:
                                                                        writeln('TIMER de-installiert');
  end:
                                                                        halt;
                                                                      end;
  \{ $F+ }
                                                                  else writeln('Aufruf: TIMER + oder TIMER -');
  procedure Int28(xFlags, xCS, xIP, xAx,
                                                                 end:
                  xBX, xCX, xDX, xSI, xDI,
                                                             end.
                  xDS, xES, xBP: word);
                  interrupt;
  {SF-}Listing PC Spezial
                                                             Listing PC Spezial
```
Kau

AN

Cv

Str

For

G

 $117 -$ 

80 Pf)

G

 $69 -$ 

 $40 -$ 

 $72,-$ 

 $\mathbf G$ 

 $\frac{79}{79}$ 

 $49,-$ 

 $49 -$ 

 $\frac{29}{29}$ 

 $29 -$ 

29.

29,

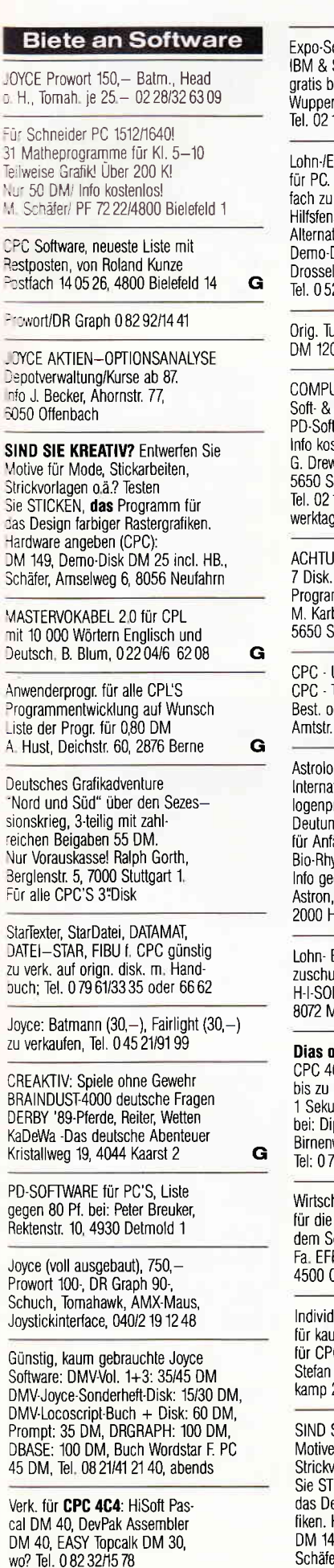

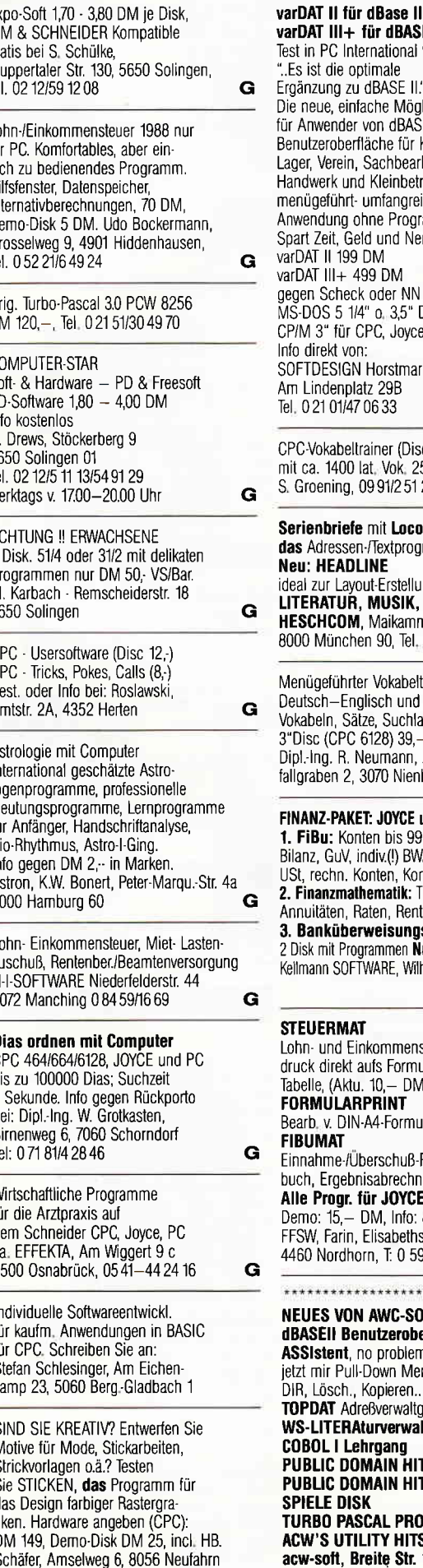

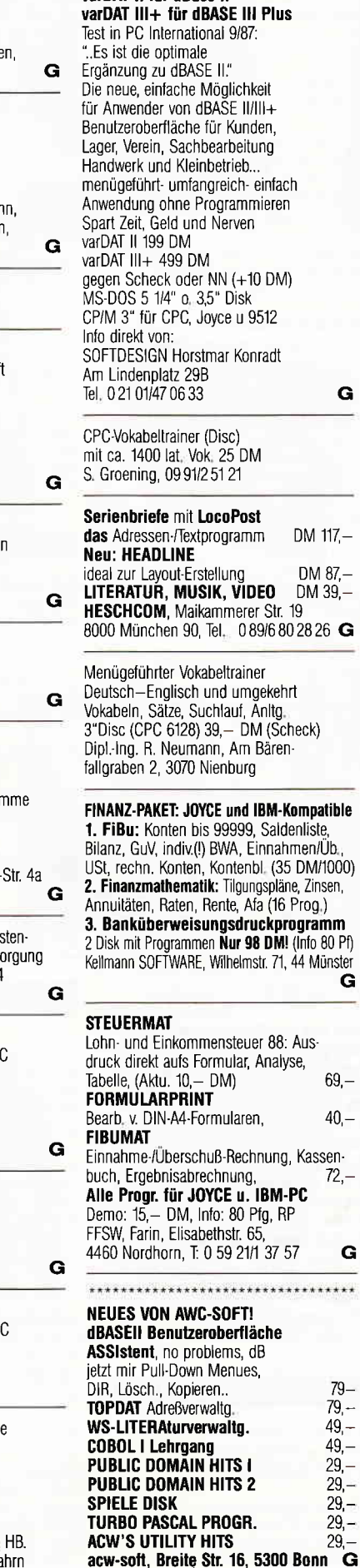

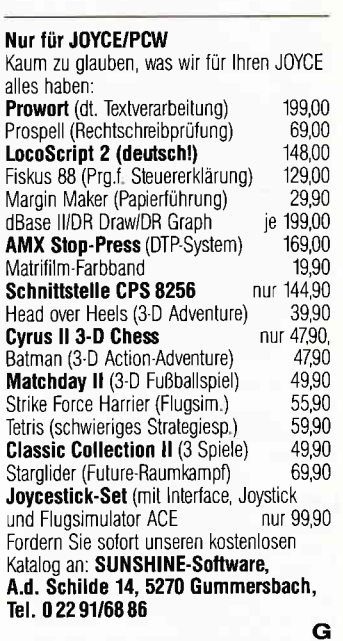

Lohn- und Einkommensteuer 1988 Druckerausgabe + Datensicherung Ausführliche Anleitung. Info 1,50 DM.<br>3"Disk für CPC 79,— DM + VP. Versand gegen Vorkasse oder NN. 89er-Aktualisierung 20,- DM. S. Teurich, Mesternstraße 6, 4952 Porta Westfalica  $\mathbf G$ 

**BONZO'S SUPER MEDDLER<br>DAS SPITZEN-KOPIERPROGRAMM** FÜR BAND-DISK-KOPIEN: auch headerlose, Turbolader, Speedlock (auch neueste Speedlock-Typen!) Für alle CPCs. Kopiert vollautomatisch auf Knopfdruck. Disk mit über 700 Lösungshinweisen (Ifd. Ergänzungen) nur DM 55, $- +$  Vk. Infos gg. Freiumschlag von SOFT-WARENVER-TRIEB MARTINA HIPPCHEN POSTFACH 100966, 5000 KÖLN 1 TEL.: 02 21-21 53 02 (20-22 Uhr) G

Joyce/dBase/Lotto - Haben Sie sich als dBase-Anwender auch schon oft über unzulängl. BASIC-Lotto-Programme geärgert? Ausführl, Info gegen frankierten Rückumschlag von Cyffka, Lenzhalde 5, 7257 Ditzingen

#### **Biete an Hardware**

Vortex M1-X 3,5" mit RS-232 für CPC 6128, wenig gebraucht, DM 500, - A. Naurath 030/465 83 88

Drucker NLQ 401 DM 300, Vortex-<br>Speichererw. SP 64 F. CPC 464 DM 250,-Vortex-Laufw. FD 1 S DM 350,-,orig. Wordstar (Vortex) M. Ws-Buch v. MCT DM 80, H. Kraus, 075 75-27 75

CPC 6128, grün, MP2 Netzteil, 10 Diskst, Spiele, Bücher, Zeitschriften, Datei Star u.a., VHB 700 DM, Tel. 078 31 /13 03

#### dk'tronics Controller + Adapter + Joystick für Joyce, nur 2x benutzt, absol, neuwertig DM 80,- statt DM 148,-. Suche LocoScript 2.16 deutsch Tel.07156/7624 ab 19h (nur Mo-Do)

Desk Top Publisher mit AMX-Maus, nagelneu, aus Zeitmangel für nur DM 150 - Tel: 0 22 03 6 63 33

#### Kleinanzeigen

Joyce-CPC-PC-Hard und Software Maxell 3" Disk. 10er Pack DM 57,90<br>Farbb. Kass. Joyce / DMP 3500 DM 13,90 Farbb. Kass. Joyce / DMP 3500 Farbb.Kass. DMP2000/3000/3160 DM 14,55 Kempston PCW Jeeves mit Maus DM 248,00 Kempston PCW Datafax m.Maus DM 298,00<br>CPC Druckerkabel DM19.90 CPC Druckerkabel DlVl19,90 CPC+NLO 401 Staubschutzhauben DM 12,90 PC dBase II/Word/W.Star Junior DM 148,00 Versandkosten DM 6,- zuzügl. Nachn. WELZEL & WUNSCH GbR, Swebenhöhe 47 2000 Hamburg 72, Iel. 0 4016 43 64 47 6 43 53 36 BTX 0406436442 Liste anlordernll G

Su. ,,Dr.Draw" Handbuch in deutsch (l) für Joyce, evtl. Leerdisk 3'Zoll vom orig "Dr. Draw"Kopien, wegen defekter Software, Tel 0551/32295 abends.

#### Lichtgriffel nur DM 49,-

Versand gegen Scheck/Nachnahme. Info gratis! Computer bitte angeben! Anschluß an jeden (l) Computer möglich Standard. version für Schneider lieferbar. Firma Schißlbauer Postfach 1171R 8458 Sulzbach 0 96 61/65 92 oder 09 41/99 99 15 bis 21 Uhr G

#### HÖCHSTPREISE für Ihren "GEBRAUCH-TEN" bei COMPUTER-NEUKAUF<br>TIEFSTPREISE

TIEFSTPHEISE<br>10 MAXELL 3"CF2 DISKETTEN DM 54,95 l0 No Name 3,5'MF2D DISKETTEN DM 24,95 100 No NAME 5,25"2D DISKETTEN DM 69,95<br>2 Farbbänder LC 10 schwarz – DM 1995 2 Farbbänder LC 10 schwarz DM 19,95<br>Staubschutzbaube EURO PC DM 12.95 Staubschutzhaube EURO PC lnfo über weitere Artikel erhalten Sie von **TREVI COMP, Postfach 21 06, Porta Nigra<br>Platz 1, 5500 Trier, Tel. 06,51/2 92 90** Platz 1, 5500 Trier, Tel. 06 51/2 92 90

Gebrauchtcomputer mit Garantie AMSTRAD-SCHNEIDER CPG-JOYCE.PC **HARDWARE SOFTWARE** Literatur und Zubehör Ersatzteile u. Reparalurdienst Alles zu echten Superpreisen! !Ständiger Ankaufl Katalog antord. (2 DM in Marken) EDV-CL00TS, 5132 Ubach-Palenberg Zeisstr. 7, Tel. 02451-46608 G

TYPENRAD.DRUCKER SILVER REED EXP 500, lnterface Parallel, Diablo-komp., mit Kabel/Ersatz-Farbband, Anleitung Deutsch/Engl. DM 300 Iel 02362123314 + 67226

Verkaufe SCHNEIDER CPC 6128 mit Grünm., Silicon D., NLO 401, 15 Disketten: 900 DM VB, nach 18 Uhr, Tel.: 07 11/65 39 92

Verk, CPC464 + GT64 + DDI 1 + DISCS  $+$  Cass.  $+$  SM  $+$  PCI, Tel. 022 28/81 31

CPC 464 (512 kB) Komplettanlage mit viel Zubehör wegen Systemwechsel zu verkaufen Schweiz, Tel. 00 41/55/27 77 34

Vortex Contr. 80 DM-64k RAM D-ME 50 DM dk 'T-LPEN 40 DM DISCOVERY + 40 DM Tel. 04342-4943 od. 3509

CPC 6128 zus. 5 1/4" Laufw. Drucker, T-Pascal 3.0, Wordstar 3.0, Lit. DM 1400, 0 21 01 60 10 68

CPC 464 Col oder grün + DD1, div. Lit. + Softw., T. 071 91/5 80 68

#### 3<sup>\*</sup>DISK ETIKETTEN

gegen frankierten Rückumschlag lnfo + Muster, lstel, Birkenheide 5, 2875 Ganderkesee, 0 42 22116 13

CPC 6120 Col +DDI+DIVP 2000+2Joy + Wordstar u,a. 1500 DM, 09563n469

CPC 464 Farber+SP64+DDJ1+L.Pent Reset  $+ 50$  Hz/60 Hz Schalter  $+$  MP1 +Joy+PC Int. ab B'85 und viel Softw VB -1250 DM, 50 Disketten 200 DM, Bücher 100 DM, 0991/251 21

Wer bietet für CTM 640 gut erh. MP- 1 + VB 200 DM oder VB 300 DM? Telelon 0 23 35/74 90

Geräusch-Aufzeichner für CPC 464 79,-Modul mit (Cass )Programm,Kabel,Micro & Anltg. \* War jemand in meinem Zimmer? CNC, Methfessel-1, 33 BR schweig/per NN, sofort betriebsbereit, POSTKARTE GEsolort betriebsbereit, P0SIKARTE GE-NUGT/1a Prospekt 50 Pfg (Münze/Marke).<br>G

Verkaufe CPC 664 Farbe + NLQ 401 + Joysticks + Buecher + div, Software + 16 Disketten, NP über 3500 DM für 1500 DM. Guter Zustand! Tel,: 0 71 73/81 84

Verkaufe CPC 464/Farbe  $+$  DD1  $+$ Drucker Citizen 120 D + Lit. + 20 Disketten mit Softw. (2.B, Starwriter...) + 20 CPC int, 950,— DM VP, 1el. 089/7 14 29 9

CPC 664, Farbm., Drucker + Traktor, Taper., Kopierm, Multiface 2, 2 Joyst., Y-Stecker, 45 Discs, 22 Cass. Zeits., VB DM 1400 -, 0 23 07/8 67 61

Verk. Schneider CPC 6128 + Monitor GT 65 + 15 Disketten und 3 Bücher JOYCE + 15 Disketten + 2 Bücher und Programmsammlung Preis nach VB, Tel: ab 20:30 Uhr 07384i376

CPC 664 grün + Sp10O0CPC+Joy+Sofl ware+Lit. 800 DM, 02333/7668

Gerdes Maus für Joyce 100,- DM A, Krause, A.D. Kuhl 62, 5800 Hagen

Neue und gebr.Schneider & Amstrad PC Floppy/Festplatlen/PG-MM und Farbmonitore. \* Neue und gebr.464/664/ 6128/Floppy/Drucker - BTX Modul 398 DM. ' CPG Floppy 830 KB 51/4"  $=$  398 DM; 51/4" 360 KB = 315 DM. Vortex Festplatten. \* Akustikkoppler ab 195 DM. \* Monitor GT 65;  $GT 640 = 380 DM; GT 644 new 535 DM$ Star und Epson Drucker. 'Ankauf bei Systemwechsel. \* Reparaturservice. Manlred Kobusch Bergenkamp 8, 475 Unna, 0 23 03 1 33 45 G

Gelegenheit CPC 464 Farbe DDI1, 5.25", Maus, Bücher, Soft. VB 1000 - Tel. 078 21/4 30 14

#### **Suche Software**

Mathe und Englisch Trainer f. Joyce gesucht. Johannes Busch, lm Winkel 5, 3400 Göttingen

Suche für Joyce: T-Pascal, Loco-Script II, Wordstar, PD P. Haffner, Liebermannweg 1/527 8400 Regensburg

Für CPC 6128 Baustatik, BaukonstruKion Tel 07621/63083

Suche: Multiplan-, Wordstar 3.0, Grafpad3 CADSystem, 3"Disketten alle mit deutschen Handbüchern für Joyce 8256, Tel 05 51/3 22 95

Suche CPC-Tauschpartner!!!!!! Tel: 0 80 32/51 76 oder 55 66

#### **Suche Hardware**

Vortex-Speichererw SP512 für CPC 464, 1. Model, gesucht. Zahle  $200 - DM$ . Schäfer, Amselweg 6, 8056 Neufahrn Tel : (0 Bl 65) 56 33 ab 18 Uhr.

Suche Erstlaufwerk für CPC 464 Tel.: 0 42 02/7 05 09

MS-DOS Emulator für CPC 464 zu kaufen gesucht. Blaschzok Franz, Gustav-Adolf-Str. 2, 8450 Amberg, Tel 09621/87664

#### **Verschiedenes**

Sie suchen EDV Literatur? Bitte kostenlose lnfo anfordern Aus unserem Angebot: Farbband für Schneider Joyce Stck 19,50 DM, 2 Stck 29,50 DM 22 Gl. 3,- DM NN Gebühr + Vers Kosten, Computerhandel Jürgen Krissel lm Viertel 5, 5409 Dienethal, Tel. 02604/1818 G

PC 1512/1640 User-Club sucht noch Mitglieder. Mtl. Zeitschrift, Software etc. Info von R, Knorre, Pf, 2001 02, 5600 Wuppertal

#### Tausch

Biete orig. CPC-Software, ev. Tausch, (02722\51651 ab 1900 Uhr

#### Club

Hallo Freaks, danke für die vielen Zuschriften. Weibliche Mitglieder sind uns natürlich herzlich willkommen. Also nicht verstecken, sondern schreiben. Für die Zusammenstellung unserer Clubzeitung suchen wir noch Leute, die gute Comics zeichnen können Zeichnungen erbeten an: Christian Röht Hirzsteinstr. 49, 3501 Schauenburg 1 P.S. Auch PC-Mitglieder sind willkommen. 2 PS: Bitte Rückporto 0,80 DIV beilegen, danke!

Suche Kontakt zu anderen Anwendern für PCW 8256/CPM Radio und CB-Funk! Anschriften in Französischl FEG HFG- J.Paul, Elie Carrie, Po Box N.1, 81190 Mirandol, France

Wir bieten für einen Mitgliedsbeitrag von nur S 200,- bzw. DM 30,- folgende Leistungen: monatl. Clubzeitschrift. Public-Domain-Service, günstige Angebote für Mitglieder und Hilfe bei allen Problemen und Fragen MC-D0S-Club, Postfach 74, A-8200 Gleisdorf

# Das ist lhre Chance..

Schon eine Kleinanzeige bringt oftmals großen Erfolg und hilft, neue Kontakte zu knüpfen.

Nutzen Sie unser Angebot und profitieren Sie von der Tatsache, daß unsere Zeitschrift

#### »PC Amstrad INTERNATIONAL«

jeden Monat von mehreren zig-tausend Computer-lnteressierten gelesen wird.

Möchten Sie etwas verkaufen, tauschen, oder suchen Sie das »Tüpfelchen auf dem  $i_{\alpha}$  - dann sollten Sie die eigens hierfür be. stimmte Bestellkarte im Heft ausfüllen und an unseren verlag absenden. lhre Annonce erscheint dann in der nächsten Ausgabe.

Wir möchten ausdrücklich darauf hinweisen, daß wir keine Anzeigen veröffentlichen, aus denen ersichtlich ist, daß es sich hierbei um Veräußerungen von Raubkopien handelt.

Des weiteren machen wir darauf aufmerksam, daß indizierte Computerspiele nicht in Form von Anzeigen beworben werden dürfen.

Die Redaktion

# Das Beste vom aktuellen Spielemarkt für alle CPCs

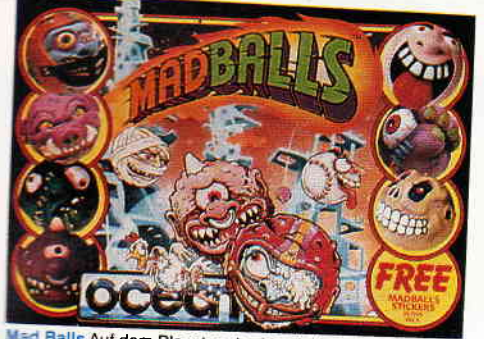

rsd Balls Auf dem Planeten der Madballs ist die Hölle los<br>chaffen Sie es, Ordnung in das Chaos der hüpfenden Bäle zu bringen? Cass,  $35, -DM$ Disk, 3"

 $49, -$  DM

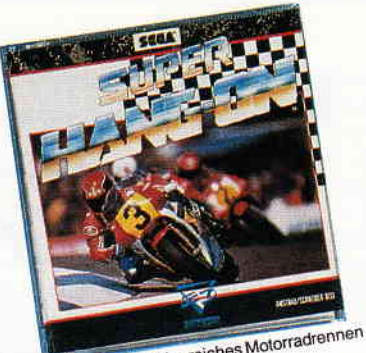

Super Hang On Actionreiches Motorradrennen<br>durch alter Herren Länder. 39,- DM Disk. 3" 49,- DM Cass.

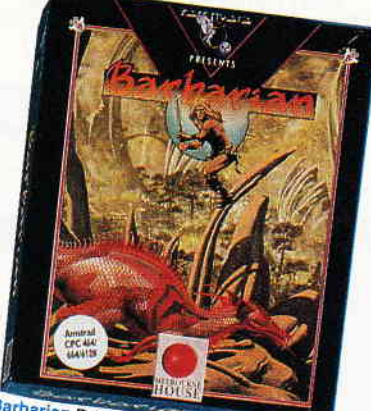

Barbarian Dringen Sie in die Labyrinthe des<br>garstigen Zauberers ein. Ein Actionspiel mit ex-<br>zellenter Grafik.

 $\text{Cass.}$  $39 - DM$ 

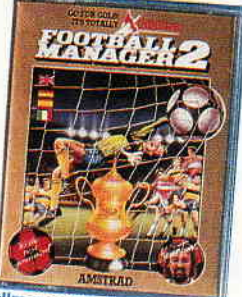

Footballmanager II Managen Sie Ihren ei-<br>genen Fußballclub. Noch besser, bunter<br>und spielbarer als der erste Teil, Cass. 35, - DM Disk. 3" 49, - DM

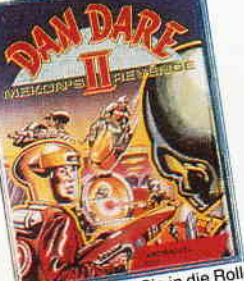

Dan Dare II Schlüpfen Sie in die Rolle<br>Dan Dare intergalaktischen Helden Dan<br>Dare, und vereiteln Sie die finsteren<br>Pläne. Cass. 29, - DM Disk: 3" 49, - DM

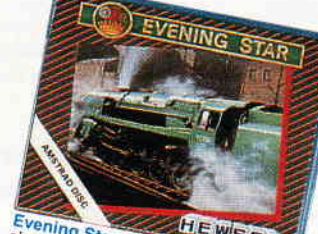

Evening Star Verwandeln Sie Ihren CPC in<br>Sches Computering Karl Kohlenten Sie Ihren CPC in<br>Rolle eines Loktungsheit, das den Beningsheiter in die<br>Rolle eines Loktungs schlüpten läßt. Cass. 35. DM Disk, 3" 49. DM

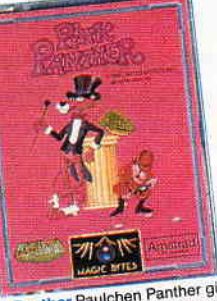

Pink Panther Paulchen Panther gibt sich die<br>Ehre. Mit dabei: Inspektor Clousou. Ein herrliches Computerspiel in Zeichentrickmanier. Cass. 35,- DM Disk. 3" 49,- DM

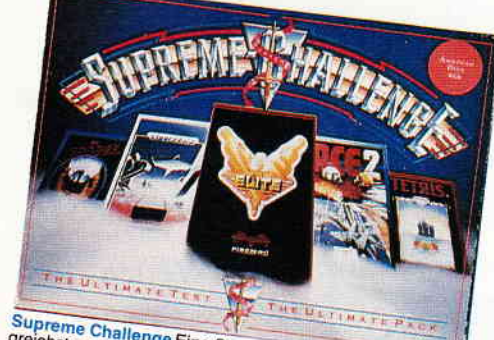

Supreme Challenge Eine Sammlung der besten und erfolgereichsten Computerspiele der letzten Monate Fünf Spitzen<br>Spiele: Tetris, Starglider, Elite, Sentinel, Ace 2. Fünf Spitzen Disk, 3<sup>\*</sup> 59,- DM

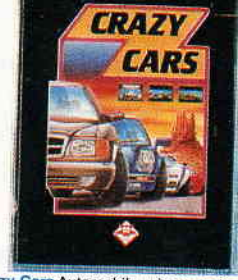

Crazy Cars Automobile, wie man sie sonst<br>nur in Autosalons sieht, laden in diesem<br>Computerspiel zu einem rasanten Autorennen ein,

Cass. 39,- DM Disk. 3" 49,- DM

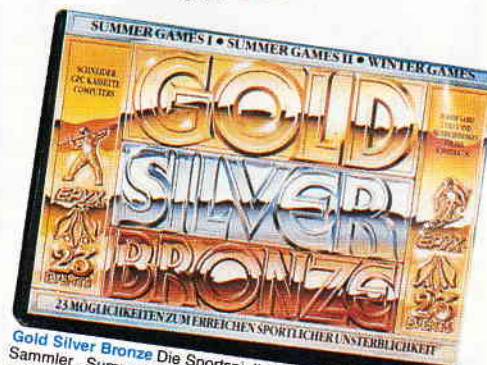

Gold Silver Bronze Die Sportspielhits von Epyx als preiswerter<br>Sammler . Summer Games I, Summer Games II und Winter Games<br>mes sind die Spiele, die Sie in dieser Sammlung finden.  $79 - DM$ 

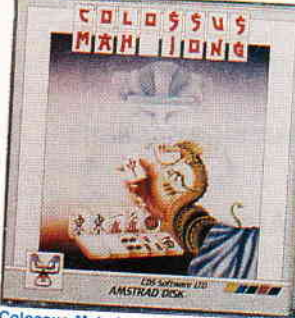

Colossus Mah Jong Ein Spiel für Denker<br>und solche, die es werden wollen. Lassen<br>Sie sich von einer uralten chinesischen<br>Spielidee begeistern.

Cass. 35,- DM Disk. 3" 49,- DM

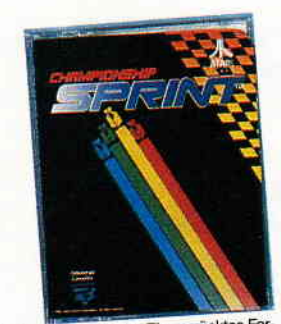

Championship Sprint Ein verrücktes For-<br>mel Eins-Rennen quer durch Ihren CPC.<br>Komplett mit Editor für eigene Rennstrecken.

Cass. **35. - DM** Disk. 3<sup>"</sup> 49. - DM

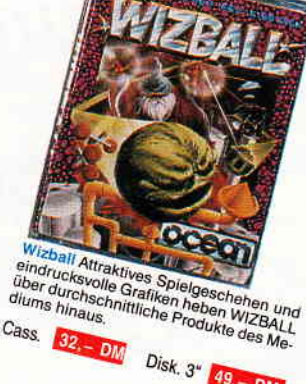

Cass.  $\frac{1}{32}$ , DIM Disk, 3<sup>\*</sup> 49, - DM

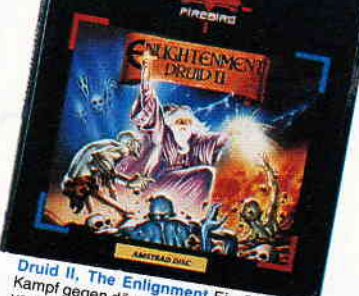

Druid II, The Enlignment Ein Druide in<br>Kampf gegen dämonische Mächle, Ein Ad-<br>Venture mit komplexem Spielablauf und viel Action.

Cass. 35. - DM Disk. 3" 49. - DM

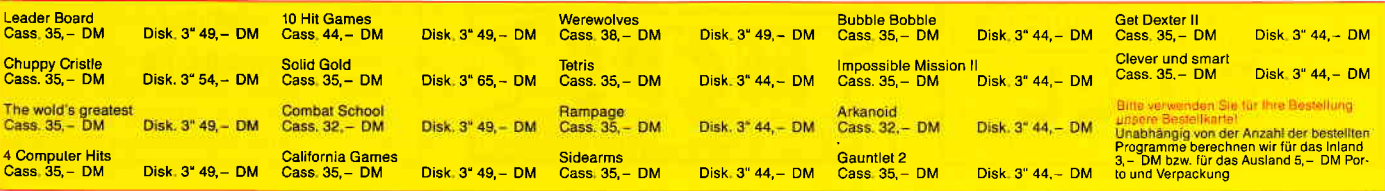

DMV Verlag · CPC Bestellservice · Postfach 250 · 3440 Eschwege

# **Ahnatal-Weimar**

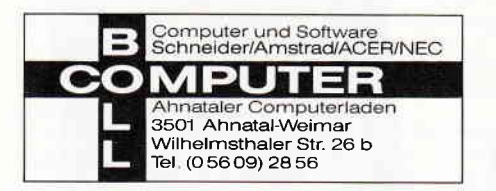

### **Berlin**

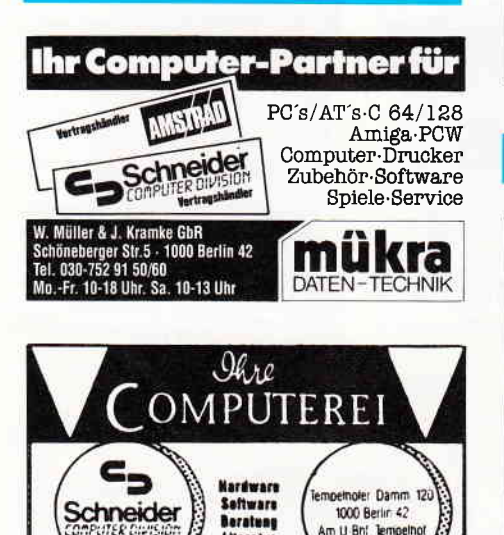

Literatur

lel 7 52 20 91

### **Frankfurt/Main**

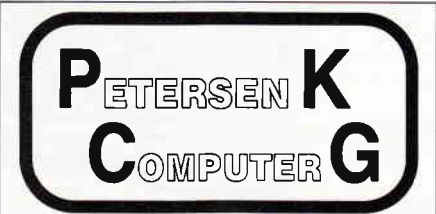

Offizieller Partner von \* Amstrad \* Delta Gold \* NEC \* Vor-University of the University of the Synthetronic + Quantor + DELA + Markt & Technik Verlag + Hüthig Verlag + Sybex Verlag + Boeder + DataTechnics<br>
+ Maxell + Kao + InterQuadram +

Ständig aktuelle Angebote auch für Addonics, Atari ST, Amiga, Oceanic und viele mehr. Mit dem Background, den nur ein Fachgeschäft bieten kann: Auf die allermeisten Geräte<br>ein Fachgeschäft bieten kann: Auf die allermeisten Geräte<br>1 volles Jahr Garantie, Support bei Problemen, Wartungsverträge usw. Und das Ganze mitten in Frankfurt:

Zeil 26 (gegenüber Stadtbücherei, Nähe Konstablerwache) Petersen Computer KG

### **Hamburg**

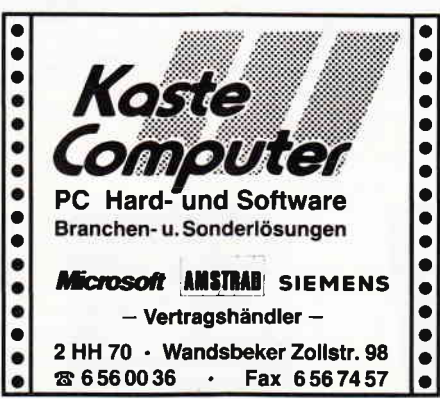

# **Kassel/Vellmar**

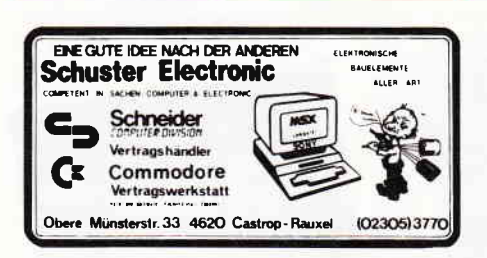

**Castrop-Rauxel** 

### **Düsseldorf**

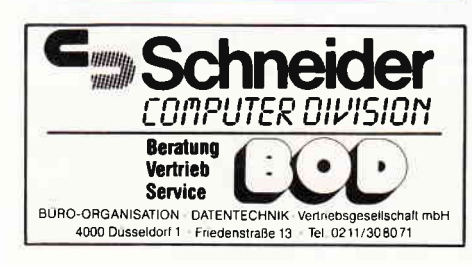

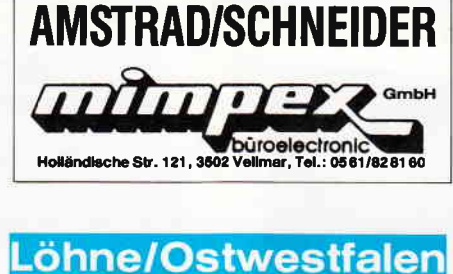

Computer & Softwarezentrum für Norddeutschland:<br>AMSTRAD, SCHNEIDER- & VORTEX Regionalitändler & SERVICE-<br>EXTRAD, SCHNEIDER- & VORTEX Regionalitändler & Zubehör<br>Fritz OBERMEIER COMPUTER-TELEFAX-BTX-HIFI-VIDEO-TV-<br>+ NEC-CEPS (زاھ

#### **Nürnberg** vare GmbH Micro-Co MODORE NEC, STAR, EPSON, SOFTWAR<br>Gibitzenhofstr. 69, 8500 Nürnberg 7 TWARE-ERSTELLUNG<br>nberg 70, Tel. 09 11/42 50 18

# **Basel**

# **AMSTRAD/SCHNEIDER**

Vertragshändler

**Computer Knüppel AG** Computer und Büromaschinen Riehenring 81 (MUBA) 4058 Basel Telefon (061) 691 1262<br>Fax (061) 691 0051

> Eintragungen im Händlerverzeichnis. nach Städten geordnet, kosten je mm Höhe 6, - DM bei einer **Spaltenbreite von** 58 mm.

Einträge möglich mindestens  $6 \times$  innerhalb eines Insertionsjahres.

#### Nähere Informationen:

**DMV-Verlag Wolfgang Brill** Telefon (05651) 8009-51

> **Anzeigenschluß** für die **Ausgabe 2/89** von **PC** International ist der 13.12.88 Erscheinungstermin ist der 25.01.89

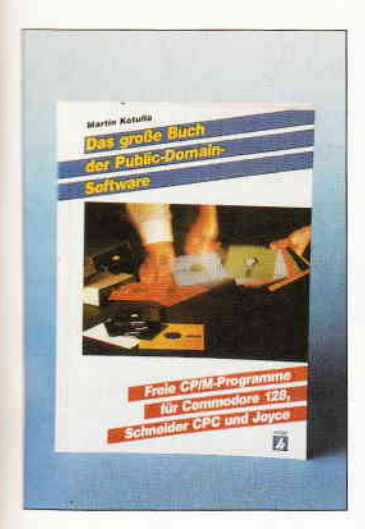

Martin Kotulla Das große Buch der Public-Domain-Software Heise Verlag, Hannover 1988, 1. Auflage 229 Seiten ISBN 3-88229-159-1, Preis: 34,80 DM

Public-Domain-Software ist ein Schlagwort, welches zunehmend auch in Europa in fast aller Munde ist. Leider war der Kreis, der PD-Software unter dem Betriebssystem CP/M auf Commodore 128, Amstrad CPC und Joyce nutzen konnte, sehr klein. Sprach- und Anpassungsprobleme waren die Gründe dafür. Martin Kotulla hat es sich zur Aufgabe gemacht, die Idee der Public Domain auch in Deutschland populär zu machen. Aus der Vielzahl der amerikanischen Programme hat er interessante Anwendungen herausgesucht, an die jeweiligen Computer angepaßt und teilweise mit deutscher Benutzeroberfläche versehen. Die vollständige Dokumentation der zehn interessantesten Programmdisketten stellt der Autor in seinem neuesten Buch vor. Es sind dies im einzelnen:

- JRT Pascal Compiler
- 280-Assemblerpaket
- LISP & PROLOG Interpeter
- Small-C Compiler
- $-$  Forth-83
- CP/M Utilities
- Colossal Cave, ein Text-Adventure
- Biz-Basic, Basic-Erweiterung für die CPC-Serie
- E-Basic Compiler
- Turbo Pascal-Programme

Die einzelnen Beschreibungen sind sehr übersichtlich aufgebaut und vermitteln dem Anwender alle notwendigen Informationen zum Umgang mit den einzelnen Programmen.

Aber nicht nur als Bedienungsanleitung ist das vorliegende Buch zu verwenden. Es vermittelt zusätzlich einen Uberblick über eingedeutschte Public Domain sowie amerikanische Originale, die unter CP/M lauffähig sind. Das große Buch der Public-Domain-Software von Martin Kotulla kann allen PD-Freunden ermpfohlen werden.

Hans-Werner Fromme

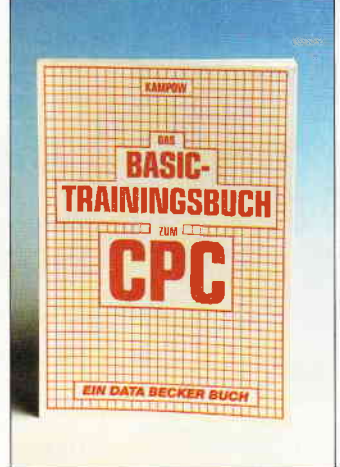

Frank Kampow Das BASIC-Trainings- buch zum CPC DATA BECKER 1985, 285 Seiten tsBN 3-89011-038-X, Preis: DM 39, -

Korrekterweise müßte der Titel<br>des Buches lauten: "Das des Buches lauten: "Das<br>BASIC-Trainingsbuch zum BASIC-Trainingsbuch CPC464", denn nur auf den "Kleinsten" der AMSTRAD-Familie bezieht sich der Autor in seinem 285 Seiten umfassenden Buch. Die beiden großen "AMSTRAD-Brüder", der CPC646 und der CPC6128. besitzen zwar aufwärtskompatible BASIC- Versionen, diese haben jedoch bekanntlich einen etwas größeren Befehlssatz. So fehlen zwangsläufig in dem Buch von Frank Kampow sowohl die Er-1äuterungen dieser zusätzlichen Befehle als auch die Beschreibungen der gesamten Disketten-Kommunikation. Sieht man von dieser Einschränkung ab, so kann das BASIC-Trainingsbuch jedoch als Ergänzung zum Benutzer-Handbuch durchaus empfohlen werden. Es ist didaktisch gut gegliedert; in fünf Kapiteln wird der Leser - besser gesagt: der Mitprogrammierer von den allgemeinen Grund-

lagen des Programmierens bis hin zur Anwendung von Unterprogrammen geführt und somit<br>den allgemein üblichen allgemein Programmier- und Menütechniken vertraut gemacht. Einführend gibt das erste Kapitel neben allgemeinen Erläuterungen zur Programmierung auch eine anschauliche Darstellung der verschiedenartigen Zahlensysteme. Im zweiten und dritten Teil geht es dann an die eigentliche BASIC-Programmierung. Sehr ausführlich wird dabei vom Autor der Befehl "PRINT USING" behandelt, ebenso wie die vielen Möglichkeiten der Stringumwandlung und -bearbeitung. Kapitel 4 befaßt sich anschließend mit komplexeren Problemstellungen. Auch hier sind wiederum viele Beispiele zu finden, und es werden  $-$  wie in den Kapiteln zuvor Ubungsaufgaben gestellt. Diese Aufgaben sollten vom "trainierenden" Leser bzw. von der "trainierenden" Leserin an oder mit dem eigenen Rechner gelöst werden. Aber keine Angst, die Lösungsvorschläge des Autors sind natürlich einige Seiten später abgedruckt. Zu bemängeln ist jedoch die sehr dürftige Behandlung der Graflk- und Musik-Befehle, die im fünften und letzten Kapitel erfolgt. Ganze acht Seiten sind den 25 dort aufgeführten Befehlen gewidmet. Hier bietet sogar das Schneider Benutzer-Handbuch mehr Informationen. Alles in allem ist die Lektüre ein echtes Training für den BASIC-Einsteiger. Leider jedoch nur lohnenswert flir Besitzer und Besitzerinnen des CPC 464.

(Wolfgang Otternberg)

#### Joe Campbell V24/RS-232 Kommunikation SYBEX 1984, 224 Seiten ISBN 3-88745-075-2, Preis DM 32,-

Wissen Sie, was ein Mord mit einer Computerschnittstelle zu tun hat? Wenn nicht. dann sollten Sie einmal das SYBEX-Buch über die V24/RS 232 Kommunikation lesen. Dort werden Sie erfahren, daß ein falscher Anschluß der RS-232- C-Schnittstelle einem Computerverkäufer das Leben kosten kann. Aber. Krimi beiseite. die deutsche Ubersetzung des Originals aus Amerika bietet interessante Einblicke in eine der

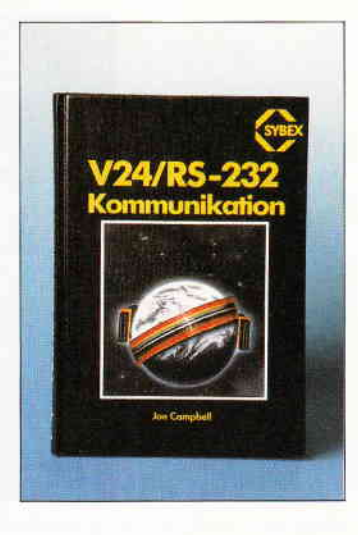

meistverbreitesten, meist ungeliebtesten Datenübertragungs-Schnittstellen, die es für Computer gibt und hebt dabei das Image dieser Art der Datenübertragung. Das Buch gliedert sich dabei in insgesamt 13 Kapitel. die alles über die RS-232-C aufzeigen.

Das erste Kapitel zeigt Arten der Datenübertragung auf, stellt die Standardschnittstellen vor und führt in die Anwendung der RS-232-C bei Mikrocomputern ein. Kapitel 2 gibt Grundlagen zur RS-232-C über den Austausch der Daten. über das Handshaking (den Austausch von Synchronisationssignalen) und Hinweise auf die Kompatibilität von seriellen Schnittstellen. Hat man sich durch die beiden ersten Kapitel durchgearbeitet, was dank des guten Schreibstils und der ideenreichen Zeichnungen teicht fällt, wird man nun ans 'Eingemachte' herangeführt. Angefangen<br>bei den UART-Bausteinen bei den UART-Bausteinen (Universal Asynchronous Receiver/Transmitter), den Anschlüssen der RS-232-C und Logikpegel, über den Aufbau von Meß- und Prüfeinrichtungen und verschiedenen Fallstudien über die Verwendung der RS-232-C an verschiedenen Computern bis hin zum Anschluß von Modems und deren Funktion wird dem interessierten Leser alles über diese Art der Datenübertragung vermittelt. Dabei ist das Buch nicht nur für DFÜ-Fans gedacht, sondern auch für alle Computerbesitzer. welche die Möglichkeiten ihres Rechners besser kennenlernen wollen.

Das Buch ist somit auf jeden Fall zu empfehlen.

 $(jb)$ 

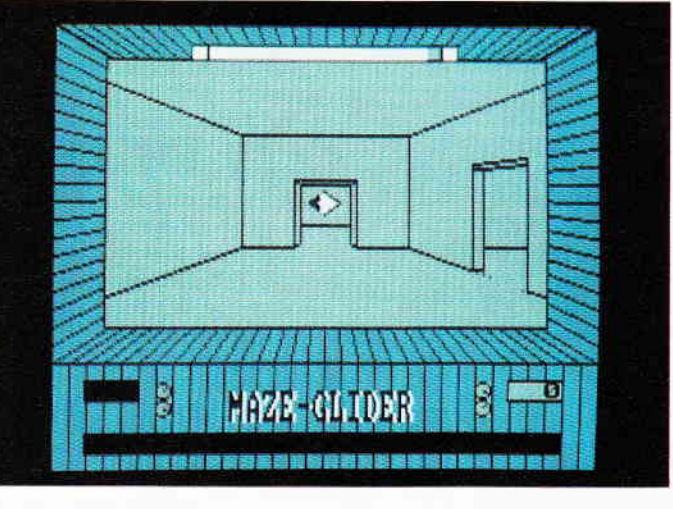

Codewörter, Disketten, Aliens und Energiestationen. Diese und andere Dinge finden Sie in unserem CPC-Spielelisting wieder.

#### Maze-Glider

Ein schnelles dreidimensionales Labyrinth mit Action macht das Spielen zum Vergnügen.

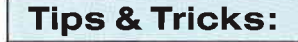

#### Bruderzwist

Wir zeigen Ihnen, wie Sie auf Ihren CPC 464 die BASIC-Befehle des CPC 6128 umschreiben und damit auf die Benutzung des Emulators verzichten können.

Der Schlager: Zwei Seiten voller 1Kb-Programme. Für jeden ist etwas dabei.

#### 3D-Painter

Mit einigen Tricks und einem kleinen Listing lassen sich leicht dreidimensionale Körper zeichnen.

Und viele weitere Tips und Tricks.

#### Hardware:

Wir haben für Sie den neuen LQ 5000di-Drucker von AMSTRAD getestet.

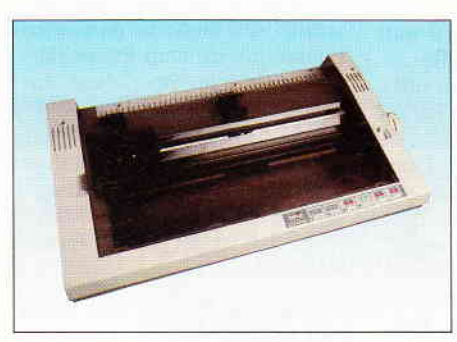

Im Test: Der neue AMSTRAD LQ 5000di-Drucker.

### CPC-Programme: Software Reviews:

Neue Spiele wurden für den CPC getestet.

#### PCW:

#### Rescue

Gelöschte Files können jetzt leicht unter BASIC gerettet werden. Ein Muß für jeden PCW/JOYCE-Besitzer.

#### **Schlange**

Das beliebte CPC-Spiel ist jetzt auf dem JOYCE realisiert.

Viel Spaß wird garantiert.

#### LocoScript 2-Prowort ohne Probleme

Dem Problem "Deutsche Umlaute" beim Transfer von LocoScript 2-Texten nach Prowort wird durch ein einfaches Basic-Programm Abhilfe geschaffen.

#### Verbesserter Durchblick

Endlich einmal Ordnung in der Diskettensammlung, das wäre schön. Hilfe bietet da unser Programm "Katalog", welches Ihnen einen formatierten Ausdruck eines Disketteninhaltsverzeichnisses zur Verfügung stellt.

#### PC:

Für die BASlC2-Programmierer ein Leckerbissen:

Lissajous-Grafiken auf Ihrem PC.

Farbgrafik im 1512-Spezialmodus: eine komplette Routinensammlung !

# 1/sg

»PC International« erhalten Sie ab 28. Dezember bei lhrem Zeitschriftenhändler

# Die lnserenten

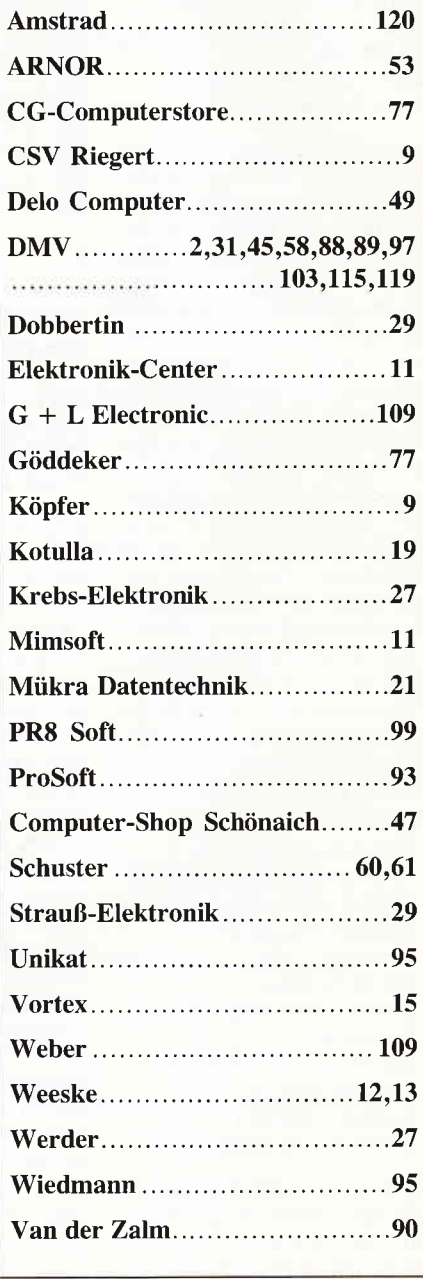

# **DMV** präsentiert

# **JOYCE Sonderheft 4**

#### Jetzt 120 Seiten! Supersoftware und Informationen.

Die erfolgreiche Reihe der JOYCE Sonderhefte wird um einen Knüller erweitert. Die JOYCE Sonderhefte sind Sonderpublikationen aus der Redaktion der PC International für JOYCE und JOYCE Plus. Sie enthalten ausschließlich noch nicht veröffentlichte Programme.

#### Aus dem Inhalt:

- Strickmustergenerator
- WordStar Verbesserungen
- Bundesligasimulator
- Super Reaktionsspiel
- FILEMANAGER
- Pull-Down-Menüs
- Stichwortverzeichnis
- Astrologieprogramm
- Diskettenmonitor
- Hauptstädte raten in LOGO
- Statuszeile für dBase und Basic
- Hardcopyroutine für 24-Nadler
- LOGO macht Schachteln
- dBase-Literaturverwaltung
- Universelles Werkzeug zur Veränderung von dBase-Dateien

#### **JOYCE Sonderheft 4:**

Best.-Nr. 367

 $20, -DM^*$ 

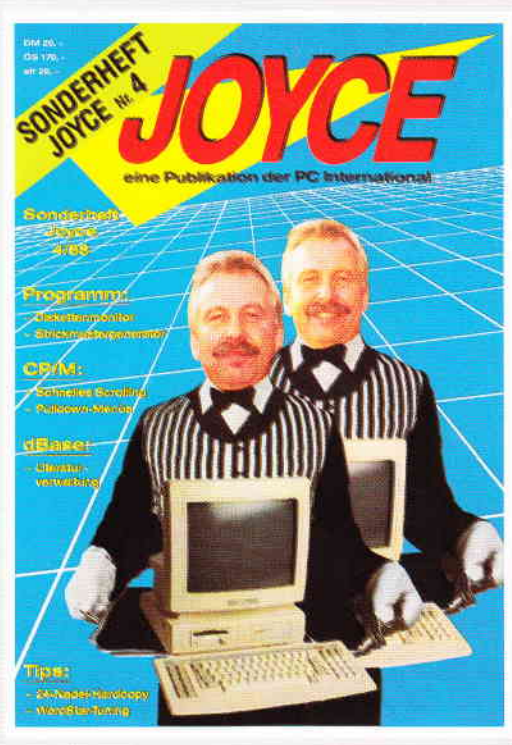

#### **JOYCE DATABOX Sonderheft 4**

new imater

Hier finden Sie alle Programme und Dateien auf vier Diskettenseiten.

470 KB nur vom Besten... Und dennoch behalten wir die alten Preise bei!

Das Leistungsverhältnis, das sich für Sie bezahlt macht. Erhältlich als 3"-Disketten für alle

PCW 8256/8512/9512 Diskette 1 enthält alle Programme

lauffähig. Diskette 2 enthält die Quellcodes.

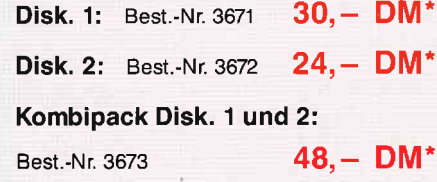

Falls ihr Händler das JOYCE Sonderheft nicht führt, nutzen Sie die Bestellkarte und bestellen direkt beim Verlag

# Das JOYCE Sonderheft 1 ist ausverkauft.

(Bitte nicht mehr bestellen)

Noch bei DMV erhältlich:

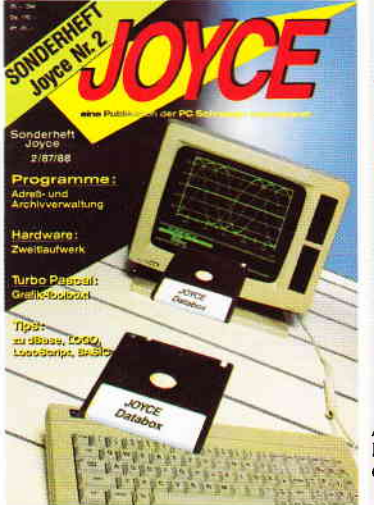

# **JOYCE Sonderheft 2**

#### Aus dem Inhalt:

- 3D-Plotter
- Pascal Compiler<br>dBase-Handbuch
- Kybernetik-Lernspiel
- 
- Cuickregister<br>Spaltendruck (LocoSript)
- Entscheidungsgenerator  $\overline{\phantom{a}}$ Grafmod-Erweiterung
- Adreßverwaltung
- Archivverwaltung
- Kalender
- Funktionszeichner (LOGO) Lister f. Basicprogramme

**JOYCE Sonderheft.3** 

#### Aus dem Inhalt

- Memory-Spiel<br>Mini-DTP-Programm
- Vokabeltrainer
- 
- 
- 
- 
- Reset ohne Datenverlust
- 43 Souren schreiben und lesen ein Super-Werkzeugkasten für
- 
- 

die Quellcodes.

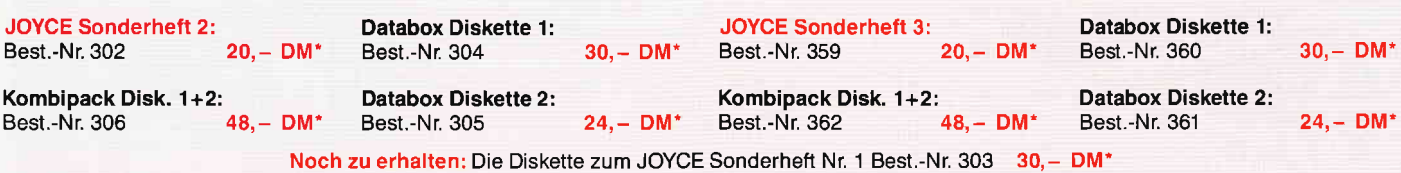

\* Unabhängig von der Anzahl der bestellten Artikel berechnen wir für das Inland 3, – DM bzw. für das Ausland 5, – DM Porto und Verpackung. Bitte benutzen Sie die Bestellkarte.

# DMV-Verlag · Postfach 250 · 3440 Eschwege

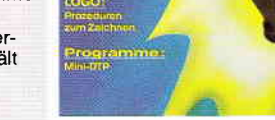

Zeichenprogramm in LOGO<br>17-und 4-Spiel<br>Kopierprogramm RAM-Monitor

- Druckerspooler
- 

dBase

u.a. mehr, insges. 24 Programme

Alle im Heft veröffentlichten Programme sind auch auf 3"-Disketten e<br>hältlich. Diskette 1 enthält alle Programme lauffähig. Diskette 2 enth

# **Intelligenz** am Griff

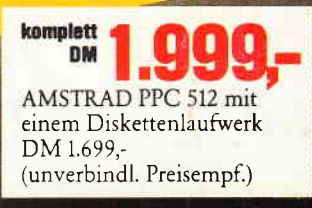

AMSTRAD PPC 512: Der erste Portable PC mit büroüblicher AT-Tastatur. Für stationären Betrieb ist ein extemer Monitor sofort anschließbar. Netzunabhängiger Betrieb mit Batterien.

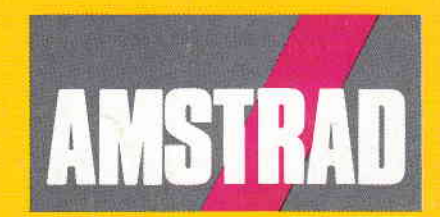

Völlig netzunabhängiger Portable PC mit Ollig netzunabhängiger ppc 512:<br>
Silig netzunabhängiger ppc 512:<br>
AT-Tastatur: AMSTRAD pp.12ufwerken<br>
AT-Tastatur: AM, zwei 3 1/2<sup>u</sup>1CD-Display,<br>
T-Tastatur: AMS-wist LCD-Display,<br>
512 KB RAM, Super-Twist LCD-Display,<br>
mit